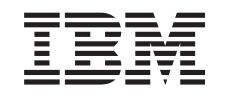

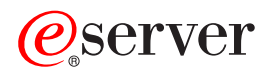

iSeries TCP/IP hibaelhárítás  $V5R3$ 

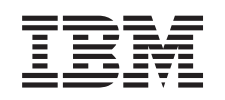

# **@server**

**iSeries** TCP/IP hibaelhárítás  $V5R3$ 

#### **Megjegyzés**

Jelen kiadvány és a benne tárgyalt termék használatba vétele előtt olvassa el a ["Megjegyzések"](#page-126-0) oldalszám: 121 szakasz általános információit.

#### **Negyedik kiadás (2005. augusztus)**

Ez a kiadás az Operating System/400 (5722–SS1) V5R3M0 változatára, illetve minden ezt követő változatra és módosításra vonatkozik mindaddig, amíg az újabb kiadások ezt másképp nem jelzik. Ez a változat nem fut minden csökkentett utasításkészletű (RISC) modellen és a CICS modelleken.

# **Tartalom**

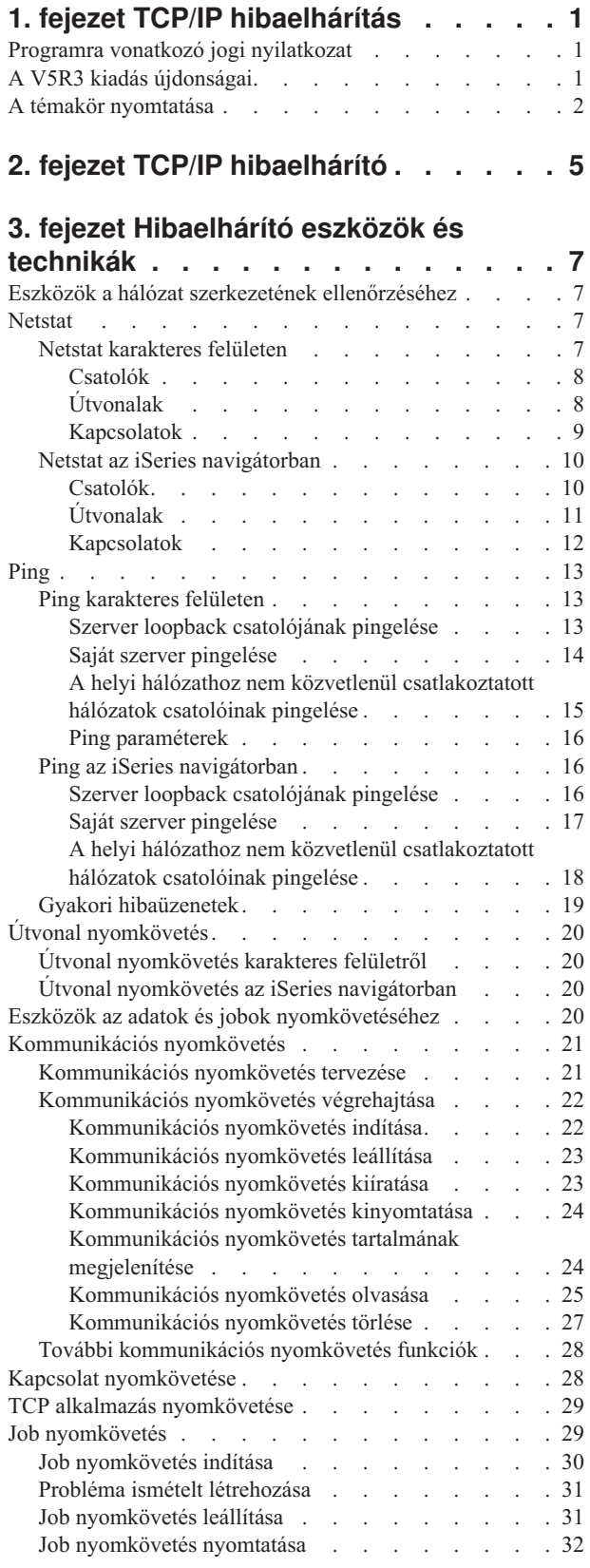

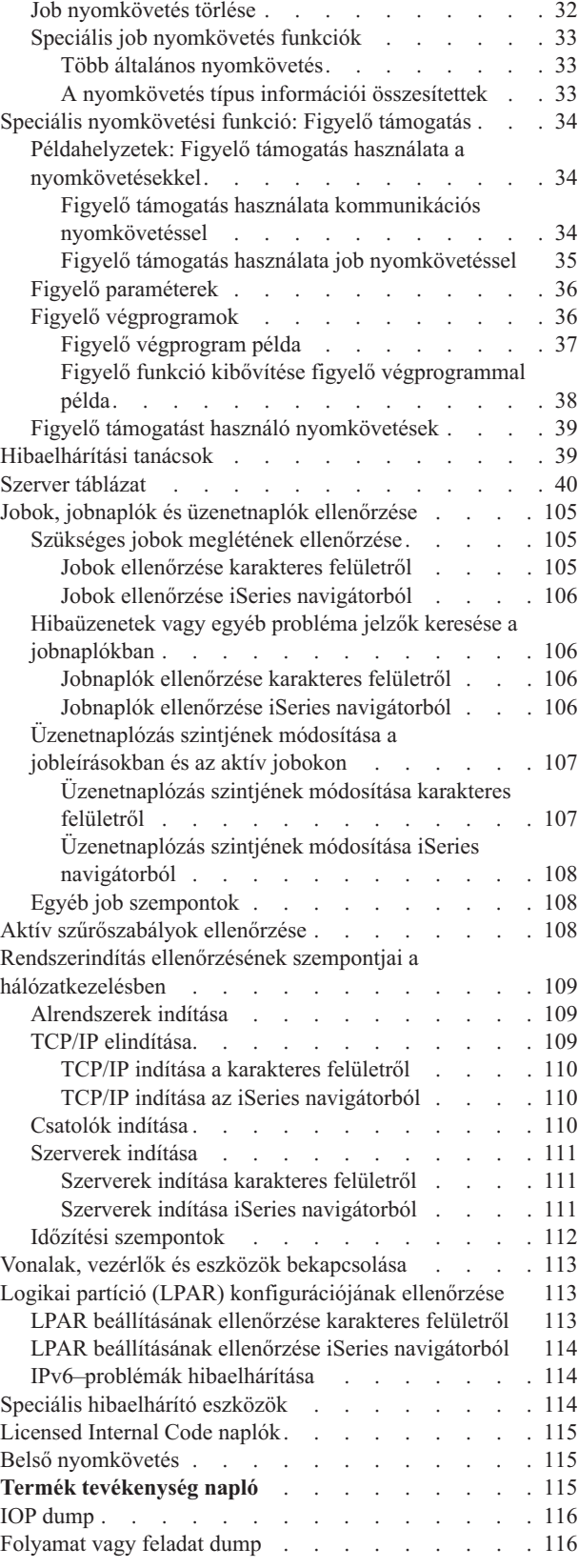

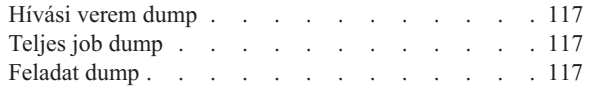

# **4. fejezet Adott [alkalmazásokhoz](#page-124-0)**

**kapcsolódó problémák [hibaelhárítása](#page-124-0) . [119](#page-124-0)**

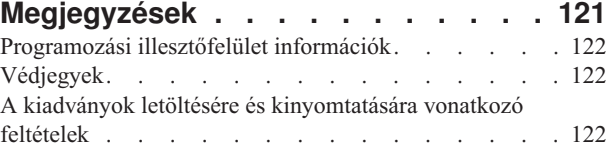

# <span id="page-6-0"></span>**1. fejezet TCP/IP hibaelhárítás**

Ebben a témakörben a TCP/IP problémákra adott válaszokat gyűjtöttük össze. Lehet egy általános összeköttetési problémája, ami gyorsan azonosítható, vagy egy összetettebb problémája, ami mélyebb átgondolást igényel. A következőkben felsorolt hibaelhárítási eszközök segítséget nyújtanak a probléma megoldásában.

#### **A V5R3 kiadás újdonságai**

Ez a témakör új formátumba van rendezve. A TCP/IP hibaelhárítás új és továbbfejlesztett módszereit tartalmazza.

#### **A témakör [nyomtatása](#page-7-0)**

Nyomtassa ki vagy töltse le a TCP/IP hibaelhárítási dokumentációt PDF formátumban.

#### **TCP/IP [hibaelhárító](#page-10-0)**

Az alapvető TCP/IP problémákat ezzel az interaktív hibaelhárítóval oldhatja meg.

#### **[Hibaelhárító](#page-12-0) eszközök és technikák**

A TCP/IP problémák elhárításához használja az OS/400 rendszeren rendelkezésre álló hibaelhárító eszközöket és technikákat.

#### **Adott [alkalmazásokhoz](#page-124-0) kapcsolódó problémák hibaelhárítása**

Ha a probléma egy adott alkalmazáshoz kapcsolódik - például a Telnethez vagy a VPN-hez -, akkor az itt leírt információk segítségével végezheti el az alkalmazások hibaelhárítását.

**Megjegyzés:** Fontos jogi információkat talál a következő részben: "Programra vonatkozó jogi nyilatkozat".

# **Programra vonatkozó jogi nyilatkozat**

Ez a dokumentum programozási példákat tartalmaz.

Az IBM nem kizárólagos szerzői jogi engedélyt ad az összes programozási kódpélda használatához, amelyekből létrehozhat hasonló funkciójú, saját igényeihez alakított változatokat.

Az IBM által közreadott összes mintakód csak illusztráció céljára szolgál. Ezek a példák nem kerültek minden állapotban tesztelésre. Az IBM így nem tudja garantálni a megbízhatóságukat, szervizelhetőségüket, de még a programok funkcióit sem.

Az itt található összes programot úgy kapja meg ″AHOGY VAN″, mindennemű jótállás nélkül. A jogsértés kizárására, a kereskedelmi értékesítésre vagy egy adott célra való alkalmasságra vonatkozó vélelmezett jótállást az IBM ugyancsak kifejezetten elutasítja.

# **A V5R3 kiadás újdonságai**

Ez a témakör a TCP/IP hibaelhárítása témakör módosításait mutatja be.

#### **Új funkciók**

v Figyelő támogatás a [nyomkövetési](#page-39-0) adatokhoz

A nyomkövetések időnkénti leállításához használja az OS/400 nyomkövetési parancsainak figyelő támogatás paramétereit. A nyomkövetési paraméterekben megadhat olyan feltételeket, amelyek bekövetkezésekor a rendszer automatikusan leállítja a nyomkövetéseket.

- Job nyomkövetés [továbbfejlesztései](#page-38-0)
	- Több párhuzamos job nyomkövetési munkamenetet futtathat általános job meghatározással.
- <span id="page-7-0"></span>– Párhuzamosan több nyomkövetést futtathat egyetlen jobon, és összesített információkat gyűjthet össze a különböző nyomkövetés alatt álló összetevőkről.
- v Feladat dump a [PRTINTDTA](#page-122-0) paranccsal A feladat dump végrehajtásához megadhat egy feladatot a PRTINTDTA paranccsal.

#### **Témakör áttervezése**

Az információk átszervezésre kerültek. A témakör a TCP/IP hibaelhárítási információkat az alábbi formátumban tartalmazza:

- v Interaktív TCP/IP [hibaelhárító,](#page-10-0) amely lépésről-lépésre utasításokkal segíti az általános TCP/IP problémák megoldását.
- v Egy leírás, amely az OS/400 rendszer által biztosított [hibaelhárító](#page-12-0) eszközöket és technikákat írja le. Az eszközök használatához a karakteres kezelőfelületről vagy az iSeries navigátorból szerezhet utasításokat. A hálózati problémák megoldásához is kap tanácsokat.
- v Adott [alkalmazásokhoz](#page-124-0) például Telnet vagy VPN kapcsolódó hibaelhárítási információk.
- v Szerver [táblázat,](#page-45-0) amelynek segítségével meghatározhatja, hogy a szerverek, szerver jobok, jobleírások és alrendszerek hogyan vannak egymáshoz társítva. Információkat - alapértelmezett port, szerver típusa, elindítás és leállítás parancsok - talál minden egyes szerverről.

A TCP/IP hibakeresése közben kapcsolódó információkat talál a szerver táblázatban - egy adott szerver jobjának neve, illetve annak meghatározása, hogy egy szerver a *Szerverek automatikus indítása* paraméter alapértelmezett értékével került-e szállításra.

#### **Újdonságok 2005. január 24-én** |

Egyéb módosítások történtek a szerver [táblában.](#page-45-0)

#### **Az új vagy megváltozott információk megtekintése**

A technikai módosítások könnyebb észrevételét a következő információk segítik:

- A  $\gg$  ábra jelzi az új vagy megváltozott információk kezdetét.
- A « ábra jelzi az új vagy megváltozott információk végét.

Ha további információkra van szüksége arról, hogy mik az újdonságok és a változások ebben a kiadásban, akkor

tanulmányozza a Jegyzék a felhasználóknak című kiadványt.

# **A témakör nyomtatása**

A dokumentum PDF változatának megjelenítéséhez vagy letöltéséhez válassza a TCP/IP [hibaelhárítás](rzaku.pdf) hivatkozást (kb. 578 KB).

#### **PDF fájlok mentése**

A PDF fájlok mentése a munkaállomásra megjelenítési vagy nyomtatási célból:

- 1. Kattintson a jobb egérgombbal a PDF fájlra a böngészőben (kattintson a fenti hivatkozásra).
- 2. Internet Explorer használata esetén válassza az előugró menü **Cél mentése más néven...** menüpontját. Netscape Communicator használatakor válassza az előugró menü **Hivatkozás mentése másként...** menüpontját.
- 3. Keresse meg a könyvtárat, ahová a PDF fájlt menteni szeretné.
- 4. Kattintson a **Mentés** gombra.

#### **Adobe Acrobat Reader letöltése**

A PDF fájlok megjelenítéséhez és nyomtatásához az Adobe Acrobat Reader szükséges. A program az [Adobe](http://www.adobe.com/prodindex/acrobat/readstep.html) [webhelyről](http://www.adobe.com/prodindex/acrobat/readstep.html) (www.adobe.com/products/acrobat/readstep.html) tölthető le.

# <span id="page-10-0"></span>**2. fejezet TCP/IP hibaelhárító**

Használja az interaktív TCP/IP [hibaelhárítót](rzakutrbwelcome.htm) az alapvető TCP/IP problémák hibaelhárításához.

# <span id="page-12-0"></span>**3. fejezet Hibaelhárító eszközök és technikák**

Az OS/400 számos TCP/IP hibaelhárító eszközt és technikát biztosít a szerveren és a hálózaton jelentkező problémák megoldásához. Az eszközök és a technikák listájával meghatározhatja az adott TCP/IP probléma leghatékonyabb hibaelhárítási módját.

#### **Eszközök a hálózat szerkezetének ellenőrzéséhez**

Ezekkel az eszközökkel ellenőrizheti az alapvető hálózati funkciókat. Ellenőrizheti például a csatolók állapotát, az útvonalakat, a kapcsolatokat, és meghatározhatja, hogy az IP csomagok elérik-e a rendeltetési helyüket.

#### **Eszközök az adatok és jobok [nyomkövetéséhez](#page-25-0)**

A különböző nyomkövetési eszközök használatához tartalmaz utasításokat.

#### **[Hibaelhárítási](#page-44-0) tanácsok**

Használja ezeket a tanácsokat az alapvető TCP/IP problémák megoldásához. Leírja a naplók ellenőrzésének módját, illetve hogy hogyan ellenőrizheti, hogy a csatolók és az egyéb hálózati összetevők aktívak-e.

#### **Speciális [hibaelhárító](#page-119-0) eszközök**

Ezekkel az összetett probléma megoldó technikákkal oldhatja meg a bonyolult problémákat. A legtöbb ilyen technika különböző hibakeresési információkat igényel. A legtöbb esetben egy IBM szerviz képviselővel kell együttműködnie ezeknek a technikáknak az alkalmazásakor.

### **Eszközök a hálózat szerkezetének ellenőrzéséhez**

#### **Netstat**

A TCP/IP csatolók, útvonalak és kapcsolatok állapotát ellenőrzi.

#### **[Ping](#page-18-0)**

A helyi szerver és a helyi vagy távoli hálózatok egy csomópontja közötti kapcsolatot teszteli.

#### **Útvonal [nyomkövetés](#page-25-0)**

Nyomon követi az IP csomagok útját, így segíti a probléma forrásának meghatározását.

### **Netstat**

A Netstat a szerver csatolóinak, útvonalainak és kapcsolatainak állapotát kezelő és figyelő eszköz, amely hasznos a TCP/IP problémák hibaelhárításakor. A Netstat eszközt IPv4 és IPv6 kapcsolatot használó hálózatokon is használhatja.

A Netstat eszközt az alábbi felületeken keresztül érheti el:

- v **Netstat karakteres felületen**
- v **Netstat az iSeries [navigátorban](#page-15-0)**

### **Netstat karakteres felületen**

A karakteres felületen a Hálózati állapot kezelése menüvel kezelheti a hálózati állapot funkcióit. A menüpontok használatához el kell indítani a TCP/IP-t a szerveren. A menüpontokat csak a TCP/IP elindításakor aktiválja a rendszer.

A TCP/IP elindításához írja be a STRTCP parancsot a parancssorba, majd nyomja le az Enter billentyűt.

A Hálózati állapot kezelése menü megjelenítéséhez írja be a NETSTAT vagy a WRKTCPSTS parancsot a parancssorba, nyomja le az Enter billentyűt.

A hibaelhárítás megkezdéséhez válasszon egyet az alábbi hálózati összetevők közül:

- <span id="page-13-0"></span>v **Csatolók**
- v **Útvonalak**
- v **[Kapcsolatok](#page-14-0)**

### **Csatolók**

Győződjön meg róla, hogy a megfelelő IPv4 vagy IPv6 csatolók be vannak állítva a szerveren, illetve hogy a csatolók aktívak.

#### **IPv4 csatolók**

Az alábbi lépésekkel jeleníthet meg információkat a szerver IPv4 csatolóiról:

1. Válassza az 1. opciót a Hálózati állapot kezelése menüben.

Legalább két aktív csatolóval kell rendelkeznie. Győződjön meg róla, hogy ezek a csatolók aktívak:

- Loopback  $(127.0.0.1)$
- v OS/400 IP cím csatoló. Ez a helyi szerveren lévő csatoló.
- 2. Ha ezek a csatolók nem aktívak, akkor a csatolók elindításához válassza a 9. opciót (Indítás).

Más csatolók állapotát is ellenőrizheti. Ha például a hálózat más hosztjainak csatolóit próbálja pingelni, akkor ellenőriznie kell, hogy az adott csatolók aktívak-e.

#### **IPv6 csatolók**

Az alábbi lépésekkel jeleníthet meg információkat a szerver IPv6 csatolóiról:

1. Válassza a 4. opciót a Hálózati állapot kezelése menüben.

Legalább öt aktív csatolóval kell rendelkeznie. Győződjön meg róla, hogy ezek a csatolók aktívak:

- Loopback  $(::1)$
- v Kapcsolat-helyi unicast. Például fe80::260:94ff:feec:c4b
- v Kapcsolat-helyi, minden csomópont csoport. Például ff02::1
- v Csomópont-helyi, minden csomópont csoport. Például ff01::1
- v Kért csomópont. Például ff02::1:ffec:c4b
- 2. Ha ezek a csatolók nem aktívak, akkor a csatolók elindításához válassza a 9. opciót (Indítás).

Más csatolók állapotát is ellenőrizheti. Ha például a hálózat más hosztjainak csatolóit próbálja pingelni, akkor ellenőriznie kell, hogy az adott csatolók aktívak-e.

### **Útvonalak**

A szervernek útvonalakra van szüksége ahhoz, hogy csomagokat küldjön a többi szervernek vagy hosztnak. Az útvonal azt az utat jelzi, amelyen a csomag végighalad a céljához.

Ha egy csatoló címet pingel és nem kap választ, akkor ellenőriznie kell, hogy az útvonalak be vannak-e állítva és hogy elérhetők-e. A helyi és távoli hálózat közötti kommunikációhoz - függetlenül attól hogy IPv4 vagy IPv6 kapcsolatokat használ - legalább az alábbi két típusú útvonalat be kell állítani a szerveren:

- v Egy közvetlen útvonal (\*DIRECT), amely a csomagok helyi hálózat két csatolója közötti továbbítását teszi lehetővé. Ezt a szerver minden példányhoz automatikusan beállítja és aktiválja.
- v Egy alapértelmezett útvonal (\*DFTROUTE), amely a hálózatra nem közvetlenül csatlakoztatott hosztokra biztosítja a csomagok továbbítását. Útvonalat ad meg a csomagok számára. Az alapértelmezett útvonal egy csomópontot ad meg következő állomásként. A csomagok erre az állomásra kerülnek, majd folytatják az útjukat egy másik hálózaton található végső céljukhoz. A csomagok mindig használhatják az alapértelmezett útvonalat, ha nincs más (pontosabban meghatározott) útvonal megadva az adott cél IP címhez.

<span id="page-14-0"></span>Ne feledje, hogy az útvonalak egyirányúak. Ha egy csomag eljut a kliensről a rendszerre, az nem jelenti azt, hogy a rendszer is küldhet csomagot a kliensre.

Győződjön meg róla, hogy a megfelelő IPv4 vagy IPv6 útvonalak be vannak állítva a szerveren.

#### **IPv4 útvonalak**

Az alábbi lépésekkel jeleníthet meg információkat a szerver IPv4 útvonalairól:

- 1. Válassza a 2. opciót a Hálózati állapot kezelése menüben.
- 2. Egy adott útvonal részletes információinak megjelenítéséhez válassza az 5. opciót (Részletek megjelenítése).

Ha még nincs alapértelmezett útvonal konfigurálva, akkor konfiguráljon egyet most.

Az alapértelmezett útvonal beállításához tegye a következőket:

- 1. A parancssorba írja be a CFGTCP parancsot a TCP/IP beállítása menü megjelenítéséhez.
- 2. Válassza a 2-es opciót (TCP/IP útvonalak kezelése) a TCP/IP konfigurálása menüben.
- 3. Válassza az 1-es opciót (Hozzáadás) az TCP/IP útvonal hozzáadása (ADDTCPRTE) képernyő megjelenítéséhez.
- 4. Az *Útvonal célja* mezőbe írja be a \*DFTROUTE értéket.
- 5. Az *Alhálózati maszk* mezőbe írja be a \*NONE értéket.
- 6. A *Következő állomás* mezőbe írja be a megfelelő IP címet.

Alapértelmezett útvonalat az iSeries navigátor **Új IPv4 útvonal** varázslójával is létrehozhat. További információkat az útvonal [információk](#page-16-0) részben talál az iSeries navigátorban.

#### **IPv6 útvonalak**

Az alábbi lépésekkel jeleníthet meg információkat a szerver IPv6 útvonalairól:

- 1. Válassza az 5. opciót a Hálózati állapot kezelése menüben.
- 2. Egy adott útvonal részletes információinak megjelenítéséhez válassza az 5. opciót (Részletek megjelenítése).

IPv6 használata esetén az Internet protokoll automatikusan beállítja az alapértelmezett útvonalakat az szerver összes csatolójához. Ugyanakkor használhatja az iSeries navigátor **Új IPv6 útvonal** varázslóját is új útvonalak létrehozásához. További információkat az útvonal [információk](#page-16-0) részben talál az iSeries navigátorban.

#### **Kapcsolatok**

Ellenőrizze az IPv4 és IPv5 kapcsolatokat.

Az IPv4 és IPv6 kapcsolatoknál is az alábbiakat kell ellenőriznie:

- v Minden egyes használni kívánt szerverhez legalább egy passzív figyelő kapcsolattal kell rendelkeznie. A passzív figyelő kapcsolat jelzi, hogy a kapcsolat készen áll a munkára. A passzív figyelő kapcsolatokat egy csillag jelzi a Távoli cím és Távoli port oszlopokban. A szerver [táblázatban](#page-45-0) megtalálja az összes szerver és a szerverekhez társított jobok és alrendszerek listáját.
- v A passzív figyelő kapcsolatokat nem szabad leállítani. Ha leállítja őket, akkor a távoli rendszerek nem fogják tudni használni a kapcsolatok által képviselt szervereket.

#### **IPv4 kapcsolat állapota**

Az alábbi lépésekkel jeleníthet meg információkat az IPv4 kapcsolatok állapotáról:

- 1. Válassza a 3. opciót a Hálózati állapot kezelése menüben.
- 2. Ha egy passzív figyelő kapcsolatot le kell állítania és újra kell indítania, akkor ezt a szerver leállításával és újraindításával teheti meg. Írja be az ENDTCPSVR *\*myserver* majd a STRTCPSVR *\*myserver* parancsot a

<span id="page-15-0"></span>parancssorba. A parancsokban a *myserver* a leállítandó szervert jelöli. Ha egy hoszt szervert állít le és indít újra, akkor írja be az ENDHOSTSVR *\*myserver* és a STRHOSTSVR *\*myserver* parancsot a parancssorba. A parancsokban a *myserver* a leállítandó szervert jelöli. A különböző szerverek leállításának és elindításának módját a szerver [táblázatban](#page-45-0) találja.

#### **IPv6 kapcsolat állapota**

Az alábbi lépésekkel jeleníthet meg információkat az IPv6 kapcsolatok állapotáról:

- 1. Válassza a 6. opciót a Hálózati állapot kezelése menüben.
- 2. Ha egy passzív figyelő kapcsolatot le kell állítania és újra kell indítania, akkor ezt a szerver leállításával és újraindításával teheti meg. Írja be az ENDTCPSVR *\*myserver* majd a STRTCPSVR *\*myserver* parancsot a parancssorba. A parancsokban a *myserver* a leállítandó szervert jelöli. A különböző szerverek leállításának és elindításának módját a szerver [táblázatban](#page-45-0) találja.

**Megjegyzés:** Az IBM csak korlátozott számú szerverekben támogatja az IPv6 kapcsolatokat.

## **Netstat az iSeries navigátorban**

Az iSeries navigátor egy grafikus felhasználói felület, amely párbeszédablakokat és varázslókat biztosít a TCP/IP kezeléséhez és beállításához. Ha a hálózati állapot funkciókat szeretné használni az iSeries navigátorban, akkor végezze el az alábbi lépéseket:

- 1. Az iSeries navigátorban bontsa ki az **iSeries szerver —> Hálózat —> TCP/IP konfiguráció** elemet.
- 2. Az IPv4 kapcsolat csatolóinak, útvonalainak és kapcsolatainak állapotát az **IPv4** elem kibontásával jelenítheti meg. Az IPv6 kapcsolat csatolóinak, útvonalainak és kapcsolatainak állapotát az **IPv6** elem kibontásával jelenítheti meg.
- 3. Bontsa ki a **Vonalak** elemet a TCP/IP-hez használt fizikai vonalak és alagút vonalak megjelenítéséhez.

A hibaelhárítás megkezdéséhez válasszon egyet az alábbi hálózati összetevők közül:

- v **Csatolók**
- v **[Útvonalak](#page-16-0)**
- v **[Kapcsolatok](#page-17-0)**

#### **Csatolók**

Győződjön meg róla, hogy a megfelelő IPv4 vagy IPv6 csatolók be vannak állítva a szerveren, illetve hogy a csatolók aktívak.

#### **IPv4 csatolók**

Az alábbi lépésekkel jeleníthet meg információkat a szerver IPv4 csatolóiról:

- 1. Az iSeries navigátorban bontsa ki az **iSeries szerver —> Hálózat —> TCP/IP konfiguráció —> IPv4** elemet.
- 2. Válassza a **Csatolók** elemet.

Legalább két aktív csatolóval kell rendelkeznie. Győződjön meg róla, hogy ezek a csatolók aktívak:

- Loopback (127.0.0.1)
- v OS/400 IP cím csatoló. Ez a helyi szerveren lévő csatoló.
- 3. Ha ezek a csatolók nem aktívak, akkor kattintson az elindítandó csatoló IP címén a jobb egérgombbal, majd válassza az előugró menü **Indítás** menüpontját.

Más csatolók állapotát is ellenőrizheti. Ha például a hálózat más hosztjainak csatolóit próbálja pingelni, akkor ellenőriznie kell, hogy az adott csatolók aktívak-e.

#### **IPv6 csatolók**

<span id="page-16-0"></span>Az alábbi lépésekkel jeleníthet meg információkat a szerver IPv6 csatolóiról:

- 1. Az iSeries navigátorban bontsa ki az **iSeries szerver —> Hálózat —> TCP/IP konfiguráció —> IPv6** elemet.
- 2. Válassza a **Csatolók** elemet.

Legalább öt aktív csatolóval kell rendelkeznie. Győződjön meg róla, hogy ezek a csatolók aktívak:

- Loopback  $(::1)$
- v Kapcsolat-helyi unicast. Például fe80::260:94ff:feec:c4b
- v Kapcsolat-helyi, minden csomópont csoport. Például ff02::1
- Csomópont-helyi, minden csomópont csoport. Például ff01::1
- v Kért csomópont. Például ff02::1:ffec:c4b
- 3. Ha ezek a csatolók nem aktívak, akkor kattintson az elindítandó csatoló IP címén a jobb egérgombbal, majd válassza az előugró menü **Indítás** menüpontját.

Más csatolók állapotát is ellenőrizheti. Ha például a hálózat más hosztjainak csatolóit próbálja pingelni, akkor ellenőriznie kell, hogy az adott csatolók aktívak-e.

### **Útvonalak**

A szervernek útvonalakra van szüksége ahhoz, hogy csomagokat küldjön a többi szervernek vagy hosztnak. Az útvonal azt az utat jelzi, amelyen a csomag végighalad a céljához.

Ha egy csatoló címet pingel és nem kap választ, akkor ellenőriznie kell, hogy az útvonalak be vannak-e állítva és hogy elérhetők-e. A helyi és távoli hálózat közötti kommunikációhoz - függetlenül attól hogy IPv4 vagy IPv6 kapcsolatokat használ - legalább az alábbi két típusú útvonalat be kell állítani a szerveren:

- v Egy közvetlen útvonal (\*DIRECT), amely a csomagok helyi hálózat két csatolója közötti továbbítását teszi lehetővé. Ezt a szerver minden példányhoz automatikusan beállítja és aktiválja.
- v Egy alapértelmezett útvonal (\*DFTROUTE), amely a hálózatra nem közvetlenül csatlakoztatott hosztokra biztosítja a csomagok továbbítását. Útvonalat ad meg a csomagok számára. Az alapértelmezett útvonal egy csomópontot ad meg következő állomásként. A csomagok erre az állomásra kerülnek, majd folytatják az útjukat egy másik hálózaton található végső céljukhoz. A csomagok mindig használhatják az alapértelmezett útvonalat, ha nincs más (pontosabban meghatározott) útvonal megadva az adott cél IP címhez.

Ne feledje, hogy az útvonalak egyirányúak. Ha egy csomag eljut a kliensről a szerverre, az nem jelenti azt, hogy a szerver is küldhet csomagot a kliensre.

#### **IPv4 útvonalak**

Az alábbi lépésekkel jeleníthet meg információkat a szerver IPv4 útvonalairól:

- 1. Az iSeries navigátorban bontsa ki az **iSeries szerver —> Hálózat —> TCP/IP konfiguráció —> IPv4** elemet.
- 2. Válassza az **Útvonalak** elemet.
- 3. Kattintson a jobb egérgombbal az IP címre a megjelenítendő útvonal Távoli hálózat oszlopában, majd válassza az előugró menü **Tulajdonságok** menüpontját.

Ha még nincs alapértelmezett útvonal konfigurálva, akkor konfiguráljon egyet most. Az alapértelmezett IPv4 útvonal beállításához tegye a következőket:

- 1. Az iSeries navigátorban bontsa ki az **iSeries szerver —> Hálózat —> TCP/IP konfiguráció —> IPv4** elemet.
- 2. Kattintson a jobb egérgombbal az **Útvonalak** elemre, majd válassza az előugró menü **Új útvonal** menüpontját.
- 3. Az új alapértelmezett útvonal létrehozásához kövesse a varázsló útmutatásait.

#### **IPv6 útvonalak**

Az alábbi lépésekkel jeleníthet meg információkat a szerver IPv6 útvonalairól:

- <span id="page-17-0"></span>1. Az iSeries navigátorban bontsa ki az **iSeries szerver —> Hálózat —> TCP/IP konfiguráció —> IPv6** elemet.
- 2. Válassza az **Útvonalak** elemet.
- 3. Kattintson a jobb egérgombbal az IP címre a megjelenítendő útvonal Célcím oszlopában, majd válassza az előugró menü **Tulajdonságok** menüpontját.

IPv6 használata esetén az Internet protokoll automatikusan beállítja az alapértelmezett útvonalakat az szerver összes csatolójához. Ugyanakkor használhatja az iSeries navigátor **Új IPv6 útvonal** varázslóját is új IPv6 útvonalak létrehozásához.

Az alapértelmezett IPv6 útvonal beállításához tegye a következőket:

- 1. Az iSeries navigátorban bontsa ki az **iSeries szerver —> Hálózat —> TCP/IP konfiguráció —> IPv6** elemet.
- 2. Kattintson a jobb egérgombbal az **Útvonalak** elemre, majd válassza az előugró menü **Új útvonal** menüpontját.
- 3. Az új alapértelmezett útvonal létrehozásához kövesse a varázsló útmutatásait.

#### **Kapcsolatok**

Ellenőrizze az IPv4 és IPv5 kapcsolatokat.

Az IPv4 és IPv6 kapcsolatoknál is az alábbiakat kell ellenőriznie:

- v Minden egyes használni kívánt szerverhez legalább egy passzív figyelő kapcsolattal kell rendelkeznie. A passzív figyelő kapcsolat jelzi, hogy a kapcsolat készen áll a munkára. A passzív figyelő kapcsolatokat egy csillag jelzi a Távoli cím és Távoli port oszlopokban. A szerver [táblázatban](#page-45-0) megtalálja az összes szerver és a szerverekhez társított jobok és alrendszerek listáját.
- v A passzív figyelő kapcsolatokat nem szabad leállítani. Ha leállítja őket, akkor a távoli rendszerek nem fogják tudni használni a kapcsolatok által képviselt szervereket.

#### **IPv4 kapcsolat állapota**

Az alábbi lépésekkel jeleníthet meg információkat az IPv4 kapcsolatok állapotáról:

- 1. Az iSeries navigátorban bontsa ki az **iSeries szerver —> Hálózat —> TCP/IP konfiguráció —> IPv4** elemet.
- 2. Válassza a **Kapcsolatok** elemet.
- 3. Ha egy passzív figyelő kapcsolatot le kell állítania és újra kell indítania, akkor ezt a szerver leállításával és újraindításával teheti meg. A szerver leállításához és újraindításához végezze el az alábbi lépéseket:
	- a. Az iSeries navigátorban bontsa ki az **iSeries szerver —> Hálózat —> Szerverek** elemet.
	- b. A TCP/IP szerverekhez válassza a **TCP/IP** elemet a hoszt szerverekhez pedig az **iSeries Access** elemet. Kattintson a jobb egérgombbal a leállítandó és újraindítandó szerveren, majd válassza az előugró menü **Leállítás** menüpontját.
	- c. Kattintson a jobb egérgombbal az újraindítandó szerveren, majd válassza az előugró menü **Indítás** menüpontját.

#### **IPv6 kapcsolat állapota**

Az alábbi lépésekkel jeleníthet meg információkat az IPv6 kapcsolatok állapotáról:

- 1. Az iSeries navigátorban bontsa ki az **iSeries szerver —> Hálózat —> TCP/IP konfiguráció —> IPv6** elemet.
- 2. Válassza a **Kapcsolatok** elemet.
- 3. Ha egy passzív figyelő kapcsolatot le kell állítania és újra kell indítania, akkor ezt a szerver leállításával és újraindításával teheti meg. A szerver leállításához és újraindításához végezze el az alábbi lépéseket:
	- a. Az iSeries navigátorban bontsa ki az **iSeries szerver —> Hálózat —> Szerverek** elemet.
	- b. Válassza a **TCP/IP** elemet. Kattintson a jobb egérgombbal a leállítandó és újraindítandó szerveren, majd válassza az előugró menü **Leállítás** menüpontját.
	- c. Kattintson a jobb egérgombbal az újraindítandó szerveren, majd válassza az előugró menü **Indítás** menüpontját.

<span id="page-18-0"></span>**Megjegyzés:** Az IBM csak korlátozott számú szerverekben támogatja az IPv6 kapcsolatokat.

# **Ping**

A ping funkcióval tesztelheti két TCP/IP csatoló vagy rendszer között az IP szintű kapcsolatot. A ping funkció egy speciális IP csomagot küld a megadott hosztra. Ha a cél hoszt megkapja ezt a speciális csomagot, akkor egy válasz üzenetben jelzi, hogy a kommunikáció a hoszttal lehetséges. A ping segédprogramot kétféleképpen használhatja:

- v Használja ping parancsot a helyi TCP/IP konfiguráció tesztelésére. A TCP/IP szerveren való beállítása után például a ping segédprogrammal tesztelheti először a TCP/IP konfigurációt.
- v Használja a ping parancsot a helyi vagy távoli hálózatok hosztjaival való kommunikációs képesség tesztelésére.

**Megjegyzés:** A ping parancsot IPv4 és IPv6 kapcsolatokhoz is használhatja.

A ping segédprogramot az alábbi felületeken keresztül érheti el:

- v **Ping karakteres felületen**
- v **Ping az iSeries [navigátorban](#page-21-0)**

## **Ping karakteres felületen**

Használja a PING parancsot a TCP/IP kapcsolat teszteléséhez. Ha például azt szeretné tesztelni, hogy az adatok a szerverről a 10.5.5.1 IP című csatolóra és a FIRSTHOST hosztnevű hosztra eljutnak-e, akkor írja be a PING '10.5.5.1' vagy a PING *firsthost* parancsot a parancssorba.

Megadhatja az elérni kívánt távoli csomópont IP címét vagy hosztnevét is. A ping a helyi tartományt hozzáfűzi a hosztnévhez ha a tartomány nincs megadva vagy ha a megadott hosztnév végén nem jelenik meg egy pont (.).

A sikeres ping azt jelzi, hogy a csomagok elérik a 10.5.5.1 IP című csatolót. A sikertelen ping azt jelzi, hogy hiba van a szerver és a 10.5.5.1 IP című csatoló közötti kapcsolatban.

Használja a ping parancsot az alábbi három csomópont kapcsolatának teszteléséhez:

- v **Szerver loopback csatolójának pingelése** A loopback csatoló pingelésével győződhet meg róla, hogy a TCP/IP szoftver telepítve van, el van indítva, és megfelelően működik.
- v **Saját szerver [pingelése](#page-19-0)** A helyi csatolók pingelésével tesztelje, hogy a csomagok elérik-e a helyi hálózaton (LAN) lévő csatolókat.
- v **A helyi hálózathoz nem közvetlenül [csatlakoztatott](#page-20-0) hálózatok csatolóinak pingelése** A távoli csatolók pingelésével tesztelje, hogy csomagok elhagyják-e a saját hálózatot és elérik-e a távoli hálózatot.

### **Szerver loopback csatolójának pingelése**

#### **Leírás**

A loopback csatoló pingelésével győződhet meg róla, hogy a TCP/IP szoftver telepítve van és megfelelően működik. A tesztet úgy is elvégezheti, hogy fizikailag nem kapcsolódik a vonalhoz vagy a hálózathoz.

Az OS/400 a 127.0.0.1 IP címet, a LOOPBACK hosztnevet és a \*LOOPBACK vonalleírást fenntartja az ellenőrző szoftverek számára. Ugyanígy az IPv6 hálózatok használata esetén az OS/400 a ::1 IP címet és a \*LOOPBACK6 vonalleírást tartja fenn az ilyen célokra. Az IPv6 loopback csatolónak nincs hosztneve, mert az IPv6 hoszt táblák jelenleg nem támogatottak.

#### **Eljárás**

**Írja be a következő parancsokat a parancssorba:**

- <span id="page-19-0"></span>• IPv4 hálózatoknál: PING '127.0.0.1' vagy PING LOOPBACK
- IPv6 hálózatoknál: PING '::1'

A Ping [paraméterek](#page-21-0) részben talál információkat a ping parancs finomhangolásához és a legpontosabb eredmények megszerzéséhez.

Kérdezze le a ping parancsot az F4 billentyűvel, ha a ping paraméterek részletes információit szeretné megjeleníteni.

#### **Eredmény**

#### **A hibák az alábbi problémákat jelezhetik:**

v A helyi hoszttáblában nincs bejegyzés az IPv4 LOOPBACK hosztnév és a 127.0.0.1 IP cím számára. Adja hozzá a bejegyzést a hoszttáblához. Ez csak az IPv4-re vonatkozik, mert az hoszttáblák jelenleg nem támogatják az IPv6-ot.

A hoszttábla bejegyzések ellenőrzéséhez végezze el az alábbi lépéseket:

- 1. A parancssorba írja be a CFGTCP (TCP/IP beállítása) parancsot.
- 2. Válassza a 10. opciót (TCP/IP hoszttábla bejegyzések kezelése).
- 3. Győződjön meg róla, hogy a hoszttábla tartalmaz LOOPBACK hosztnév és 127.0.0.1 IP cím bejegyzést.
- v A loopback csatoló nem aktív. A loopback csatoló aktiválásához végezze el az alábbi lépéseket:
	- 1. A parancssorba írja be a NETSTAT parancsot.
	- 2. Válassza az 1. opciót (TCP/IP csatoló állapotának kezelése) az IPv4 csatolóknál, vagy a 4. opciót (TCP/IP csatoló állapotának kezelése) az IPv6 csatolóknál.
	- 3. Görgessen lefelé, és keresse meg a loopback csatolót (127.0.0.1 vagy ::1). Válassza a 9. opciót (Indítás) a TCP/IP csatoló állapotának kezelése menüből.
- v A TCP/IP nincs elindítva. A TCP/IP indításához írja be az STRTCP (TCP/IP indítása) parancsot a parancssorba.

Az Általános [hibaüzenetek](#page-24-0) részben talál információkat arról, hogy mit kell tenni a ping kérésekre érkező hibaüzenetek megjelenésekor.

### **Saját szerver pingelése**

#### **Leírás**

A helyi csatolók pingelésével tesztelje, hogy a csomagok elérik-e a helyi hálózaton (LAN) lévő csatolókat. Az IPv4 hálózatoknál ez egy manuálisan beállított csatoló IP címe. Az IPv6 hálózatoknál ez egy automatikusan beállított csatoló IP címe. Hasznos lehet egy olyan csatoló pingelése is, amely a helyi szerveren túl van, de csatlakoztatva van a LAN hálózathoz.

#### **Eljárás**

#### **Írja be a következő parancsokat a parancssorba:**

- IPv4 hálózatoknál: PING 'nnn.nnn.nnn.nnn' vagy PING *hosztnév*
- v IPv6 hálózatoknál: PING 'x.x.x.x.x.x.x.x'

A Ping [paraméterek](#page-21-0) részben talál információkat a ping parancs finomhangolásához és a legpontosabb eredmények megszerzéséhez.

Kérdezze le a ping parancsot az F4 billentyűvel, ha a ping paraméterek részletes információit szeretné megjeleníteni.

#### <span id="page-20-0"></span>**Eredmény**

#### **A hibák az alábbi problémákat jelezhetik:**

- v A TCP/IP verem nincs aktiválva a szerveren. A verem elindításához írja be a STRTCP parancsot a parancssorba.
- v A helyi hoszttáblában nincs bejegyzés az IPv4 hosztnév és IP cím számára. Adja hozzá a bejegyzést a hoszttáblához. Ez csak az IPv4-re vonatkozik, mert az hoszttáblák jelenleg nem támogatják az IPv6-ot.

A hoszttábla bejegyzések ellenőrzéséhez végezze el az alábbi lépéseket:

- 1. A parancssorba írja be a CFGTCP (TCP/IP beállítása) parancsot.
- 2. Válassza a 10. opciót (TCP/IP hoszttábla bejegyzések kezelése).
- 3. Győződjön meg róla, hogy a hoszttábla tartalmaz LOOPBACK hosztnév és IP cím bejegyzést.
- v A vonalleírás vagy a helyi csatoló nincs megfelelően beállítva. A vonalat be kell kapcsolni, a csatolót pedig el kell indítani.
- v Ha IPv6 hálózatot használ, akkor az IPv6 verem nincs aktiválva a szerveren. Ha az IPv6 vonal és a csatolók megfelelően be vannak állítva, akkor az IPv6 veremnek a TCP/IP indulásakor el kell indulnia.
- v Az IPv6 címek pingelésekor a csatoló élettartama lejárhat. Ellenőrizze a csatoló állapotát. Ha az élettartam lejárt, akkor a csatoló nem lesz aktív. Ha a csatoló nem aktív, akkor ellenőrizze a csatoló tulajdonságait, és távolítsa el a korlátozott élettartam meghatározást a tulajdonságokból, ha erre szükség van.

Az Általános [hibaüzenetek](#page-24-0) részben talál információkat arról, hogy mit kell tenni a ping kérésekre érkező hibaüzenetek megjelenésekor.

### **A helyi hálózathoz nem közvetlenül csatlakoztatott hálózatok csatolóinak pingelése**

#### **Leírás**

A távoli csatolók pingelésével tesztelje, hogy csomagok elhagyják-e a saját hálózatot és elérik-e a távoli hálózatot. Egy távoli tartománynév rendszer (DNS) pingelésével győződjön meg róla, hogy a szerver fel tudja oldani a tartományneveket.

#### **Eljárás**

#### **Írja be a következő parancsokat a parancssorba:**

- v IPv4 hálózatoknál: PING 'nnn.nnn.nnn.nnn' vagy PING *hosztnév*
- IPv6 hálózatoknál: PING 'x.x.x.x.x.x.x.x'

A Ping [paraméterek](#page-21-0) részben talál információkat a ping parancs finomhangolásához és a legpontosabb eredmények megszerzéséhez.

Kérdezze le a ping parancsot az F4 billentyűvel, ha a ping paraméterek részletes információit szeretné megjeleníteni.

**Eredmény**

#### **A hibák az alábbi problémákat jelezhetik:**

- v A TCP/IP nincs elindítva. A TCP/IP indításához írja be az STRTCP (TCP/IP indítása) parancsot a parancssorba.
- v A távoli rendszer nem áll rendelkezésre.
- v Keretméret probléma A vonalleírásban szereplő keretméretnek nagyobbnak vagy egyenlőnek kell lennie a csatoló maximális átviteli egységénél (MTU).
- v Hálózati, útválasztó, következő állomás vagy híd probléma.
- <span id="page-21-0"></span>v Az alapértelmezett útvonal nincs beállítva a szerveren.
- v A távoli rendszeren vagy egy közbenső tűzfalon az ICMP Echo kérések vagy válaszok le vannak tiltva.
- v Ha több IP címmel és alhálózattal rendelkezik, akkor győződjön meg róla, hogy az IP adatcsomag továbbítás \*YES értékre van állítva.
- v Ha az elérni kívánt csatoló Ethernet csatolóra van beállítva, akkor elképzelhető, hogy módosítania kell az Ethernet szabványt az Ethernet vonalleírásban. Adjon meg egy helyes Ethernet szabványt vagy az \*ALL beállítást.
- v DNS vagy hosztnév tábla probléma. Ha például a ping működik a csatoló IP címére, de a hoszt vagy tartomány nevére nem, akkor nézze meg a hoszttáblát vagy a DNS bejegyzéseket.

Az Általános [hibaüzenetek](#page-24-0) részben talál információkat arról, hogy mit kell tenni a ping kérésekre érkező hibaüzenetek megjelenésekor.

### **Ping paraméterek**

A ping parancs számos paramétert tartalmaz, például a csomag hossza és a válaszra várakozás ideje paramétereket. Az 1 másodperces alapértelmezett várakozási idő a legtöbb hálózatban elegendő arra, hogy a távoli rendszer válaszoljon. Ha azonban a távoli rendszer messze van vagy nagy a hálózat terheltsége, akkor a várakozási idő növelése sikeres eredménnyel járhat.

A paramétereket ajánlott az alapértelmezett értékükön hagyni. Ügyeljen arra, hogy ha nagy csomagméretet és rövid várakozási időt állít be, akkor lehet, hogy a hálózatnak nem lesz elég ideje a csomag elküldésére és a válasz fogadására, ami időtúllépéshez vezethet. Ha a hálózatnak nincs elég ideje a csomagok elküldésére és a válaszok fogadására, akkor úgy tűnhet, hogy nincs kapcsolata egy rendszerrel, annak ellenére, hogy a kapcsolat működik.

# **Ping az iSeries navigátorban**

Az iSeries navigátor egy grafikus felhasználói felület, amely párbeszédablakokat és varázslókat biztosít a TCP/IP kezeléséhez és beállításához. Használja a ping parancsot az iSeries navigátorban a TCP/IP kapcsolat teszteléséhez.

- 1. Az iSeries navigátorban bontsa ki az **iSeries szerver —> Hálózat** elemet.
- 2. Kattintson a jobb egérgombbal a **TCP/IP beállítása** elemre, majd válassza az előugró menü **Segédprogramok —> Ping** menüpontját.
- 3. Adja meg az IP címet vagy a hosztnevet. Ha hosztnév használatával végzi a tesztelést, akkor ki kell választania egy protokollt a hosztnevekhez.
- 4. A ping elküldéséhez kattintson a **Ping** gombra. A ping válaszát az eredménylistában találja.

Használja a ping segédprogramot az alábbi három csomópont elérhetőségének tesztelésére:

- v **Szerver loopback csatolójának pingelése** A loopback csatoló pingelésével győződhet meg róla, hogy a TCP/IP szoftver telepítve van és megfelelően működik.
- v **Saját szerver [pingelése](#page-22-0)** A helyi csatolók pingelésével tesztelje, hogy a csomagok elérik-e a helyi hálózaton (LAN) lévő csatolókat.
- v **A helyi hálózathoz nem közvetlenül [csatlakoztatott](#page-23-0) hálózatok csatolóinak pingelése** A távoli csatolók pingelésével tesztelje, hogy csomagok elhagyják-e a saját hálózatot és elérik-e a távoli hálózatot.

### **Szerver loopback csatolójának pingelése**

### **Leírás**

A loopback csatoló pingelésével győződhet meg róla, hogy a TCP/IP szoftver telepítve van és megfelelően működik. A tesztet úgy is elvégezheti, hogy fizikailag nem kapcsolódik a vonalhoz vagy a hálózathoz.

Az OS/400 a 127.0.0.1 IP címet, a LOOPBACK hosztnevet és a \*LOOPBACK vonalleírást fenntartja az ellenőrző szoftverek számára. Ugyanígy az IPv6 hálózatok használata esetén az OS/400 a ::1 IP címet és a \*LOOPBACK6 vonalleírást tartja fenn az ilyen célokra. Az IPv6 loopback csatolónak nincs hosztneve, mert az IPv6 hoszt táblák jelenleg nem támogatottak.

#### <span id="page-22-0"></span>**Eljárás**

- 1. Az iSeries navigátorban bontsa ki az **iSeries szerver —> Hálózat** elemet.
- 2. Kattintson a jobb egérgombbal a **TCP/IP beállítása** elemre, majd válassza az előugró menü **Segédprogramok —> Ping** menüpontját.
- 3. Adja meg az loopback csatoló IP címét vagy hosztnevét. Ha hosztnév használatával végzi a tesztelést, akkor ki kell választania egy protokollt a hosztnevekhez.
- 4. A ping elküldéséhez kattintson a **Ping** gombra. A ping válaszát az eredménylistában találja.

#### **Eredmény**

#### **A hibák az alábbi problémákat jelezhetik:**

v A helyi hoszttáblában nincs bejegyzés a LOOPBACK hosztnév és a 127.0.0.1 IP cím számára. Adja hozzá a bejegyzést a hoszttáblához. Ez csak az IPv4-re vonatkozik, mert az hoszttáblák jelenleg nem támogatják az IPv6-ot. A hoszttábla bejegyzések ellenőrzéséhez végezze el az alábbi lépéseket:

1. Az iSeries navigátorban bontsa ki az **iSeries szerver —> Hálózat** elemet.

- 2. Kattintson a jobb egérgombbal a **TCP/IP beállítások** elemre, majd válassza az előugró menü **Hoszttábla** menüpontját.
- 3. Győződjön meg róla, hogy a hoszttábla tartalmaz LOOPBACK hosztnév és 127.0.0.1 IP cím bejegyzést.
- v A loopback csatoló nem aktív. A loopback csatoló aktiválásához végezze el az alábbi lépéseket:
	- IPv4 hálózatoknál:
		- 1. Az iSeries navigátorban bontsa ki az **iSeries szerver —> Hálózat —> TCP/IP beállítása —> IPv4 —> Csatolók** elemet.
		- 2. A jobboldali panelen kattintson a jobb egérgombbal a loopback csatolón (127.0.0.1), majd válassza az előugró menü **Indítás** menüpontját.
	- IPv6 hálózatoknál:
		- 1. Az iSeries navigátorban bontsa ki az **iSeries szerver —> Hálózat —> TCP/IP beállítása —> IPv6 —> Csatolók** elemet.
		- 2. A jobboldali panelen kattintson a jobb egérgombbal a loopback csatolón (::1), majd válassza az előugró menü **Indítás** menüpontját.
- A TCP/IP nincs elindítva.

Az Általános [hibaüzenetek](#page-24-0) részben talál információkat arról, hogy mit kell tenni a ping kérésekre érkező hibaüzenetek megjelenésekor.

#### **Saját szerver pingelése**

#### **Leírás**

A helyi csatolók pingelésével tesztelje, hogy a csomagok elérik-e a helyi hálózaton (LAN) lévő csatolókat. Az IPv4 hálózatoknál ez egy manuálisan beállított csatoló IP címe. Az IPv6 hálózatoknál ez egy automatikusan beállított csatoló IP címe.

#### **Eljárás**

- 1. Az iSeries navigátorban bontsa ki az **iSeries szerver —> Hálózat** elemet.
- 2. Kattintson a jobb egérgombbal a **TCP/IP beállítása** elemre, majd válassza az előugró menü **Segédprogramok —> Ping** menüpontját.
- 3. Adja meg az LAN egyik csatolójának IP címét vagy a hosztnevét. Ha hosztnév használatával végzi a tesztelést, akkor ki kell választania egy protokollt a hosztnevekhez.

<span id="page-23-0"></span>4. A ping elküldéséhez kattintson a **Ping** gombra. A ping válaszát az eredménylistában találja.

#### **Eredmény**

#### **A hibák az alábbi problémákat jelezhetik:**

- v A TCP/IP verem nincs aktiválva a szerveren. A verem elindításához írja be a STRTCP parancsot a parancssorba.
- v A helyi hoszttáblában nincs bejegyzés a hosztnév és IP cím számára. Adja hozzá a bejegyzést a hoszttáblához. Ez csak az IPv4-re vonatkozik, mert az hoszttáblák jelenleg nem támogatják az IPv6-ot.

A hoszttábla bejegyzések ellenőrzéséhez végezze el az alábbi lépéseket:

- 1. Az iSeries navigátorban bontsa ki az **iSeries szerver —> Hálózat** elemet.
- 2. Kattintson a jobb egérgombbal a **TCP/IP beállítások** elemre, majd válassza az előugró menü **Hoszttábla** menüpontját.
- 3. Győződjön meg róla, hogy a hoszttábla tartalmaz LOOPBACK hosztnév és IP cím bejegyzést.
- v A vonalleírás vagy a helyi csatoló nincs megfelelően beállítva. A vonalat be kell kapcsolni, a csatolót pedig el kell indítani.
- v Ha IPv6 hálózatot használ, akkor az IPv6 verem nincs aktiválva a szerveren. Ha az IPv6 vonal és a csatolók megfelelően be vannak állítva, akkor az IPv6 veremnek a TCP/IP indulásakor el kell indulnia.
- v Az IPv6 címek pingelésekor a csatoló élettartama lejárhat. Ellenőrizze a csatoló állapotát. Ha az élettartam lejárt, akkor a csatoló nem lesz aktív. Ha a csatoló nem aktív, akkor ellenőrizze a csatoló tulajdonságait, és távolítsa el a korlátozott élettartam meghatározást a tulajdonságokból, ha erre szükség van.

Az Általános [hibaüzenetek](#page-24-0) részben talál információkat arról, hogy mit kell tenni a ping kérésekre érkező hibaüzenetek megjelenésekor.

### **A helyi hálózathoz nem közvetlenül csatlakoztatott hálózatok csatolóinak pingelése**

#### **Leírás**

A távoli csatolók pingelésével tesztelje, hogy csomagok elhagyják-e a saját hálózatot és elérik-e a távoli hálózatot. Egy távoli tartománynév rendszer (DNS) pingelésével győződjön meg róla, hogy a szerver fel tudja oldani a tartományneveket.

#### **Eljárás**

- 1. Az iSeries navigátorban bontsa ki az **iSeries szerver —> Hálózat** elemet.
- 2. Kattintson a jobb egérgombbal a **TCP/IP beállítása** elemre, majd válassza az előugró menü **Segédprogramok —> Ping** menüpontját.
- 3. Adja meg egy távoli csatoló IP címét vagy a hosztnevét. Ha hosztnév használatával végzi a tesztelést, akkor ki kell választania egy protokollt a hosztnevekhez.
- 4. A ping elküldéséhez kattintson a **Ping** gombra. A ping válaszát az eredménylistában találja.

#### **Eredmény**

#### **A hibák az alábbi problémákat jelezhetik:**

- A TCP/IP nincs elindítva.
- v A távoli rendszer nem áll rendelkezésre.
- v Keretméret probléma A vonalleírásban szereplő keretméretnek nagyobbnak vagy egyenlőnek kell lennie a csatoló maximális átviteli egységénél (MTU).
- v Hálózati, útválasztó, következő állomás vagy híd probléma.
- v Az alapértelmezett útvonal nincs beállítva a szerveren.
- <span id="page-24-0"></span>v A távoli rendszeren vagy egy közbenső tűzfalon az ICMP Echo kérések vagy válaszok le vannak tiltva.
- v Ha több IP címmel és alhálózattal rendelkezik, akkor győződjön meg róla, hogy az IP adatcsomag továbbítás \*YES értékre van állítva.
- v Ha az elérni kívánt csatoló Ethernet csatolóra van beállítva, akkor elképzelhető, hogy módosítania kell az Ethernet szabványt az Ethernet vonalleírásban. Adjon meg egy helyes Ethernet szabványt vagy az \*ALL beállítást.
- v DNS vagy hosztnév tábla probléma. Ha például a ping működik a csatoló IP címére, de a hoszt vagy tartomány nevére nem, akkor nézze meg a hoszttáblát vagy a DNS bejegyzéseket.

Az Általános hibaüzenetek részben talál információkat arról, hogy mit kell tenni a ping kérésekre érkező hibaüzenetek megjelenésekor.

# **Gyakori hibaüzenetek**

Amikor a PING parancsot használja a kapcsolat ellenőrzésére a hálózat egy másik hosztjához, akkor a TCP/IP hibaüzeneteket küldhet. Az alábbi táblázat segítségével azonosíthatja a gyakori hibaüzeneteket, és meghatározhatja, hogy mi a teendő a probléma megoldása érdekében.

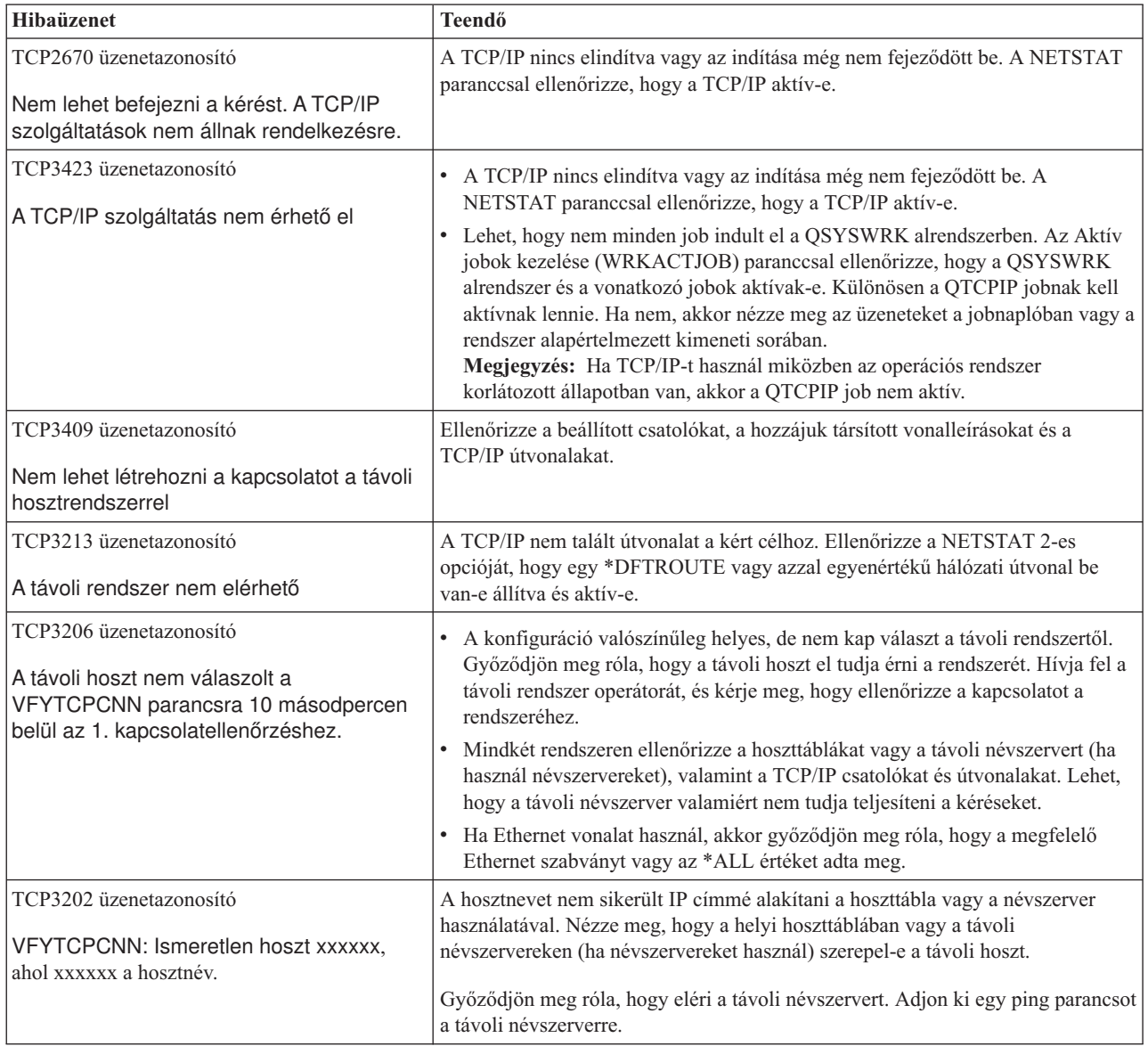

# <span id="page-25-0"></span>**Útvonal nyomkövetés**

Az útvonal nyomkövetés funkció lehetővé teszi az IP csomagok útjának követését egy felhasználó által megadott cél rendszerig, így meghatározhatja a probléma helyét. A nyomkövetés számos különböző rendszert tartalmazhat. Az útvonalon lévő rendszereket állomásoknak nevezzük. A nyomkövetést elvégezheti az útvonal összes állomására, vagy megadhatja a kezdő és befejező állomást is a nyomkövetés számára.

Az útvonal nyomkövetés a helyi hálózat és a cél csomópont közötti útválasztók listáját jeleníti meg. A hálózati probléma meghatározásához nézze át a nyomkövetés által érintett útválasztók listáját. Ha például a nyomkövetés egy adott útválasztónál megáll, akkor elképzelhető, hogy a probléma az adott útválasztón, vagy a hálózat adott útválasztó utáni szakaszán van.

Az útvonal nyomkövetést IPv4 és IPv6 kapcsolatokhoz is használhatja.

Az útvonal nyomkövetés segédprogramot az alábbi felületeken keresztül érheti el:

- v **Útvonal nyomkövetés karakteres felületről**
- v **Útvonal nyomkövetés az iSeries navigátorban**

# **Útvonal nyomkövetés karakteres felületről**

Ha az útvonal nyomkövetést karakteres felületről használja, akkor a célrendszert a rendszer nevével vagy IP címével adhatja meg. A segédprogram minden érvényes IPv4 és IPv6 címet elfogad.

Adja meg az alábbi példák bármelyikét a parancssorban:

- v TRACEROUTE *RENDSZERNÉV*
- $\cdot$  TRACEROUTE '10.1.1.1'
- TRACEROUTE '::1'

# **Útvonal nyomkövetés az iSeries navigátorban**

Az alábbi lépések végrehajtásával használhatja az útvonal nyomkövetést az iSeries navigátorból:

- 1. Az iSeries navigátorban bontsa ki az **iSeries szerver —> Hálózat** elemet.
- 2. Kattintson a jobb egérgombbal a **TCP/IP beállítása** elemre, majd válassza az előugró menü **Segédprogramok —> Útvonal nyomkövetés** menüpontját.
- 3. Adja meg az IP címet vagy a hosztnevet. Ha hosztnév használatával végzi a tesztelést, akkor ki kell választania egy protokollt a hosztnevekhez.
- 4. A nyomkövetés elküldéséhez kattintson a **Nyomkövetés** gombra. Nézze meg a nyomkövetés által visszaadott útvonalak listáját.

### **Eszközök az adatok és jobok nyomkövetéséhez**

#### **[Kommunikációs](#page-26-0) nyomkövetés**

Ellenőrizze, hogy az adatok megfelelően átvitelre kerülnek-e a hálózaton. Ezzel az eszközzel az adatok nyomkövetését, formázását és megjelenítését végezheti el.

#### **Kapcsolat [nyomkövetése](#page-33-0)**

Végezze el a titkosított adatok nyomkövetését a probléma forrásának meghatározása érdekében. Végezze el a kapcsolatokon - virtuális Ethernet vagy OptiConnect - keresztül áramló adatok nyomkövetését. Ezek a kapcsolatok nem támogatják az általános kommunikáció nyomkövetési funkcióját.

#### **TCP alkalmazás [nyomkövetése](#page-34-0)**

Végezze el az adott TCP/IP alkalmazásokhoz tartozó adatok nyomkövetését.

#### **Job [nyomkövetés](#page-34-0)**

A probléma meghatározásához végezze el bármely job adatainak nyomkövetését.

#### <span id="page-26-0"></span>**Speciális [nyomkövetési](#page-39-0) funkció: Figyelő támogatás**

A nyomkövetési funkciók előnyeinek maximalizálásáról tartalmaz információkat.

### **Kommunikációs nyomkövetés**

A kommunikációs nyomkövetés funkciót a TCP/IP hibaelhárításához használhatja. A kommunikációs nyomkövetés egy olyan szerviz funkció, amely lehetővé teszi egy kommunikációs vonalon - helyi hálózat (LAN) vagy nagy kiterjedésű hálózat (WAN) - keresztül áramló adatok elfogását elemzési célokból. A kommunikációs nyomkövetés csak az OS/400 által fogadott vagy küldött csomagokat követi. A hálózaton áramló egyéb csomagokat nem követi. Az adatok nyomkövetése után a nyers adatokat kiírathatja egy folyamfájlba, vagy formázhatja és elhelyezheti egy spoolfájlba, amelyet azután megjeleníthet vagy kinyomtathat.

Ha többközpontú rendszert használ, akkor az adatokat elküldheti az egyik csatolóról, és fogadhatja egy másik csatolón. Ebben az esetben két kommunikációs vonal nyomkövetését kell elvégeznie, hogy az elküldött és fogadott csomagokat is láthassa.

A kommunikációs nyomkövetés IPv4 és IPv6 kommunikáció hibaelhárítása során is használható.

A következő helyzetekben használjon kommunikációs nyomkövetést:

- v A problémaelemzés során nem jutott elegendő információhoz.
- v Azt feltételezi, hogy a problémát protokoll megsértés okozza.
- v Azt feltételezi, hogy a problémát a vonal zajossága okozza.
- v Tudni szeretné, hogy az alkalmazás helyesen küldi-e az információkat a hálózaton keresztül.
- v Tudni szeretné, hogy vannak-e teljesítménybeli problémák a hálózat terheltsége vagy áteresztőképessége miatt.

A kommunikációs nyomkövetéshez szükséges CL parancsok futtatásához \*SERVICE speciális jogosultsággal kell rendelkeznie, vagy jogosultnak kell lennie az Operating System/400 szerviz nyomkövetés funkciójához az iSeries

navigátorból. A jogosultsággal kapcsolatban további információkat az iSeries biztonsági kézikönyv felhasználói profilokkal foglalkozó fejezetében talál.

A Kapcsolat nyomkövetése funkció használatával a kommunikációs nyomkövetéshez hasonló nyomkövetést hozhat létre. További információkat a Kapcsolat [nyomkövetése](#page-33-0) részben talál.

A kommunikációs nyomkövetés funkció használatához végezze el az alábbi feladatokat:

#### **Kommunikációs nyomkövetés tervezése**

A kommunikációs nyomkövetés végrehajtása előtt kötelezően elvégzendő előkészítő lépések.

#### **[Kommunikációs](#page-27-0) nyomkövetés végrehajtása**

A kommunikációs nyomkövetés végrehajtásához szükséges lépések.

#### **További [kommunikációs](#page-33-0) nyomkövetés funkciók**

A kommunikációs nyomkövetéssel kapcsolatos további funkciók információi.

### **Kommunikációs nyomkövetés tervezése**

A kommunikációs nyomkövetés végrehajtása előtt végezze el az alábbi feladatokat:

- 1. Nézze meg a TCP/IP csatolóhoz társított vonalleírás nevét, amelyikkel problémái vannak vagy amelyiket a problémás alkalmazás vagy hálózat használ. A csatolóhoz társított vonalleírás nevét a NETSTAT \*IFC paranccsal határozhatja meg.
- 2. Győződjön meg róla, hogy a vonal be van kapcsolva és a vonalhoz társított TCP/IP csatoló el van indítva, hogy tudjon TCP/IP adatokat küldeni a csatolón és a vonalon keresztül. A csatoló állapotát a NETSTAT \*IFC paranccsal ellenőrizheti.

#### <span id="page-27-0"></span>**Következő lépés**

Hajtsa végre a kommunikációs nyomkövetést

# **Kommunikációs nyomkövetés végrehajtása**

A kommunikációs nyomkövetés végrehajtásához CL parancsokat kell használnia a karakter alapú kezelőfelületen. Tegye a következőket:

- 1. Indítsa el a kommunikációs nyomkövetést
- 2. Állítsa le a [kommunikációs](#page-28-0) nyomkövetést
- 3. Írassa ki a [kommunikációs](#page-28-0) nyomkövetést
- 4. Nyomtassa ki a [kommunikációs](#page-29-0) nyomkövetést
- 5. Jelenítse meg a [kommunikációs](#page-29-0) nyomkövetés tartalmát
- 6. Olvassa el a [kommunikációs](#page-30-0) nyomkövetést
- 7. [Kommunikációs](#page-32-0) nyomkövetés törlése

### **Kommunikációs nyomkövetés indítása**

Ez a művelet elindítja a kommunikációs nyomkövetést a megadott vonalon vagy hálózati csatoló leíráson.

**Megjegyzés:** A kommunikációs nyomkövetés már nem használható hálózati szerver leírás (\*NWS) adatainak nyomkövetésére. A kommunikációs nyomkövetés funkciót egy adott vonal (\*LIN) vagy egy hálózati csatoló leírás (\*NWI) adatainak nyomkövetésére használhatja.

Ha többközpontú rendszert használ, akkor az adatokat elküldheti az egyik csatolóról, és fogadhatja egy másik csatolón. Ebben az esetben két kommunikációs vonal nyomkövetését kell elvégeznie, hogy az elküldött és fogadott csomagokat is láthassa.

A kommunikációs nyomkövetés indításához tegye a következőket:

1. (Nem kötelező lépés) A nagyméretű nyomkövetések begyűjtéséhez be kell állítani a maximális tároló méretet a rendszeren. Ez az érték határozza meg megabyte-okban, hogy a kommunikációs nyomkövetés mennyi tárterületet oszthat ki az összes futtatott nyomkövetés adatainak tárolására. A beállítást csak a Rendszer szervizeszközök (SST) menün keresztül lehet megadni.

Ha meg szeretné adni a tárterület maximális méretét, akkor végezze el az alábbi lépéseket:

- a. A parancssorba írja be az STRSST (Rendszer szervizeszközök indítása) parancsot.
- b. Írja be a szervizeszköz felhasználói azonosítót és jelszót.
- c. Válassza az 1. opciót (Szervizeszköz indítása).
- d. Válassza a 3. opciót (Kommunikációs nyomkövetés kezelése).
- e. Nyomja le az F10 billentyűt (Méret módosítása).
- f. Az *Új maximális tároló méret* mezőben adja meg a begyűjtendő nyomkövetések számára elegendő tárterületet, majd nyomja le az Enter billentyűt.
- g. A Rendszer szervizeszközökből való kilépéshez nyomja meg az F3 (Kilépés) billentyűt.
- 2. A parancssorba írja be az STRCMNTRC parancsot.
- 3. A *Konfigurációs objektum* mezőbe írja be a vonal nevét, például TRNLINE.
- 4. A *Típus* mezőbe írja be az erőforrás típusát (\*LIN vagy \*NWI).
- 5. A *Puffer mérete* mezőben adjon meg a várt adatmennyiség számára elegendő tárolóhelyet. A legtöbb protokoll esetén 8 MB elegendő. 10/100 Ethernet kapcsolathoz 16 MB - 1 GB tárolóhely szükséges. Ha nem biztos a dolgában, akkor a protokoll számára engedélyezett tárterületnek adjon meg 16 MB-ot.
- 6. A *Kommunikációs nyomkövetés beállításai* mezőben adja meg az \*RMTIPADR értéket, ha az összegyűjtött adatokat egyetlen távoli csatoló nyomkövetésére szeretné korlátozni. Ellenkező esetben használja az alapértelmezett értéket.

<span id="page-28-0"></span>7. A *Távoli IP cím* mezőben adja meg az ahhoz a távoli csatolóhoz társított IP címet, amelyikről a nyomkövetési adatokat gyűjti.

A kommunikációs nyomkövetés addig tart, amíg a következők egyike be nem következik:

- Kiadja az ENDCMNTRC parancsot.
- v A fizikai vonal problémája miatt leáll a nyomkövetés.
- v A *Nyomkövetés megtelt* mező értéke \*STOPTRC, és a puffer megtelik.

#### **Következő lépés**

Állítsa le a kommunikációs nyomkövetést

#### **Kommunikációs nyomkövetés leállítása**

A nyomkövetési adatok formázásához és megjelenítéséhez a nyomkövetést előbb le kell állítani. Ez a művelet leállítja a nyomkövetést, de menti a kommunikációs nyomkövetési puffer adatait.

A kommunikációs nyomkövetés leállításához tegye a következőket:

- 1. A parancssorba írja be az ENDCMNTRC parancsot.
- 2. A *Konfigurációs objektum* mezőben adja meg ugyanazt a vonalat, mint a nyomkövetés indításakor, például TRNLINE.
- 3. A *Típus* mezőbe írja be az erőforrás típusát (\*LIN vagy \*NWI).

#### **Következő lépés**

- v Kommunikációs nyomkövetés dump (Ez egy elhagyható lépés, de hasznos lehet.)
- v [Kommunikációs](#page-29-0) nyomkövetés nyomtatása (Folytassa ezzel a lépéssel, ha a nyers adatokat dump létrehozása nélkül szeretné kinyomtatni.)

#### **Kommunikációs nyomkövetés kiíratása**

Ha IPv6-ot használ, akkor ki kell íratnia a nyomkövetési adatokat a következő eljárás szerint. Ha azonban IPv4-et használ, akkor ezt a lépést kihagyhatja.

Az adatok folyamfájlba kiíratása számos előnnyel jár. Gondolja át ezeket az előnyöket, amikor eldönti, hogy kívánja-e használni ezt a funkciót:

- v Új nyomkövetéseket futtathat anélkül, hogy a meglévő nyomkövetés adatai elvesznének.
- v A szerveren rendszerindító programbetöltést (IPL) futtathat, és a nyers adatokat még mindig megőrizheti a folyamfájlban.
- v A nyomkövetési adatokat többször is formázhatja, még egy IPL futtatása vagy az előző nyomkövetési puffer törlése után is. Ha nem íratja ki a nyers adatokat egy folyamfájlba, és törli a nyomkövetést vagy IPL-t hajt végre a szerveren, akkor a nyomkövetést nem fogja tudni ismét formázni.
- v A nyomkövetési adatok elemzéséhez egyéni formázót is használhat.

A kommunikációs nyomkövetés kiíratásához tegye a következőket:

- 1. Hozzon létre egy katalógust, például mydir. A katalógus létrehozásáról a Vezérlőnyelv (CL) témakör CRTDIR (Katalógus létrehozása) parancsleírásában talál információkat.
- 2. A parancssorba írja be a DMPCMNTRC parancsot.
- 3. A *Konfigurációs objektum* mezőben adja meg ugyanazt a vonalat, mint a nyomkövetés indításakor, például TRNLINE.
- 4. A *Típus* mezőbe írja be az erőforrás típusát (\*LIN vagy \*NWI).
- 5. A *Folyamfájlba* mezőben adja meg az elérési utat, például /mydir/mytraces/trace1.

#### **Következő lépés**

<span id="page-29-0"></span>Nyomtassa ki a kommunikációs nyomkövetést

### **Kommunikációs nyomkövetés kinyomtatása**

A kommunikációs nyomkövetési adatokat két különböző forrásból nyomtathatja ki, attól függően, hogy hogyan gyűjtötte össze azokat. Kinyomtathatja az összegyűjtött nyers adatokat, vagy kinyomtathat egy folyamfájlt, amelybe előzőleg kiíratta a nyers adatokat.

**Megjegyzés:** A kommunikációs nyomkövetési adatok folyamfájlból történő kinyomtatásához a Java (5722JV1) komponensnek telepítve kell lennie a rendszeren.

Ez a művelet a megadott vonal vagy hálózati csatoló leírás kommunikációs nyomkövetési adatait egy spoolfájlba vagy egy kimeneti fájlba írja.

#### **Összegyűjtött nyers adatok kinyomtatása**

Ha nyers adatokat gyűjtött és nem íratta ki azokat, akkor az adatok kinyomtatásához tegye a következőket:

- 1. A parancssorba írja be a PRTCMNTRC parancsot.
- 2. A *Konfigurációs objektum* mezőben adja meg ugyanazt a vonalat, mint a nyomkövetés indításakor például TRNLINE -, majd nyomja meg az Entert.
- 3. A *Típus* mezőbe írja be az erőforrás típusát (\*LIN vagy \*NWI).
- 4. A *Karakterkód* mezőben adja meg az \*EBCDIC vagy az \*ASCII értéket. Az adatokat kétszer kell kinyomtatni, egyszer \*EBCDIC, majd pedig \*ASCII karakterkód megadásával.
- 5. A *TCP/IP adatok formázása* mezőben adja meg a \*YES értéket, majd nyomja meg kétszer az Entert.
- 6. Hajtsa végre a újra az 1. 5. lépéseket, de most másik karakterkódot adjon meg.

#### **Folyamfájl nyomtatása**

Ha az adatokat kiíratta egy folyamfájlba, akkor a nyomtatáshoz tegye a következőket:

- 1. A parancssorba írja be a PRTCMNTRC parancsot.
- 2. A *Folyamfájlból* mezőben adja meg az elérési utat például /mydir/mytraces/trace1 -, majd nyomja le az Enter billentyűt.
- 3. A *Karakterkód* mezőben adja meg az \*EBCDIC vagy az \*ASCII értéket. Az adatokat kétszer kell kinyomtatni, egyszer \*EBCDIC, majd pedig \*ASCII karakterkód megadásával.
- 4. Hajtsa végre a újra az 1. 3. lépéseket, de most másik karakterkódot adjon meg.

#### **Következő lépés**

Jelenítse meg a kommunikációs nyomkövetés tartalmát

#### **Kommunikációs nyomkövetés tartalmának megjelenítése**

A kommunikációs nyomkövetés tartalmának megjelenítéséhez tegye a következőket:

- 1. A parancssorba írja be a WRKSPLF parancsot.
- 2. A **Spool fájl kezelése** párbeszédablakban nyomja meg az F11 billentyűt (2. nézet), hogy megjelenjen a használni kívánt spoolfájl dátuma és időpontja. Ha a Továbbiak... üzenet látható a képernyőn és folytatni akarja a spoolfájl keresését, akkor görgesse végig a fájlok listáját. Ellenkező esetben folytassa a következő lépéssel.
- 3. Írjon egy 5-öst a megjeleníteni kívánt spoolfájl melletti Opt oszlopba. Az utolsó fájlok tartalmazzák a legfrissebb kommunikációs nyomkövetési adatokat.
- 4. Győződjön meg róla, hogy ez a nyomon követett vonal kommunikációs nyomkövetési adatait tartalmazó fájl, és hogy a nyomkövetés indítási és leállítási ideje helyes.

#### **Következő lépés**

Olvassa el a [kommunikációs](#page-30-0) nyomkövetést

### <span id="page-30-0"></span>**Kommunikációs nyomkövetés olvasása**

A kommunikációs nyomkövetés különféle típusú információkat tartalmaz. A kommunikációs nyomkövetés első része összefoglalja a nyomkövetés indításakor megadott mezőket, mint például a *Konfigurációs objektum* neve. Keresse meg az elemek listáját (például *Rekordszám* és *S/R*), amelyekhez társított meghatározások vannak. Ezek az elemek címeket jelentenek, amelyeket később a kommunikációs nyomkövetési adatok egyes részeinek azonosítására használhat. Hasznos lehet visszatérni erre a listára, amikor a nyomkövetési adatokat olvassa. A következő ábrán a kommunikációs nyomkövetés előzetes információi láthatók.

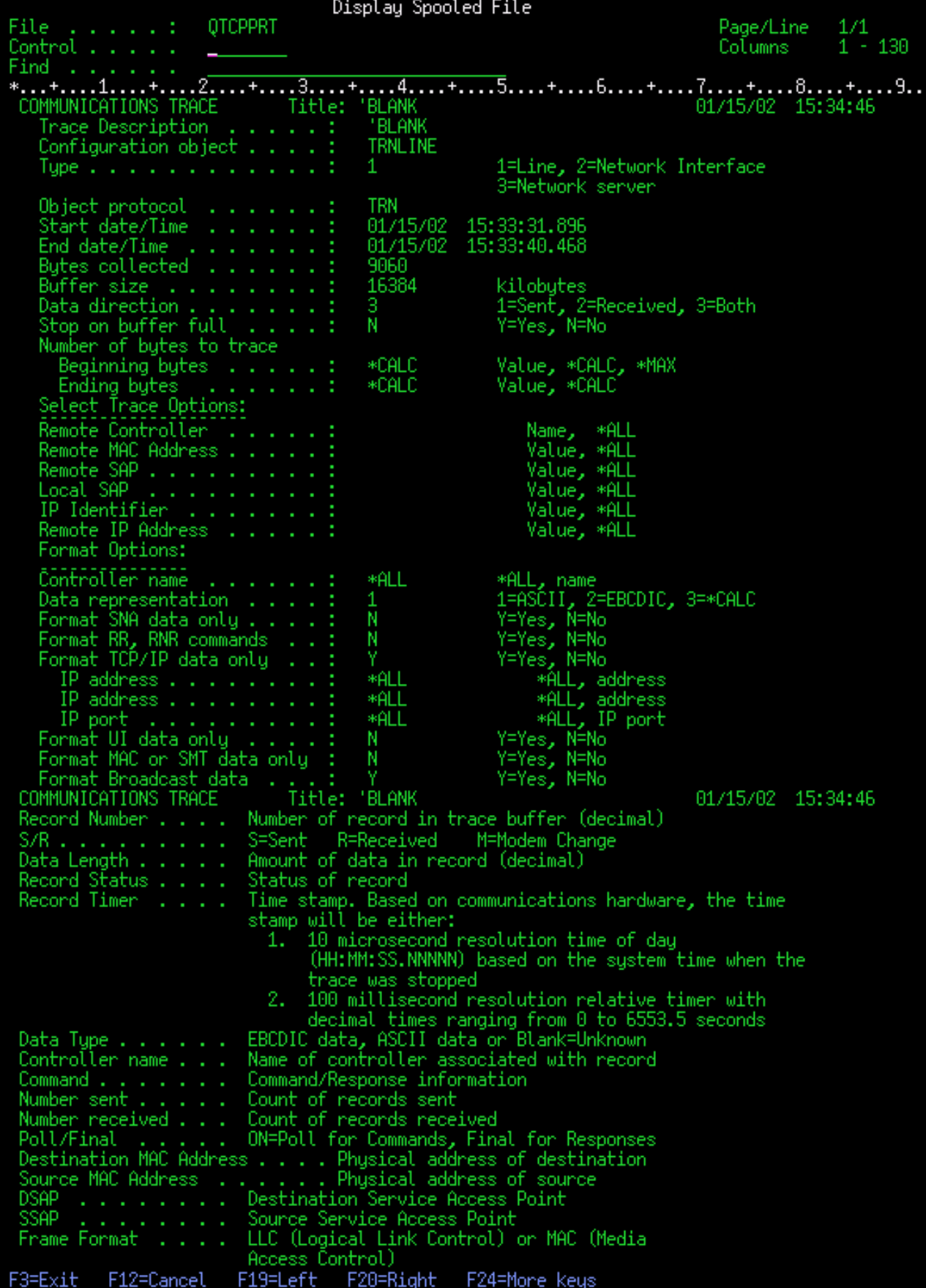

<span id="page-32-0"></span>Az előzetes információk elolvasása után lapozzon a kommunikációs nyomkövetésben lévő tényleges TCP/IP adatokhoz. Mindegyik adatrekord részt egy címsor jelzi, amely a *Record Number* címmel kezdődik. Minden rekordszám egy keretet jelöl, és olyan információkat tartalmaz, amelyek segítenek a szerveren vagy a társított hálózaton felmerült TCP/IP probléma hibakeresésében.

Ha egy rekordszám után egy csillagot (\*) lát (például 31\*), akkor az hiányzó nyomkövetési adatokat jelez. Hiányzó nyomkövetési adat akkor jelenik meg, ha a rendszer eldobja a kommunikációs nyomkövetés rekordjait. A kommunikációs nyomkövetési adatokat az I/O processzor (IOP) gyűjti. Ha a kommunikációs vonal nagyon le van terhelve, akkor az IOP magasabb prioritást biztosít a tényleges adatoknak, mint a kommunikációs nyomkövetési információknak. Ebben az esetben előfordulhat, hogy az IOP eldob néhány kommunikációs nyomkövetés rekordot. Ez annak a jele lehet, hogy az IOP nem képes kezelni a hálózat sebességét vagy forgalmát.

Ha a kommunikációs nyomkövetésből hiányoznak adatok, akkor fontolja meg a következőket:

- v Egyszerűen vegye tudomásul, hogy a kommunikációs vonal túlterhelt és néhány keret hiányozni fog a kommunikációs nyomkövetésből.
- v Vizsgálja meg a kommunikációs vonal forgalmát annak meghatározásához, hogy a forgalom egy részét át lehet-e tenni egy másik vonalra vagy TCP/IP csatolóra.

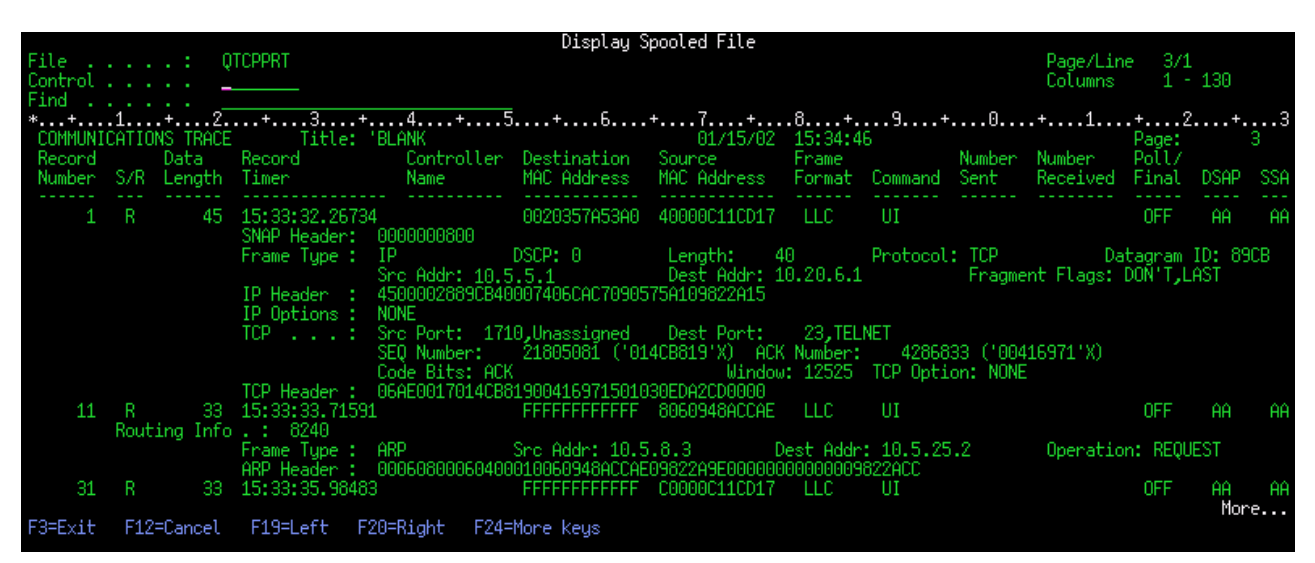

A következő ábrán a kommunikációs nyomkövetés TCP/IP adatokat tartalmazó része látható.

Befejezte a kommunikációs nyomkövetés alap lépéseit. Ha új nyomkövetést szeretne indítani ugyanezen a vonalon, akkor először törölnie kell a meglévő kommunikációs nyomkövetést.

#### **Következő lépés**

Kommunikációs nyomkövetés törlése

### **Kommunikációs nyomkövetés törlése**

A kommunikációs nyomkövetést törölnie kell, mielőtt egy új nyomkövetést indít ugyanazon a vonalon. A kommunikációs nyomkövetés csak akkor törölhető, ha a nyomkövetés véget ért. Ez a művelet törli a megadott vonal vagy hálózati csatoló leírás kommunikációs nyomkövetési pufferét.

A kommunikációs nyomkövetés törléséhez tegye a következőket:

- 1. A parancssorba írja be a DLTCMNTRC parancsot.
- 2. A *Konfigurációs objektum* mezőbe írja be a vonal nevét, például TRNLINE.
- 3. A *Típus* mezőbe írja be az erőforrás típusát (\*LIN vagy \*NWI).

<span id="page-33-0"></span>A További kommunikációs nyomkövetés funkciók részen megtudhatja, hogyan ellenőrizheti a nyomkövetés állapotát, és hogyan határozhatja meg a tárterület nagyságát.

# **További kommunikációs nyomkövetés funkciók**

A Kommunikációs nyomkövetés ellenőrzése (CHKCMNTRC) parancs és a Kommunikációs nyomkövetés ellenőrzése (QSCCHKCT) API további kommunikációs nyomkövetési funkciókat tartalmaz.

#### **Kommunikációs nyomkövetés ellenőrzése**

Szüksége lehet annak kiderítésére, hogy jelenleg vannak-e kommunikációs nyomkövetések a szerveren. A Kommunikációs nyomkövetés ellenőrzése (CHKCMNTRC) paranccsal lekérdezheti egy adott vonal vagy hálózati csatoló leírás nyomkövetési állapotát, illetve a szerveren létező összes megadott típusú nyomkövetés állapotát. Az állapotot a rendszer egy üzenetben adja vissza.

A kommunikációs nyomkövetés állapotának ellenőrzéséhez tegye a következőket:

- 1. A parancssorba írja be a CHKCMNTRC parancsot.
- 2. A *Konfigurációs objektum* mezőbe írja be a vonal nevét (például TRNLINE), vagy adja meg az \*ALL értéket, ha az összes adott típusú nyomkövetés állapotát ellenőrizni szeretné.
- 3. A *Típus* mezőbe írja be az erőforrás típusát (\*LIN vagy \*NWI).

#### **Tárterület ellenőrzése programból**

A Kommunikációs nyomkövetés ellenőrzése (QSCCHKCT) API használatával programból ellenőrizheti a nyomkövetések számára lefoglalt maximális terület, valamint a szerveren lévő összes aktív és leállított nyomkövetés méretét (byte-ban). A Kommunikációs nyomkövetés ellenőrzése (QSCCHKCT) API-ról további információkat az Alkalmazásprogram illesztők (API) témakörben talál.

# **Kapcsolat nyomkövetése**

A Kapcsolat nyomkövetése (TRCCNN) parancs egy szerviz funkció, amely az általános kommunikációs nyomkövetéshez hasonló kimenetet biztosít. A TRCCNN SET (\*ON) TRCTYPE(\*IP) SIZE(128000) a Licensed Internal Code TCP/IP rétegen követi nyomon az adatokat.

A Kapcsolat nyomkövetése az olyan helyzetekben hasznos, amikor az általános kommunikációs nyomkövetés nem használható vagy nem hatékony. Például:

- v Védett socket réteget (SSL) használó TCP alkalmazásai vannak vagy IP biztonságot használ. A kommunikációs vonalon áramló adatok mindkét esetben titkosítva vannak. Így az általános kommunikációs nyomkövetés nem biztos hogy használható, ha az adatokat is meg kell jelenítenie. A Kapcsolat nyomkövetése az adatokat a titkosítás előtt és a visszafejtés után rögzíti, így olyankor is használható, amikor az általános kommunikációs nyomkövetés nem.
- v TCP/IP-t használ egy olyan kapcsolat felett, amely nem támogatja az általános kommunikációs nyomkövetés funkciót (például Loopback, OptiConnect vagy twinaxiális). Az ilyen helyzetekben a kapcsolat nyomkövetését alternatív módszerként használhatja a nyomkövetés létrehozásához.

A kapcsolat nyomkövetéshez szükséges CL parancsok futtatásához \*SERVICE speciális jogosultsággal kell rendelkeznie, vagy jogosultnak kell lennie az Operating System/400 Szerviz nyomkövetés funkciójához az iSeries

navigátorban. Az ilyen típusú jogosultságról az iSeries Biztonsági leírás felhasználói profilokról szóló részében talál további információkat.

A CL parancs témakör TRCCNN (Kapcsolat nyomkövetése) parancs leírása részében találja ennek a parancsnak a paramétereit és példáit.

# <span id="page-34-0"></span>**TCP alkalmazás nyomkövetése**

A TCP alkalmazás nyomkövetése (TRCTCPAPP) paranccsal adott TCP/IP alkalmazásszerverek információit követheti nyomon. A funkció használatát általában az IBM szerviz képviselő kéri. Az ezekhez az alkalmazásszerverekhez kapcsolódó hibaelhárítási információkat az Adott [alkalmazásokhoz](#page-124-0) kapcsolódó problémák hibaelhárítása részben találja.

A TRCTCPAPP funkciót az alábbi alkalmazások támogatják:

- Igazolás szolgáltatások szerver
- v Címtár szolgáltatások szerver
- v TCP/IP felett futó osztott adatkezelés (DDM/DRDA)
- v Fájlátviteli protokoll (FTP)
- Hoszt szerverek
	- Központi szerver
	- Adatbázis szerver
	- Adatsor szerver
	- Hálózati nyomtatószerver
	- Távoli parancs szerver
	- Szerverleképező
	- Bejelentkező szerver
- HTTP szerver (Apache)
- Layer Two Tunneling Protocol (L2TP)
- Csomag szabályok
- Pont-pont protokoll (PPP)
- Szolgáltatási minőség (QoS)
- v Egyszerű levéltovábbítási protokoll (SMTP) kliens és szerver
- v Egyszerű hálózati idő protokoll (SNTP) kliens és szerver
- Telnet
- v Virtuális magánhálózat (VPN) szerver
- Virtuális terminál API-k

Az ilyen típusú nyomkövetés végrehajtásához szükséges CL parancsok futtatásához \*SERVICE speciális jogosultsággal kell rendelkeznie, vagy jogosultnak kell lennie az Operating System/400 szerviz nyomkövetés

funkciójához az iSeries navigátorban. Az ilyen típusú jogosultságról az iSeries Biztonsági leírás felhasználói profilokról szóló részében talál további információkat.

A CL parancs témakör TCP alkalmazás nyomkövetése (TRCTCPAPP) parancs leírása részében találja ennek a parancsnak a paramétereit és példáit.

# **Job nyomkövetés**

A job nyomkövetés egy probléma elemző eszköz, amelynek segítségével az egyes alkalmazások tevékenységét figyelheti meg. Használja a job nyomkövetést az alkalmazással való problémák keresésének első lépéseként. A job nyomkövetést bármely jobon bekapcsolhatja, és figyelheti az alkalmazás hívási és visszatérési folyamait. A job nyomkövetés rögzíti a nyers adatokat, majd eltárolja azokat néhány adatbázis fájlban.

A job nyomkövetése CL parancsok sorozatával hajtható végre - például STRTRC (Nyomkövetés indítása), ENDTRC (Nyomkövetés leállítása) és PRTTRC (Nyomkövetés nyomtatása). A job nyomkövetés indítása relatíve kevés

<span id="page-35-0"></span>rendszererőforrást igényel. A job nyomkövetés leállítása és nyomtatása viszont több időt és processzor erőforrást igényel. Ha a rendszeren korlátozott interaktív képesség áll rendelkezésre, akkor kiadhatja az ENDTRC és PRTTRC parancsot kötegben.

Vegye figyelembe, hogy ha az alkalmazáskódot OPTIMIZE(40) beállítással hozta létre, akkor az optimalizálás letiltja a hívás és utasítás nyomkövetést. Habár a LICOPT (CallTracingAtHighOpt) beállítással engedélyezheti a jobhívás nyomkövetését, az optimalizálás még mindig letilthat bizonyos hívásokat. Így elképzelhető, hogy az OPTIMIZE(40) használata esetén a job nyomkövetés nem lesz hatékony.

Használja a job nyomkövetést az alábbi helyzetekben:

- v A rendszeren egy jobon szeretne hibakeresést végezni. A szerver [táblázatból](#page-45-0) megismerheti a szerverek és alkalmazások valamint az őket képviselő jobok közötti viszonyt.
- v A socket alkalmazáson szeretne hibaelhárítást végezni.
- v OS/400 alá fejleszt alkalmazást, és problémába ütközött. Az alkalmazás nyomkövetésével azonosíthatja a problémát.

A job nyomkövetés végrehajtásához szükséges CL parancsok futtatásához \*SERVICE speciális jogosultsággal kell rendelkeznie, vagy jogosultnak kell lennie az Operating System/400 szerviz nyomkövetés funkciójához az iSeries

navigátorban. Az ilyen típusú jogosultságról az iSeries Biztonsági leírás felhasználói profilokról szóló részében talál további információkat.

Használja az következő job nyomkövetési utasításokat útmutatóként. A példa bemutatja, hogyan lehet a job nyomkövetéssel egy socket alkalmazás hibaelhárítását elvégezni. A socketek akkor adják hozzá az információkat a job nyomkövetés kimenetéhez, amikor a hibák visszatérnek a socketek API-khoz. Elképzelhető, hogy a hibaelhárítás tárgyát képező alkalmazástól függően különböző paramétereket kell megadnia. Ne feledje, hogy a [kommunikációs](#page-26-0) [nyomkövetés](#page-26-0) mindig hasznos a socket alkalmazások hibaelhárításánál.

Job nyomkövetéséhez végezze el az alábbi lépéseket:

- 1. Határozza meg a jobot, amelynek a nyomkövetését el szeretné végezni. A szerver [táblázat](#page-45-0) segítségével határozhatja meg, hogy az egyes jobokhoz mely szerverek tartoznak.
- 2. Job nyomkövetés indítása
- 3. Probléma ismételt [létrehozása](#page-36-0)
- 4. Job [nyomkövetés](#page-36-0) leállítása
- 5. Job [nyomkövetés](#page-37-0) nyomtatása
- 6. Job [nyomkövetés](#page-37-0) törlése

További információkat a Speciális job [nyomkövetési](#page-38-0) funkciók részben talál.

# **Job nyomkövetés indítása**

Ez a művelet job nyomkövetést indít egy vagy több jobra. Bármennyi nyomkövetési szekciót elindíthat, de az aktív nyomkövetések szekcióazonosítóinak egyedieknek kell lenniük a rendszeren.

A job nyomkövetés indításához végezze el az alábbi lépéseket:

- 1. Írja be az STRTRC parancsot (Nyomkövetés indítása) a parancssorba, majd nyomja meg az F4 billentyűt.
- 2. A *Szekcióazonosító* mezőben adjon meg egy jelentéssel bíró szekcióazonosítót, például *mytrace*. Ezt a szekcióazonosítót később a leállítandó vagy nyomtatásra kerülő nyomkövetés megadására fogja használni.
- 3. A *Jobok* paraméterben három mezőnek kell értéket adnia. Ne feledje, hogy nem adhatja meg az \*ALL beállítást mindhárom mezőben. Legalább az egyik mezőben más beállítást kell megadnia, és nem az \*ALL-t.
	- v A *Jobok, Job neve* mezőben válasszon az alábbi három beállítás közül:
		- Ha csak a Nyomkövetés indítása (STRTRC) parancsot kiadó jobot szeretné nyomkövetni, akkor adja meg a \* beállítást.
- Ha egy adott jobot szeretne nyomkövetni, akkor adja meg a job nevét, például *job*. Maximum 10 jobot adhat meg.
- Ha azonos karakterekkel kezdődő jobokat szeretne nyomkövetni, akkor adja meg úgy a job nevét, mintha az nem egy adott job lenne, például *job\**. A beállítás az összes JOB előtaggal rendelkező jobra nyomkövetést indít. Az általános job nyomkövetés összeállításáról a Több általános [nyomkövetés](#page-38-0) indítása témakörben talál információkat.
- Ha az összes jobra nyomkövetést szeretne indítani, akkor adja meg az \*ALL beállítást. Az összes job nyomkövetése ugyanakkor nem ajánlott.
- v A *Jobok, Felhasználó* mezőben adja meg a job felhasználójának nevét, például USER. Megadhatja még a USER\* és az \*ALL beállításokat. Az összes felhasználó nyomkövetése ugyanakkor nem ajánlott.
- v A *Jobok, Szám* mezőben adja meg az \*ALL beállítást vagy a job számát. Ha az \*ALL beállítást adja meg, akkor a rendszer a *Job neve* mezőben megadott nevet általános jobnévnek tekinti.
- 4. A *Befoglalandó szálazonosító* mezőben adja meg az \*ALL beállítást, hacsak nem egy adott szál nyomkövetését szeretné elvégezni.
- 5. A *Maximális tárterület* mezőben adjon meg egy olyan méretet, amely elég nagy a szükséges nyomkövetési információk összegyűjtéséhez. A nyomkövetés pufferhez használt tárterület nagyság attól függ, hogy a nyomkövetés mennyi ideig fut, illetve hogy a követett job mennyire foglalt. Az alapértelmezett érték a 10000 KB (10 MB).
- 6. A *Nyomkövetés megtelt* mezőben adja meg a \*WRAP vagy a \*STOPTRC értéket attól függően, hogy mit szeretne tenni, ha a nyomkövetési puffer megtelik. Ha addig szeretné gyűjteni a nyomkövetési információkat, amíg a probléma fennáll, akkor adja meg a \*WRAP beállítást. Ha a puffer megtelik, akkor a rendszer a régebbi nyomkövetési információkat felülírja az újakkal. Ha nem szeretné felülírni a nyomkövetési információkat, akkor adja meg az \*STOPTRC beállítást.
- 7. A *Nyomkövetés típusa* mezőben adja meg az \*ALL beállítást, ha az összes job nyomkövetési adatot el szeretné tárolni.
- 8. A *Nyomkövetés típusa: Összetevő* mezőben adja meg a \*SOCKETS beállítást.
- 9. A *Nyomkövetés típusa: Nyomkövetési szint* mezőben adja meg a \*VERBOSE beállítást.
- 10. A *Nyomkövetési szűrő* mezőbe írja be a \*NONE értéket. Ha szűrőt szeretne használni az adott nyomkövetési információk gyűjtéséhez, akkor adja meg a nyomkövetés szűrő nevét, például nyomkövetésszűrőneve. Ha még hozott létre nyomkövetés szűrőt, akkor hozzon létre egyet a Nyomkövetés szűrő hozzáadása (ADDTRCFTR) paranccsal. A nyomkövetés szűrő csak a \*FLOW nyomkövetésre vonatkozik.
- 11. Nyomja le az Enter billentyűt. A következő üzenetet kell kapnia: A MYTRACE STRTRC szekcióazonosító sikeresen elindult.

### **Következő lépés**

Probléma ismételt létrehozása

# **Probléma ismételt létrehozása**

Az előzőleg elvégzett műveletek megismétlésével hozza létre újra a problémát.

### **Következő lépés**

Job nyomkövetés leállítása

# **Job nyomkövetés leállítása**

Ez a művelet leállítja a nyomkövetést és az összegyűjtött nyomkövetési rekordokat adatbázis fájlokba írja. Az eltárolt nyomkövetési rekordok addig az adatbázis fájlokban maradnak, amíg az adatokat a Nyomkövetési adatok törlése (DLTTRC) paranccsal ki nem törli.

A job nyomkövetés leállításához végezze el az alábbi lépéseket:

1. Írja be az ENDTRC parancsot a parancssorba, majd nyomja meg az F4 billentyűt.

- <span id="page-37-0"></span>2. A *Szekcióazonosító* mezőben adja meg leállítandó nyomkövetés nevét, például *mytrace*.
- 3. Az *Adat beállítás* mezőben adja meg a \*LIB beállítást, ha a nyomkövetési adatokat adatbázisban szeretné tárolni, hogy az adatokat később kinyomtathassa.
- 4. Az *Adat katalógus* mezőben adja meg annak a katalógusnak a nevét, amelyben a nyomkövetési adatokat tárolni szeretné, például *lib*. A katalógusnak már az ENDTRC parancs futtatása előtt léteznie kell. Ha nem ad meg katalógust, akkor a rendszer az alapértelmezett QGPL katalógust használja.
- 5. Nyomja le az Enter billentyűt. A következő üzenetet kell kapnia: A MYTRACE ENDTRC szekcióazonosító sikeresen mentésre került a LIB katalógusba.
- **Megjegyzés:** Az ENDTRC (Nyomkövetés leállítása) folyamat jelentős mennyiségű feldolgozási időt és erőforrást használhat. Ha a rendszeren korlátozott interaktív képesség áll rendelkezésre, akkor kiadhatja az ENDTRC parancsot kötegben.

### **Következő lépés**

Job nyomkövetés nyomtatása

# **Job nyomkövetés nyomtatása**

Ez a művelet a nyomkövetési rekordokat formázza, és kiírja egy spool kimeneti fájlba vagy egy adatbázis kimeneti fájlba.

A job nyomkövetés kinyomtatásához végezze el az alábbi lépéseket:

- 1. Írja be a PRTTRC parancsot (Nyomkövetés nyomtatása) a parancssorba, majd nyomja meg az F4 billentyűt.
- 2. Az *Adatmember* mezőben adja meg a *mytrace* beállítást.
- 3. Az *Adat katalógus* mezőben adja meg a *lib* beállítást. Ez ugyanaz a katalógus, mint amelyet az ENDTRC parancsban adott meg. Nyomja le az Enter billentyűt.
- 4. A kimeneti fájl támogatás lehetővé teszi az összegyűjtött nyomkövetési információk feldolgozását programokkal. Ez akkor a leghasznosabb, ha saját egyéni nyomkövetés kimenet formázót szeretne írni. Az *Outfile* paraméterről a CL parancs témakör Nyomkövetés adatainak nyomtatása (PRTTRC) parancs leírásában talál további információkat.
- **Megjegyzés:** A PRTTRC (Nyomkövetés nyomtatása) folyamat jelentős mennyiségű feldolgozási időt és erőforrást használhat. Ha a rendszeren korlátozott interaktív képesség áll rendelkezésre, akkor kiadhatja az PRTTRC parancsot kötegben.

## **Következő lépés**

Job nyomkövetés törlése

# **Job nyomkövetés törlése**

Ez a művelet törli az ENDTRC parancs eredményeképpen az adatbázis fájlokban eltárolt nyomkövetési rekordokat.

A job nyomkövetés törléséhez végezze el az alábbi lépéseket:

- 1. Írja be a DLTTRC parancsot (Nyomkövetési adatok törlése) a parancssorba, majd nyomja meg az F4 billentyűt.
- 2. Az *Adatmember* mezőben adja meg a *mytrace* beállítást.
- 3. Az *Adat katalógus* mezőben adja meg a *lib* beállítást. Ez ugyanaz a katalógus, mint amelyet az ENDTRC parancsban adott meg.
- 4. Nyomja le az Enter billentyűt. A következő üzenetet kell kapnia: A MYTRACE adatmember eltávolítása az adatbázis fájlokból.

További információkat a Speciális job [nyomkövetési](#page-38-0) funkciók részben talál.

<span id="page-38-0"></span>A Figyelő [támogatás](#page-39-0) részben talál információkat a figyelő támogatás paramétereiről, amelyekkel időnként automatikusan megfigyelheti és leállíthatja a nyomkövetéseket.

# **Speciális job nyomkövetés funkciók**

A job nyomkövetés néhány speciális funkciójával tovább bővítheti a job nyomkövetés eredményét.

Több általános nyomkövetés Több általános job nyomkövetést is futtathat párhuzamosan.

A nyomkövetés típus információi összesítettek

Kibővíti a nyomkövetési kimenet értékét, és lehetővé teszi több párhuzamos job nyomkövetés futtatását egy adott jobon.

## **Több általános nyomkövetés**

Az általános job nyomkövetés különböző módokon teszi lehetővé a jobok nyomkövetését. Adott feltételek kijelölésével pontos eredményeket kaphat a nyomkövetésből. Az általános job nyomkövetés lehetővé teszi az alábbiakat:

- v Korlátlan számú job nyomkövetés indítása. Egyszerre több job nyomkövetését is végezheti. A szolgáltatáshoz további szempontok tartoznak, ha a nyomkövetési további összetevőihez a TRCTYPE mezőt használja. További információkat A nyomkövetés típus információi összesítettek részben talál.
- v Több általános job meghatározással rendelkező nyomkövetési szekció indítása.

Az alábbi példák az általános jobnevek nyomkövetéshez való megadásának többféle módját mutatják be. Az összes formátum érvényes. Ne feledje, hogy a jobszám értéke minden esetben \*ALL:

- v Általános jobnév, teljes felhasználói név: STRTRC SSNID(TEST) JOB((\*ALL/USER/JOB\*))
- v Teljes jobnév, általános felhasználói név: STRTRC SSNID(TEST) JOB((\*ALL/USER\*/JOB))
- v Teljes jobnév, teljes felhasználói név: STRTRC SSNID(TEST) JOB((\*ALL/USER/JOB))
- v Általános jobnév, általános felhasználói név: STRTRC SSNID(TEST) JOB((\*ALL/USER\*/JOB\*))

## **A nyomkövetés típus információi összesítettek**

Párhuzamosan több nyomkövetést futtathat egyetlen jobon. Ezenkívül az összes nyomkövetés eredményét megjelenítheti az egyes nyomkövetések kimenetében.

Ha ugyanannak a jobnak a nyomkövetését több nyomkövetési szekcióban végzi, és a Nyomkövetés típusa mezőt használja, akkor a Nyomkövetés típusa összetevő összesíti az összes nyomkövetés típus eredményét, és a kimenetben az összes nyomkövetési szekció minden típusa szerepelni fog.

Tegyük fel például, hogy két felhasználónak is szüksége van ugyanannak a webszerver jobnak a hibaelhárítására. Az egyik felhasználó elindít egy job nyomkövetést a Nyomkövetés indítása (STRTRC) paranccsal és a JOBTRCTYPE(\*ALL) valamint TRCTYPE(\*HTTP) paraméterekkel. Később egy másik felhasználó is elindít egy nyomkövetést az STRTRC paranccsal és a JOBTRCTYPE(\*ALL) valamint TRCTYPE(\*SOCKETS) paraméterekkel.

Mindkét nyomkövetés tartalmazza a hívásokat és visszatéréseket abban az időszakban, amikor a nyomkövetések aktívak. Ugyanakkor az összegyűjtött TRCTYPE adatok összesítettek. Ez azt jelenti, hogy az új nyomkövetések indításakor a nyomkövetés típusokat a rendszer összesíti, és a kért nyomkövetési típus információkat addig gyűjti, amíg minden nyomkövetés le nem áll.

Az első felhasználó nyomkövetésének indításakor a rendszer csak a \*HTTP nyomkövetés típus információit gyűjti. Ha a második felhasználói is elindítja a nyomkövetését, akkor mindkét felhasználó nyomkövetés kimenete azonos típusú információkat fog tartalmazni: a \*HTTP és a \*SOCKETS nyomkövetési típus információit. A második felhasználó

<span id="page-39-0"></span>nyomkövetése még akkor is folytatja a \*HTTP és \*SOCKETS nyomkövetési típus információinak gyűjtését a nyomkövetés befejezéséit, ha az első felhasználó röviddel a második felhasználó nyomkövetés indítása után leállítja a nyomkövetését.

# **Speciális nyomkövetési funkció: Figyelő támogatás**

A figyelő támogatás kibővíti az OS/400 nyomkövetési funkcióit. A támogatás automatikusan figyeli és leállítja a nyomkövetéseket, ha az előre meghatározott feltételek teljesülnek. Így nem vész el értékes nyomkövetési adat, de csökken a nyomkövetések figyelésére fordítandó idő.

Ha például egy leterhelt szerveren indít nyomkövetést, akkor lehetséges, hogy a rövid időt alatt nagy mennyiségű nyomkövetési adat keletkezik, a nyomkövetési puffert a rendszer tördeli, és az előzőleg összegyűjtött nyomkövetési adatokat felülírja. Mire manuálisan meghatározza hogy probléma történt, és leállítja a nyomkövetést, addigra a probléma megoldásához szükséges előzőleg összegyűjtött nyomkövetési adatokat a rendszer már felülírja. Az eredmény a nyomkövetési adatok elvesztése. A figyelés funkció megoldja ezt a problémát. A funkció a figyelés paraméterekkel lehetővé teszi figyelési feltételek megadását. Hiba esetén általában egy egy üzenet érkezik vagy egy bejegyzés kerül a Licensed Internal Code naplóba. Megadhatja, hogy mely üzeneteket vagy Licensed Internal Code naplókat kell figyelni a nyomkövetés adatgyűjtése közben, és ha a feltételek teljesülnek, akkor a szerver automatikusan leállítja a nyomkövetést.

Az alábbiakban a figyelő támogatás OS/400 nyomkövetési funkciókkal való használatát mutatjuk be:

- v Példahelyzetek: Figyelő támogatás használata a nyomkövetésekkel A következő két példahelyzet a figyelő funkció nyomkövetés végrehajtásához való használatát mutatja be.
- v Figyelő [paraméterek](#page-41-0) A figyelő támogatáshoz használható paramétereket írja le.
- Figyelő [végprogramok](#page-41-0) A figyelő funkcióhoz használható végprogramokat mutatja, és tartalmaz egy végprogram példát is.
- v Figyelő paramétereket használó [nyomkövetések](#page-44-0) A figyelő támogatást használó OS/400 nyomkövetési funkciókat mutatja be.

# **Példahelyzetek: Figyelő támogatás használata a nyomkövetésekkel**

Az OS/400 nyomkövetési funkciót - kommunikációs nyomkövetés, job nyomkövetés - a figyelő támogatással tovább bővítheti. További információkat az alábbi példahelyzetekben talál:

- v Figyelő támogatás használata kommunikációs nyomkövetéssel
- v Figyelő támogatás használata job [nyomkövetéssel](#page-40-0)

# **Figyelő támogatás használata kommunikációs nyomkövetéssel Helyzet**

Azt veszi észre, hogy Telnet szekciók időnként megszakadnak a rendszeren, de minden más hibátlannak tűnik. A szekció eldobásakor a rendszer a TCP2617 üzenetet küldi a QSYS/QSYSOPR üzenetsorba.

## **Megoldás**

Kommunikációs nyomkövetést kell végrehajtania figyelő támogatással. A nyomkövetést automatikusan le kell állítani, amikor a TCP2617 üzenet a QSYSOPR üzenetsorba érkezik. Így a rendszer csak azokat az információkat gyűjti össze, amelyekre a probléma elemzéséhez szükség van, és a nyomkövetés nem fut tovább, mint ameddig szükség van rá.

## **Lépések**

A kommunikációs nyomkövetés figyelő támogatással való indításához végezze el az alábbi lépéseket:

- 1. Indítsa el a kommunikációs nyomkövetést:
	- a. A parancssorba írja be az STRCMNTRC parancsot, majd nyomja meg az F4 billentyűt.
- <span id="page-40-0"></span>b. A *Konfigurációs objektum* mezőbe írja be a vonal nevét, például TRNLINE.
- c. A *Típus* mezőbe írja be az erőforrás típusát, például \*LIN.
- d. Az *Üzenet figyelése, Üzenetazonosító* mezőben adja meg a TCP2617 üzenetazonosítót.
- e. A *Figyelt üzenetsor, Üzenetsor* mezőben adja meg a \*SYSOPR üzenetsort. Így a kommunikációs nyomkövetés azonnal leáll, ha a QSYSOPR üzenetsorba a TCP2617 üzenet érkezik.
- f. A *Figyelés időtartama* mezőben adja meg a 2880 beállítást. A 2880-as érték azt jelzi, hogy a kommunikációs nyomkövetés maximum két napig (2880 percig) fut, ha az üzenet nem fordul elő. A két nap eltelte után a nyomkövetés leáll. Amennyiben a nyomkövetést nem szeretné leállítani, ha az üzenet nem fordul elő egy adott idő elteltéig, akkor adja meg a \*NOMAX értéket ebben a paraméterben.
- 2. Győződjön meg róla, hogy figyelő támogatás elindult:
	- a. A parancssorba írja be a DSPLOG parancsot, majd nyomja meg az F4 billentyűt.
	- b. A *Napló* mezőben adja meg a QHST beállítást.

A következő üzenetet kell látnia: A(z) *jobszám*/*felhasználó*/QSCCMN*xxxx* job éé/hh/nn napon óó:pp:mm időpontban a QUSRWRK alrendszerben a QSYS alatt elindult. A job éé/hh/nn napon óó:pp:mm időpontban lépett a rendszerbe. A felhasználó neve azt a felhasználót jelöli, aki az STRCMNTRC parancsot futtatja. Az xxxx a figyelő job egyedi azonosítóját jelöli. A CMN a jobnév közepén azt jelzi, hogy a figyelő jobot az STRCMNTRC parancs indította.

3. Győződjön meg róla, hogy figyelő támogatás fut: A parancssorba írja be a WRKACTJOB SBS(QUSRWRK) parancsot.

Látnia kell a futó figyelő jobot a QUSRWRK alrendszerben. A job állapota általában DEQW, ha a figyelt üzenet még nem került elküldésre.

4. Ha a TCP2617 üzenetet a rendszer elküldte a QSYS/QSYSOPR üzenetsorba, akkor ellenőriznie kell, hogy a nyomkövetés leállt-e:

A parancssorba írja be a DSPMSG MSGQ(\*SYSOPR) parancsot.

Látnia kell a CPI3999 üzenetet, amely azt jelzi, hogy az STRCMNTRC parancs 02-es okkód miatt leállt. A 02-es okkód a következőt jelzi: Az eseményfigyelő feltétel teljesült, mert egy TCP2617 üzenet érkezet a QSYS/QSYSOPR üzenetsorba.

5. Az összegyűjtött nyomkövetési adatok elemzéséhez formázza a [nyomkövetési](#page-29-0) kimenetet a Kommunikációs nyomkövetés nyomtatása (PRTCMNTRC) paranccsal. Elképzelhető hogy azt látja, hogy az információkat a rendszer elküldte a távoli rendszerre, de válasz nem érkezett vissza. Ez azt jelzi, hogy a probléma nem a helyi szerveren van.

## **Figyelő támogatás használata job nyomkövetéssel Helyzet**

Egy socket szerver alkalmazást ír, amely néha meghiúsul. Ha az alkalmazás hibába ütközik, akkor a rendszer egy TCP3B04 socket API hibát küld a jobnaplóba.

## **Megoldás**

Job nyomkövetést kell végrehajtania figyelő támogatással. A nyomkövetést automatikusan le kell állítani, amikor a TCP3B04 üzenet a jobnaplóba üzenetsorba érkezik. Így a rendszer csak azokat az információkat gyűjti össze, amelyekre a probléma elemzéséhez szükség van, és a nyomkövetés nem fut tovább, mint ameddig szükség van rá.

## **Lépések**

A job nyomkövetés figyelő támogatással való indításához végezze el az alábbi lépéseket:

- 1. Indítsa el a job nyomkövetést.
	- a. A parancssorba írja be az STRTRC parancsot, majd nyomja meg az F4 billentyűt.
	- b. A *Szekcióazonosító* mezőben adjon meg egy jelentéssel bíró szekcióazonosítót, például *mytrace*.
	- c. A *Jobok* paraméterben adja meg az alábbi értékeket:
		- v A *Jobok, Job neve* mezőben adja meg a job nevét, például SOCKETAPP.
- <span id="page-41-0"></span>v A *Jobok, Felhasználó* mezőben adja meg a felhasználói azonosítót, például *felhasználó*.
- v A *Jobok, Szám* mezőben adja meg az \*ALL beállítást.
- d. Az *Üzenet figyelése, Üzenetazonosító* mezőben adja meg a TCP3B04 üzenetazonosítót.
- e. A *Figyelt üzenetsor, Üzenetsor* mezőben adja meg a \*JOBLOG üzenetsort. Így a kommunikációs nyomkövetés azonnal leáll, ha a jobnaplóba a TCP3B04 üzenet érkezik.
- f. A *Figyelt job* paraméterben adja meg az alábbi értékeket:
	- v A *Jobok, Job neve* mezőben adja meg az SOCKETAPP nevet.
	- v A *Jobok, Felhasználó* mezőben adja meg a felhasználói azonosítót, például *felhasználó*.
	- v A *Jobok, Szám* mezőben adja meg az \*ALL beállítást.
- 2. Győződjön meg róla, hogy figyelő támogatás elindult:
	- a. A parancssorba írja be a DSPLOG parancsot, majd nyomja meg az F4 billentyűt.
	- b. A *Napló* mezőben adja meg a QHST beállítást.

A következő üzenetet kell látnia: A(z) *jobszám*/*felhasználó*/QSCSTT*xxxx* job éé/hh/nn napon óó:pp:mm időpontban a QUSRWRK alrendszerben a QSYS alatt elindult. A job éé/hh/nn napon óó:pp:mm időpontban lépett a rendszerbe. A felhasználó neve azt a felhasználót jelöli, aki az STRTRC parancsot futtatja. Az xxxx a figyelő job egyedi azonosítóját jelöli. Az STT a jobnév közepén azt jelzi, hogy a figyelő jobot az STRTRC parancs indította.

3. Győződjön meg róla, hogy figyelő támogatás fut: A parancssorba írja be a WRKACTJOB SBS(QUSRWRK) parancsot.

Látnia kell a futó figyelő jobot a QUSRWRK alrendszerben. A job állapota általában DEQW, ha a figyelt üzenet még nem került elküldésre.

4. Ha a TCP3B04 üzenetet a rendszer elküldte a jobszám/felhasználó/SOCKETAPP jobnaplóba, akkor ellenőriznie kell, hogy a nyomkövetés leállt-e:

A parancssorba írja be a DSPMSG MSGQ(\*SYSOPR) parancsot.

Látnia kell a CPI3999 üzenetet, amely azt jelzi, hogy az STRTRC parancs 02-es okkód miatt leállt. A 02-es okkód a következőt jelzi: Az eseményfigyelő feltétel teljesült, mert egy TCP3B04 üzenet érkezet a *jobszám*/ *user*/SOCKETAPP jobnaplóba.

5. Az összegyűjtött adatok elemzéséhez formázza a [nyomkövetési](#page-37-0) kimenetet a Nyomkövetés nyomtatása (PRTTRC) paranccsal.

# **Figyelő paraméterek**

A nyomkövetési parancsokban az alábbi paraméterekkel adhatja meg a figyelési feltételeket. Az egyes paraméterek leírását a nyomkövetési parancs súgójában találja:

- Üzenet figyelése (WCHMSG)
- Figyelt üzenetsor (WCHMSGO)
- Figyelt job (WCHJOB)
- LIC naplóbejegyzés figyelése (WCHLICLOG)
- v Figyelés időtartama (WCHTIMO)
- Nyomkövetés program (TRCPGM)
- Időtartam (TRCPGMITV)

# **Figyelő végprogramok**

A figyelő végprogramokat a nyomkövetés program paraméterben adhatja meg, és így bővítheti a figyelő funkció szolgáltatásait. A végprogramok megvalósításáról az alábbi hivatkozásokra kattintva talál további információkat:

- v Végprogram nyomkövetési esemény figyelésére
- v Nyomkövetés végprogram TCP alkalmazás parancs nyomkövetésére

A példa [programot](#page-42-0) mindkét végprogramhoz használhatja.

## <span id="page-42-0"></span>**Figyelő végprogram példa**

Ez a rész egy figyelő nyomkövetés végprogram példa kódját mutatja be. A kód az iSeries parancsnyelvén (CL) nyelvén került megírásra.

Használja ezt a végprogramot kiindulópontként a saját nyomkövetés figyelő programok létrehozásakor. A kódot módosíthatja, és így további funkciókat adhat hozzá a programhoz. Nézze meg, hogyan [bővítheti](#page-43-0) a figyelő funkciót a figyelő végprogram példával.

**Megjegyzés:** Fontos jogi információkat talál a következő részben: "Programra vonatkozó jogi [nyilatkozat"](#page-6-0) oldalszám: [1.](#page-6-0)

```
/*********************************************************/
/* EZ EGY PÉLDA PROGRAM A NYOMKÖVETÉSI ESEMÉNY FIGYELŐ */
/* SZOLGÁLTATÁSHOZ */
/\star */
/* FUNKCIÓ: HA A NYOMKÖVETÉS BEÁLLÍTÁS PARAMÉTER */
/* A FIGYELT ÜZENETAZONOSÍTÓVAL RENDELKEZŐ ÜZENETET */
/* JELEZ, AKKOR A PROGRAM KINYOMTATJA A TÖRTÉNETNAPLÓT, */
/* ÉS LEÁLLÍTJA A NYOMKÖVETÉSI PARANCS VÉGREHAJTÁSÁT. */
/* ELLENKEZŐ ESETBEN A VÉGREHAJTÁS FOLYTATÁSÁT JELZI. */
/\star */
/* MEGJEGYZÉS: A MYLIB/MYOBJECT ADATTERÜLET FOLYAMATOSAN */
/* VÁLTOZIK A FOLYAMAT SORÁN. A FELHASZNÁLÓ IDŐNKÉNT */
/* KIÍRATJA, ÉS MEGNÉZI, HOGY HOGYAN VÁLTOZIK A */
   /* TARTALMA, ÉS MI A VÉGSŐ ÉRTÉKE A FIGYELT ÜZENET */
/* MEGÉRKEZÉSEKOR. EZ AZ ADATTERÜLET AZ ELEJÉN (*ON), */
/* AZ IDŐTARTAM ELTELTEKOR (*INTVAL) ÉS A FIGYELT */
/* ÜZENET MEGÉRKEZÉSEKOR (*MSGID) KERÜL KIÍRATÁSRA. */
/\star */
/* AZ ALÁBBIAKBAN EGY PÉLDÁT TALÁL A NYOMKÖVETÉSI */
/* ESEMÉNY FIGYELÉSE PARAMÉTEREKRE. A PARAMÉTEREK A */
/* NYOMKÖVETÉSI PARANCSHOZ KERÜLNEK MEGADÁSRA EBBEN A */
/* PÉLDAKÓDBAN: */
/\star */
/* WCHMSG((CPF0001)) TRCPGM(MYLIB/WCHEXTP) TRCPGMITV(30) */
/*********************************************************/
PGM PARM(&TRCOPTSET &RESERVED &OUTPUT &COMPDATA)
        DCL VAR(&TRCOPTSET) TYPE(*CHAR) LEN(10) /* +
                   A program meghívásának oka */
        DCL VAR(&RESERVED) TYPE(*CHAR) LEN(10) /* +
                   Ezt a paramétert csak a TRCTCPAPP +
                   parancs használja, és nem érinti a +
                   Nyomkövetési esemény figyelése +
                   szolgáltatást */
        DCL VAR(&OUTPUT) TYPE(*CHAR) LEN(10) /* +
                   Azt adja meg, hogy a figyelő +
                   szolgáltatás leálljon vagy tovább +
                   fusson */DCL VAR(&COMPDATA) TYPE(*CHAR) LEN(92) /* +
                   Ehhez a példához nincs szükség rá */
/*********************************************************/
             PROGRAM FELDOLGOZÁS KEZDETE */
/*********************************************************/
  IF COND(&TRCOPTSET *EQ '*ON ') THEN(DO) +
                   /* Ha a program a feldolgozás elején +
                   került meghívásra */
                   /* Ez a rész általában a környezetet +
                   állítja be a nyomkövetés indítása +
                   előtt */
        DMPOBJ OBJ(MYLIB/MYOBJECT) OBJTYPE(*DTAARA) /* +
                   Probléma meghatározás dump objektuma */
        CHGVAR VAR(&OUTPUT) VALUE('*CONTINUE ') /* +
                   A nyomkövetés tovább fusson */
  ENDDO /* *ON esetén leáll */
  ELSE CMD(IF COND(&TRCOPTSET *EQ '*MSGID ') +
                   THEN(DO)) /* Ha az üzenetazonosító egyezik */
```
<span id="page-43-0"></span>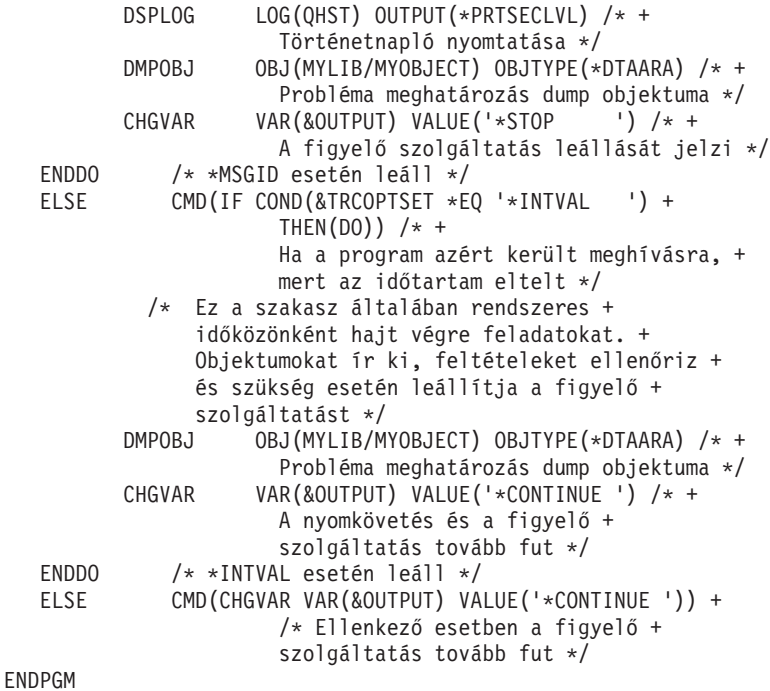

# **Figyelő funkció kibővítése figyelő végprogrammal példa**

Használja ezt a példa végprogramot kiindulópontként a saját nyomkövetés figyelő programok létrehozásakor. A kódot módosíthatja, és így további funkciókat adhat hozzá a programhoz.

A táblázat javaslatokat tartalmaz a figyelő funkció kiterjesztéséhez a rendszeren a végprogram Nyomkövetés beállítás paraméterén alapuló különböző műveletek végrehajtásával. Nézze meg az egyes Nyomkövetés beállítás paraméter értékhez tartozó végrehajtható példa funkciókat.

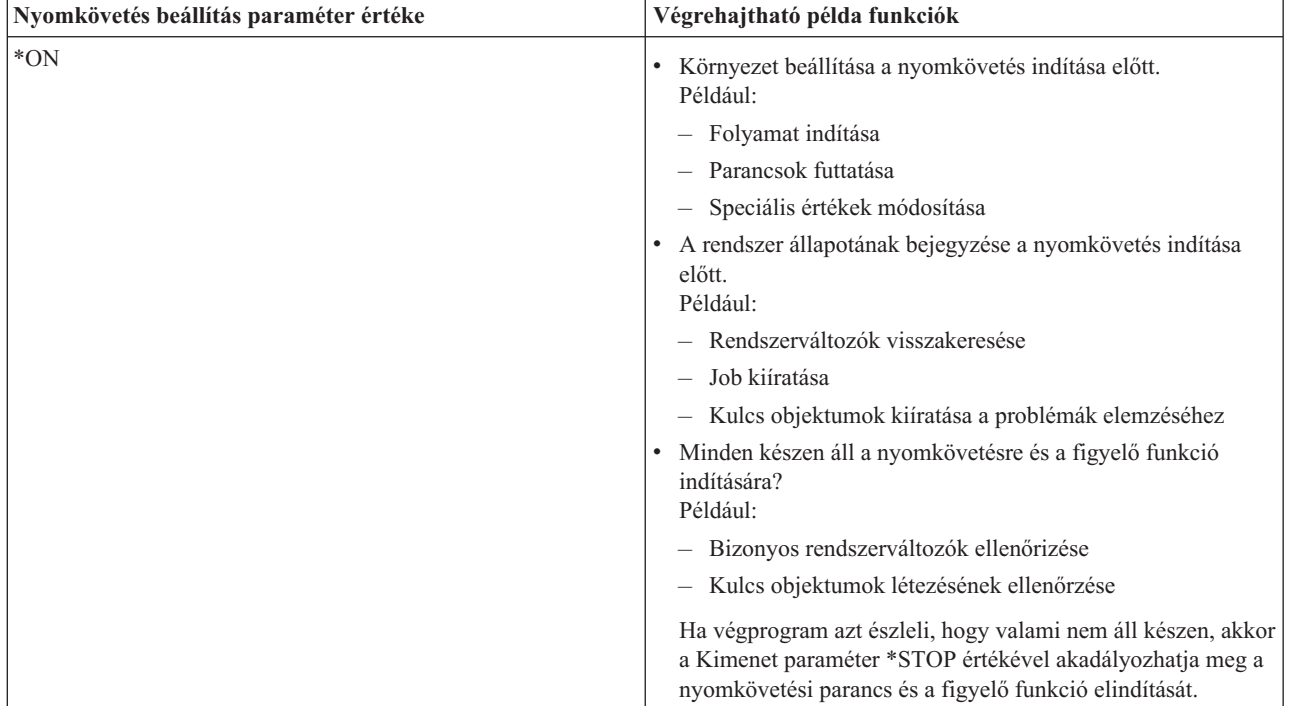

<span id="page-44-0"></span>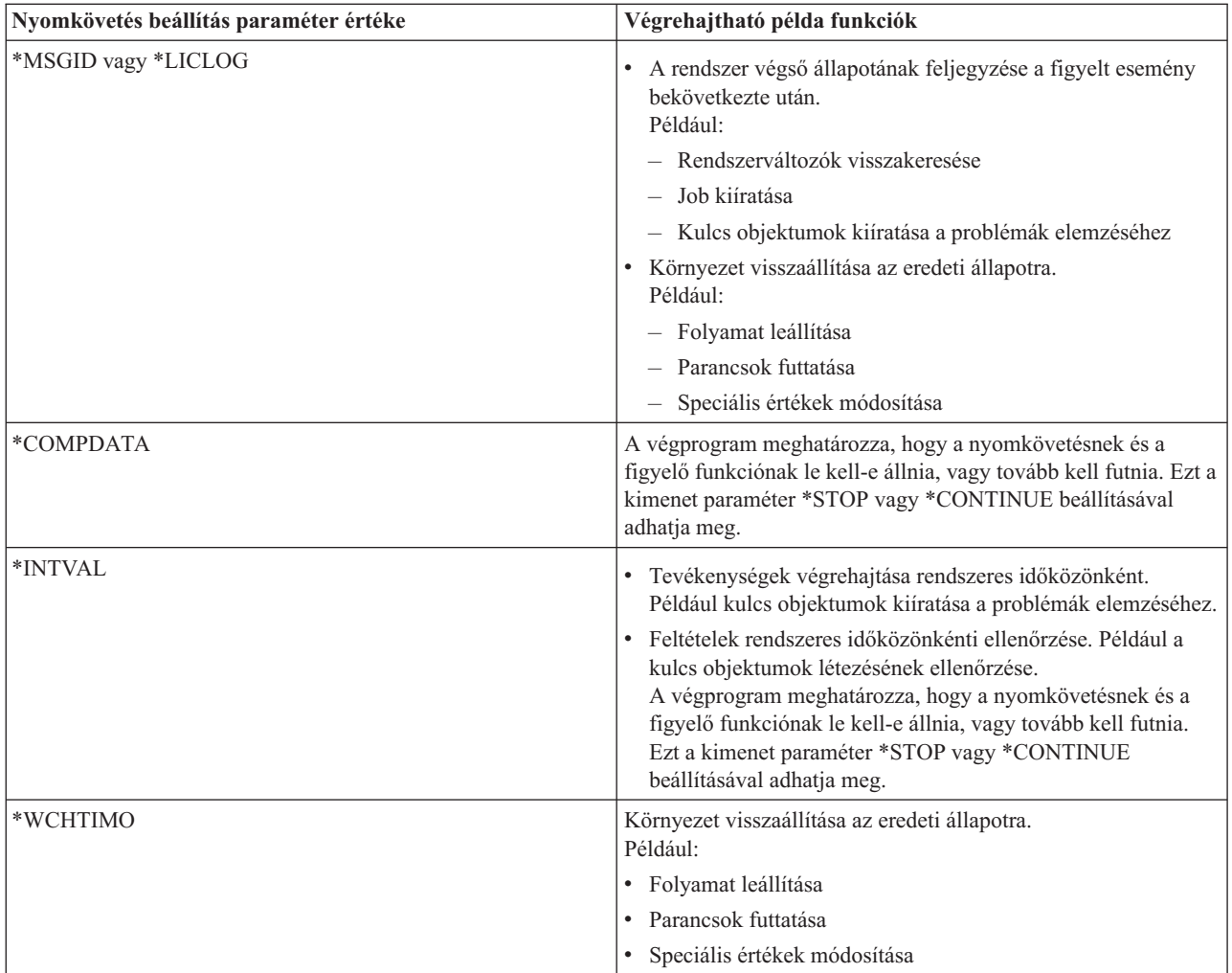

# **Figyelő támogatást használó nyomkövetések**

Az alábbi típusú nyomkövetésekhez használhat figyelő támogatást:

- Job [nyomkövetés](#page-34-0)
- v [Kommunikációs](#page-26-0) nyomkövetés
- Licensed Internal Code [nyomkövetés](#page-120-0)
- v TCP alkalmazás [nyomkövetése](#page-34-0)
- Kapcsolat [nyomkövetése](#page-33-0)

# **Hibaelhárítási tanácsok**

### **A szerver táblázat segít a TCP/IP [hibaelhárításában.](#page-45-0)**

A táblázat segítségével meghatározhatja, hogy a szerverek, szerver jobok, jobleírások és alrendszerek hogyan vannak egymáshoz társítva. Információkat - alapértelmezett port, szerver típusa, elindítás és leállítás parancsok talál minden egyes szerverről.

A hibakeresési tanácsok alkalmazása közben kapcsolódó információkat talál a szerver táblázatban - egy adott szerver jobjának neve, illetve annak meghatározása, hogy egy szerver az *Automatikus indítás* paraméter alapértelmezett \*YES vagy \*NO értékével került-e szállításra.

### <span id="page-45-0"></span>**Jobok, jobnaplók és üzenetek [ellenőrzése](#page-110-0)**

A jobok, jobnaplók és üzenetek megjelenítésével azonosíthatja a problémákat és oldhatja meg azokat.

#### **Aktív [szűrőszabályok](#page-113-0) ellenőrzése**

Határozza meg, hogy szűrőszabályok korlátozzák-e a kommunikációt.

#### **Rendszerindítás ellenőrzésének szempontjai a [hálózatkezelésben](#page-114-0)**

Információk az alrendszerek, a TCP/IP, a csatolók és a szerverek megfelelő sorrendben való elindításáról, és az indítással kapcsolatos problémák azonosításáról.

### **[Kommunikációs](#page-118-0) vonalak, vezérlők és eszközök bekapcsolása**

Állítsa be úgy a rendszert, hogy a TCP/IP automatikusan bekapcsolja a vonalakat, a vezérlőket és az eszközöket.

### **Logikai partíció (LPAR) [konfigurációjának](#page-118-0) ellenőrzése**

Ellenőrizze, hogy az LPAR konfigurációs helyes-e.

### **[IPv6–problémák](#page-119-0) hibaelhárítása**

Tanácsok az IPv6 hibaelhárításhoz.

# **Szerver táblázat**

Ebben a táblázatban az egyes szerverekkel kapcsolatos számos információt megtalál.

Az első oszlop a következő információkat tartalmazza:

#### **Szerver neve**

A szerver neve a szervert jelöli. A legtöbb esetben ez a szervernév jelenik meg az iSeries navigátorban.

#### **Indítás:**

A szerver elindításának módja. Egyes szervereket CL parancsokkal - például STRTCPSVR \*DHCP - kell elindítani. Más szerverek bizonyos alrendszerek vagy jobok elindításakor elindulnak.

#### **Leállítás:**

A szerver leállításának módja. Egyes szervereket CL parancsokkal - például ENDTCPSVR \*DHCP - kell leállítani. Más szerverek bizonyos alrendszerek leállításakor leállnak.

#### **Termék:**

Annak a licencterméknek a neve, amelynek a szerver része.

### **Szerver típusa:**

A szerver típusa egy 30 byte-os karakterlánc, amely a szervert egyedileg azonosítja a rendszeren. Az összes IBM által szállított szerver típusa QIBM\_ karakterekkel kezdődik. A szerver típusát a szerverjob állítja be a Job módosítása API-val.

A további oszlopok a következő információkat tartalmazzák:

#### **Jobleírás:**

A szerver számára feladatot végző szerverjob által használt jobleírás neve és címtára. A QTCP/QTGSTELN például a QTCP címtárat és a QTGSTELN jobleírást jelöli.

### **Alrendszer:**

Annak az alrendszernek a neve, amelyben a szerver fut.

#### **Job neve:**

A szerver aktív jobjának vagy jobjainak neve.

### **A** *Szerverek automatikus indításának* **alapértelmezett paramétere:**

Az OS/400 számos szerverhez alapértelmezett *Szerverek automatikus indítása* paraméter értékeket tartalmaz. Ha a beállítás értéke \*YES, akkor a szerver a TCP/IP indításakor automatikusan elindul. Ha a beállítás értéke \*NO, akkor a szerver a TCP/IP indításakor nem indul el automatikusan. Ha a szerver nem támogatja a Szerverek automatikus indítása funkciót, akkor a paraméternek nincs értéke.

**Megjegyzés:** A *Szerverek automatikus indítása* paraméter megjelenítéséhez vagy módosításához végezze el az alábbi lépéseket:

v **Karakteres felületről**

Írja be a CHG*xxx*A parancsot az OS/400 parancssorba. A parancsban az *xxx* a szerver neve. Ha például az FTP szerver attribútumait szeretné kezelni, akkor írja be a CHGFTPA parancsot. A *Szerverek automatikus indítása* paraméter a paraméterek listájának tetején jelenik meg.

v **Az iSeries navigátorból**

A *Szerverek automatikus indítása* paraméter megfelelője az iSeries navigátorban egy szerver tulajdonság, az **Indítás a TCP/IP indításakor**.

- 1. Az iSeries navigátorban bontsa ki az **iSeries szerver —> Hálózat —> Szerverek** elemet.
- 2. A megjelenítendő szerver típusától függően kattintson a **TCP/IP**, az **iSeries Access**, a **DNS** vagy a **Felhasználói** elemre.
- 3. A jobboldali panelen kattintson a jobb egérgombbal a megjelenítendő szerveren, például az FTP szerveren.
- 4. Az **Általános** oldalon ellenőrizze, hogy az **Indítás a TCP/IP indításakor** ki van-e jelölve.

### **Alapértelmezett port:**

Az a port, amelyen a szerverjob a kliens kéréseket figyeli. Egyes portok zárójelekben szolgáltatás neveket jelölnek. Ez a szolgáltatás név a Szolgáltatás tábla bejegyzésekben definiált nevet jelöli.

**Megjegyzés:** Ha meg szeretné jeleníteni a Szolgáltatás tábla bejegyzéseket, akkor írja be a WRKSRVTBLE parancsot az OS/400 parancssorába.

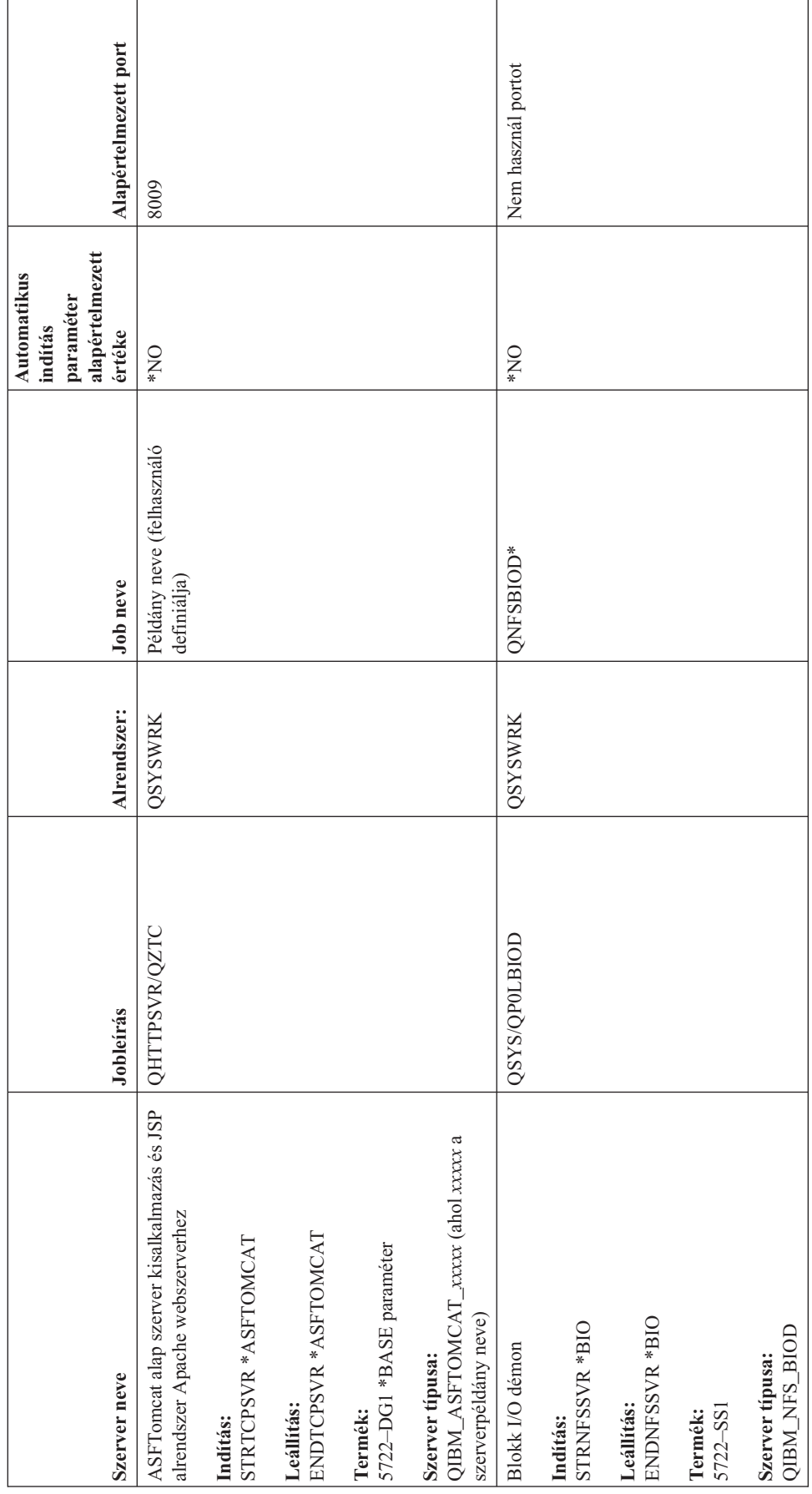

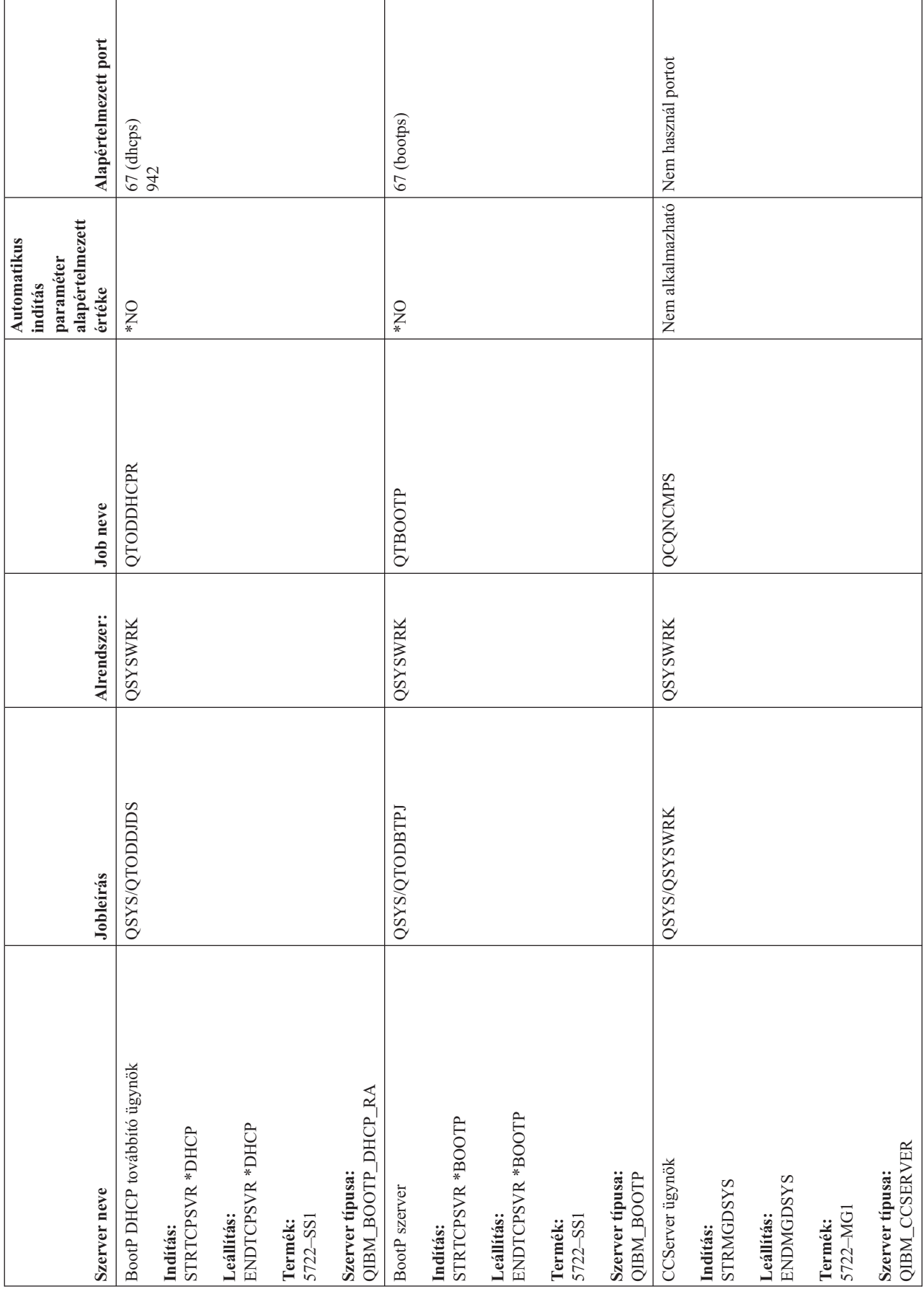

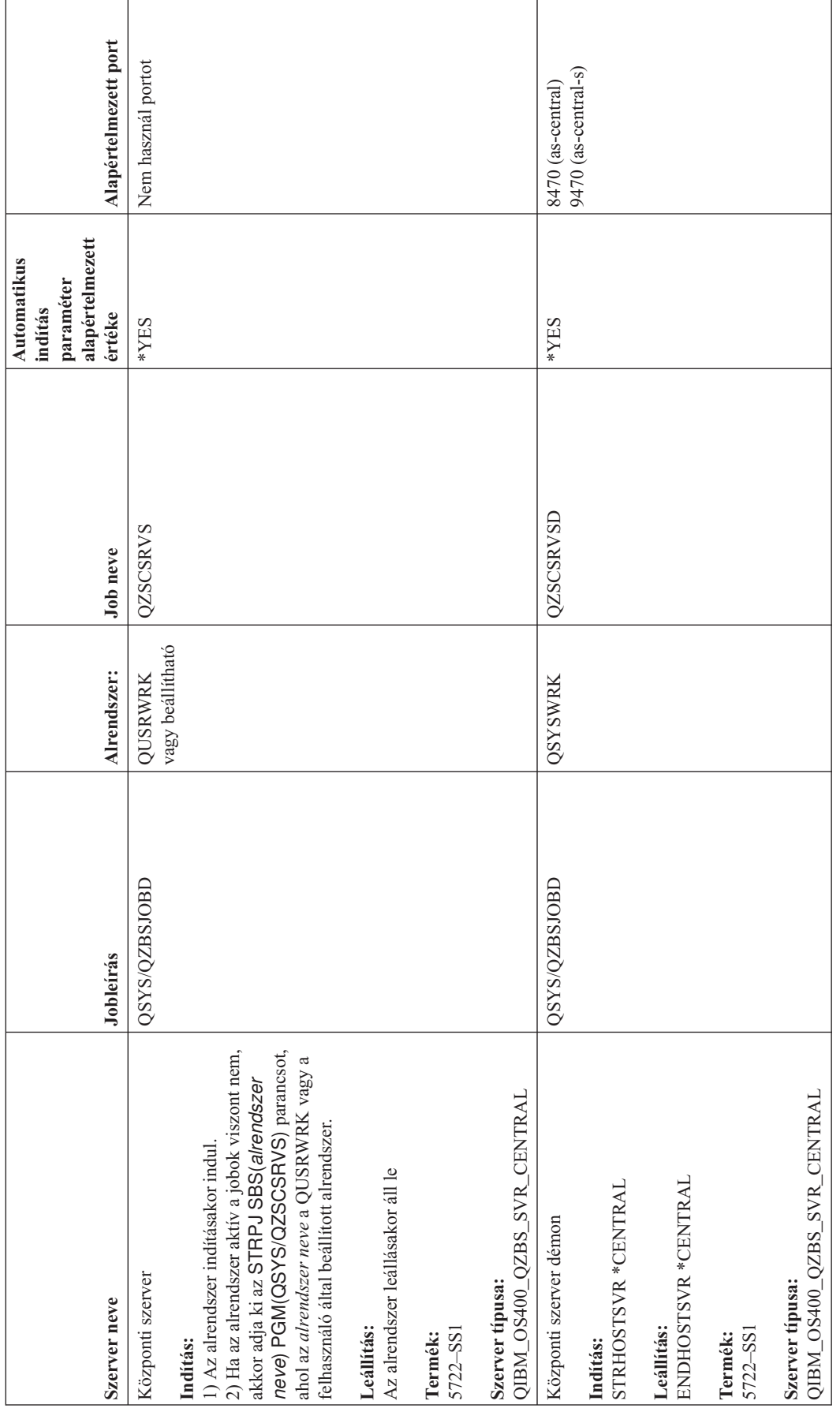

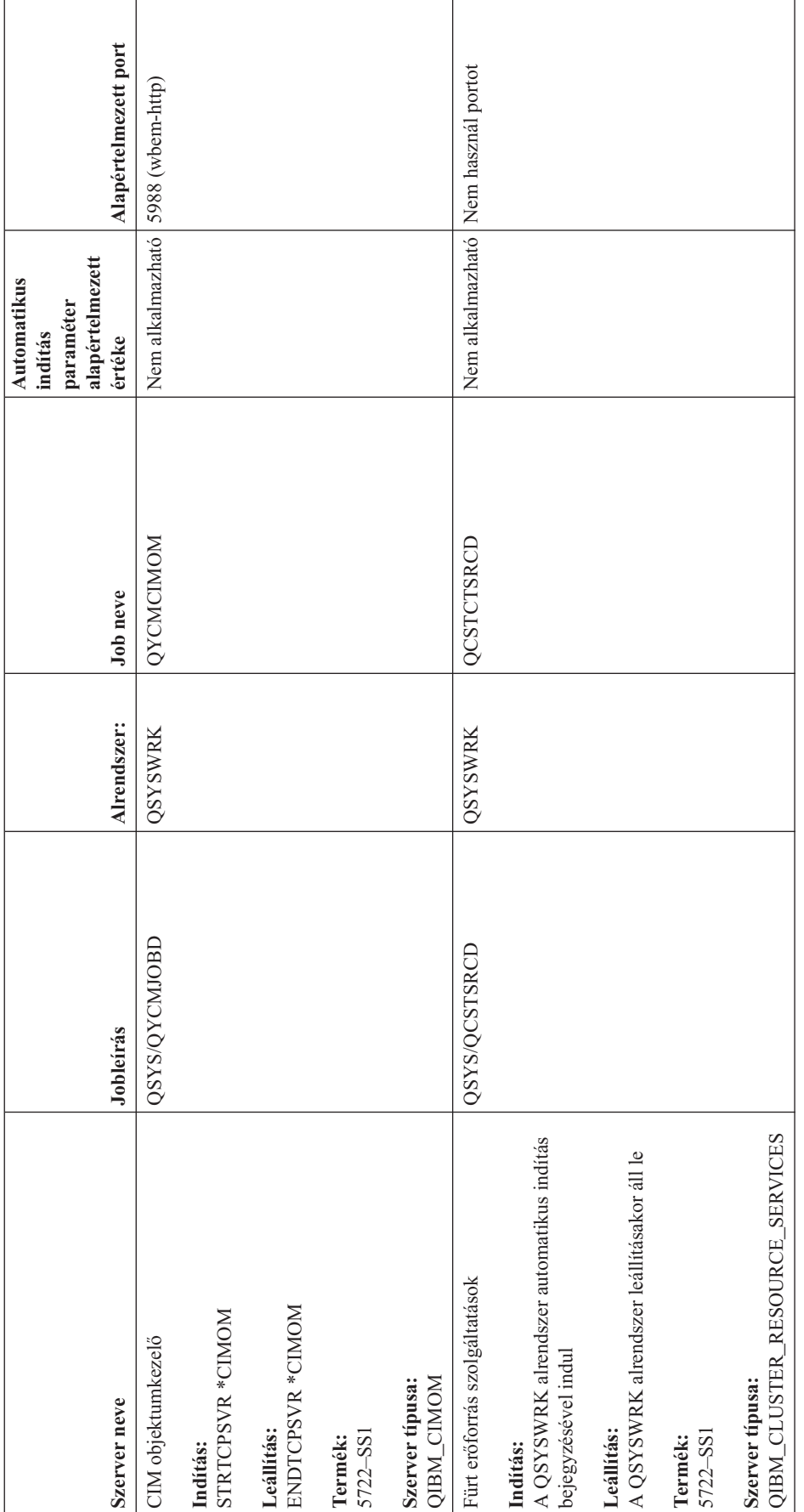

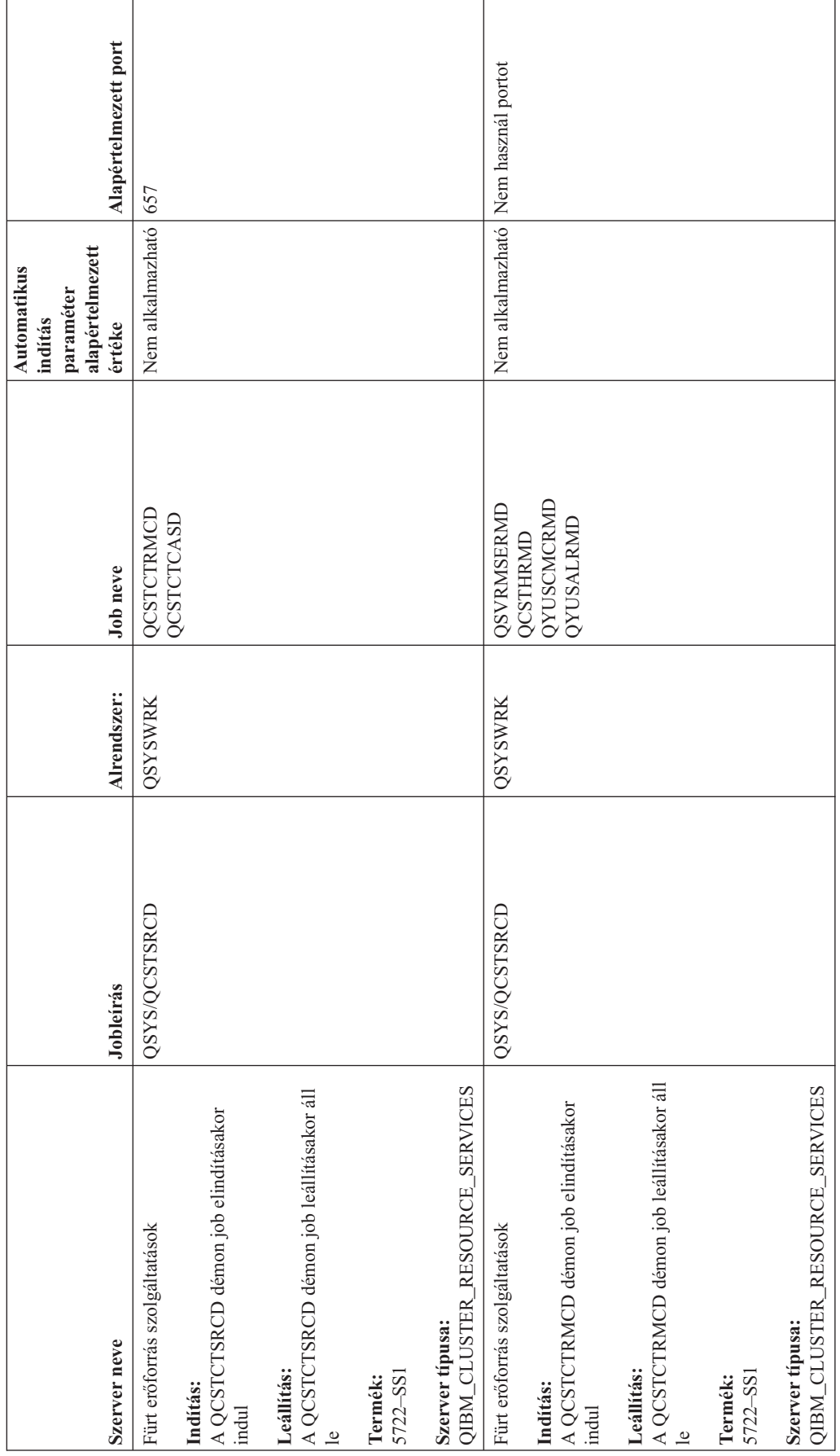

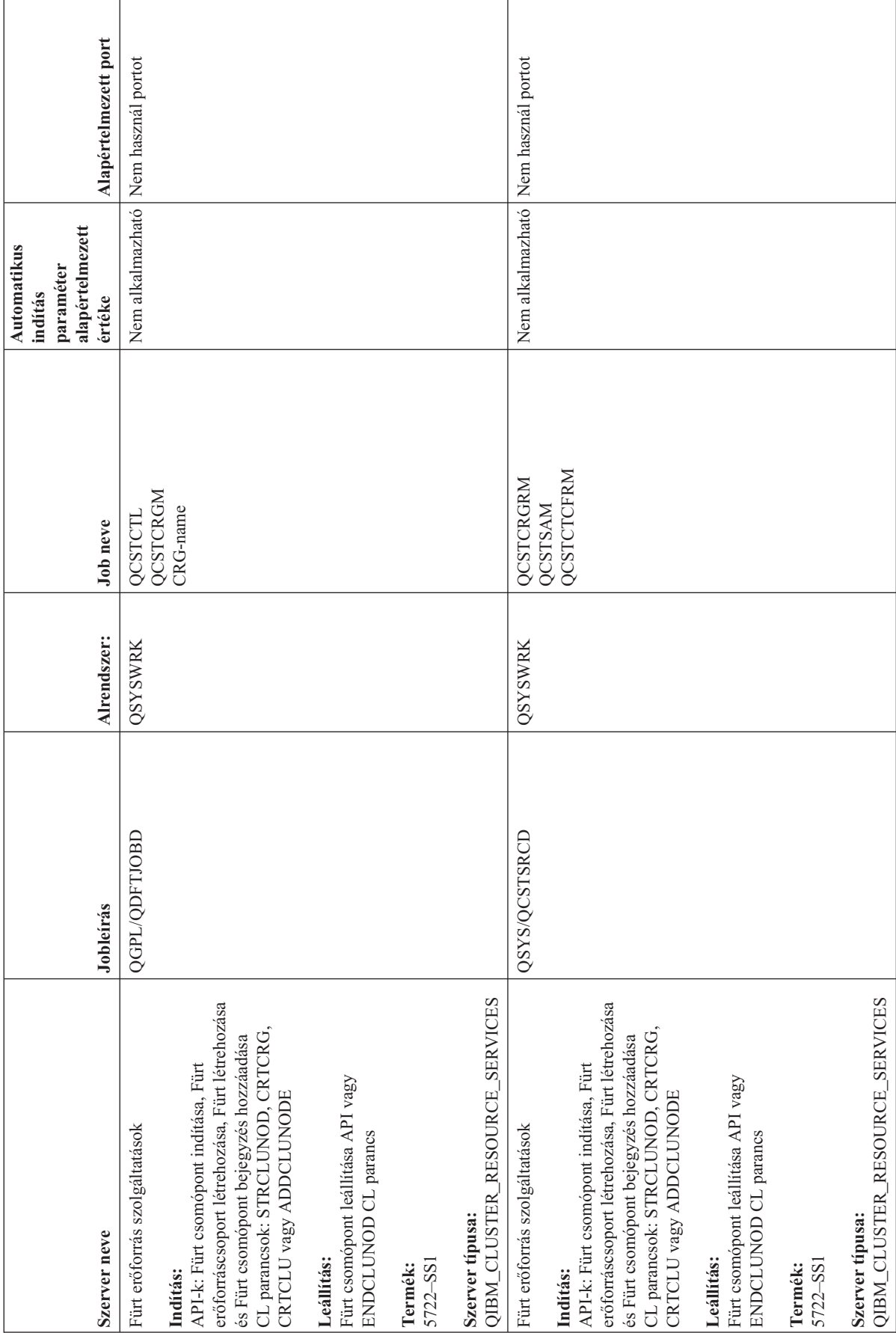

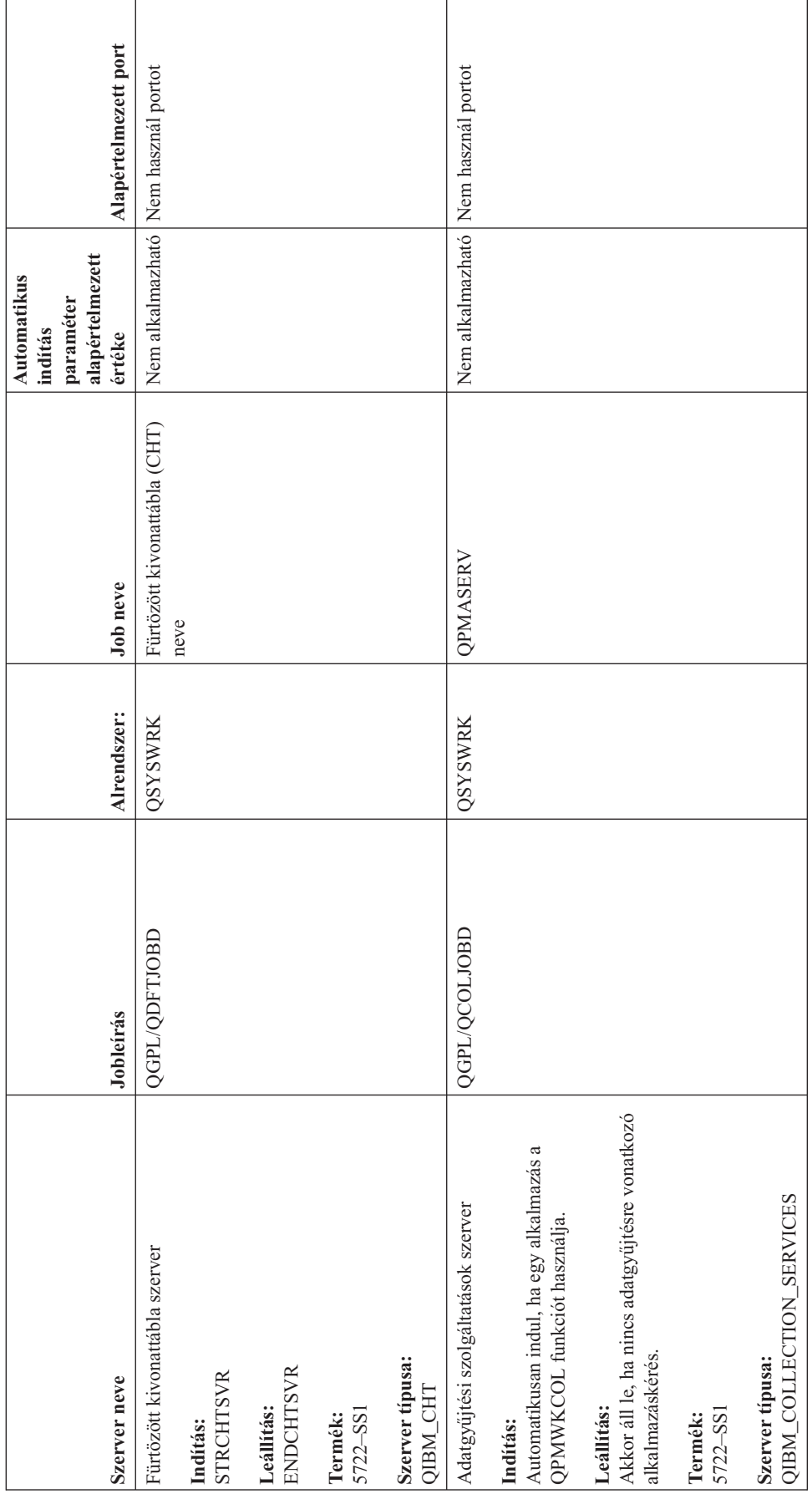

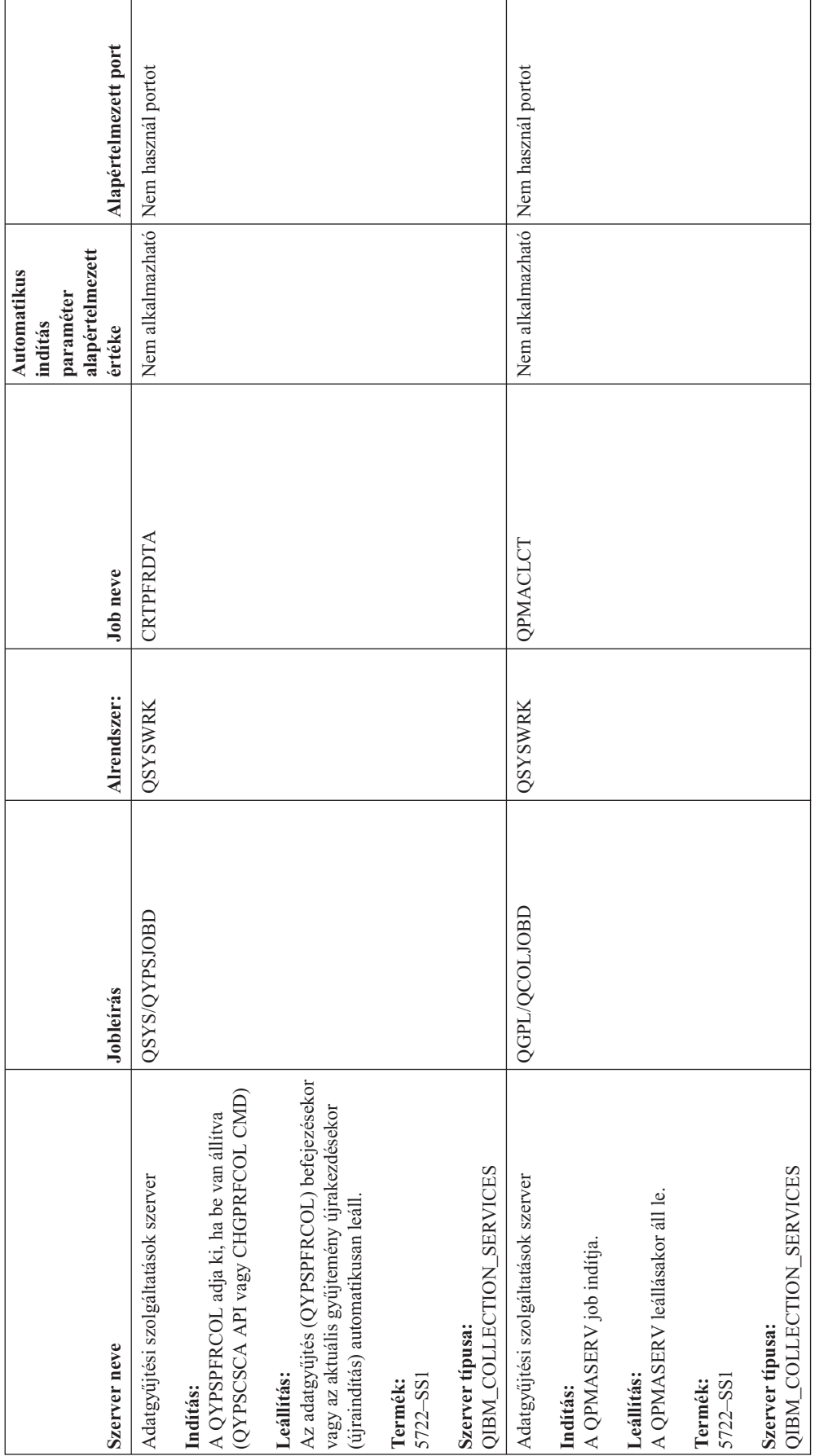

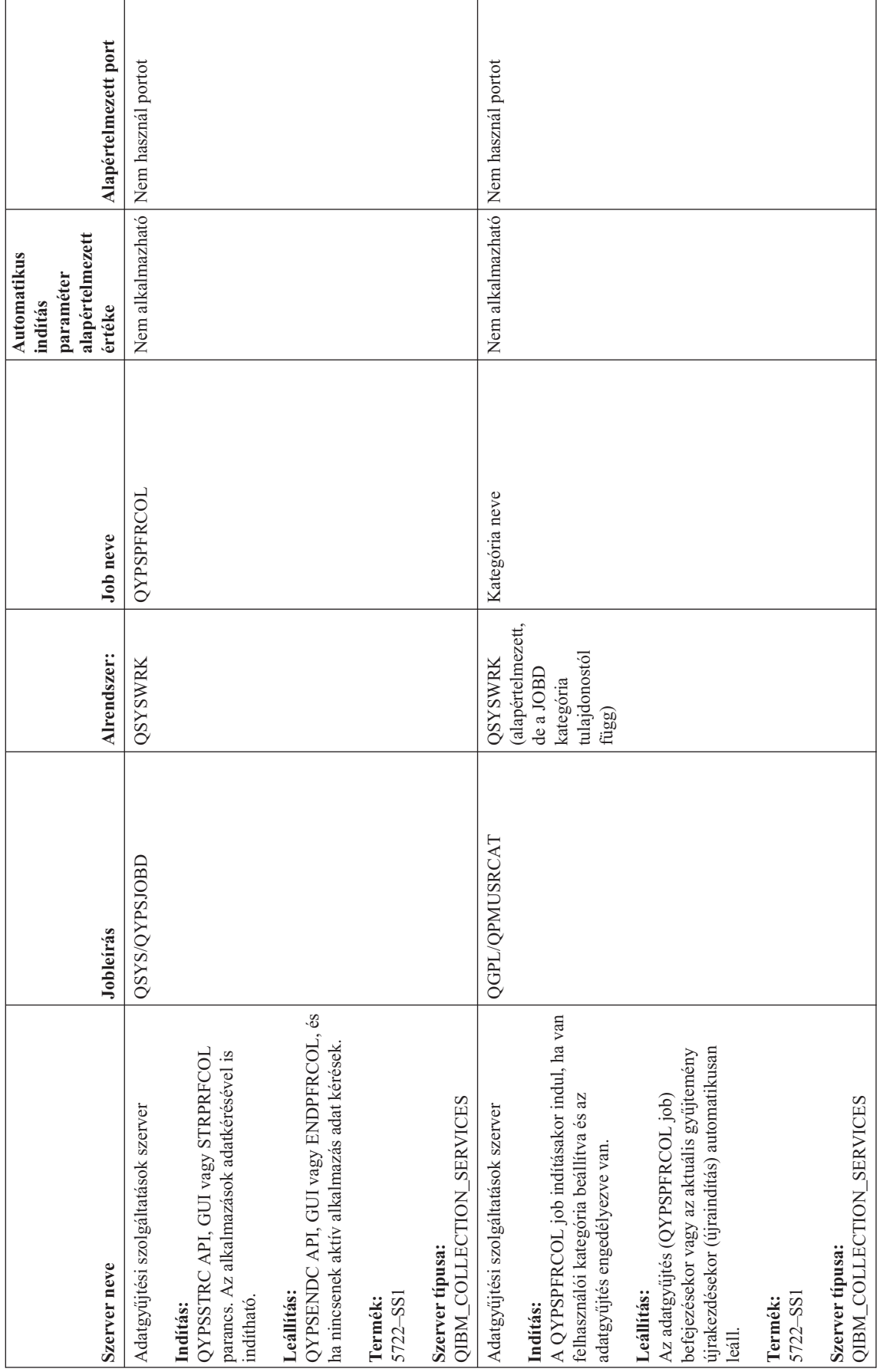

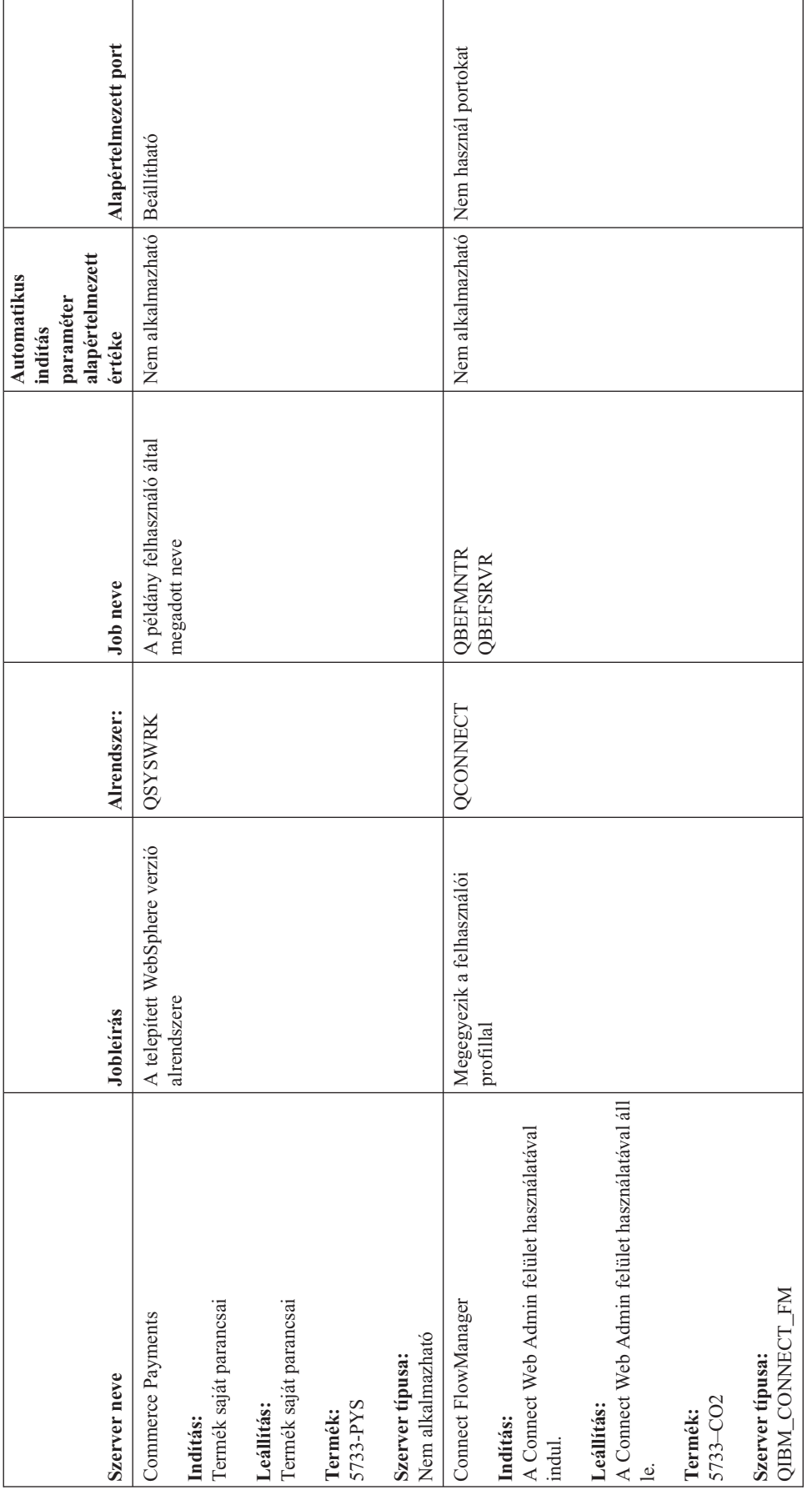

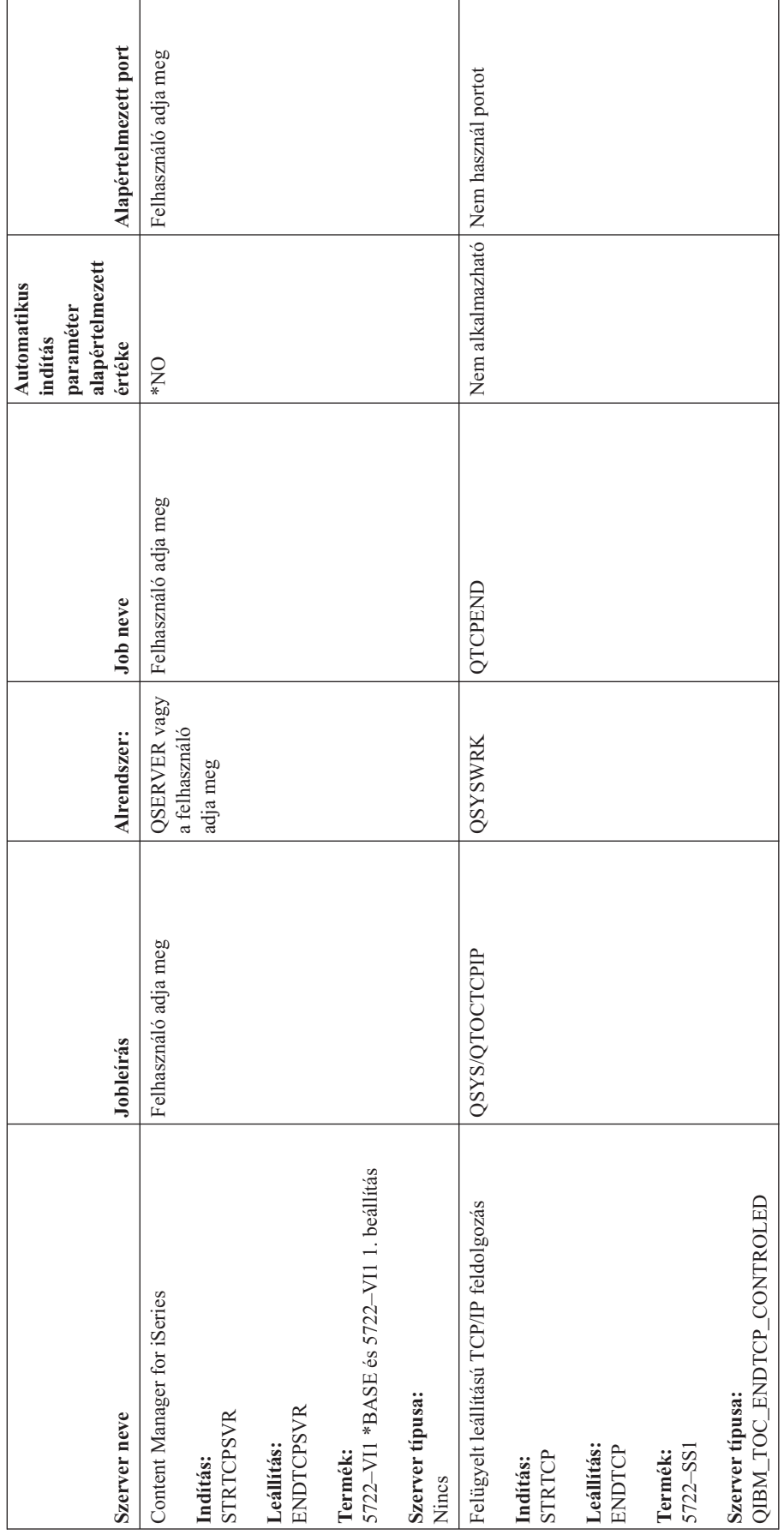

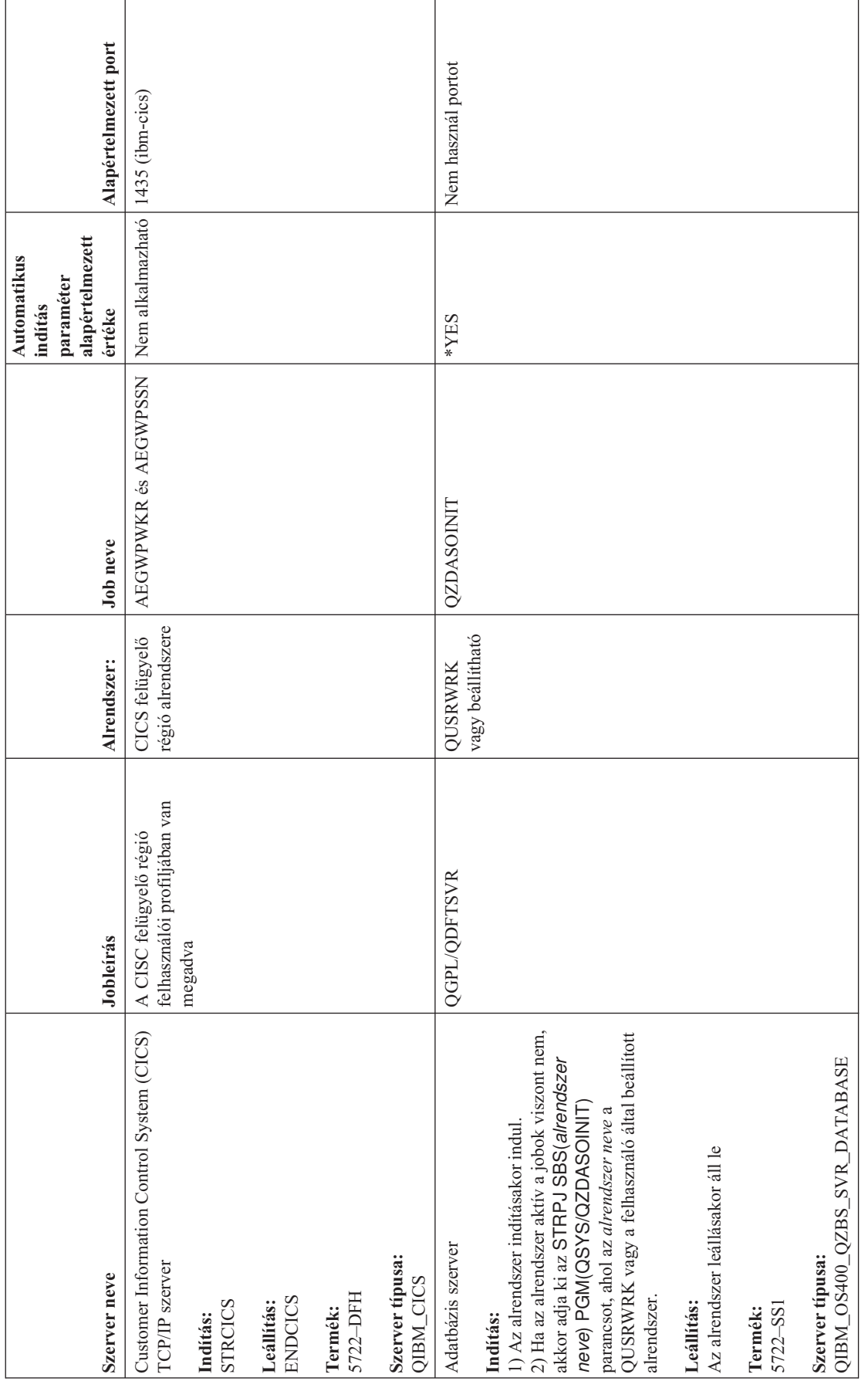

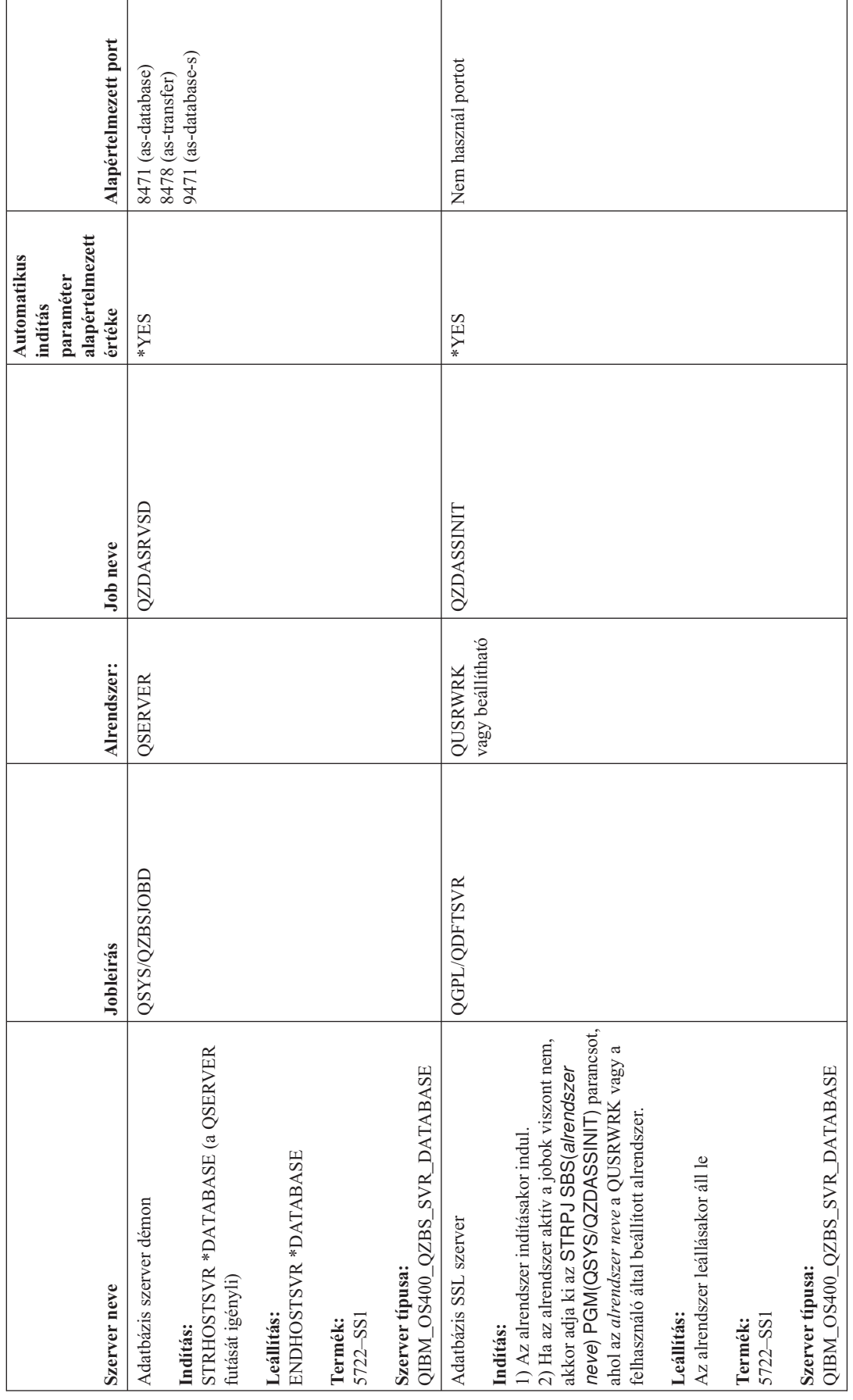

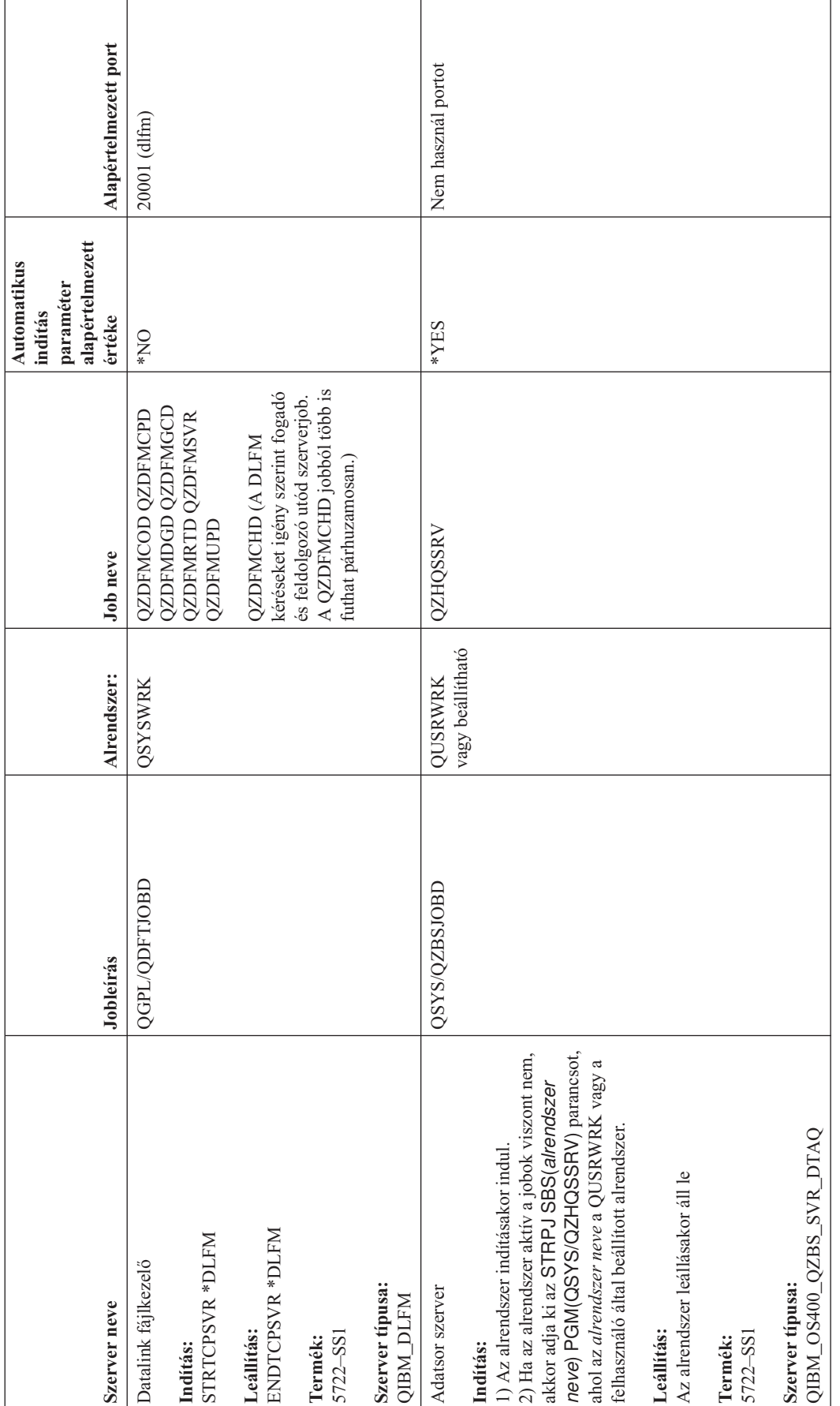

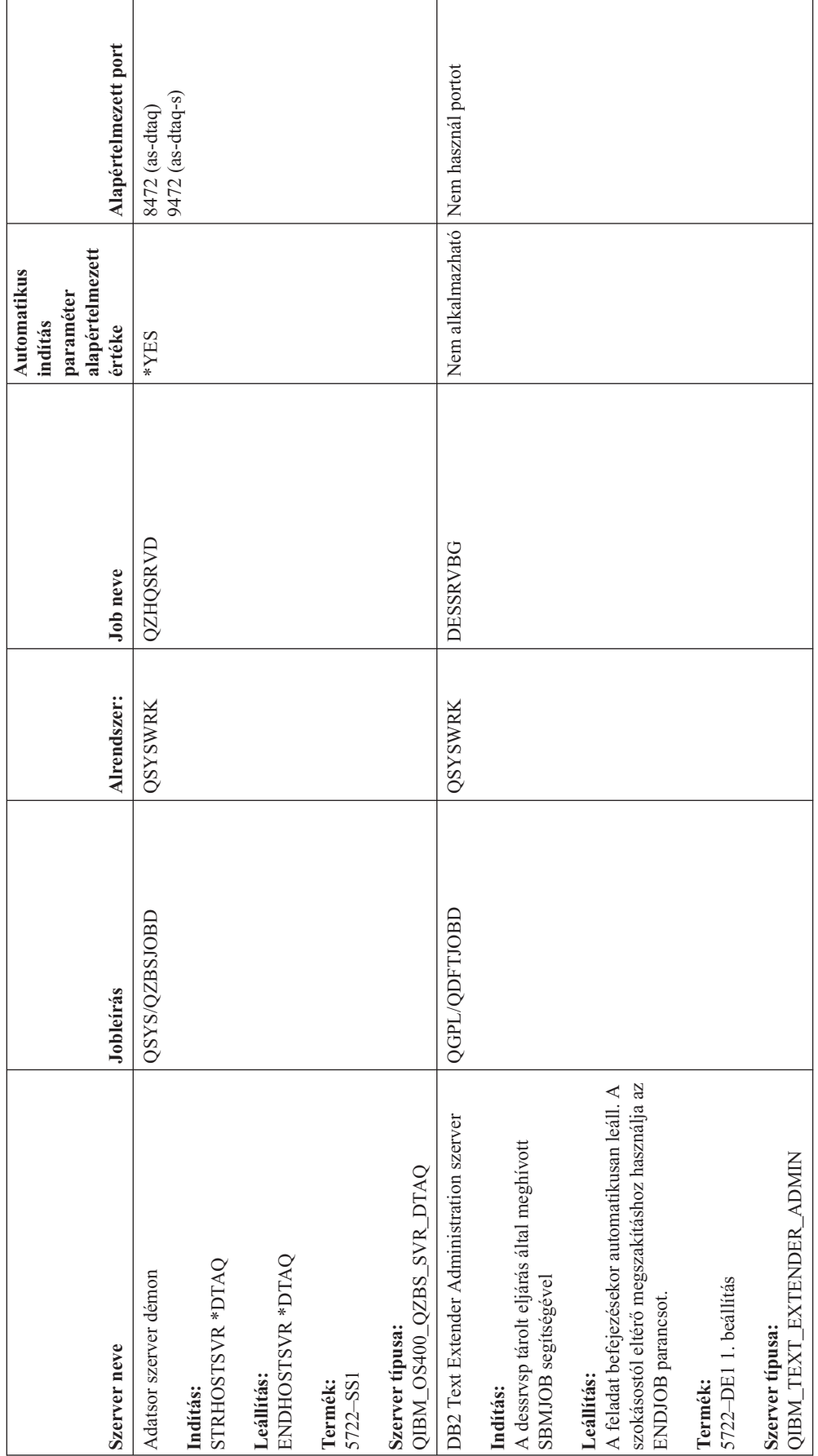

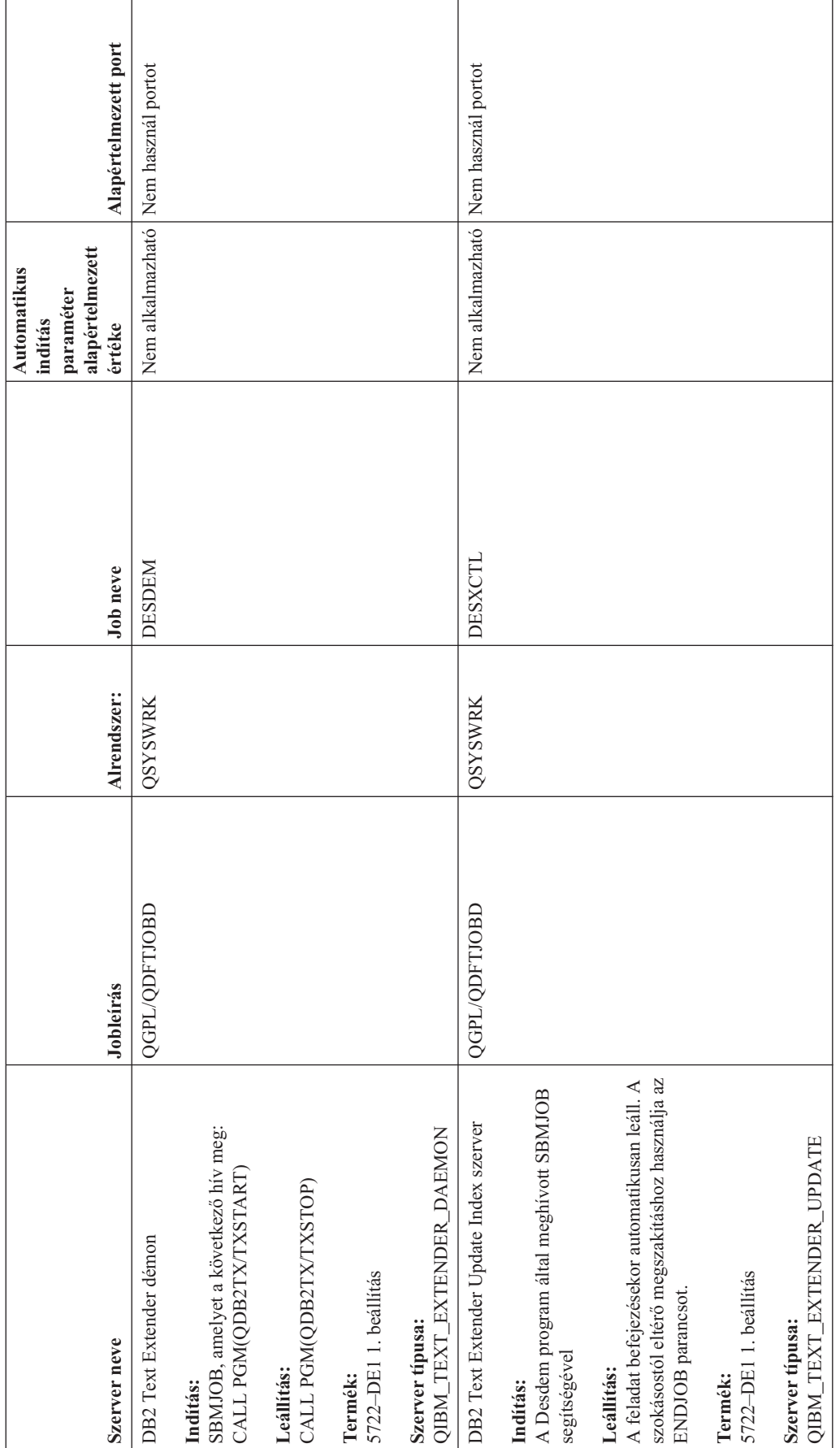

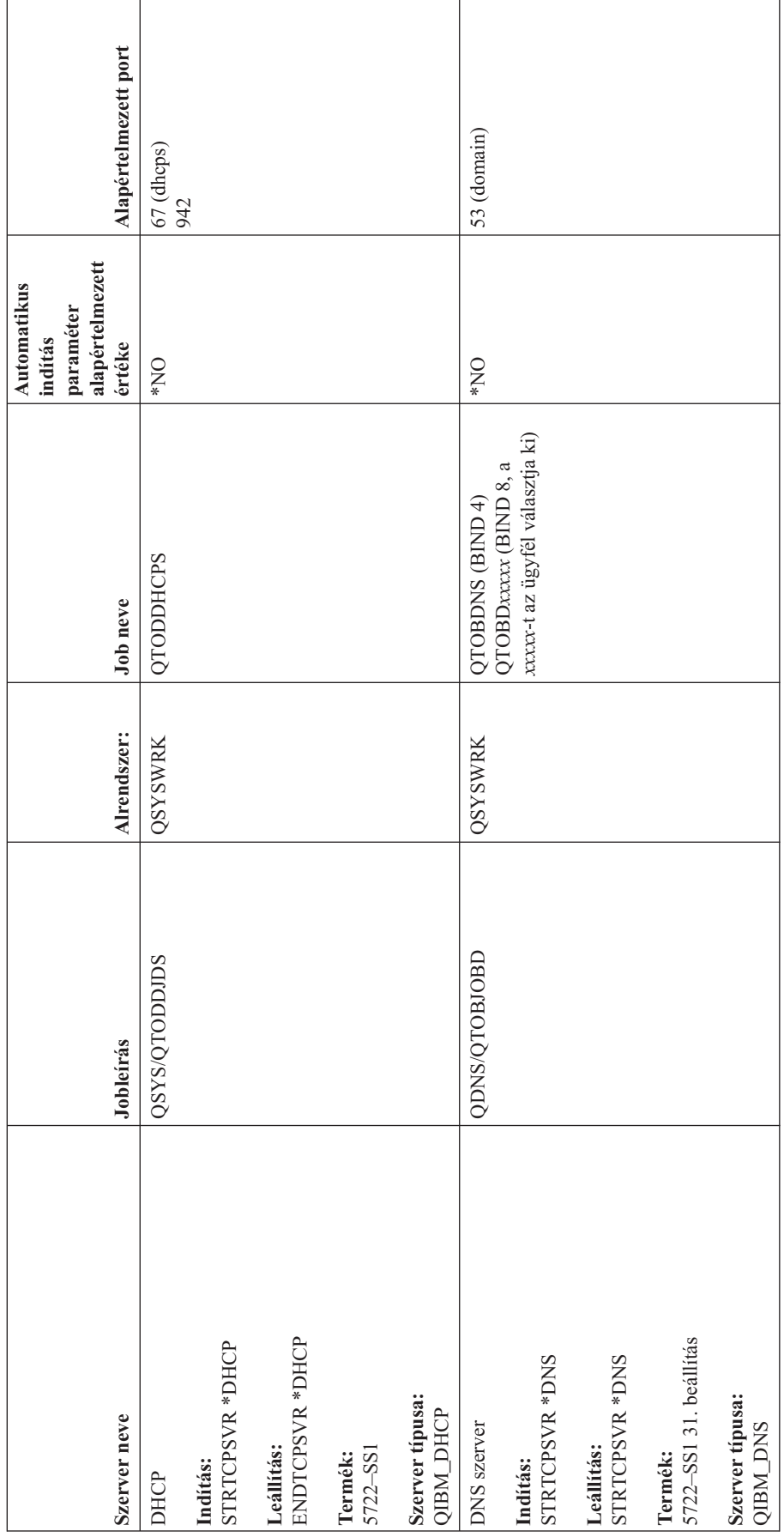

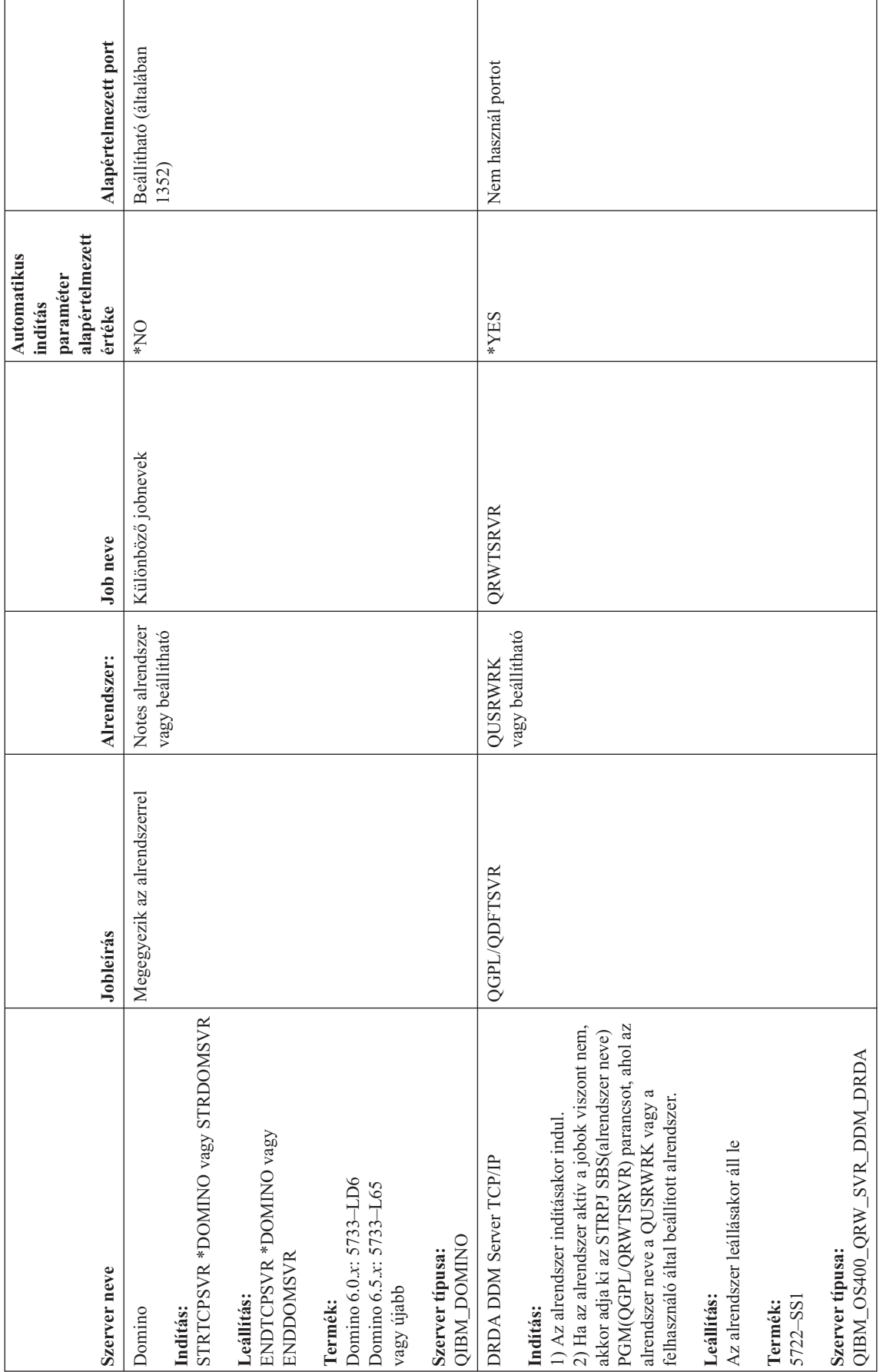

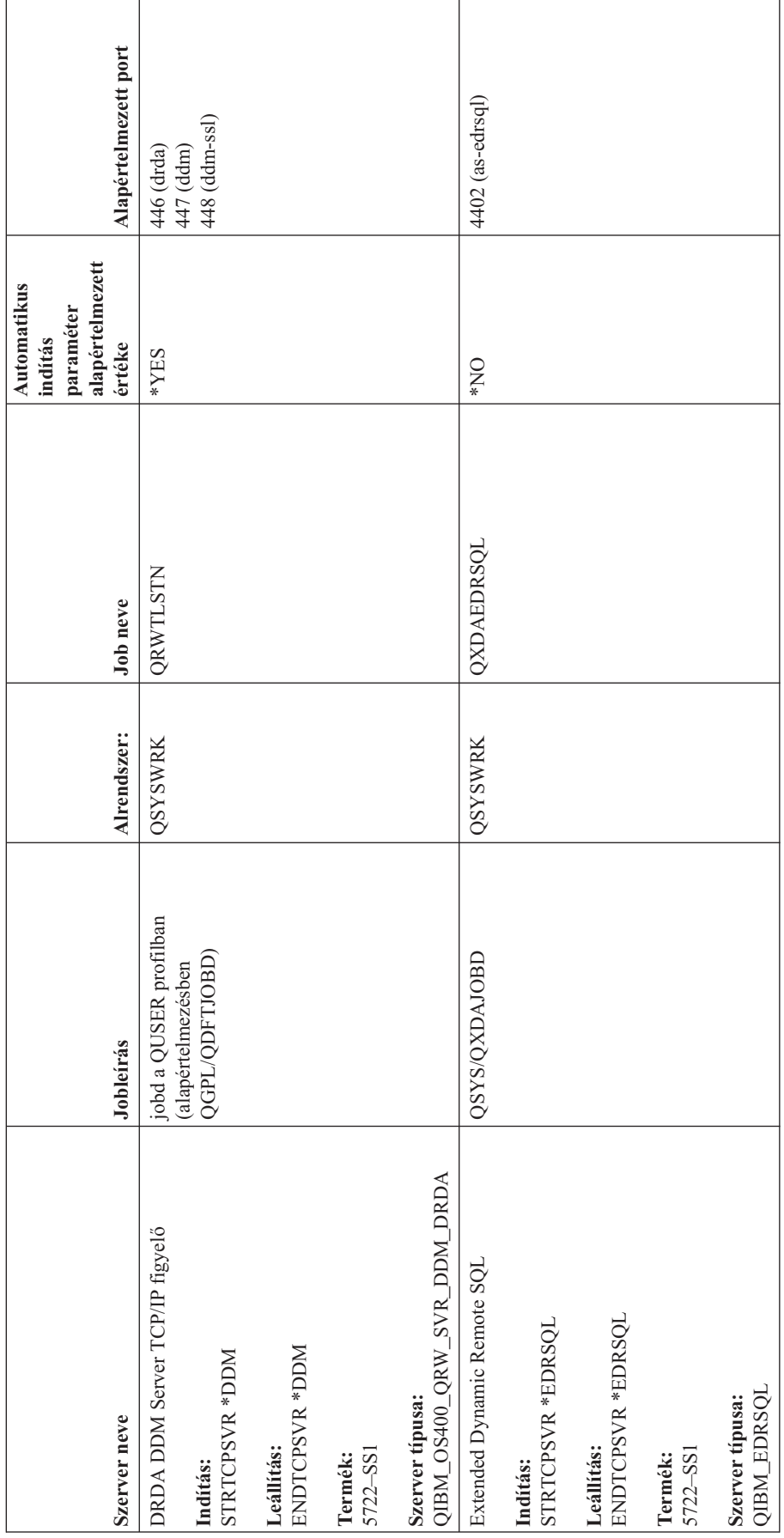

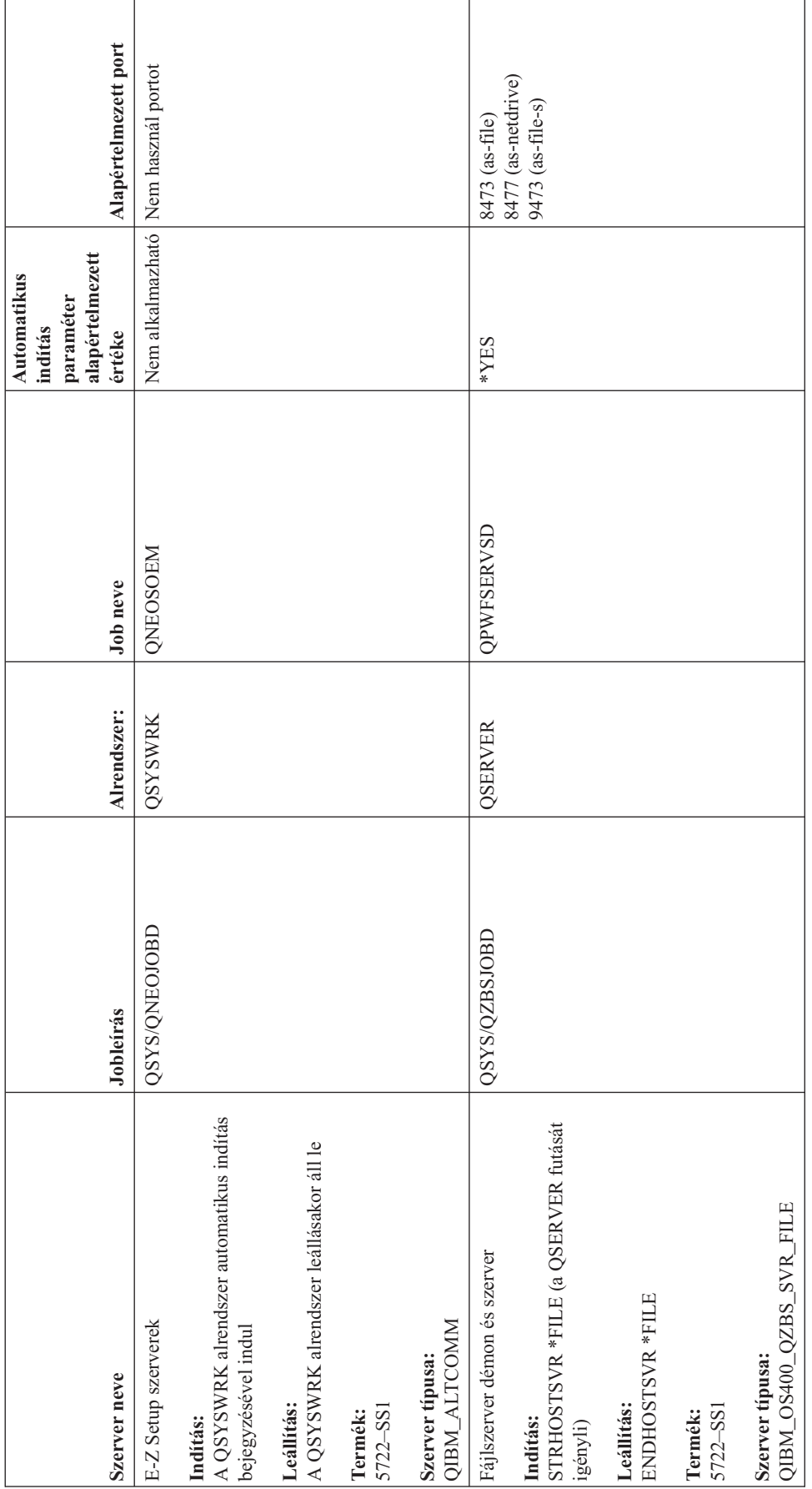

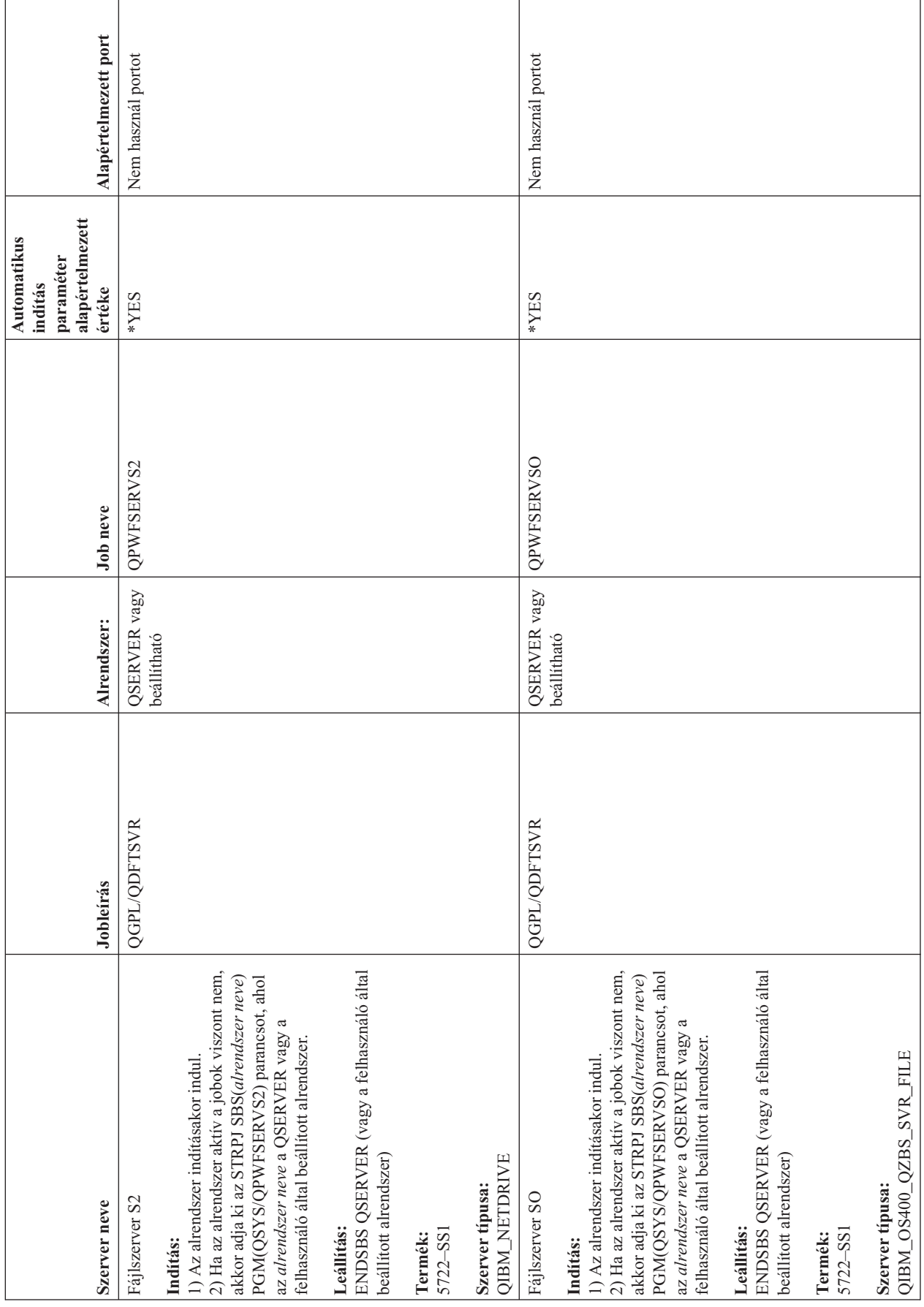

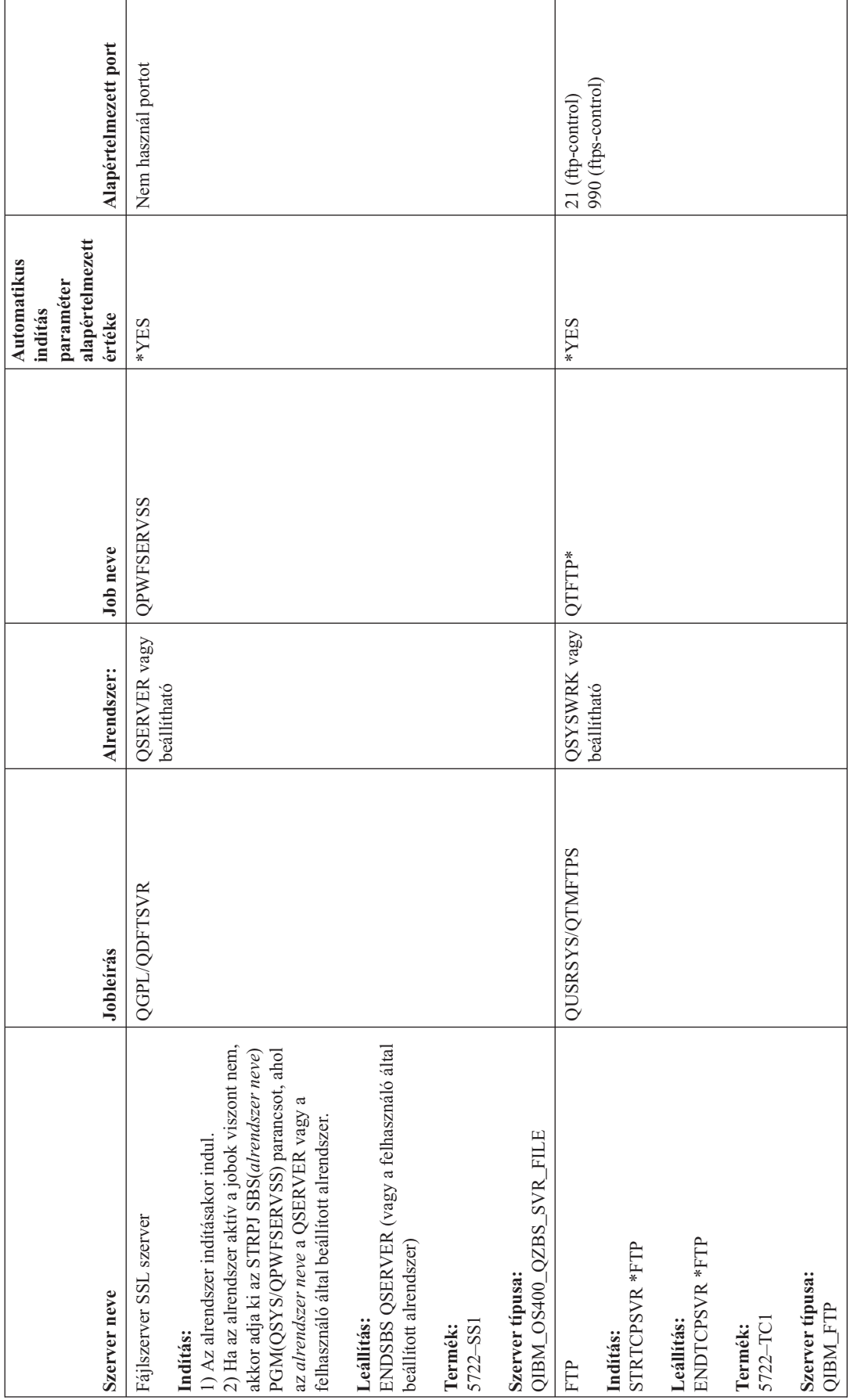

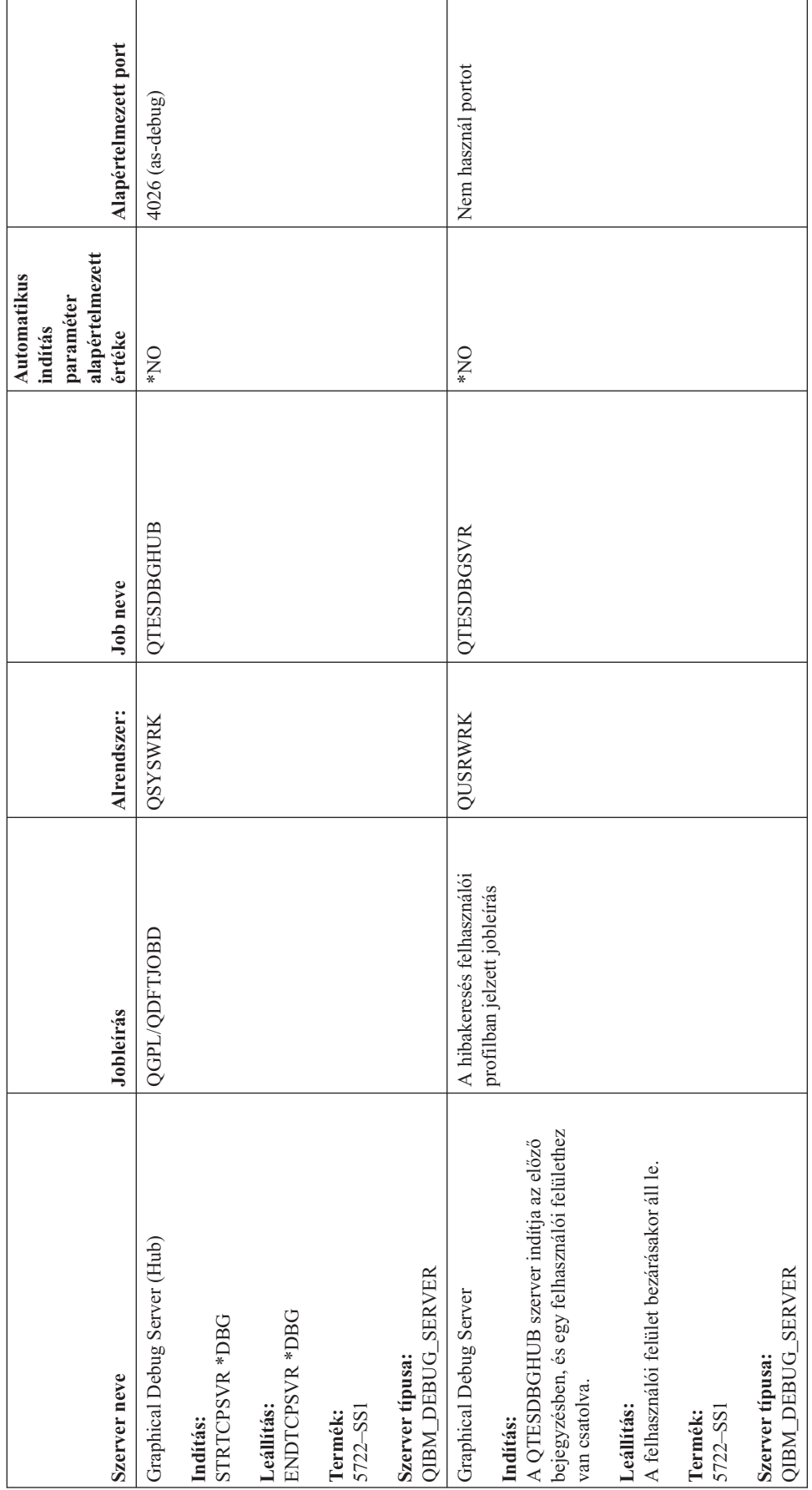

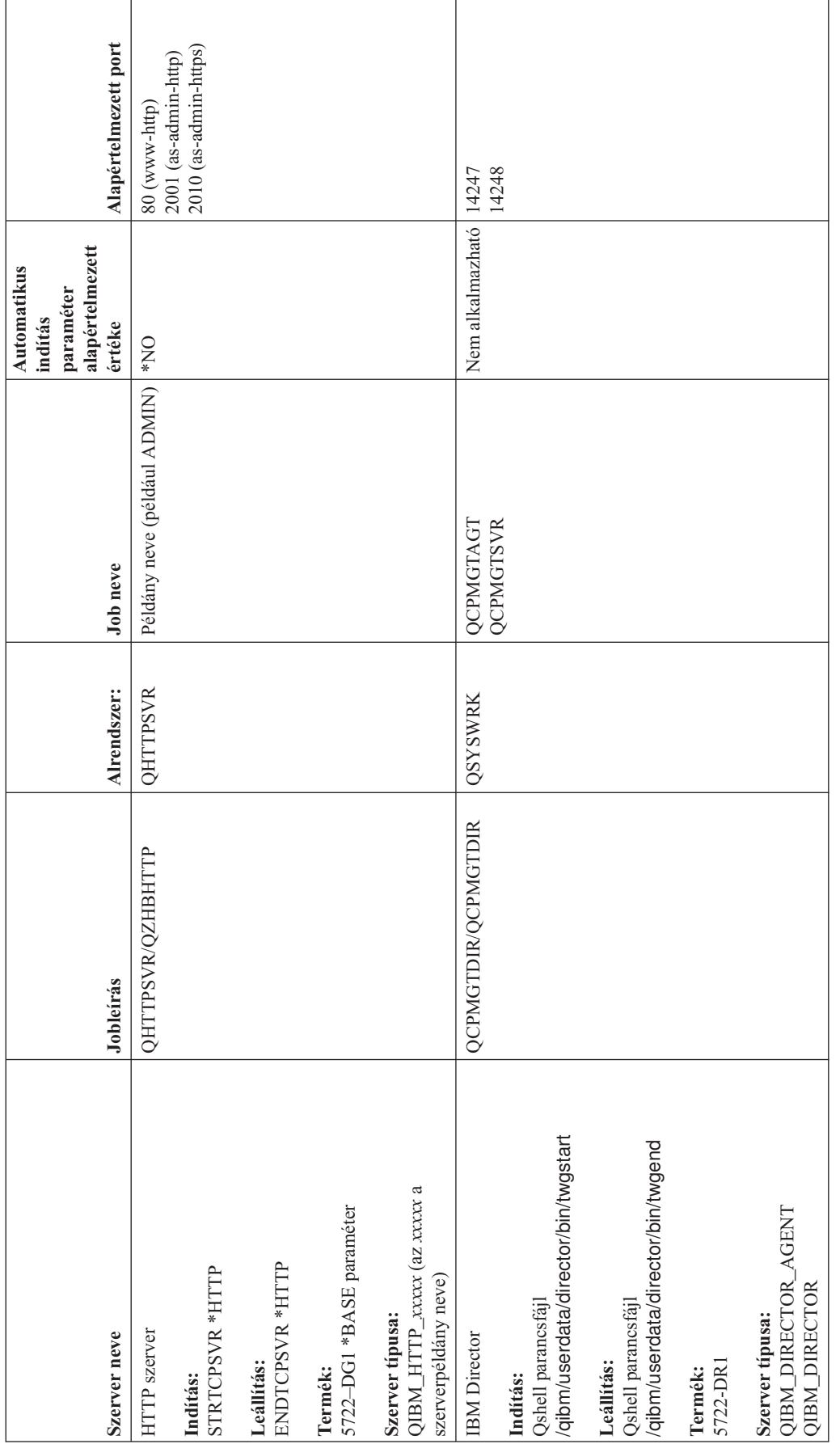

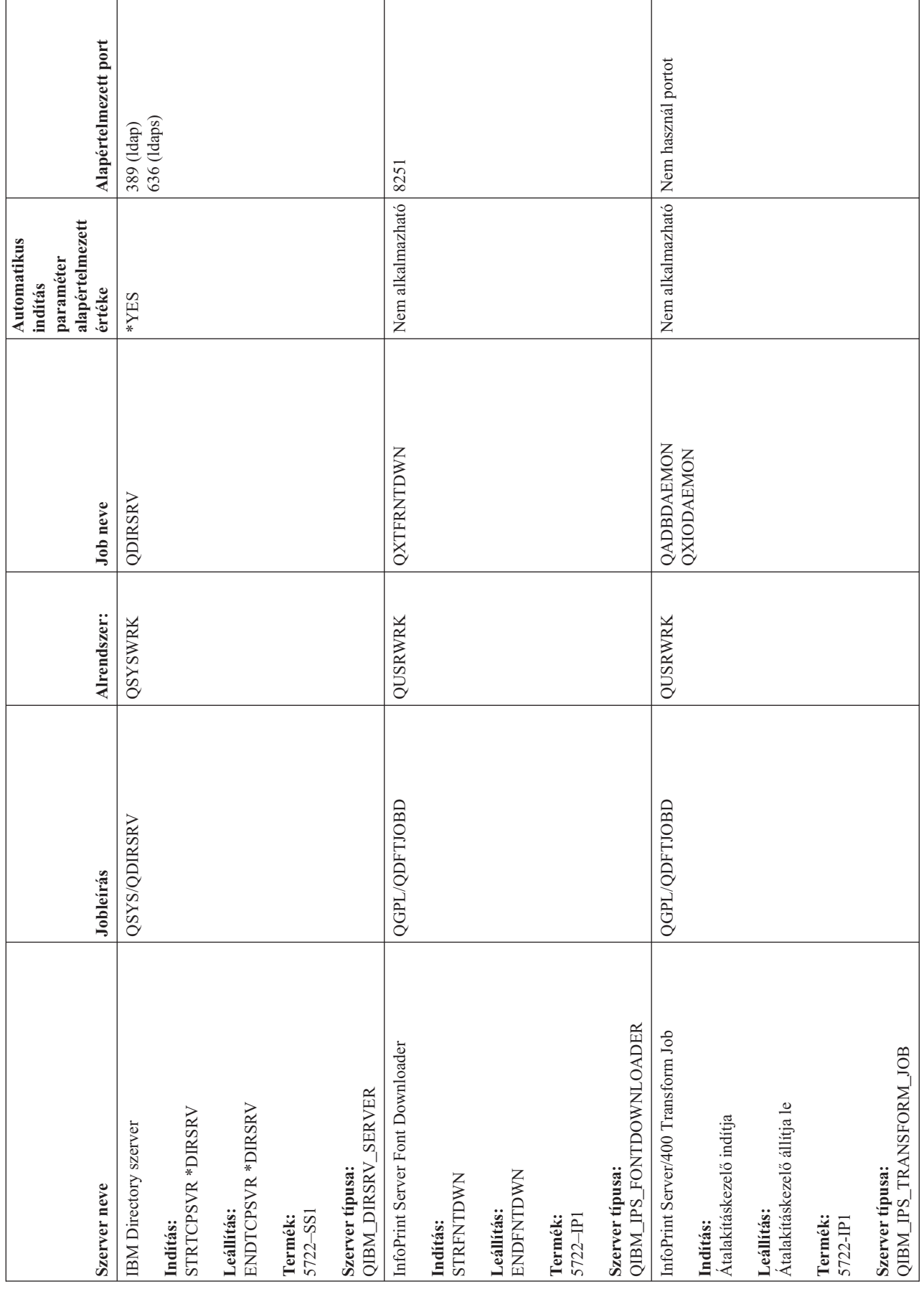
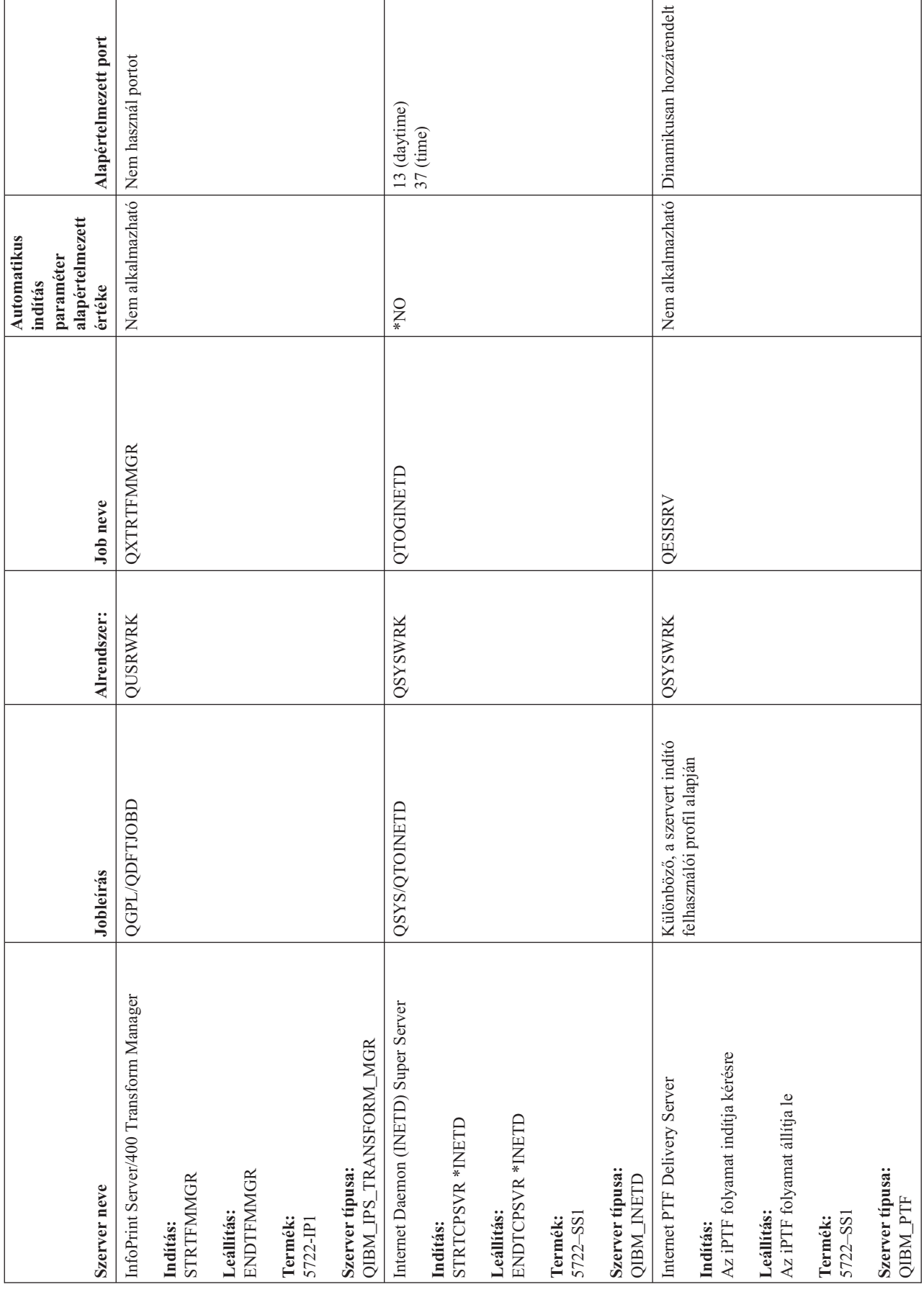

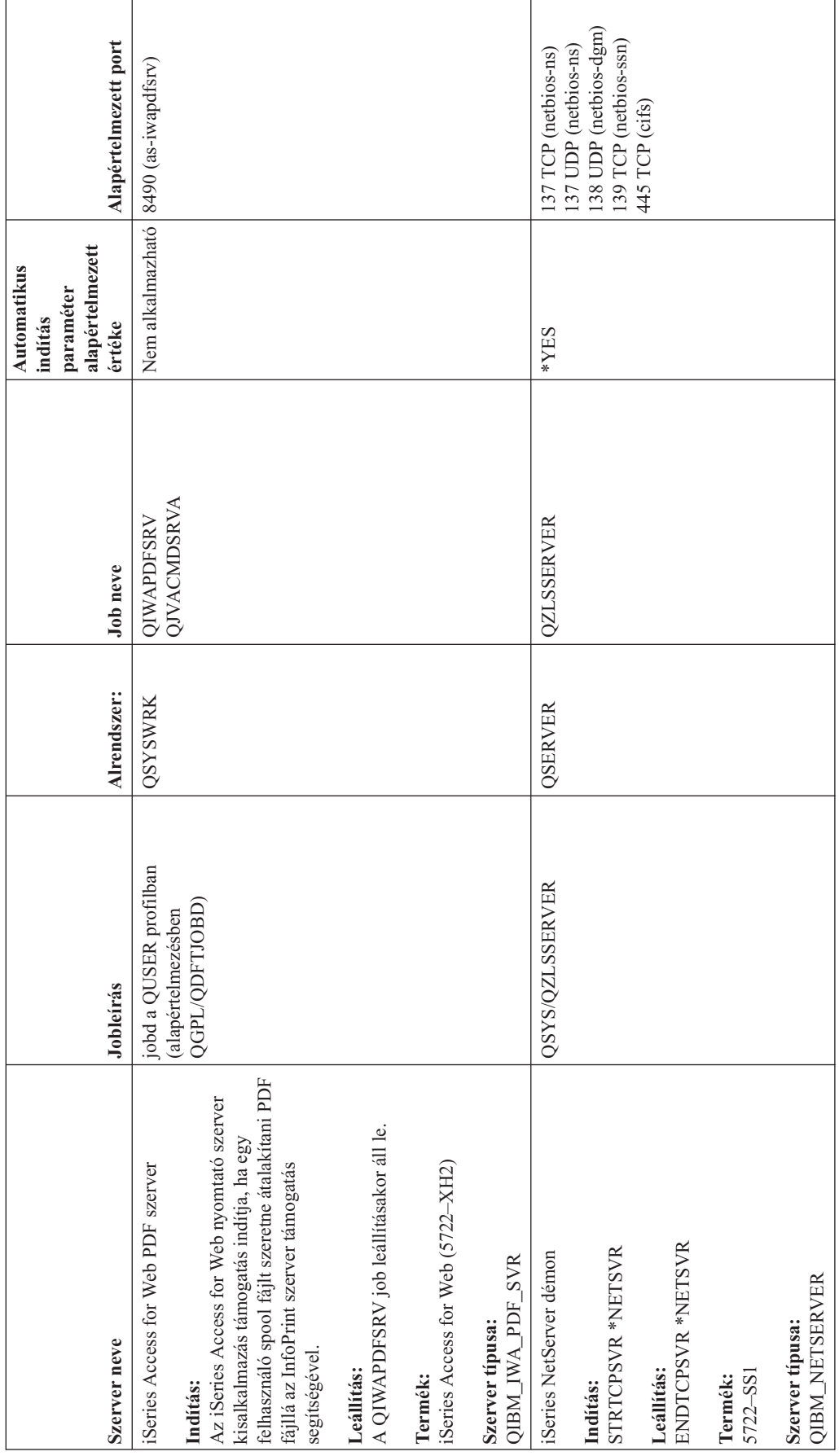

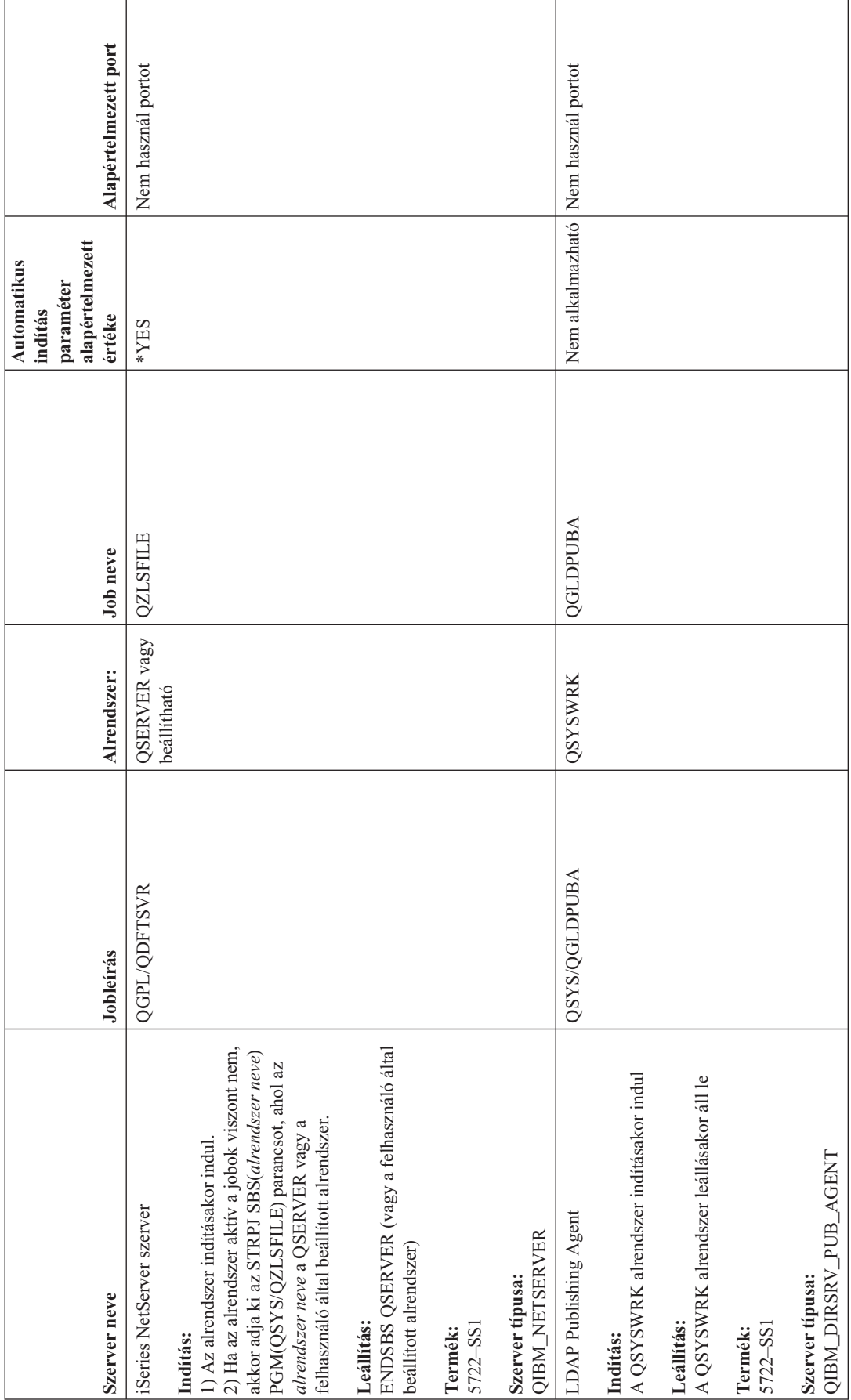

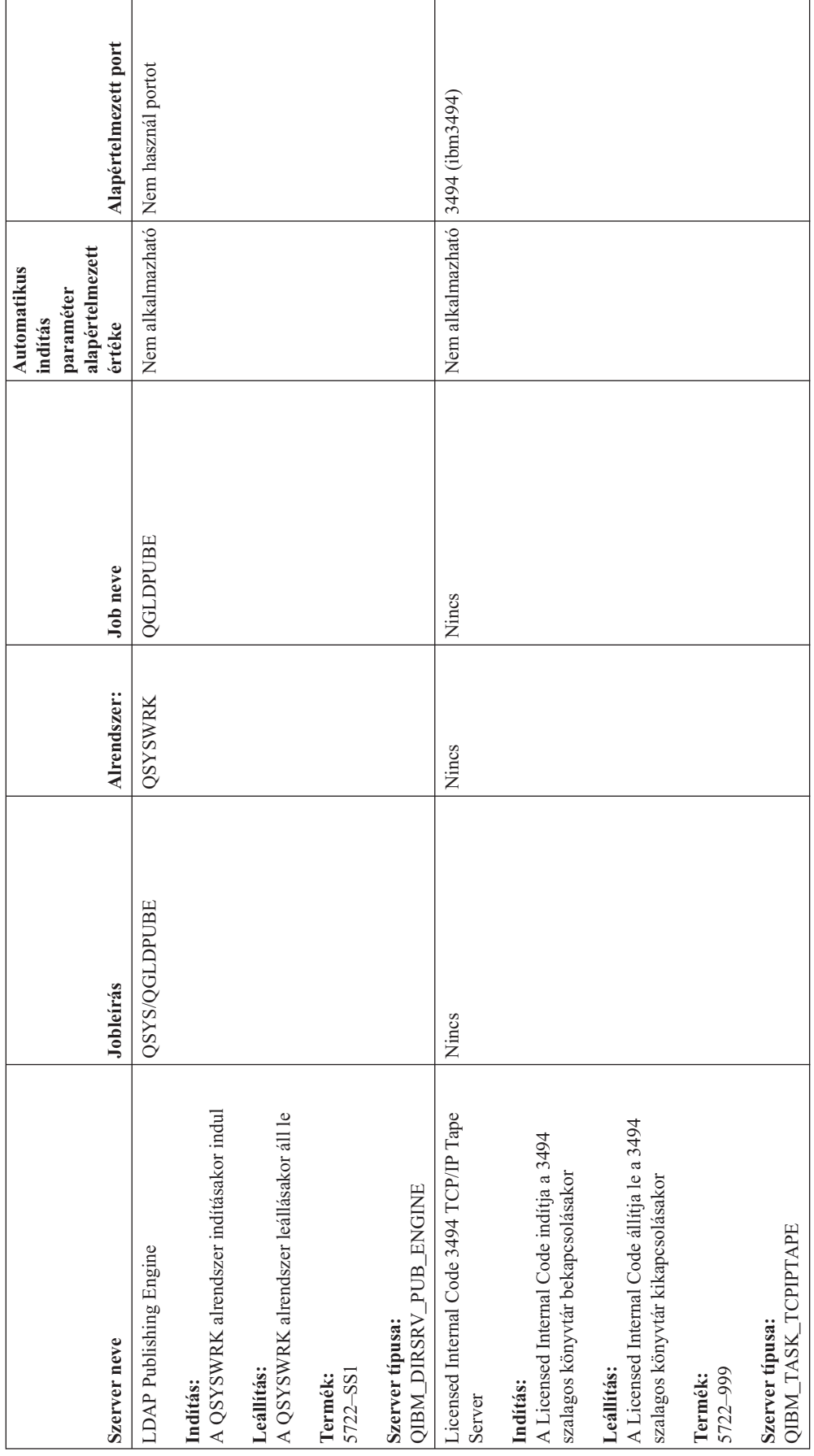

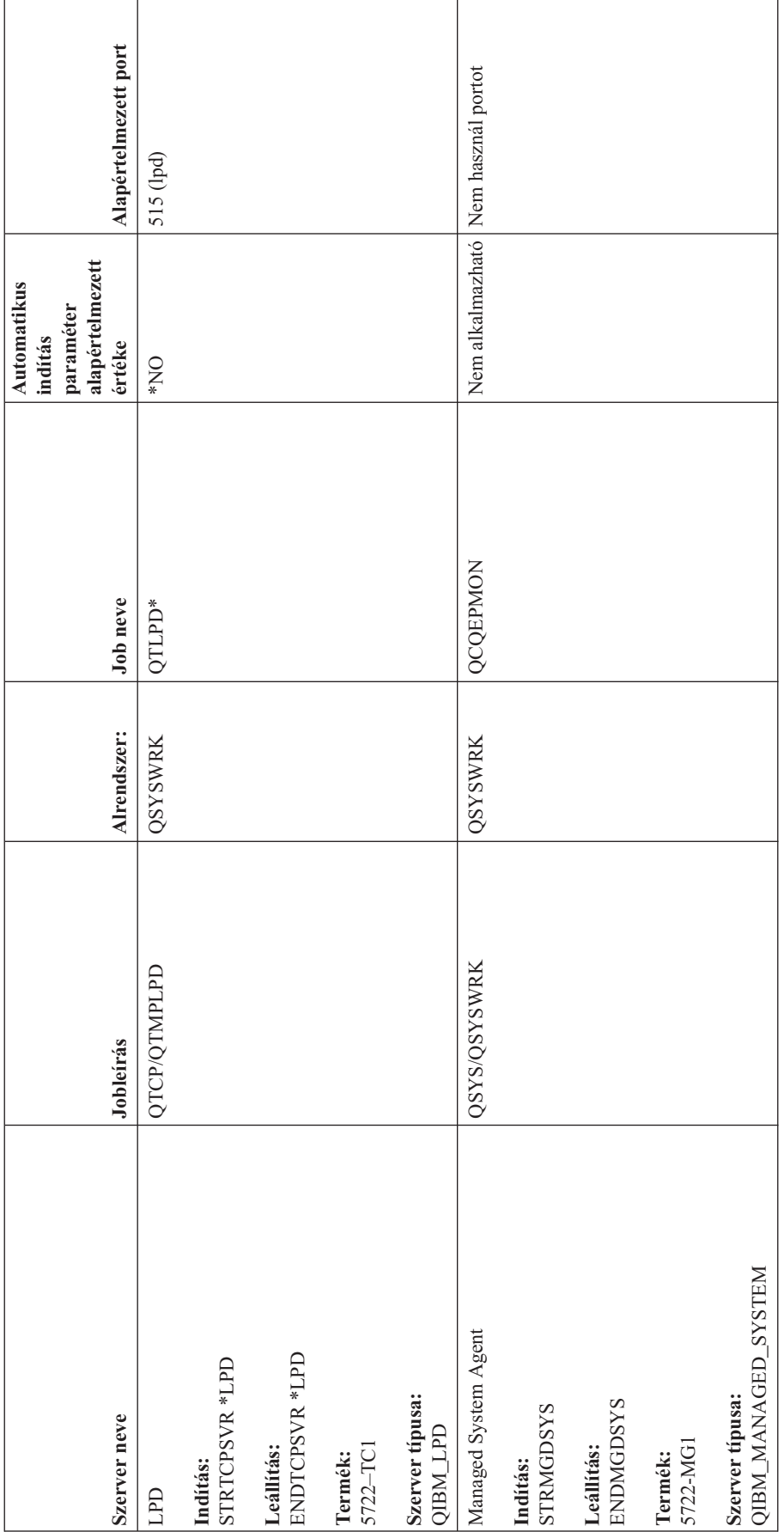

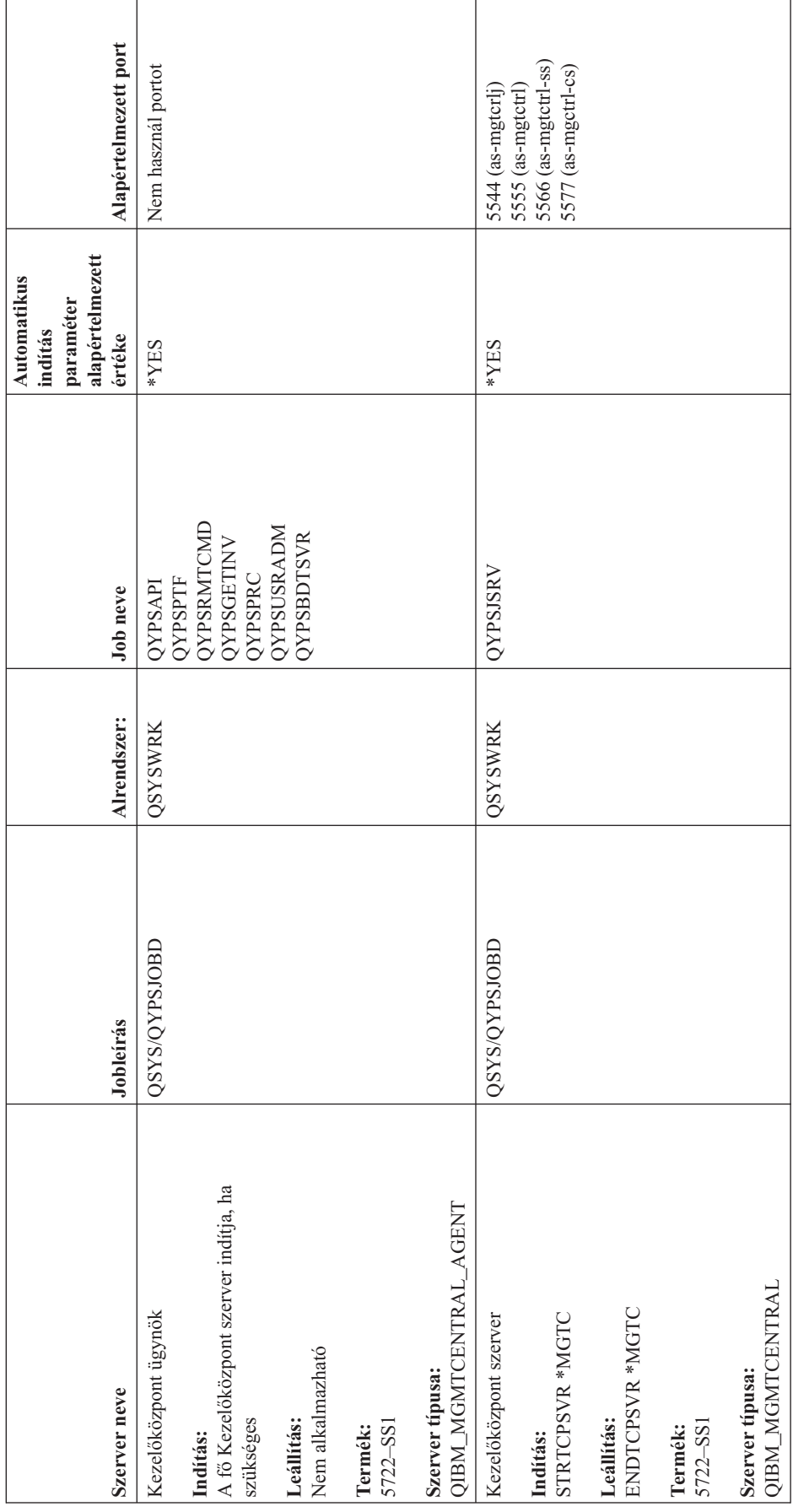

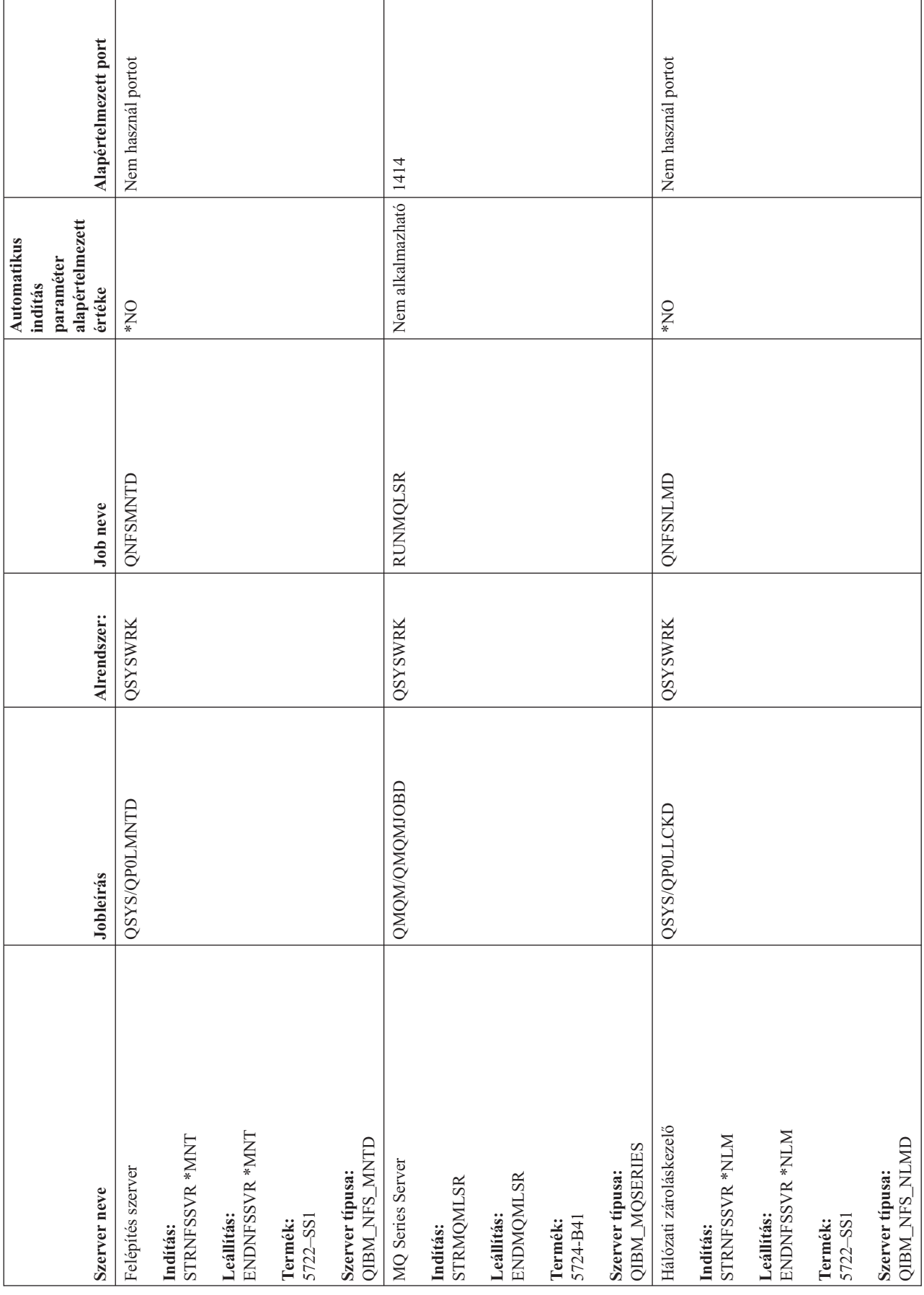

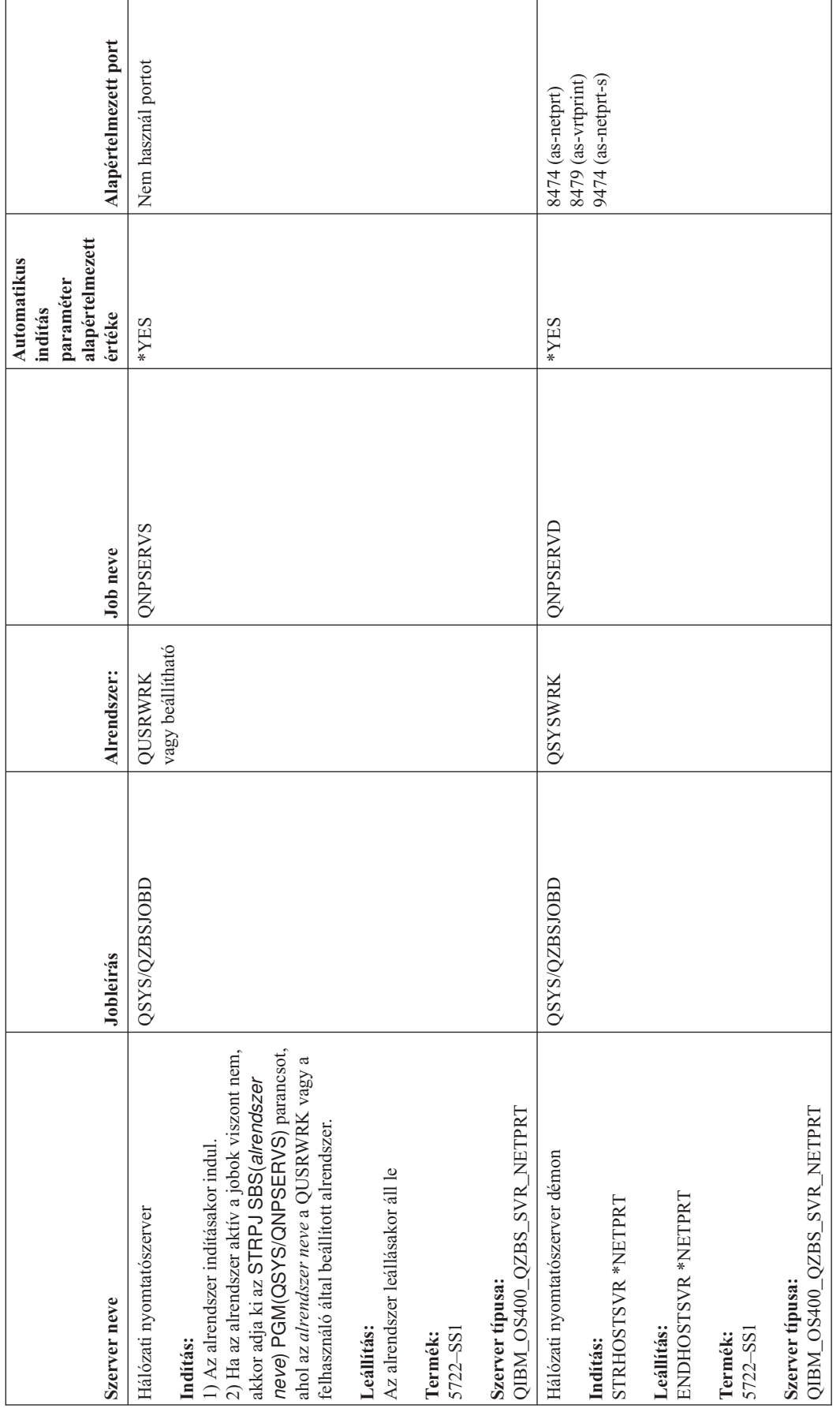

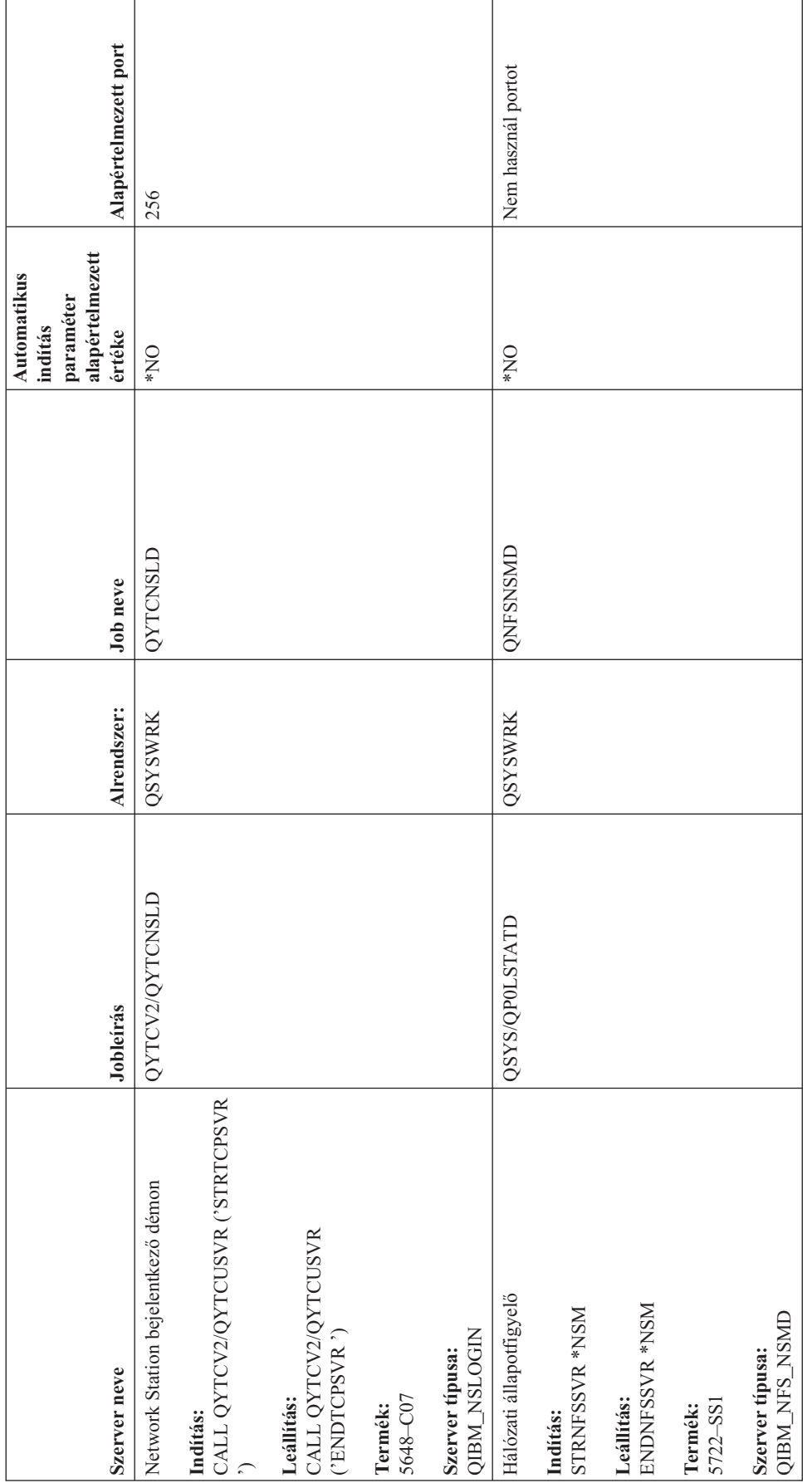

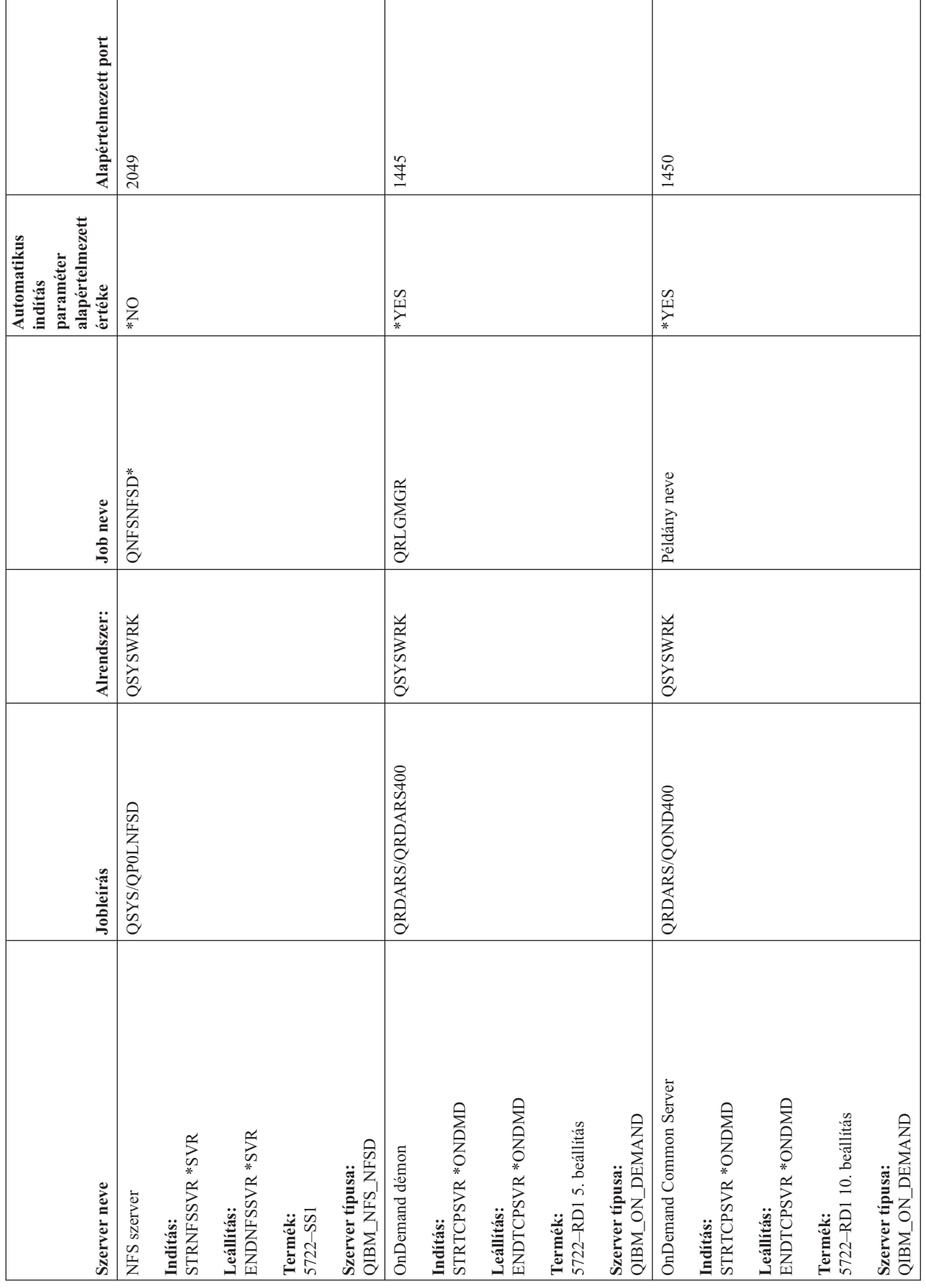

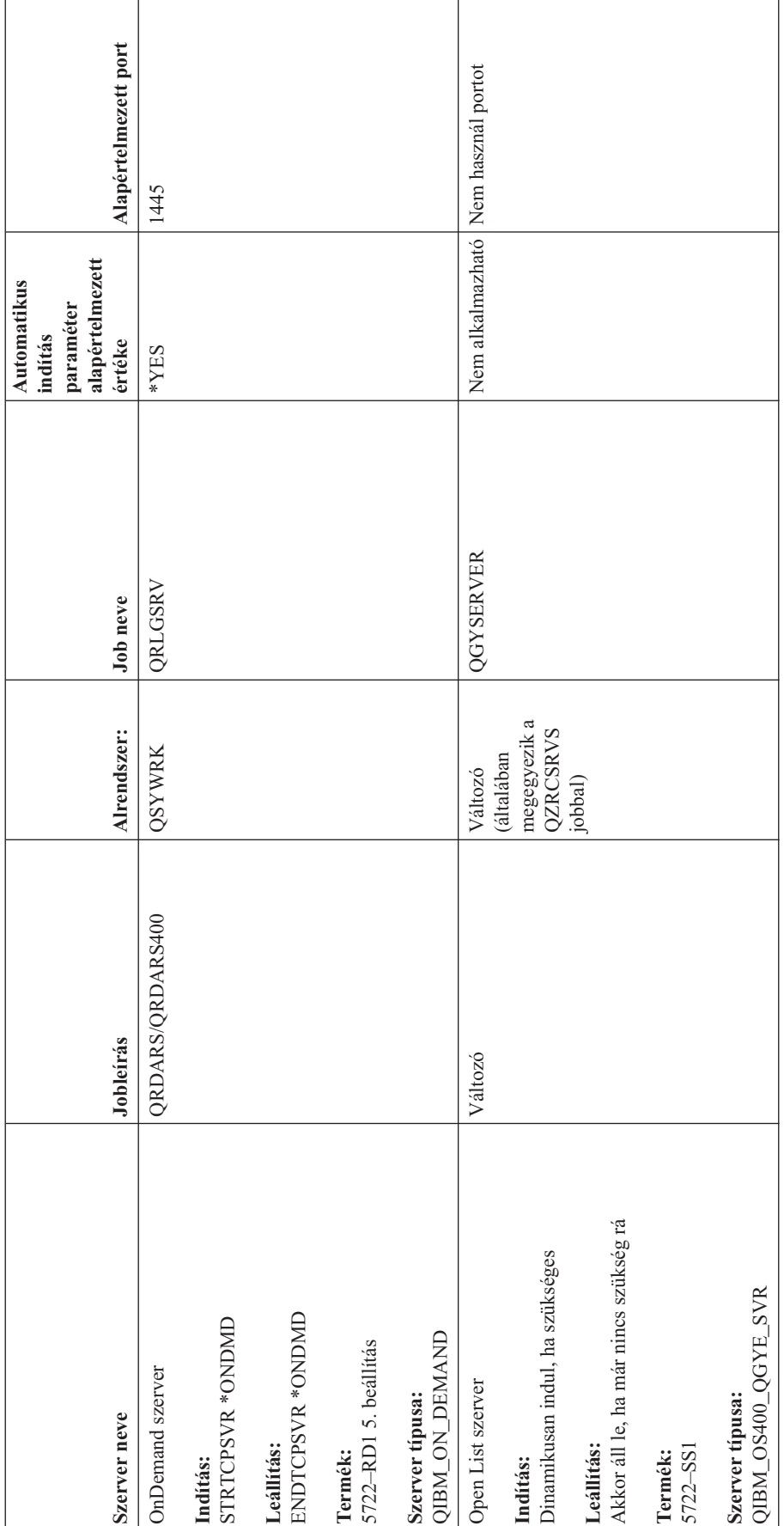

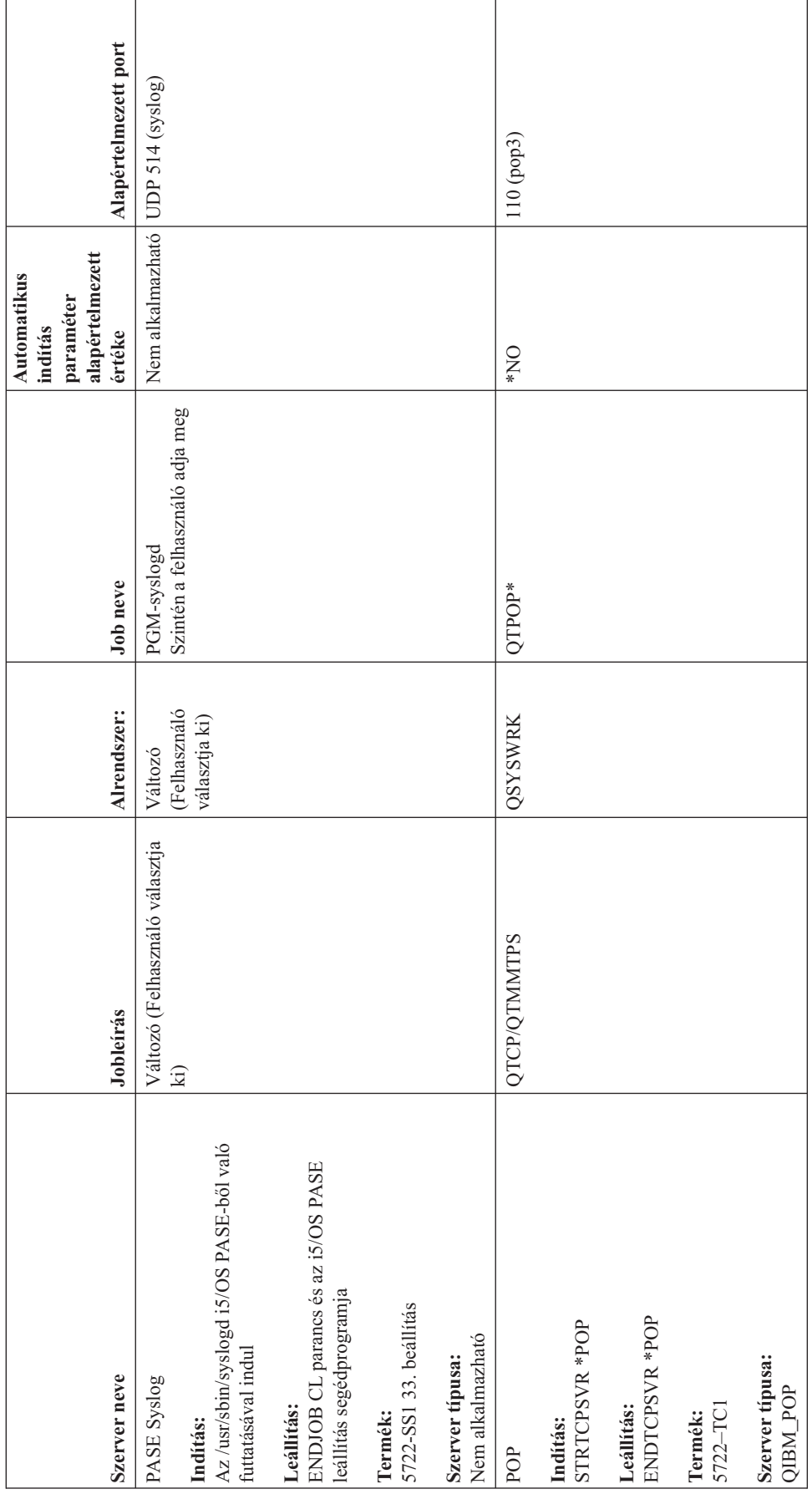

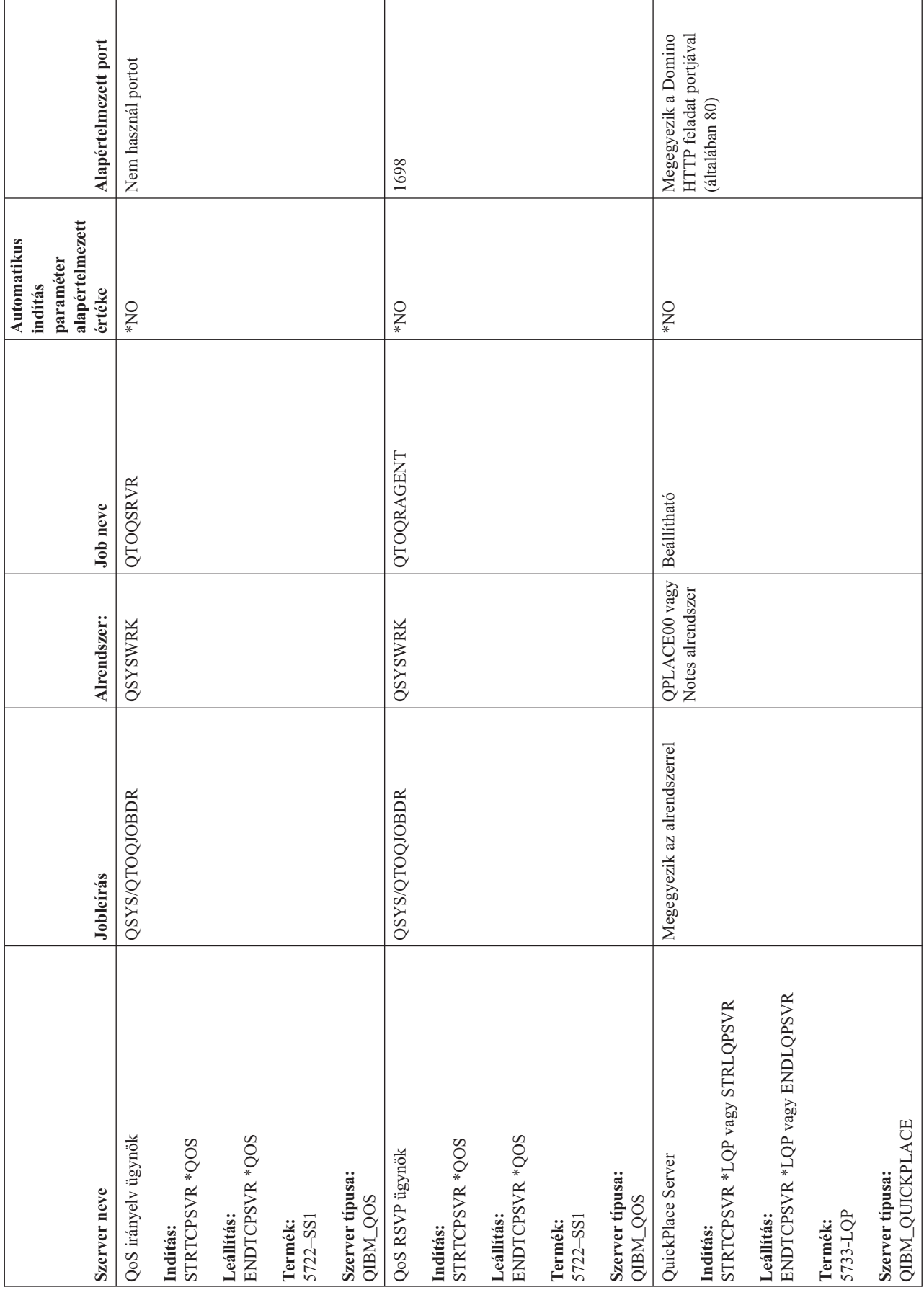

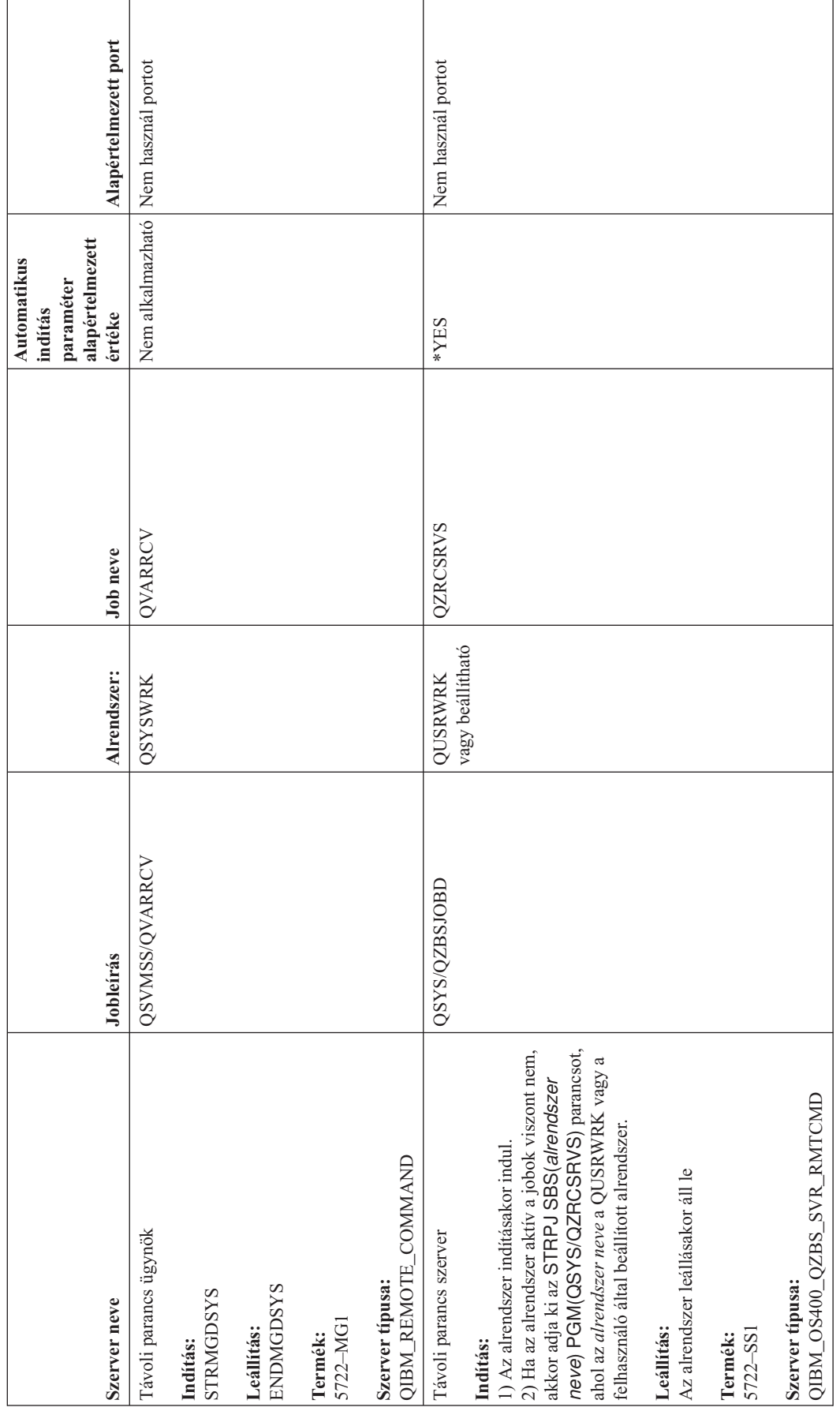

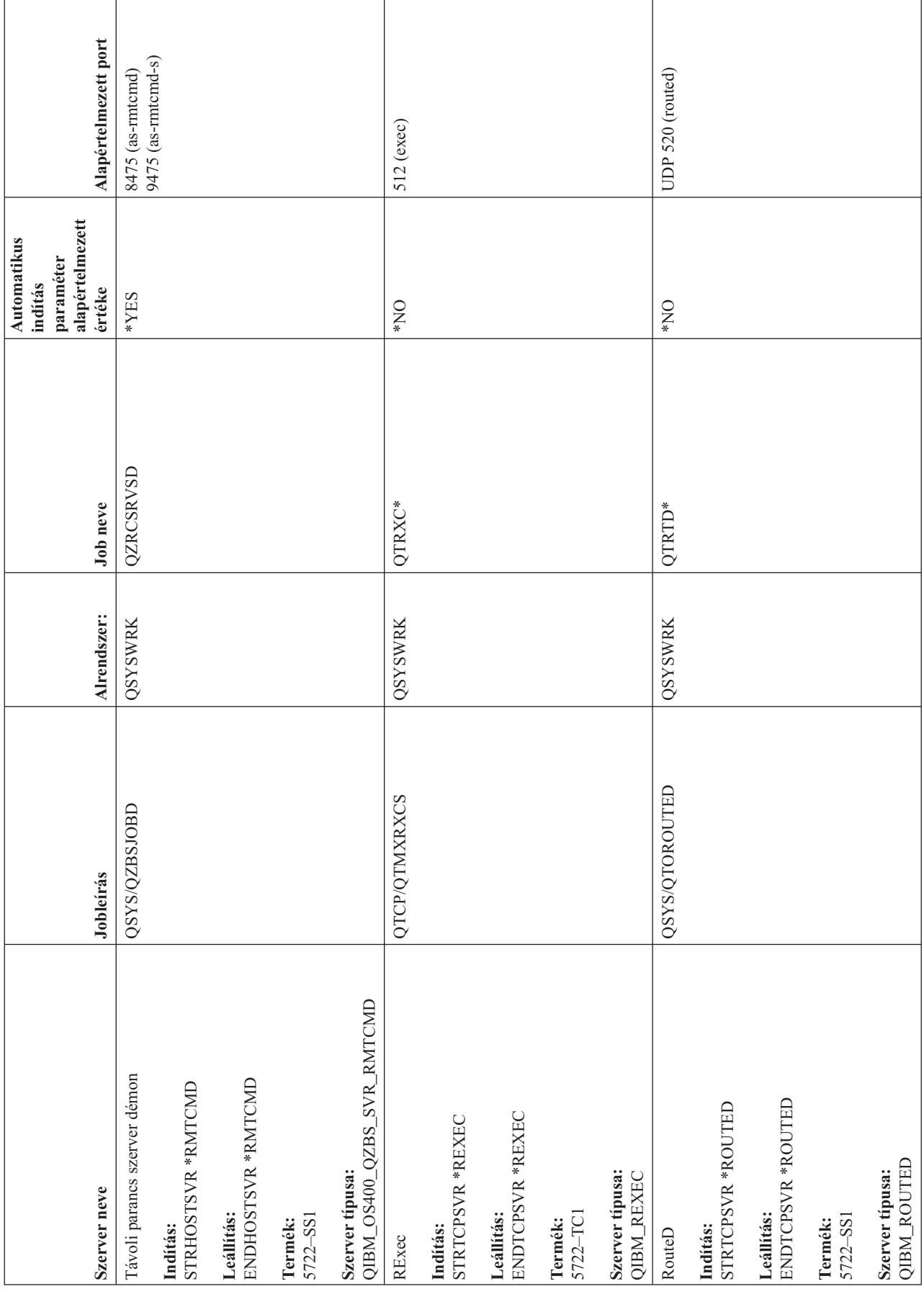

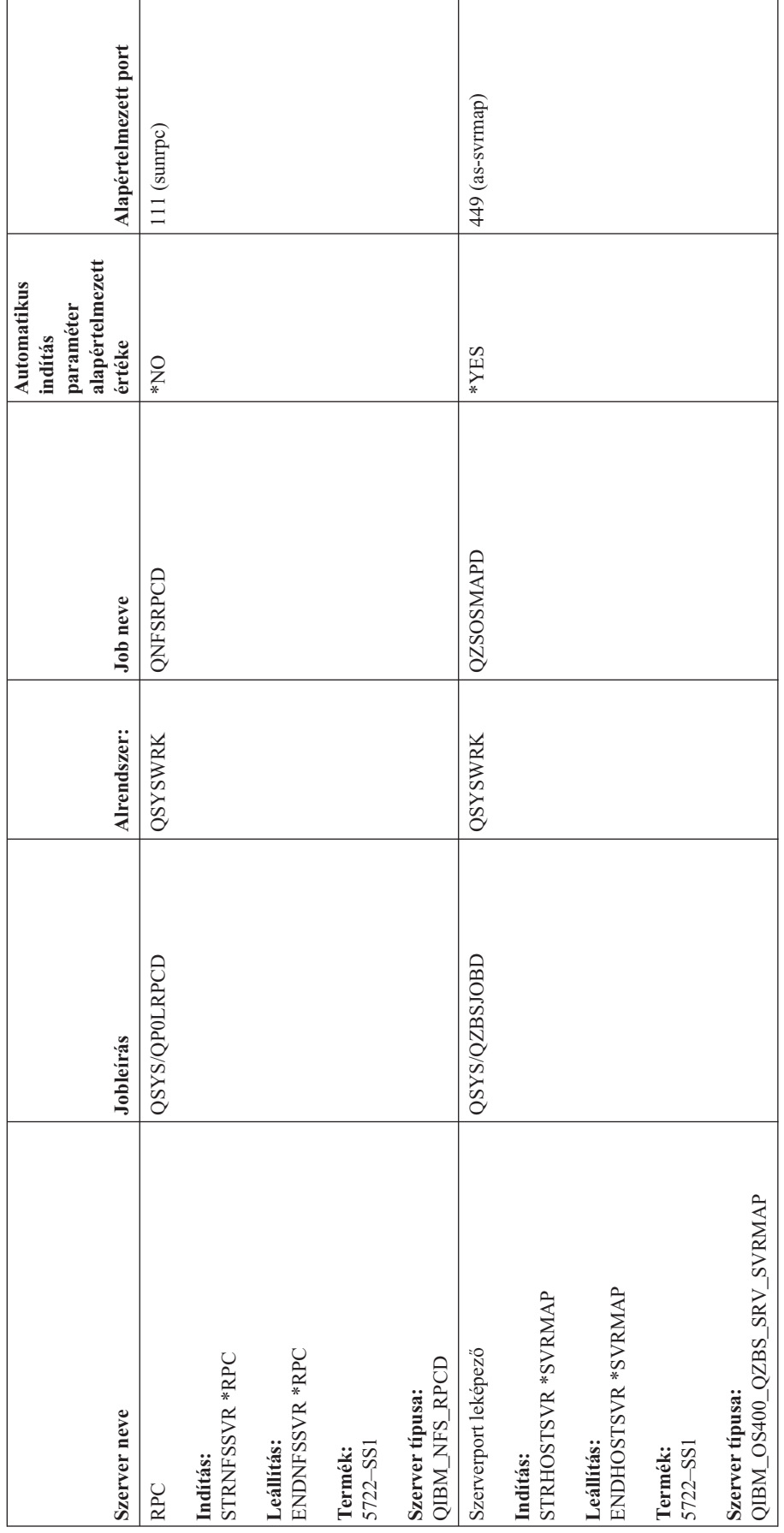

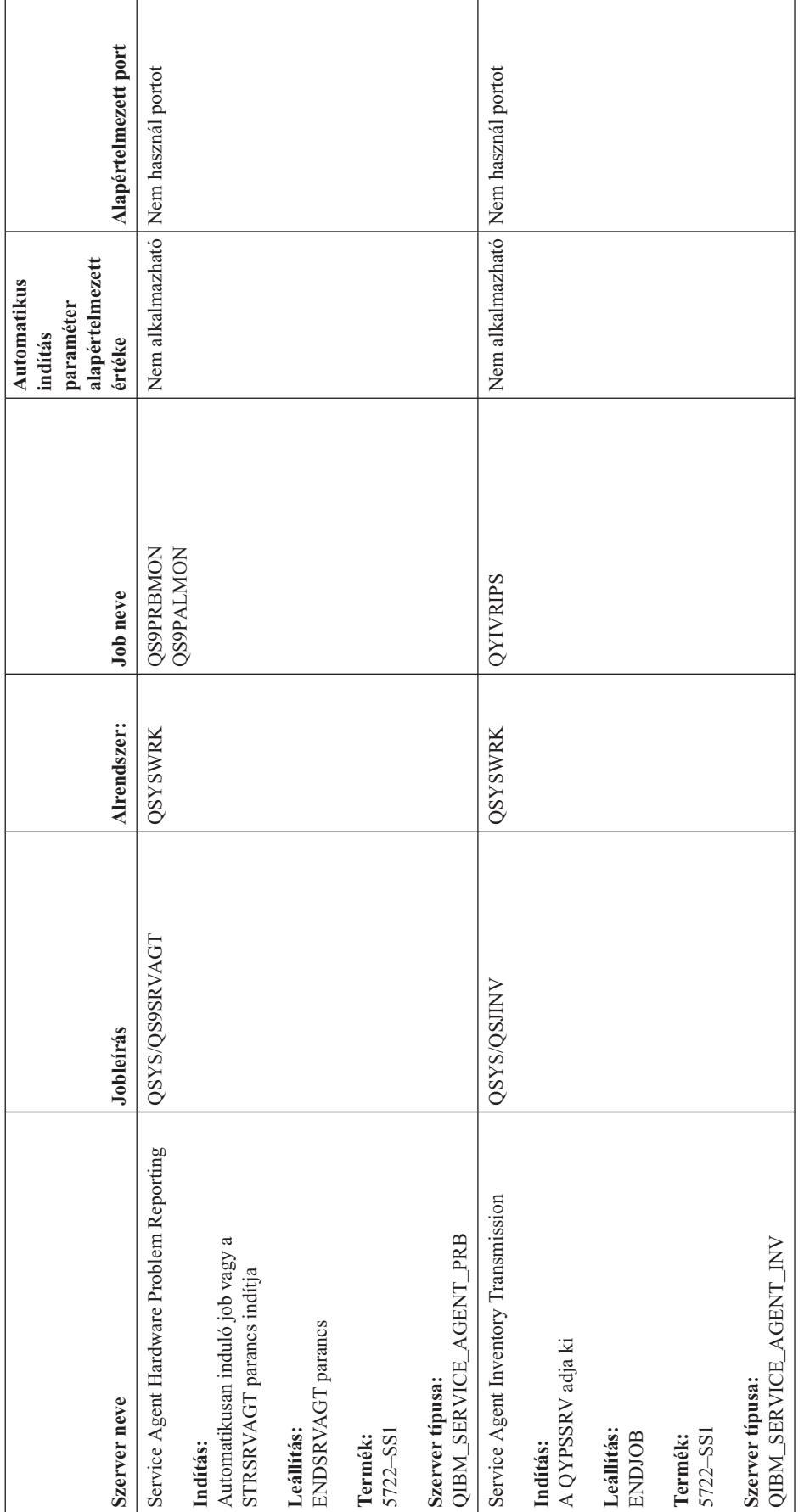

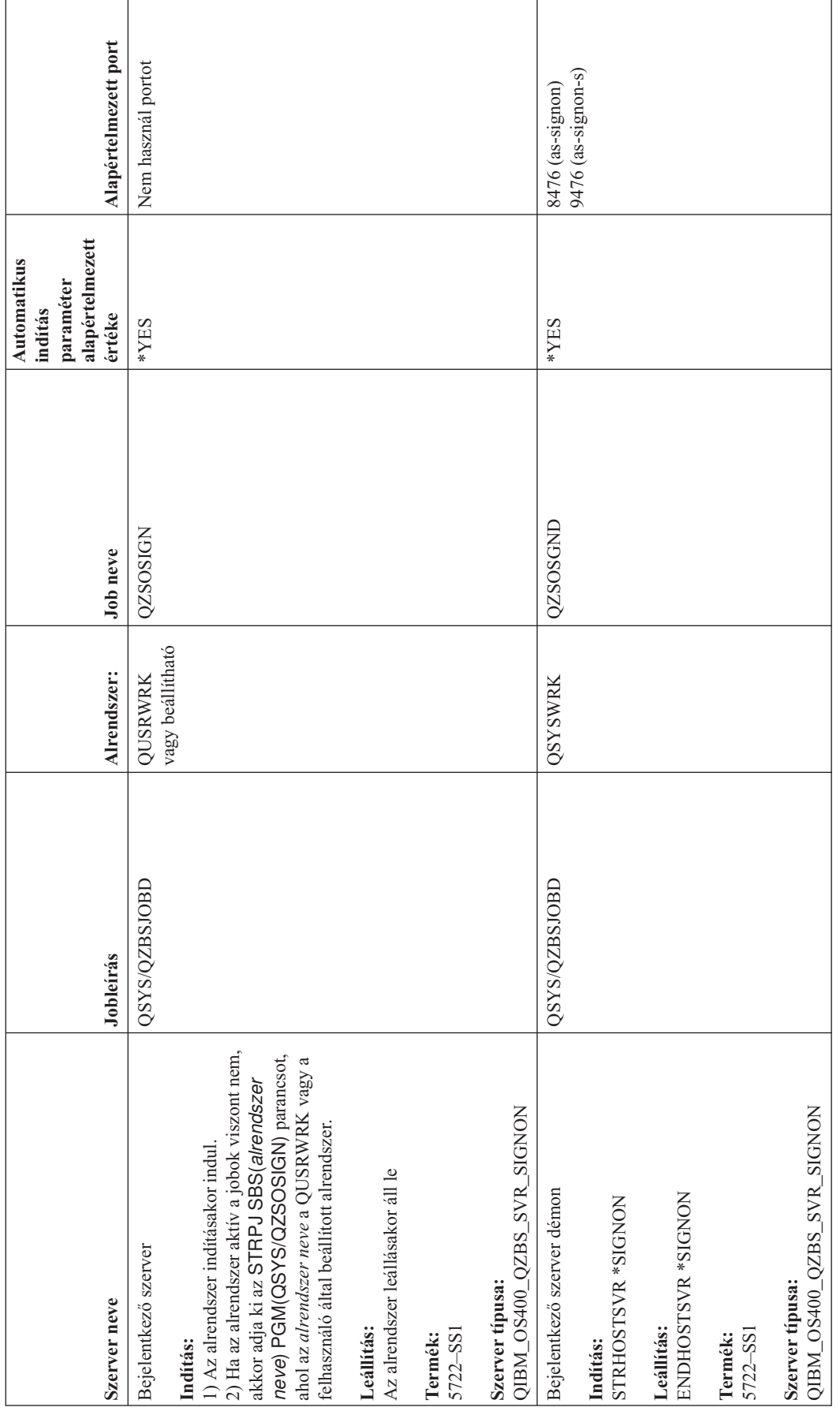

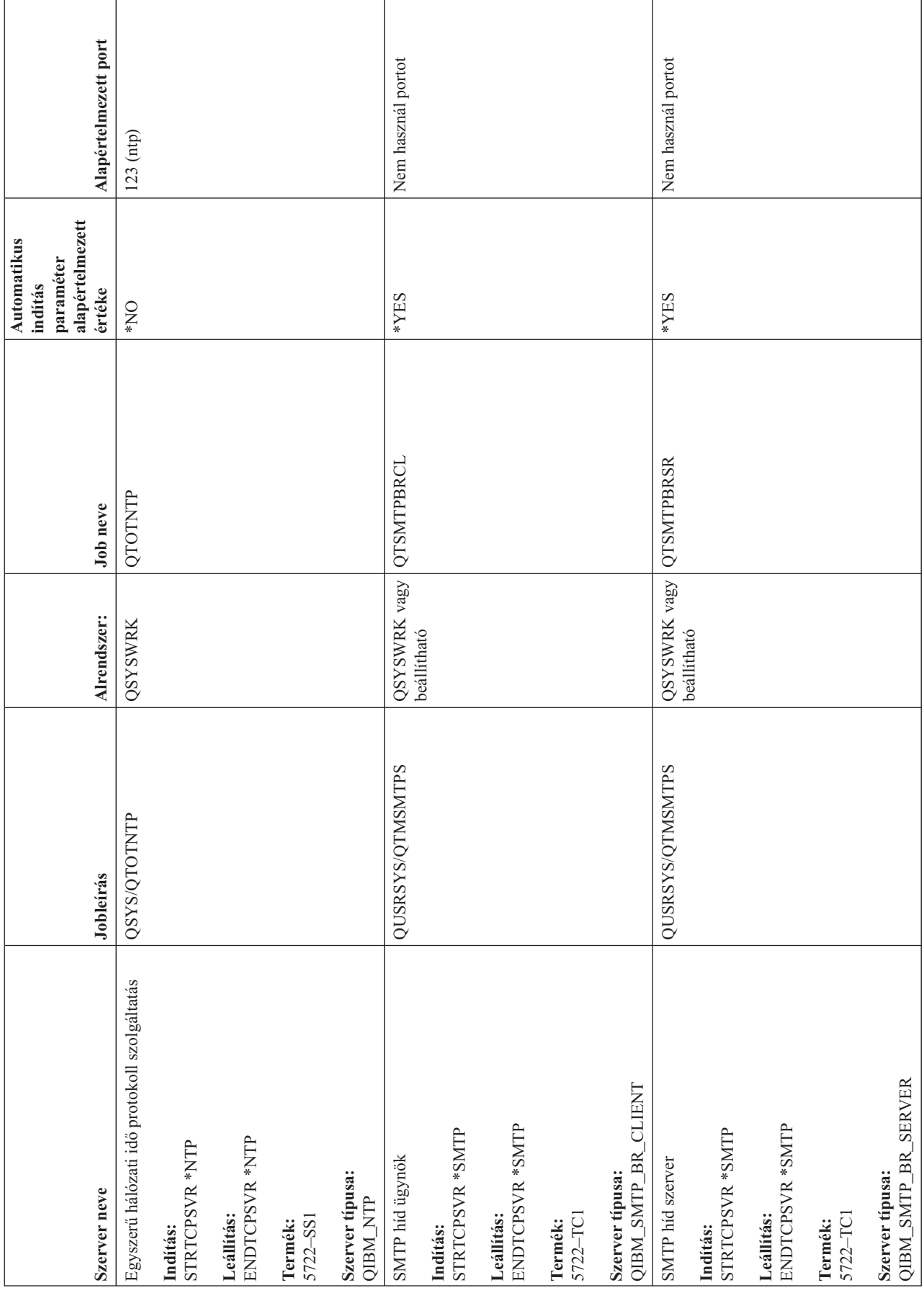

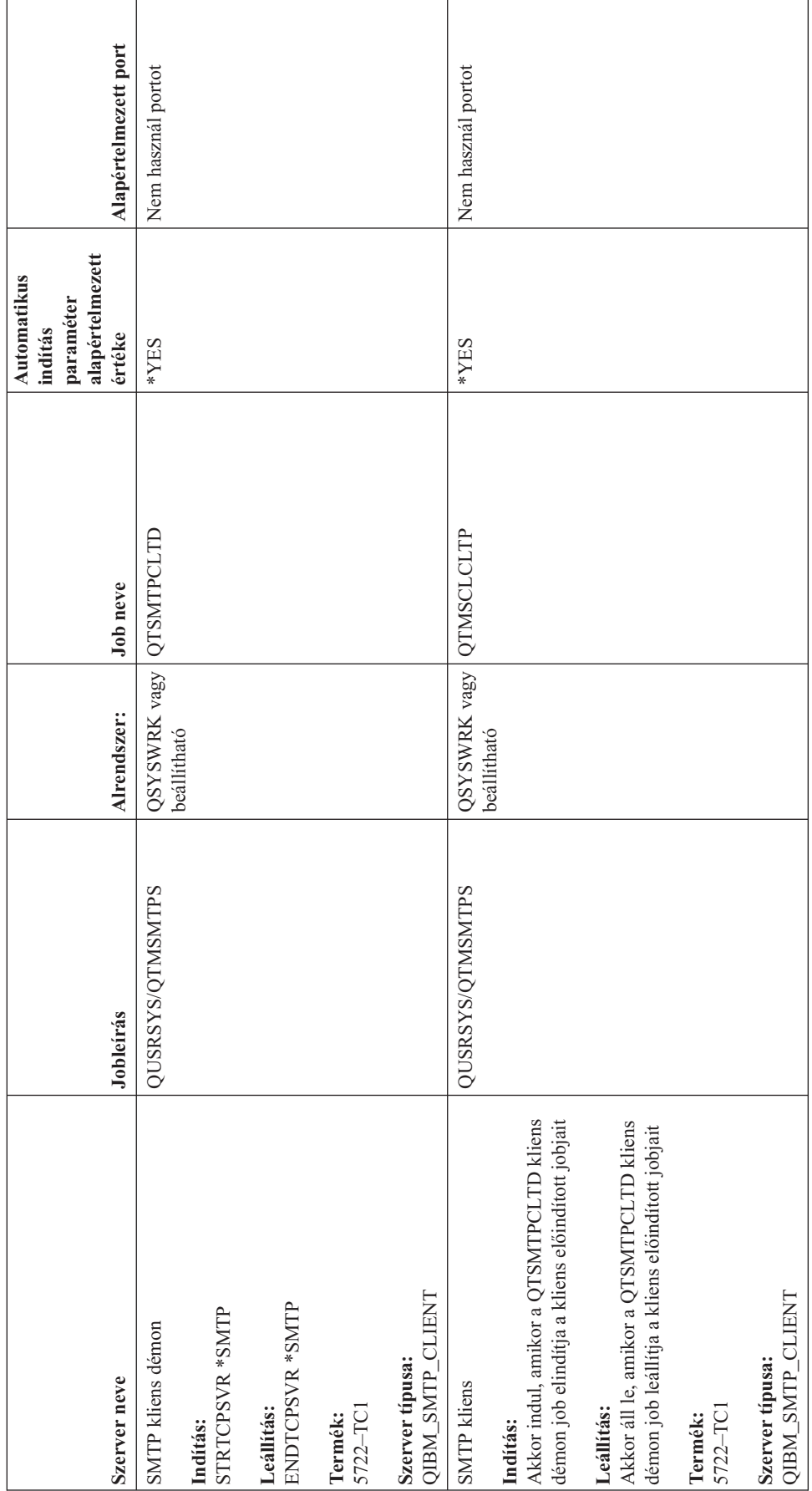

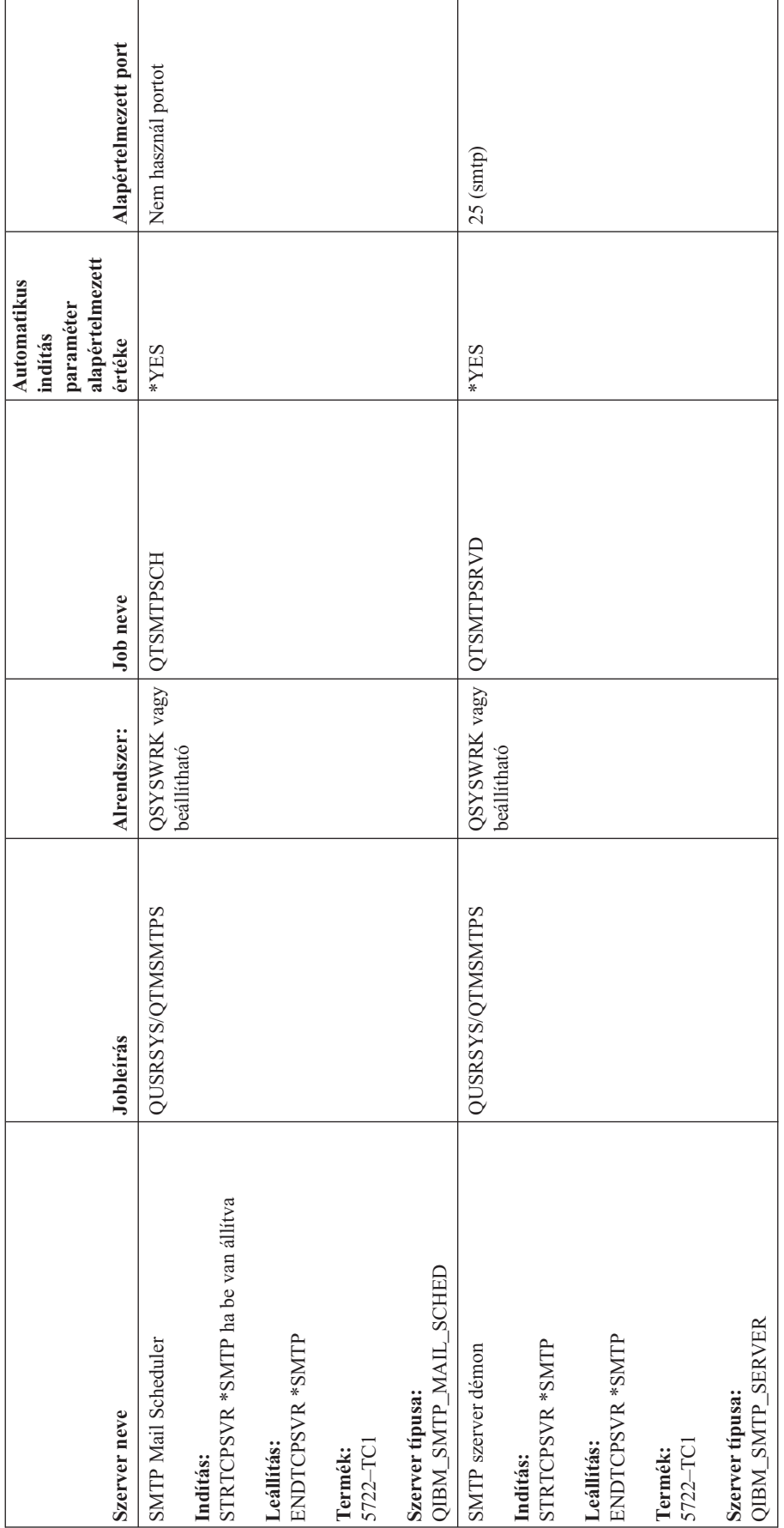

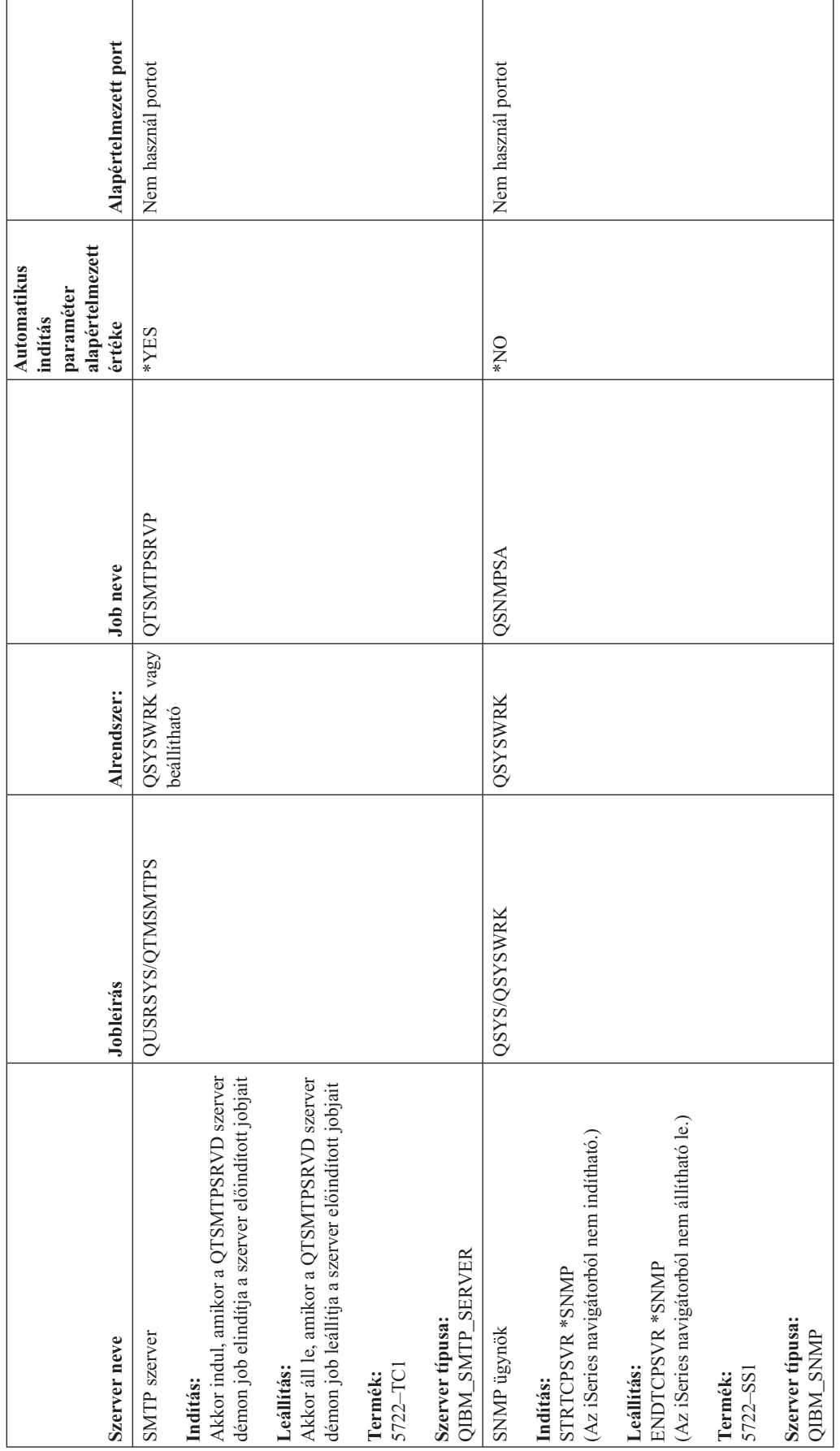

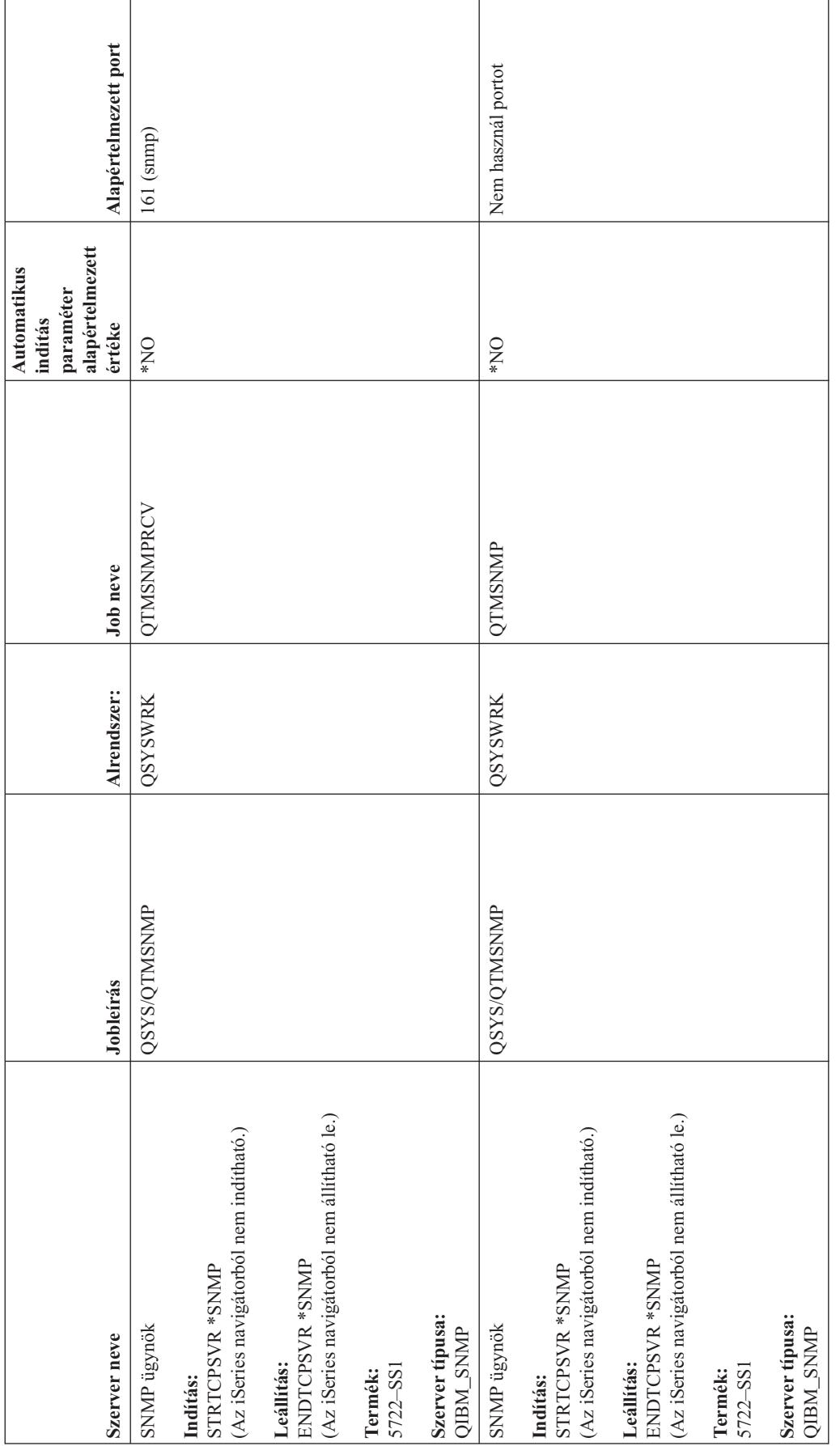

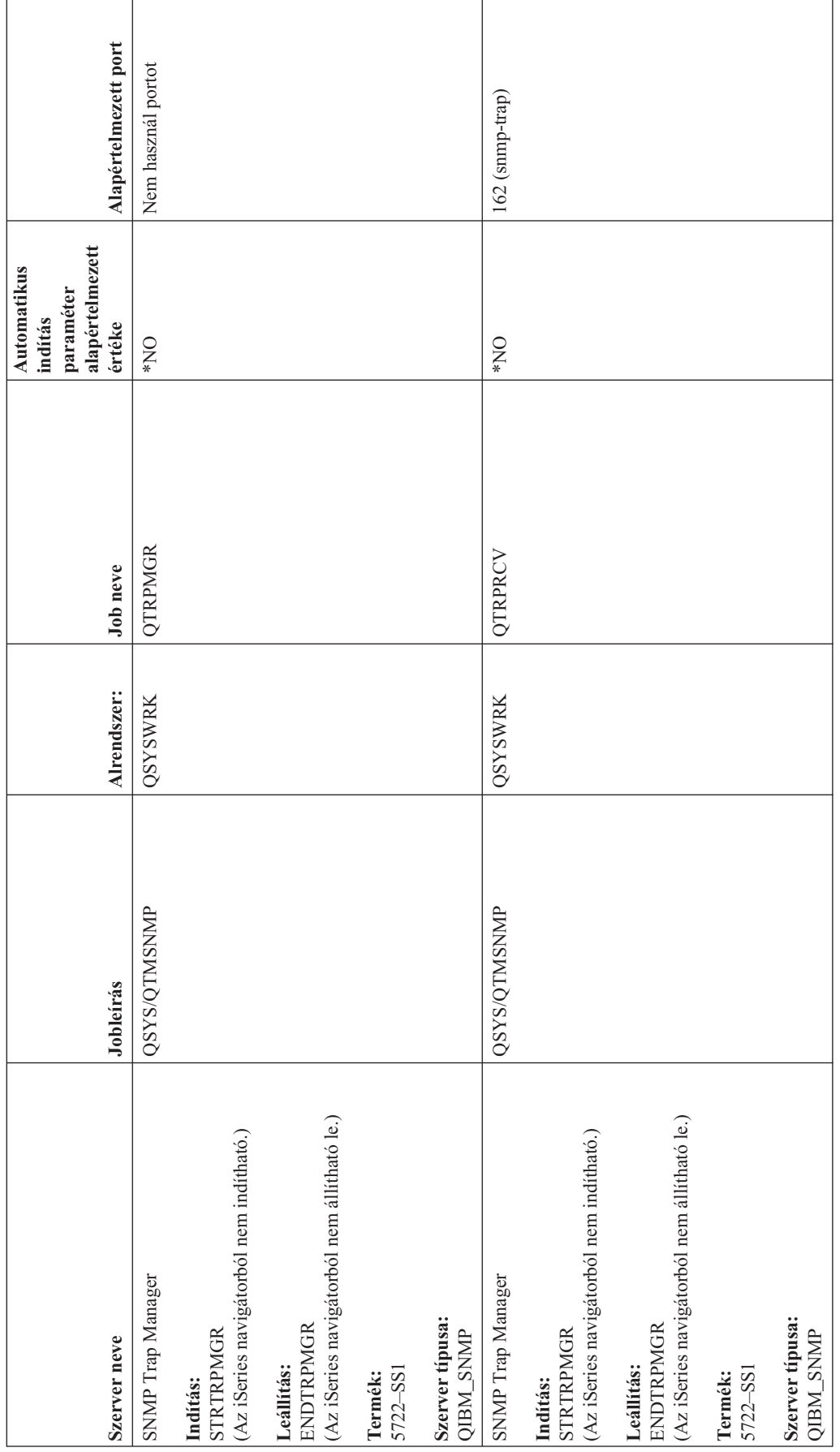

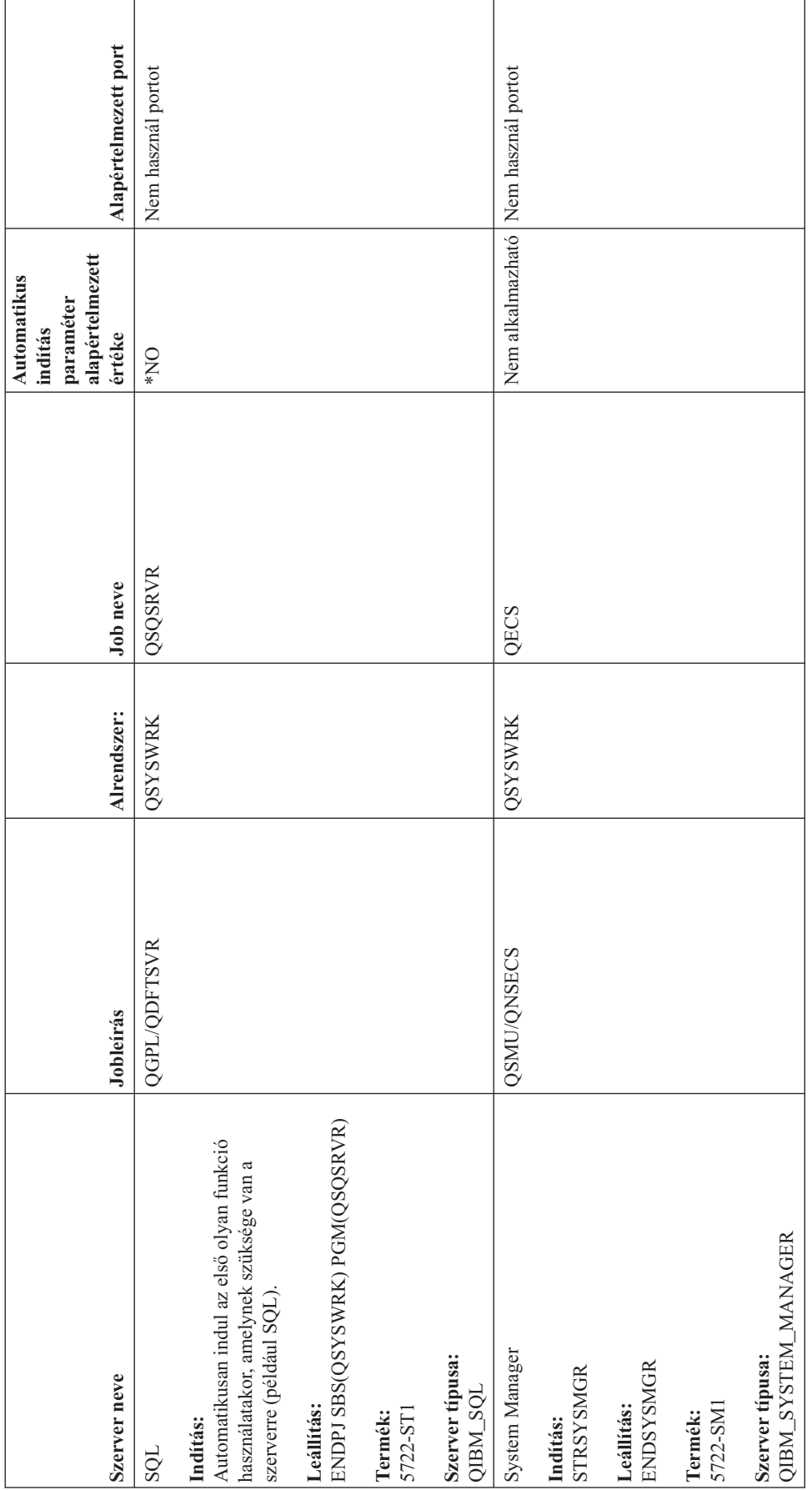

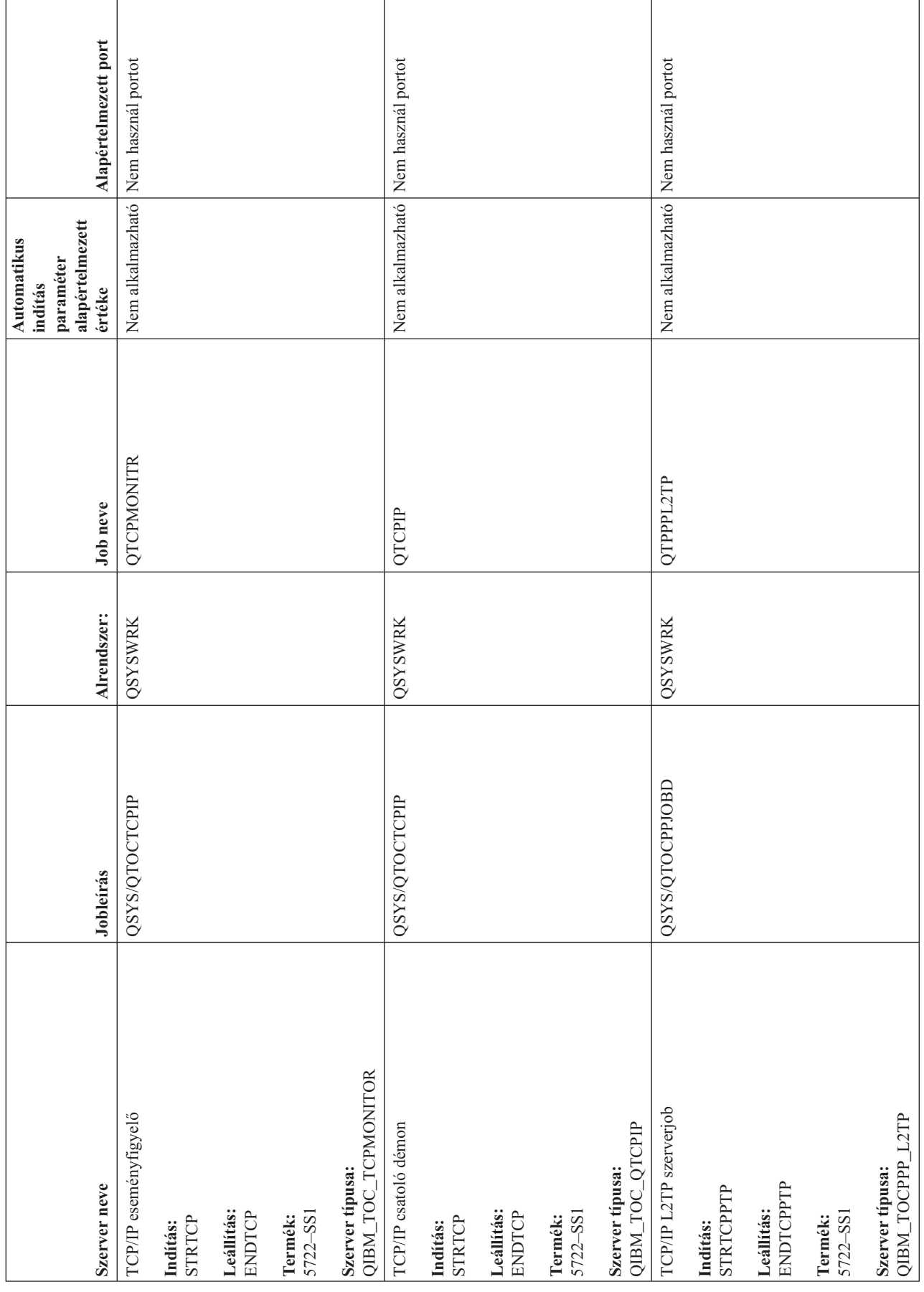

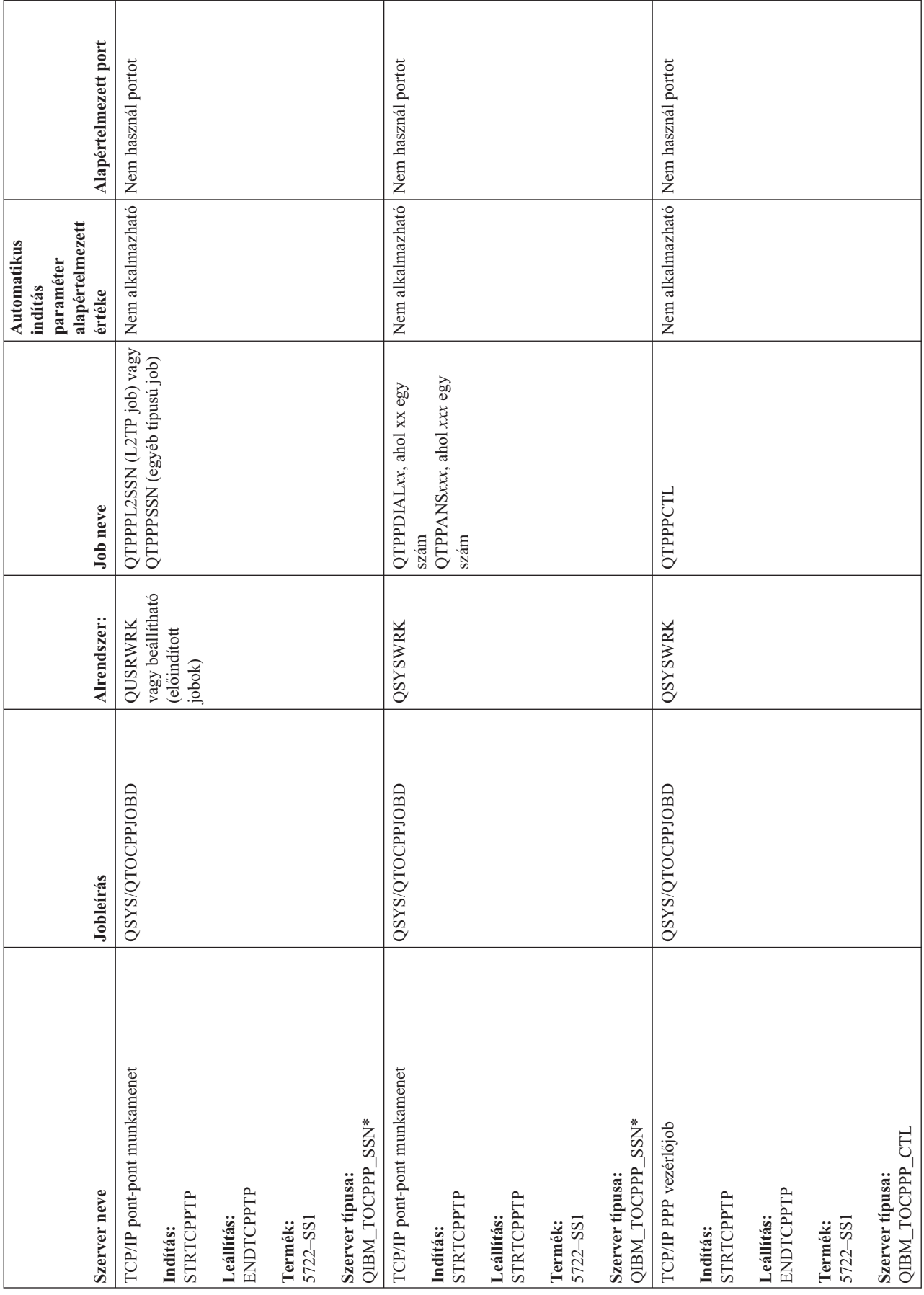

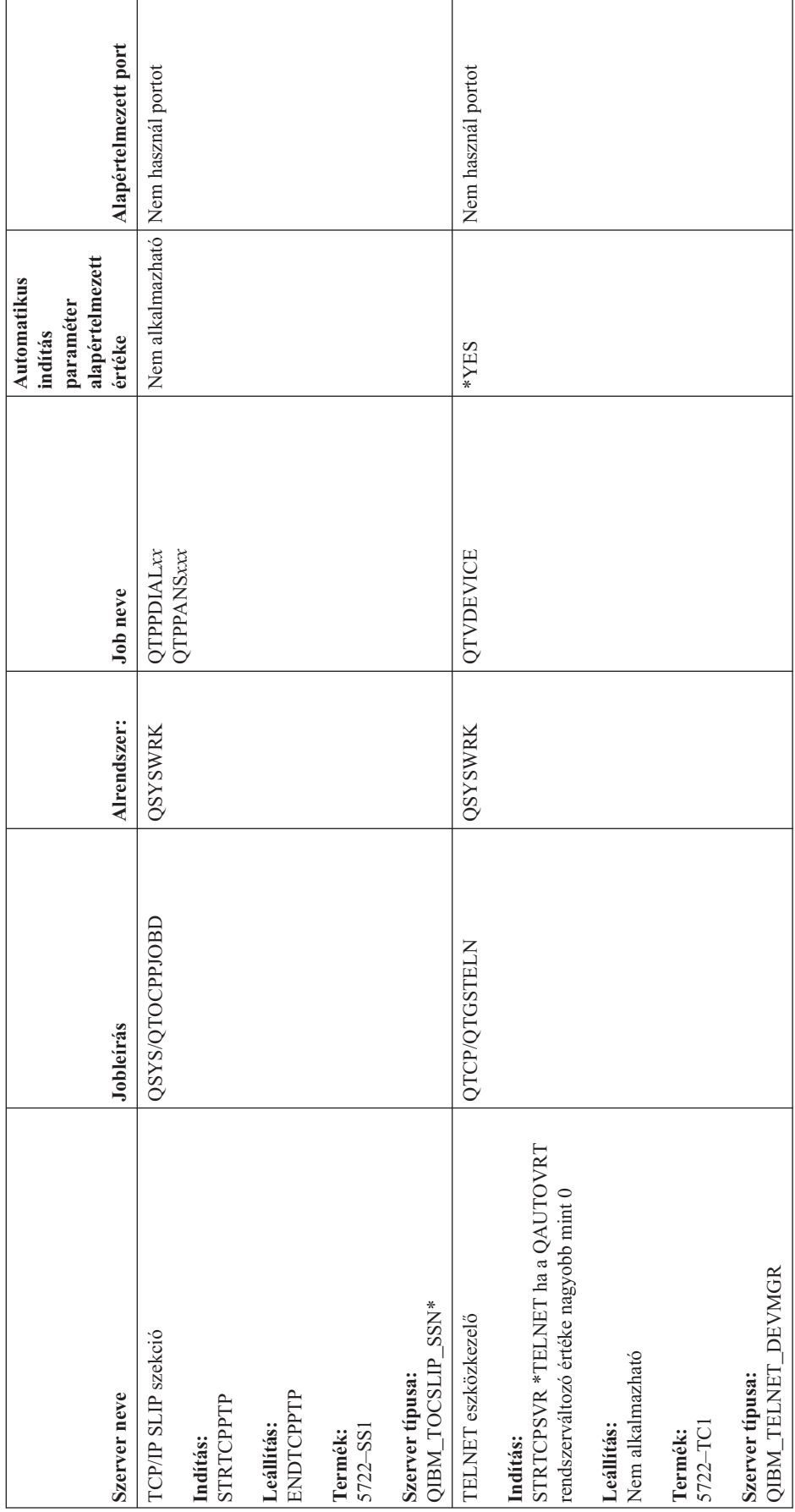

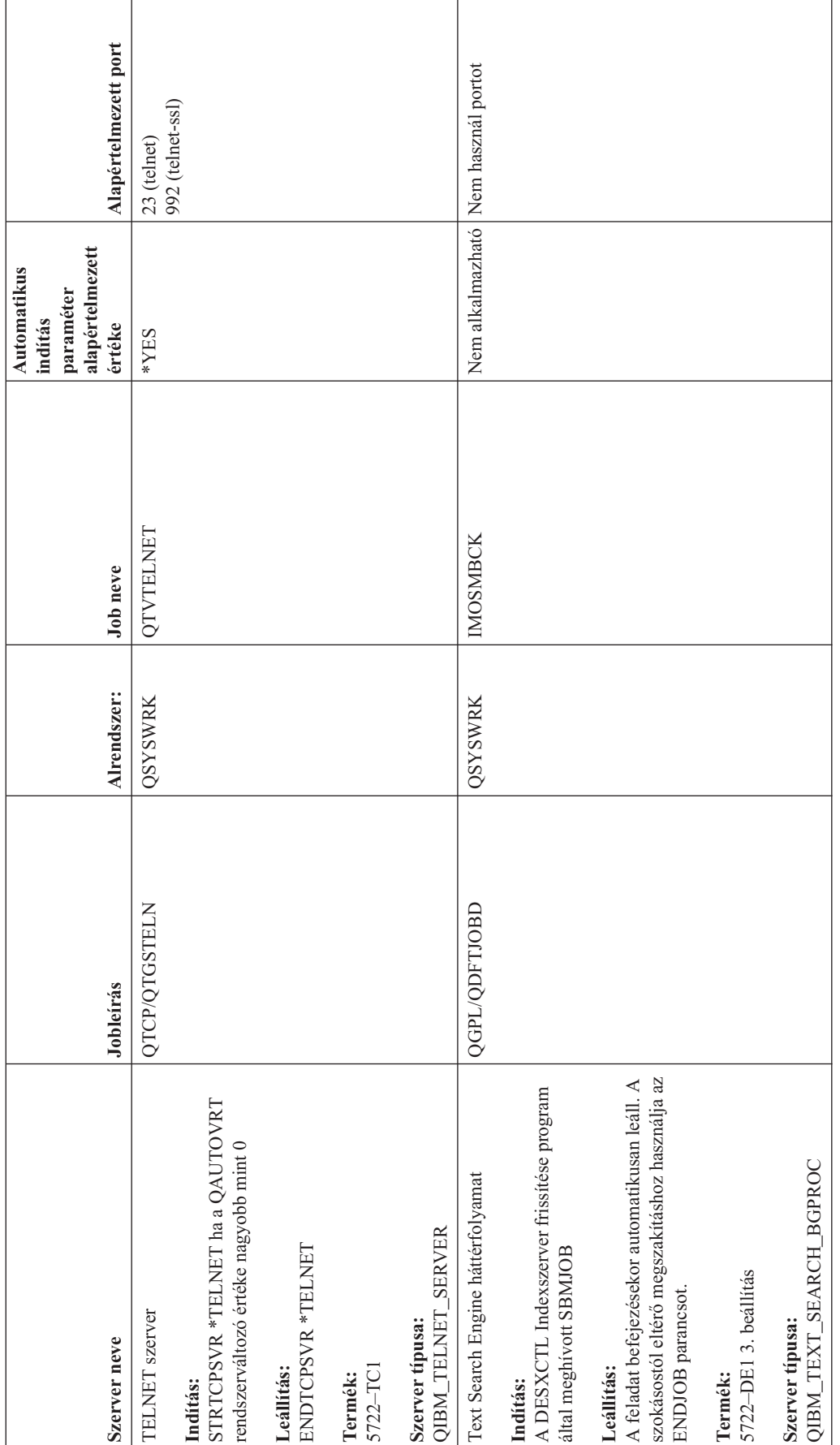

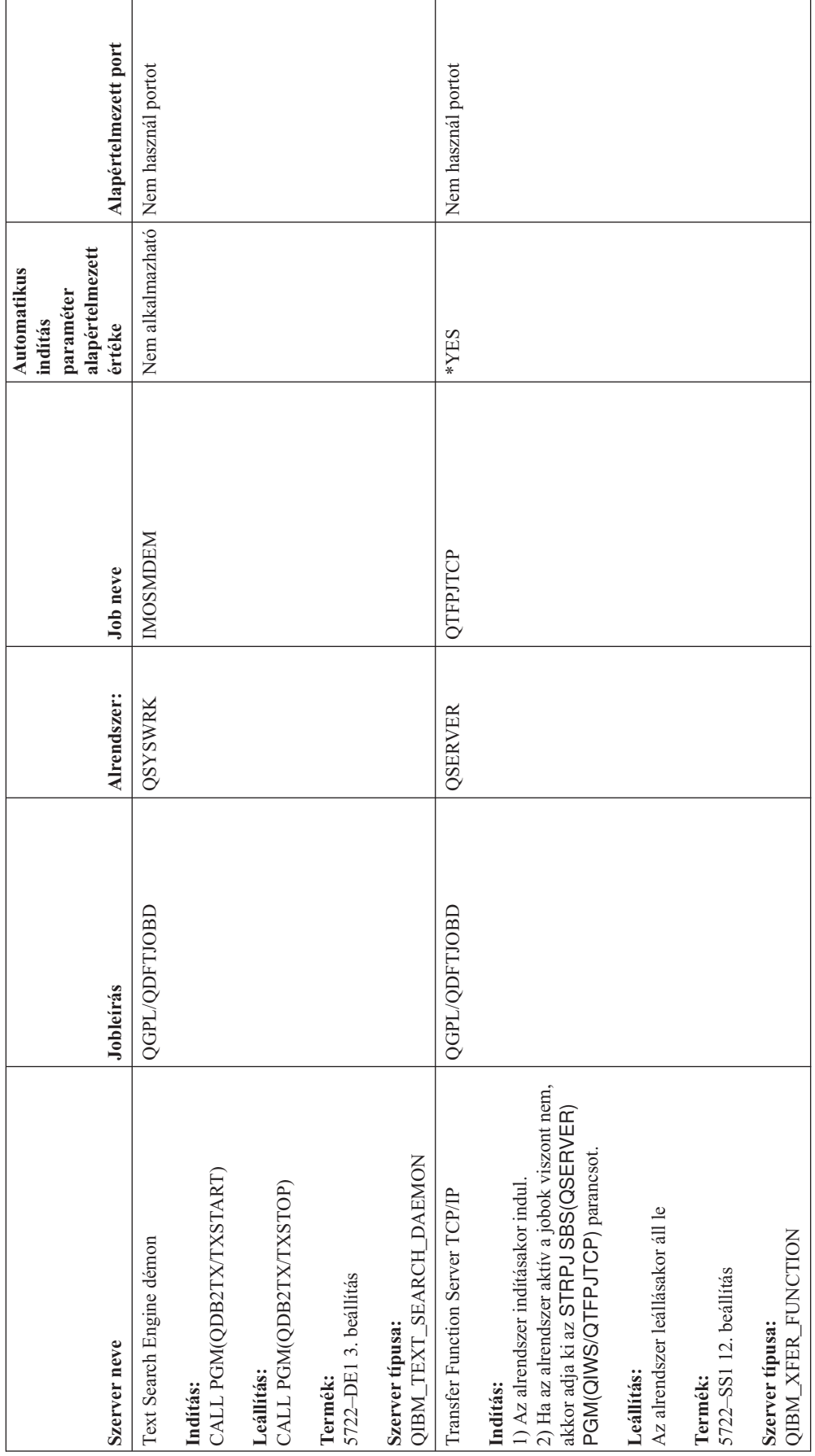

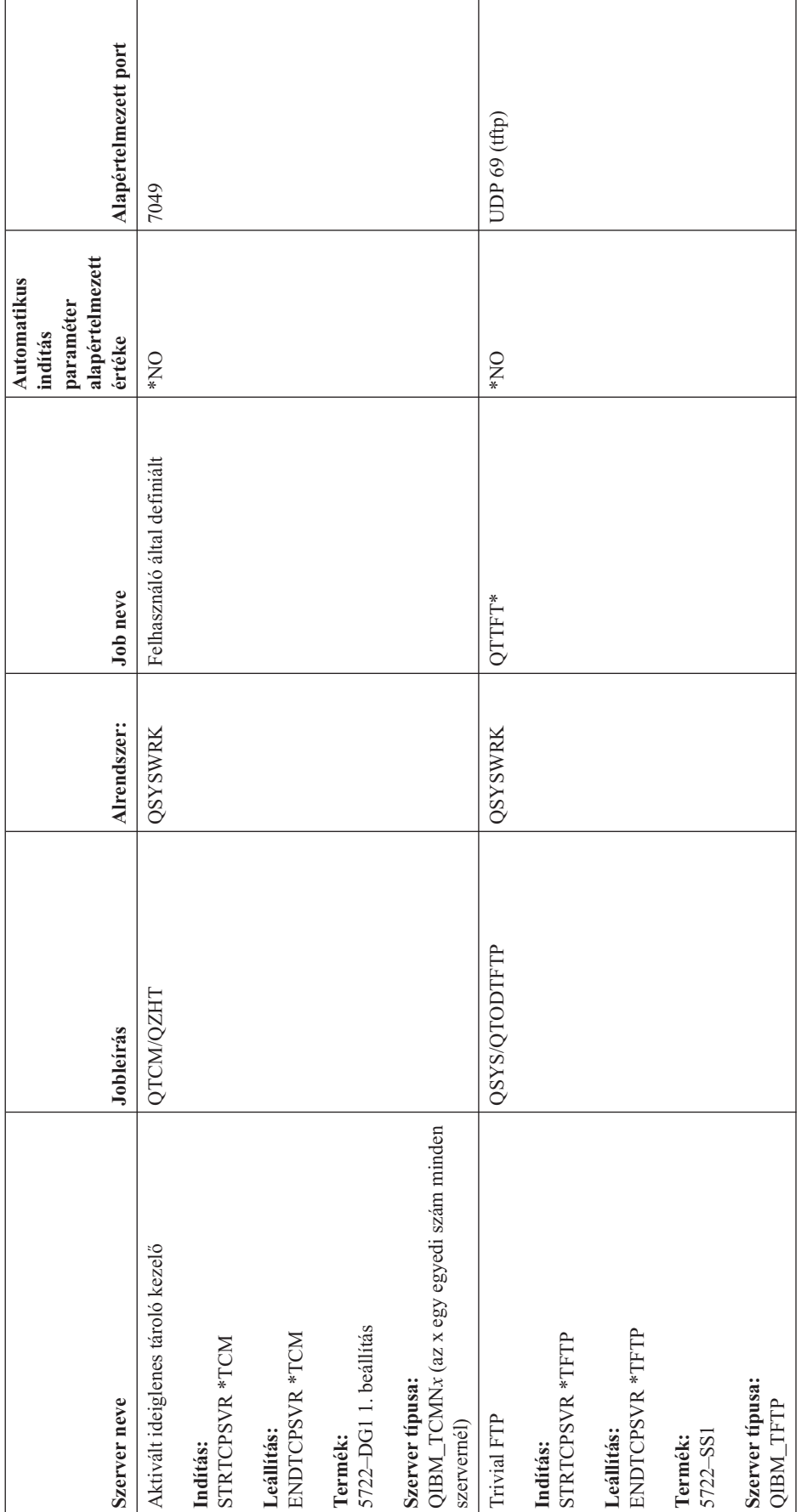

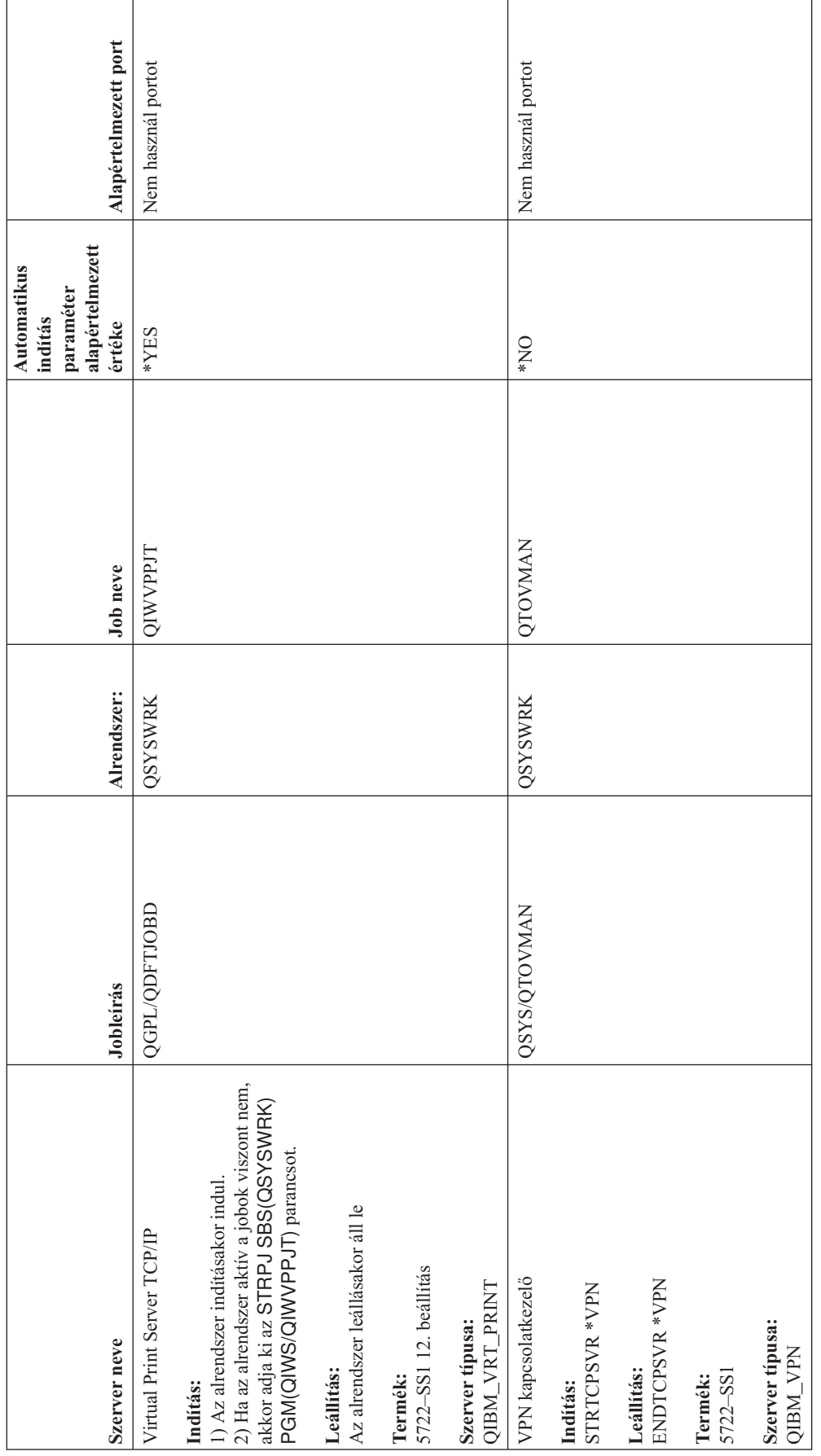

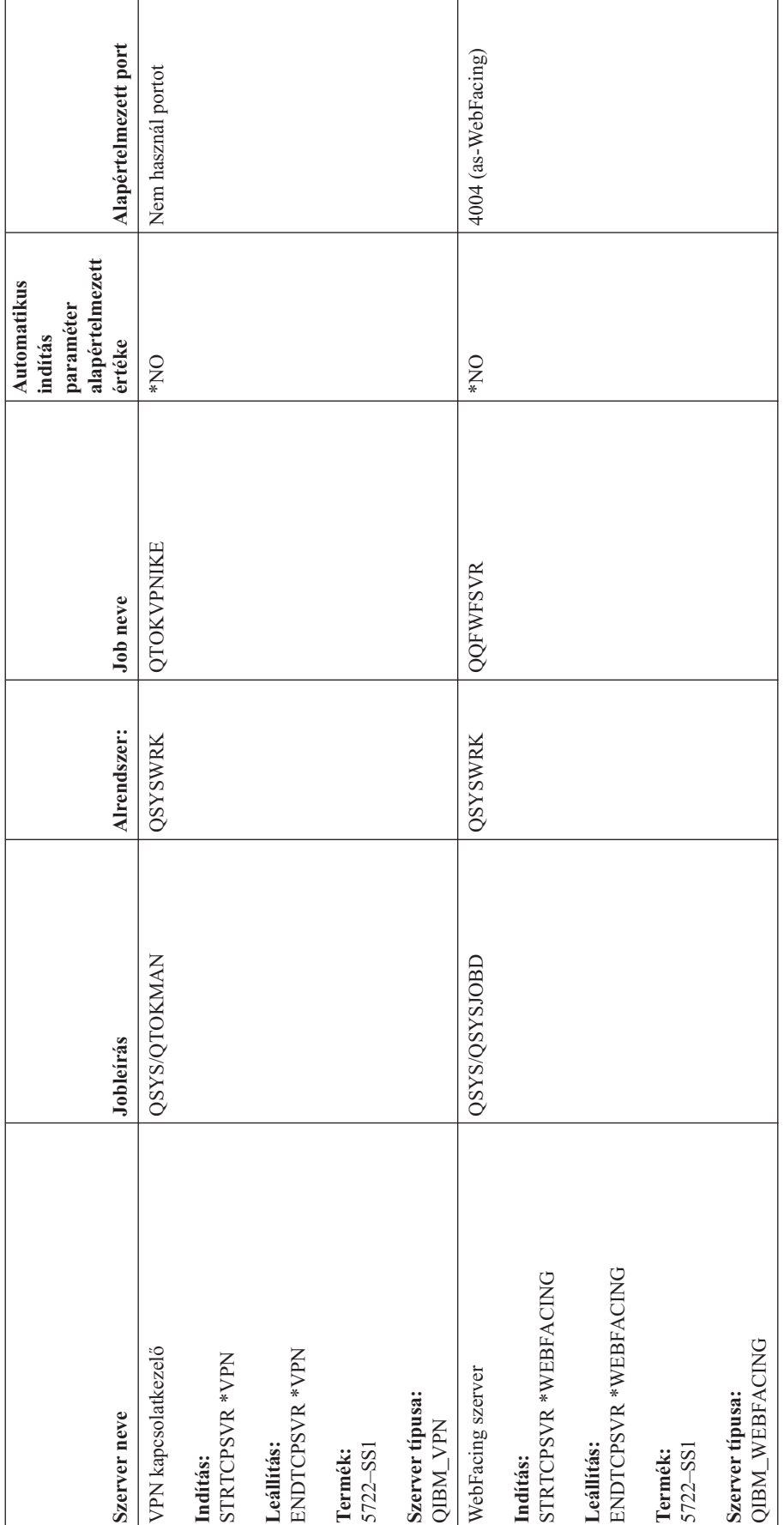

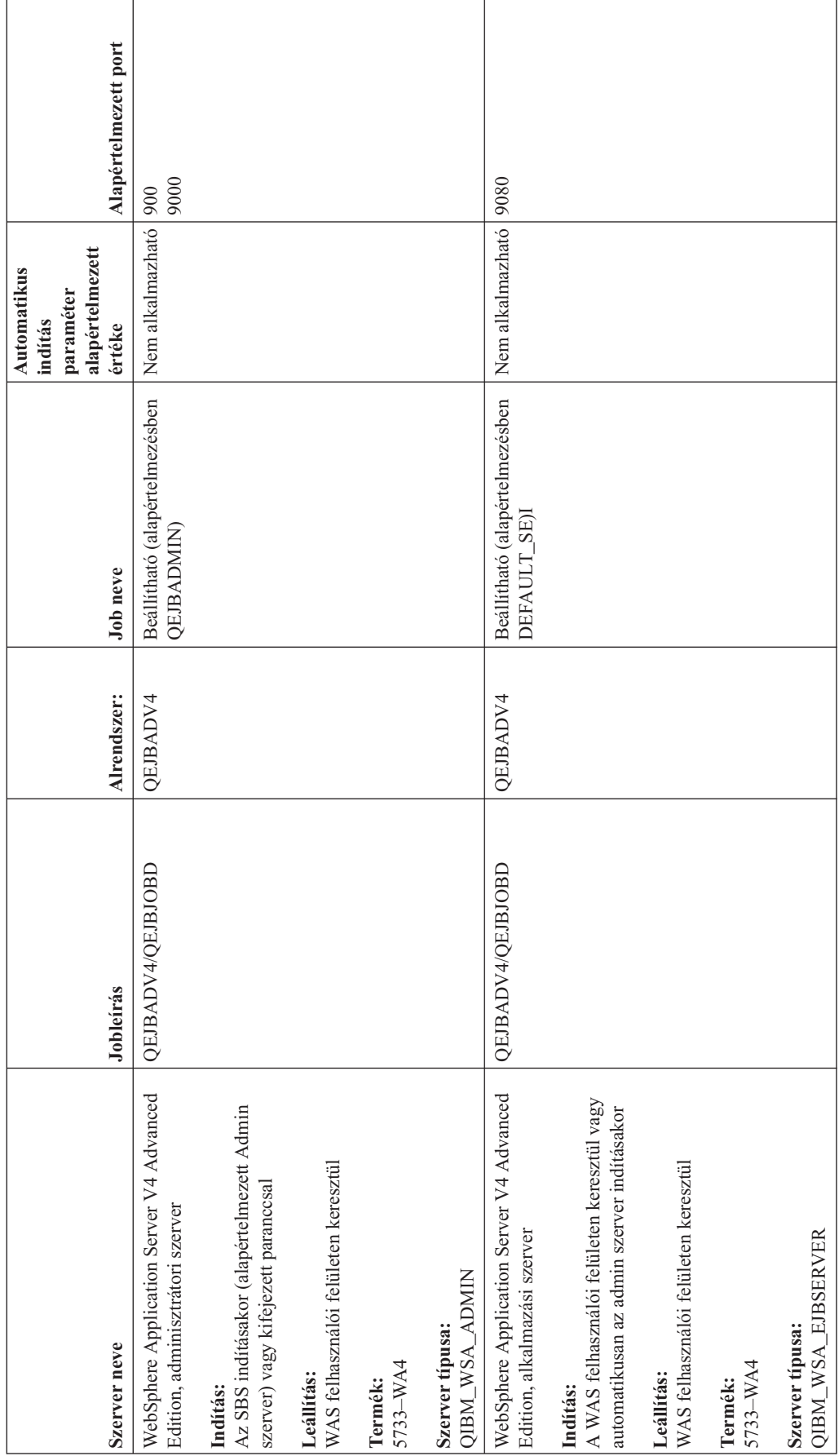

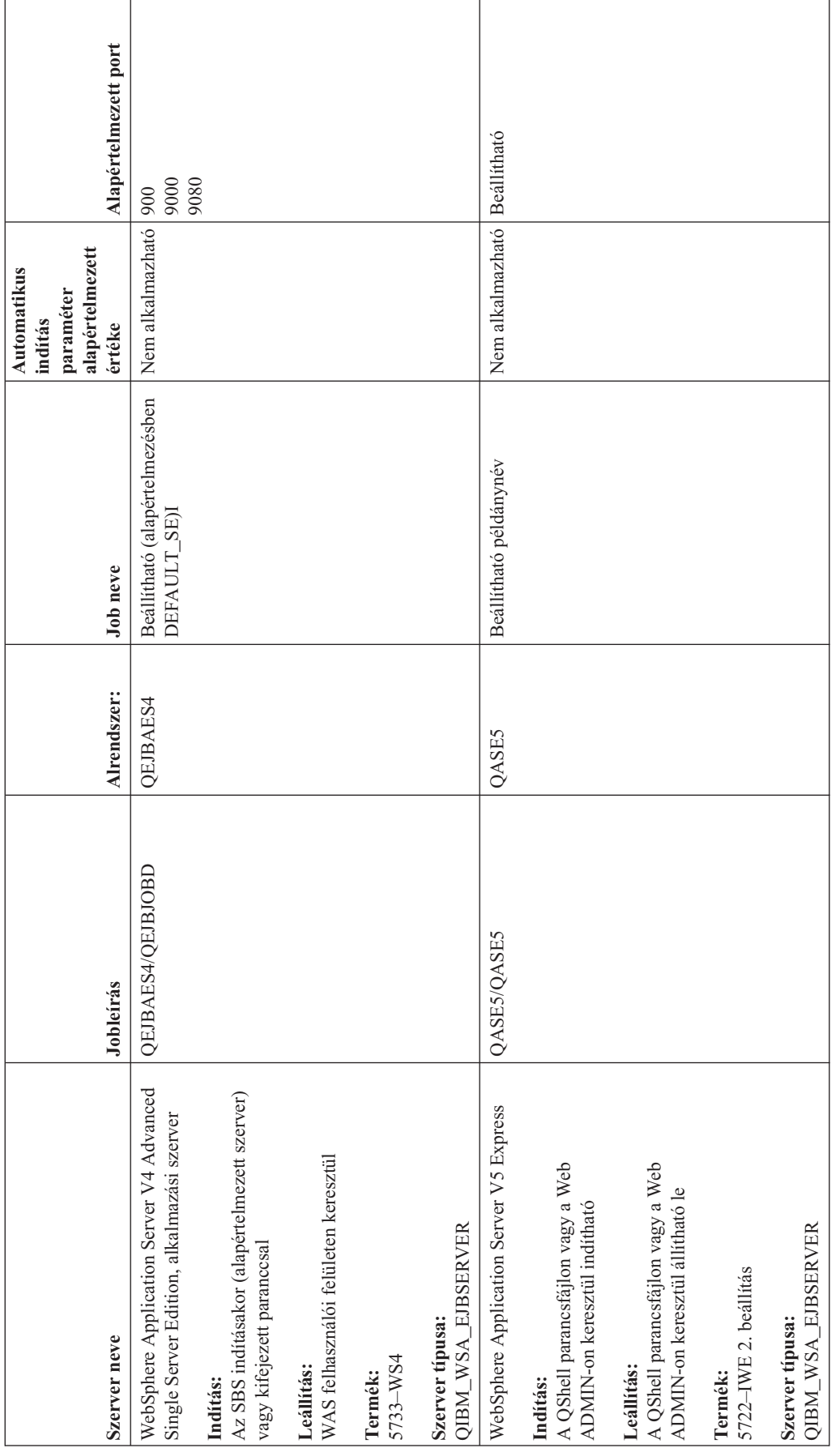

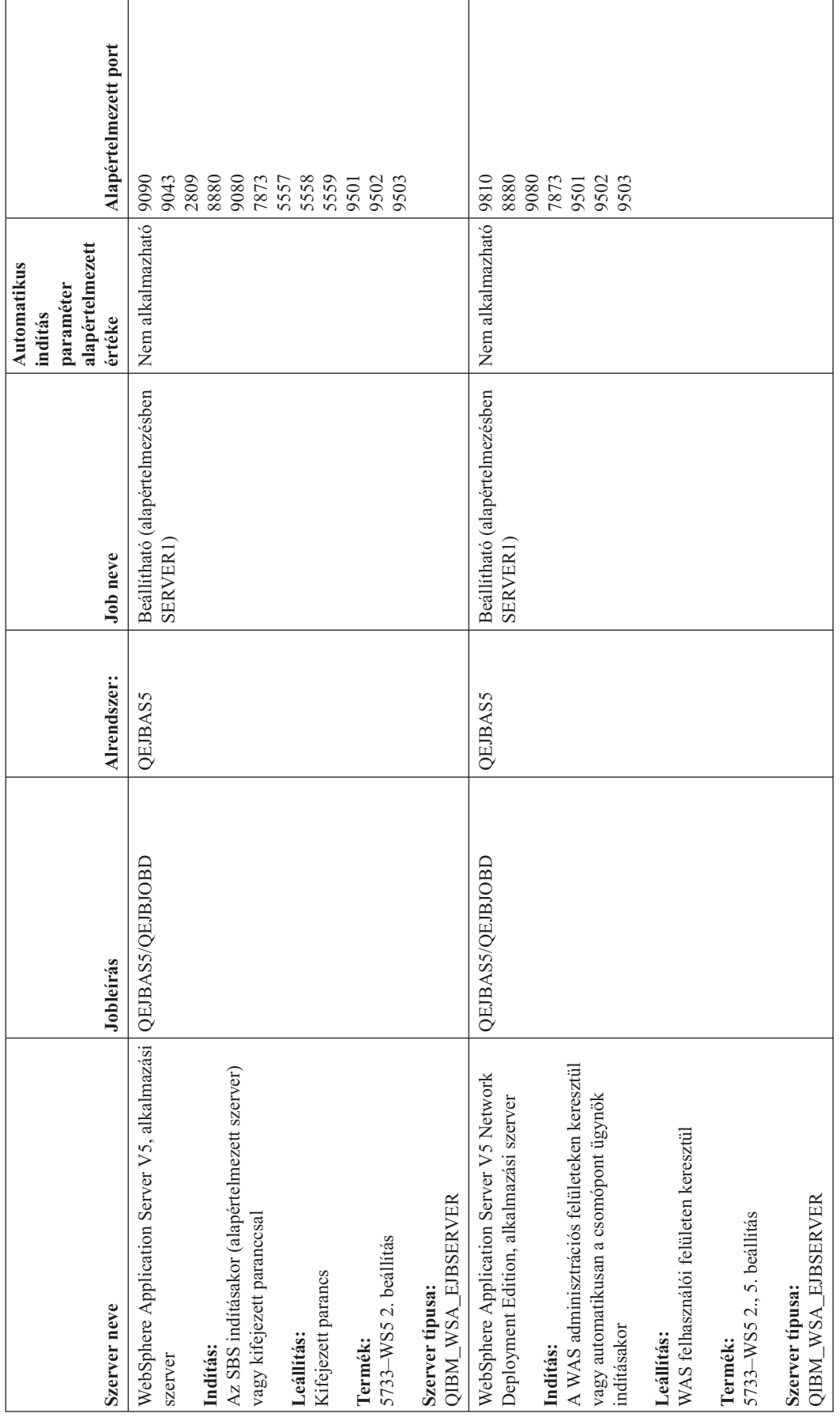
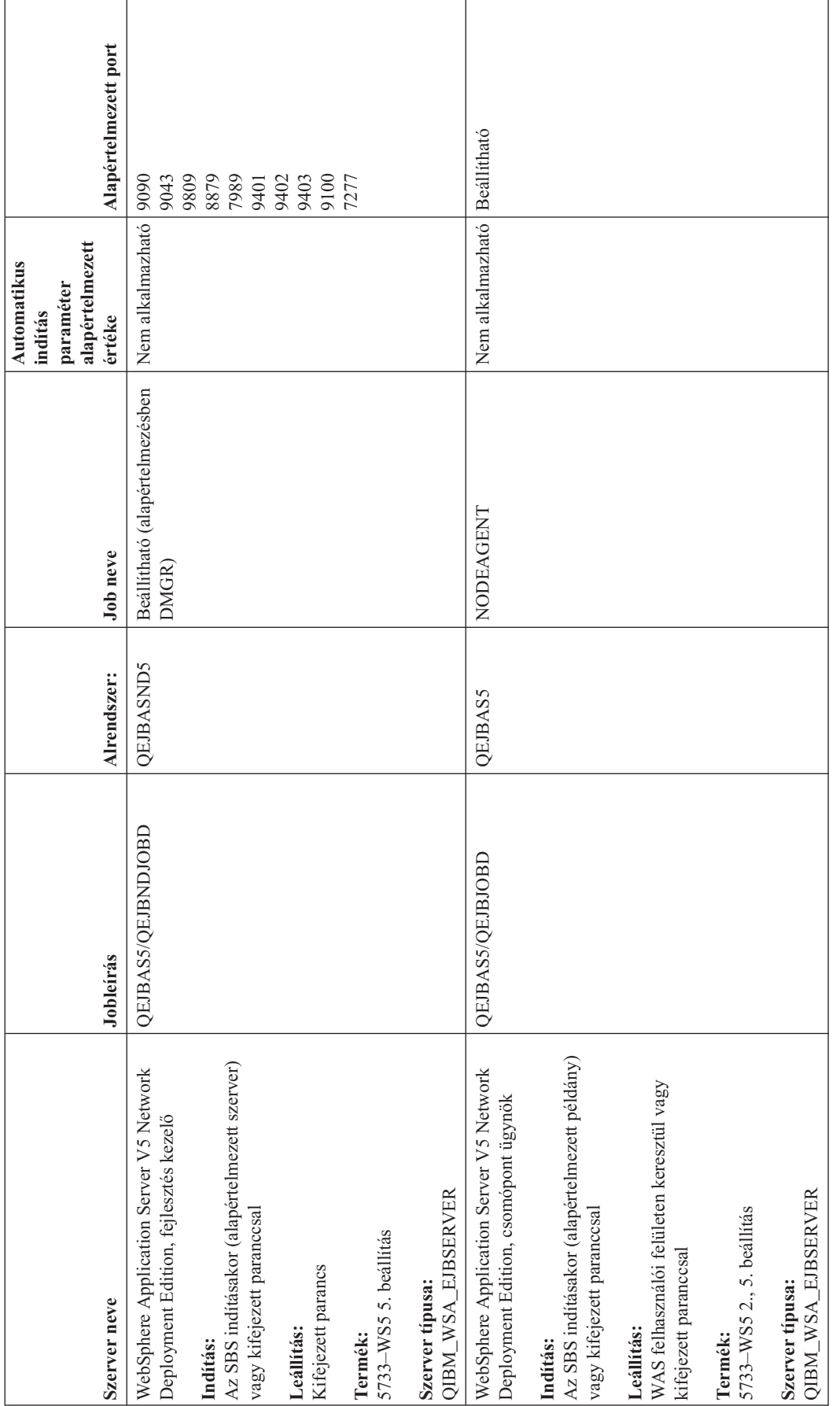

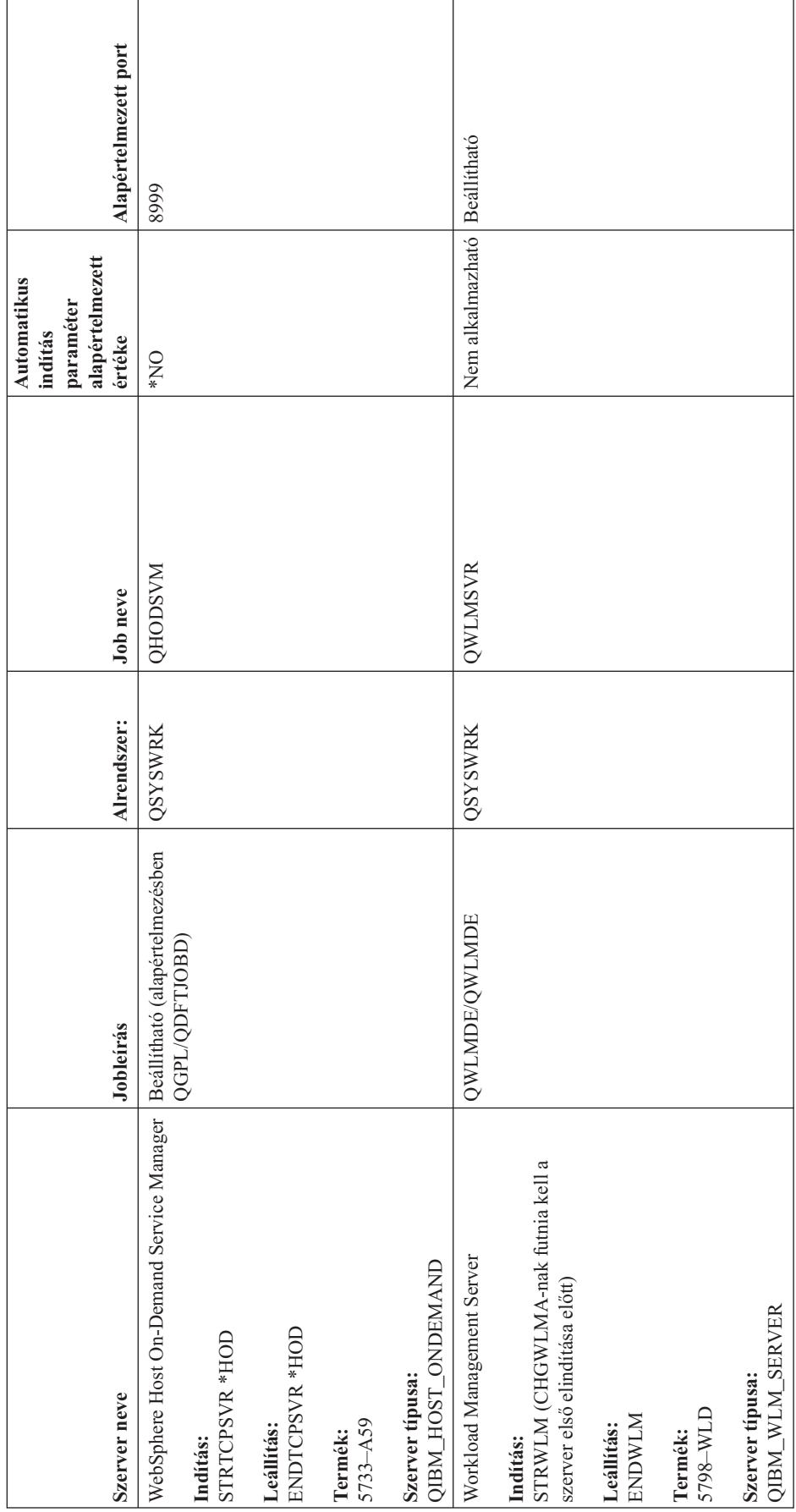

## <span id="page-110-0"></span>**Jobok, jobnaplók és üzenetnaplók ellenőrzése**

Ha problémái vannak a TCP/IP kapcsolattal, akkor nézze meg a szerveren futó jobokat. A szerveren minden munkát ezek a jobok végeznek. A legtöbb jobhoz jobnapló van társítva, amely a job tevékenységét rögzíti. A jobnapló olyan információkat tartalmaz, mind a job indításának és leállításának időpontja, a futó parancsok és a hibaüzenetek. Az alábbiakban olyan módszereket mutatunk be, amelyek a jobok és a jobnaplók használatával segítenek megoldani a TCP/IP problémákat:

- v **Szükséges jobok meglétének ellenőrzése**
- v **Hibaüzenetek vagy egyéb probléma jelzők keresése a [jobnaplókban](#page-111-0)**
- v **[Üzenetnaplózás](#page-112-0) szintjének módosítása a jobleírásokban és az aktív jobokon**
- v **Egyéb job [szempontok](#page-113-0)**

## **Szükséges jobok meglétének ellenőrzése**

A TCP/IP használatához néhány alapvető jobnak futnia kell. Szokásos használat esetén a QTCPIP jobnak futnia kell a QSYSWRK alrendszerben. A QTCPIP job vezérli a TCP/IP csatolók indítását és leállítását. Ugyanakkor a TCP/IP-t akkor is futtathatja, ha az operációs rendszer korlátozott állapotban van. Ebben az esetben a QTCPIP job nem aktív.

Ezenkívül minden egyes használni kívánt szerverhez legalább egy jobbal kell rendelkeznie.

A szükséges jobok ellenőrzéséhez válassza az alábbi felületek valamelyikét:

- v **Jobok ellenőrzése karakteres felületről**
- v **Jobok ellenőrzése iSeries [navigátorból](#page-111-0)**

### **Jobok ellenőrzése karakteres felületről**

### **A QTCPIP job ellenőrzése**

A QTCPIP job megkereséséhez a karakteres felületen végezze el az alábbi lépéseket:

- 1. A parancssorba írja be a WRKACTJOB SBS(QSYSWRK) (Aktív jobok kezelése) parancsot.
- 2. Nyomja le az F7 billentyűt (Keresés).
- 3. A job kereséséhez a **Karaktersorozat** mezőbe írja be a QTCPIP nevet. Ha a rendszer megtalálja, akkor megjeleníti a QTCPIP jobot az alrendszer/job lista tetején.

#### **Minden szerver egy jobjának ellenőrzése**

Minden egyes használni kívánt szerverhez legalább egy jobbal kell rendelkeznie. Ennek ellenőrzéséhez végezze el az alábbi lépéseket:

- 1. A parancssorba írja be a WRKSBS (Alrendszerek kezelése) parancsot.
- 2. Jelenítse meg az alrendszerek listáját, és keresse meg a QSYSWRK alrendszert.
- 3. Válassza a 8. opciót (Alrendszer jobok kezelése) a QSYSWRK előtt, majd nyomja meg az Enter billentyűt.
- 4. Jelenítse meg a QSYSWRK alrendszerhez társított jobok listáját. Keressen legalább egy jobot minden használni kívánt alkalmazáshoz, és győződjön meg róla, hogy minden job aktív.

Az aktív jobok QSYSWRK alrendszerbeli ellenőrzésén kívül a QUSRWRK és QSERVER alrendszerekben futó jobokat is ellenőriznie kell. Ha saját alrendszerükben futó jobjai is vannak, akkor ezekben az alrendszerekben futó jobokat is ellenőriznie kell.

A szerver [táblázat](#page-45-0) segít az ellenőrizni kívánt szerverhez társított job nevének meghatározásában.

### <span id="page-111-0"></span>**Jobok ellenőrzése iSeries navigátorból**

### **A QTCPIP job ellenőrzése**

A QTCPIP job megkereséséhez végezze el az alábbi lépéseket:

- 1. Az iSeries navigátorban bontsa ki az **iSeries szerver –>Jobkezelése –>Szerverjobok**.
- 2. Válassza a Szerkesztés menü **Keresés (Ctrl+F)** menüpontját.
- 3. A **Keresés** mezőbe írja be a **Qtcpip** karaktersorozatot. A rendszer az összes job oszlopban keresi a jobot.
- 4. Kattintson a **Keresés** gombra. Az iSeries navigátor kiemeli a jobot, ha megtalálta.

### **Minden szerver egy jobjának ellenőrzése**

Minden egyes használni kívánt szerverhez legalább egy jobbal kell rendelkeznie. Ennek ellenőrzéséhez végezze el az alábbi lépéseket:

- 1. Az iSeries navigátorban bontsa ki az **iSeries szerver –>Jobkezelés –> Alrendszerek –> Aktív alrendszerek** elemet.
- 2. Kattintson a **Qsyswrk** alrendszerre.
- 3. Nézze át a jobok listáját a jobboldali panel **Job neve** oszlopában, és keressen legalább egy jobot minden használni kívánt alkalmazáshoz.

Az aktív jobok QSYSWRK alrendszerbeli ellenőrzésén kívül a QUSRWRK és QSERVER alrendszerekben futó jobokat is ellenőriznie kell. Ha saját alrendszerükben futó jobjai is vannak, akkor ezekben az alrendszerekben futó jobokat is ellenőriznie kell.

A szerver [táblázat](#page-45-0) segít az ellenőrizni kívánt szerverhez társított job nevének meghatározásában.

## **Hibaüzenetek vagy egyéb probléma jelzők keresése a jobnaplókban**

A jobnapló egy adott jobhoz társított tevékenységek - például egy csatoló indításának ideje, feldolgozás késleltetések vagy hibák - feljegyzése. A jobnaplók segítenek a problémák forrásának azonosításában.

A jobnaplók kezeléséhez válasszon az alábbi felületek közül:

- v **Jobnaplók ellenőrzése karakteres felületről**
- v **Jobnaplók ellenőrzése iSeries navigátorból**

### **Jobnaplók ellenőrzése karakteres felületről**

Ha egy aktív job vagy szerverjob naplóját meg szeretné jeleníteni, akkor végezze el az alábbi lépéseket:

- 1. A parancssorba írja be a WRKACTJOB (Aktív jobok kezelése) parancsot.
- 2. Egy adott job megkereséséhez nyomja le az F7 billentyűt (Keresés). A szerver [táblázat](#page-45-0) segít az ellenőrizni kívánt szerverhez társított job nevének meghatározásában.
- 3. Válassza az 5. opciót (Kezelés) a job előtt a listában.
- 4. A Jobkezelés képernyőn válassza a 10. opciót (Jobnapló megjelenítése ha a job aktív vagy jobsorban van), majd nyomja le az Enter billentyűt. A jobnapló üzenetei segítenek a jobbal kapcsolatos problémák meghatározásában.

### **Jobnaplók ellenőrzése iSeries navigátorból**

Ha egy aktív job vagy szerverjob naplóját meg szeretné jeleníteni, akkor végezze el az alábbi lépéseket:

- 1. Az iSeries navigátorban bontsa ki az **iSeries szerver –>Jobkezelés –> Aktív jobok** vagy **Szerverjobok** elemet. A jobkezelési terület számos olyan területéről jelennek meg jobok, amelyekhez hozzáfér (például az alrendszer területről vagy a memóriatároló területről).
- 2. Kattintson a jobb egérgombbal jobon (például Qsyswrk), majd válassza az előugró menü **Jobnapló** menüpontját. A jobnapló üzenetei segítenek a jobbal kapcsolatos problémák meghatározásában.

<span id="page-112-0"></span>Ha az üzenet részleteit szeretné megjeleníteni, akkor kattintson duplán az adott üzenetazonosítón. Megjelenik az **Üzenet részletei** párbeszédablak. A párbeszédablak megjeleníti az üzenet részleteit és az üzenet súgóját. A üzenet részletes információi segítenek a probléma megoldásában.

## **Üzenetnaplózás szintjének módosítása a jobleírásokban és az aktív jobokon**

Ha problémák vannak a TCP/IP-vel vagy a szerverjobokkal, akkor elképzelhető hogy módosítania kell az Üzenetnaplózási szint szöveges értéket a jobleírásban vagy a TCP/IP szerverhez társított aktív jobban. Az Üzenetnaplózási szint szöveges értéket az alapértelmezett \*NOLIST értékről \*SECLVL értékre kell állítania. A \*SECLVL érték hatására a rendszer jobnaplót hoz létre. Hasznos lehet a problémákat jelző üzenetek [keresése](#page-111-0) a [jobnaplóban.](#page-111-0)

Ne feledje, hogy a jobleíráson végzett módosítások nincsenek hatással az aktuálisan futó jobokra. A módosítás érvényesítéséhez újra kell indítani a szervert.

Az üzenetnaplózási szint jobleíráson vagy aktív jobon való módosításához válasszon az alábbi felületek közül:

- v **Üzenetnaplózás szintjének módosítása karakteres felületről**
- v **[Üzenetnaplózás](#page-113-0) szintjének módosítása iSeries navigátorból**

### **Üzenetnaplózás szintjének módosítása karakteres felületről**

#### **Üzenetnaplózás szintjének módosítása jobleíráson**

Ha egy jobleíráson szeretné módosítani az üzenetleírás szintjét, és karakteres felületet szeretne használni, akkor végezze el az alábbi lépéseket:

- 1. Írja be a WRKJOBD parancsot (Jobleírások kezelése) a parancssorba, majd nyomja meg az F4 billentyűt.
- 2. A *Jobleírás* mezőben adjon egy nevet a jobleírásnak, például MYJOBD.
- 3. A *Katalógus* mezőben adja meg a módosítandó jobleírást tartalmazó katalógust, majd nyomja le az Enter billentyűt.
- 4. A Jobleírás kezelése képernyőn válassza a 2. opciót (Módosítás) a módosítandó jobleírás előtt, majd nyomja le az Enter billentyűt.
- 5. A Jobleírás módosítása képernyőn lapozzon lefelé az **Üzenetnaplózás** mezőig.
- 6. Az *Üzenetnaplózás* mezőben adja meg a 4 *Szint* paraméter beállítást, a 00 *Fontosság* paraméter beállítást és a \*SECLVL *Szöveg* paraméter beállítást, majd nyomja le az Enter billentyűt.
- 7. A módosítás érvényesítéséhez újra kell indítani a szervert. A parancssorba írja be az ENDTCPSVR \*MYSERVER parancsot. A parancsban a MYSERVER a leállítandó szerver. A szerver újraindításához írja be az STRTCPSVR \*MYSERVER parancsot. Ne feledje, hogy ha csak az ENDTCPSVR parancsot írja be, akkor az alapértelmezett \*ALL beállítás az összes TCP szervert leállítja.

Ha egy olyan szervert kell újraindítania, amelyet nem az STRTCPSVR parancs indított el, akkor más parancsokat kell használnia. Ezeknek a szervereknek az újraindításához a szerver [táblázatban](#page-45-0) talál parancsokat.

#### **Üzenetnaplózás szintjének módosítása aktív jobon**

Aktív szerverjob üzenetnaplózási szintjének módosításához végezze el az alábbi lépéseket:

- 1. Írja be a CHGJOB parancsot a parancssorba, majd nyomja meg az F4 billentyűt.
- 2. A *Jobnév* mezőben adja meg a módosítandó job nevét például MYJOB -, majd nyomja le az Enter billentyűt. A szerverhez társított job nevét a szerver [táblázatban](#page-45-0) találja.
- 3. A Job módosítása képernyőn lapozzon lefelé az **Üzenetnaplózás** mezőig.
- 4. Az *Üzenetnaplózás* mezőben adja meg a 4 *Szint* paraméter beállítást, a 00 *Fontosság* paraméter beállítást és a \*SECLVL Szöveg paraméter beállítást, majd nyomja le az Enter billentyűt.

### <span id="page-113-0"></span>**Üzenetnaplózás szintjének módosítása iSeries navigátorból**

#### **Üzenetnaplózás szintjének módosítása jobleíráson**

Az üzenetnaplózás szintjének szöveges értékét csak [karakteres](#page-112-0) felületről módosíthatja a jobleírásokon.

#### **Üzenetnaplózás szintjének módosítása aktív jobon**

Aktív szerver üzenetnaplózási szintjének módosításához végezze el az alábbi lépéseket:

- 1. Az iSeries navigátorban bontsa ki az **iSeries szerver –>Jobkezelése –>Szerverjobok**.
- 2. Kattintson a jobb egérgombbal módosítandó jobon, majd válassza az előugró menü **Tulajdonságok** menüpontját.
- 3. Kattintson a **Jobnapló** fülre.
- 4. Válassza ki a **Nyomtatókimenet létrehozása a jobnaplóhoz ha a job a szokásos módon áll le** és a **Üzenet, ok és helyreállítás nyomtatása** elemeket, majd kattintson az **OK** gombra.

## **Egyéb job szempontok**

#### **Jobnapló maximális mérete**

Ha problémái vannak a tárterület felhasználással, akkor elképzelhető hogy módosítania kell a jobnapló maximális méretét a szerverjobon. A túl nagy tárterület felhasználás és a hosszú feldolgozási idő elkerülése érdekében egy relatíve kisebb méretet kell megadnia a jobnaplónak. Ezek az erőforrások akkor kerülnek felhasználásra, amikor a rendszer jobnaplókat hoz létre. Ha például egy hosszan futó szerverjobon ismétlődő hiba jelentkezik, akkor a rendszer ismétlődő üzenetekkel tölti fel a jobnaplót, ami növeli a tárterület felhasználást.

A job *Job üzenetsorának maximális mérete* (JOBMSGQMX) paraméterében megadott érték a jobnapló méretét jelzi. Ezt az értéket a job többi tulajdonságával együtt a rendszer a job indításakor átadja a jobnak. Egyes szerverjobok a job által használt jobleírásban adják meg ezt az értéket. Más szerverjobok a QJOBMSGQMX rendszerváltozó alapértelmezett értékét adják meg.

A *JOBMSGQMX* paraméter ajánlott értéke 8 MB. Ennek a paraméternek az értékét nem módosíthatja a Job módosítása (CHGJOB) paranccsal. Ugyanakkor az értéket módosíthatja a paraméter jobleíráson keresztüli elérésével, a Jobleírás módosítása (CHGJOBD) paranccsal.

#### **Jobnapló megtelt művelet**

Ha a jobnapló eléri a *JOBMSGQMX* paraméterben megadott maximális méretet, akkor a job *Job üzenetsora megtelt művelet* (JOBMSGQFL) paraméterében megadott értéktől függően a rendszer számos műveletet hajthat végre. A legtöbb esetben a jobleírás a \*WRAP alapértelmezett értéket mutatja. Sok szerverjob a jobok által használt jobleírásban adja meg ezt az értéket.

A jobleírás megjelenítésével ellenőrizze, hogy a \*WRAP beállítás van-e megadva a JOBMSGQFL paraméterben. Ez a beállítás biztosítja, hogy a jobnapló üzenetek felülírják egymást, ha a jobnapló eléri a maximális méretet. Legyen körültekintő, mert más értékek - például a \*NOWRAP - a szerverjob leállását okozhatják ha a jobnapló eléri a maximális méretet.

## **Aktív szűrőszabályok ellenőrzése**

A hálózati kommunikáció meghiúsulásának oka lehet az is, hogy az IP csomagszűrők leállítják a bejövő vagy kimenő adatokat. A Csomag szűrőszabályok a csomagoknak a hálózat adminisztrátora által megadott szabályok szerinti szűrésével védik a hálózatot. A csomagszabályokat létre lehet hozni a saját szerveren vagy a távoli rendszeren, és a csomagszűrők szűrhetik a bejövő vagy a kimenő adatokat. A közbenső útválasztókon is lehet szabályokat definiálni.

Az alábbi lépésekkel meghatározhatja, hogy vannak-e aktív szűrőszabályok a szerveren:

- 1. Az iSeries navigátorban bontsa ki az **iSeries szerver—> Hálózat–> IP irányelvek** –> **Csomagszabályok** elemet. Ha a jobboldali panel üres, akkor a szerver jelenleg nem használ csomagszabályokat. Ha a jobboldali panel csatolók listáját tartalmazza, akkor folytassa a következő lépéssel.
- 2. Válassza ki azt a csatolót, amely gyaníthatóan aktív szűrőszabályokat tartalmaz.
- 3. Jelenítse meg az aktív csomagszabályokat a jobboldali panelen. Ha információkra van szüksége a csomagszabályok szerkesztéséről és kezeléséről, akkor kattintson a **Súgó** elemre.

Ha el szeretné távolítani az aktív szűrőket a szerverről, akkor írja be az RMVTCPTBL \*ALL (TCP/IP tábla eltávolítása) parancsot a parancssorba. A parancs meghiúsítja a virtuális magánhálózatot (\*VPN) is, úgyhogy óvatosan használja a parancsot.

Ha meg szeretné tudni, hogy cél szerveren vannak-e aktív szűrőszabályok, akkor lépjen kapcsolatba a szerver hálózati adminisztrátorával.

### **Rendszerindítás ellenőrzésének szempontjai a hálózatkezelésben**

A hálózati kommunikáció meghiúsulását okozhatja az is, hogy a szerver és a hozzá társított alrendszerek és csatolók nincsenek megfelelően elindítva. A sikeres hálózati kommunikációhoz a megfelelő sorrendben kell elindítania a megfelelő alrendszereket, szervereket, csatolókat és a TCP/IP vermet. Az alrendszerek, a verem, a csatolók és a szerverek elindításakor kövesse az alábbi sorrendet. Ha további információkra van szüksége, akkor kattintson az elemekre:

- 1. Alrendszerek indítása.
- 2. TCP/IP verem indítása.
- 3. [Csatolók](#page-115-0) indítása.
- 4. [Szerverek](#page-116-0) indítása.

Az egyedi hardver- és szoftver konfigurációtól függően elképzelhető, hogy időzítési problémákba ütközik az IPL során. Az ilyen potenciális problémák megoldásáról az időzítési [szempontok](#page-117-0) részben talál részletes információkat.

## **Alrendszerek indítása**

A TCP/IP indítása előtt az alábbi alrendszereket kell elindítani:

- QSYSWRK
- QUSRWRK
- QSERVER

A QSYSWRK a vezérlő alrendszer, amelyet az operációs rendszer mindig elindít. A QUSRWRK és a QSERVER alrendszert az IBM által szállított indító program indítja, hacsak nem módosította az IBM által szállított indító programot úgy, hogy a program ne indítsa el automatikusan ezeket az alrendszereket.

Ha nem IBM által szállított alrendszereket is használ, akkor ezeket az alrendszereket is el kell indítania az TCP/IP indítása előtt.

A Szerver [táblázat](#page-45-0) segítségével határozhatja meg, hogy a szerverekhez mely jobok és alrendszerek tartoznak.

### **TCP/IP elindítása**

Hálózati kommunikációt csak a TCP/IP elindítása után végezhet.

**Megjegyzés:** A rendszer a rendszerindításkor automatikusan elindítja a TCP/IP-t. Ugyanakkor ha a TCP/IP-t problémák miatt leállítja, és a TCP/IP-t manuálisan kell újraindítania, akkor olvassa el az alábbi információkat. <span id="page-115-0"></span>Ne feledje, hogy a vonalleírásokat, a hálózati szerver leírásokat és a hálózati csatoló leírásokat úgy kell beállítani, hogy azok a TCP/IP indításakor elinduljanak. Így ezek a konfigurációs objektumok elindulhatnak a TCP/IP indításakor. További információkat a [Kommunikációs](#page-118-0) vonalak, vezérlők és eszközök bekapcsolása részben talál.

A TCP/IP indításához válasszon az alábbi felületek közül:

- v **TCP/IP indítása karakteres felületről**
- v **TCP/IP indítása iSeries navigátorból**

### **TCP/IP indítása a karakteres felületről**

A TCP/IP indításához végezze el az alábbi lépéseket:

- 1. A parancssorba írja be az STRTCP parancsot.
- 2. Győződjön meg róla, hogy a TCP/IP elindult. Ha a TCP/IP már aktív volt az STRTCP parancs kiadásakor, akkor a TCP/IP jelenleg aktív üzenetet kell kapnia. Ha a TCP/IP nem volt aktív, de az STRTCP sikeresen elindította, akkor az STRTCP sikeresen befejezve üzenetet kell kapnia.

### **TCP/IP indítása az iSeries navigátorból**

**Megjegyzés:** Az iSeries navigátorból leállíthatja a TCP/IP-t. Ugyanakkor ha leállítja a TCP/IP-t, akkor valószínűleg elveszíti az iSeries navigátor kapcsolatot a szerverrel, mivel az iSeries navigátor TCP/IP-t igényel a saját kapcsolatához. Ezért a legtöbb helyzetben valamilyen konzolt kell használnia a TCP/IP elindításához és leállításához, hogy ne veszítse el azt a kapcsolatot, amellyel dolgozik. Ebben az esetben és a hardver konfigurációtól függően használhatja a Twinaxiális konzolt, a Műveleti konzolt vagy a Hardverkezelő konzolt (HMC) a TCP/IP elindításához vagy leállításához, mivel ezek a konzolok nem igényelnek futó TCP/IP-t az OS/400 rendszeren.

A TCP/IP indításához végezze el az alábbi lépéseket:

- 1. Az iSeries navigátorban válassza ki az **iSeries szerver —> Hálózat** elemet.
- 2. Kattintson a jobb egérgombbal a **TCP/IP beállítások** elemen, majd válassza az előugró menü **Indítás** menüpontját.
- 3. Győződjön meg róla, hogy a TCP/IP elindult. A TCP/IP jelenleg aktív üzenetet kell kapnia.

## **Csatolók indítása**

A hálózati kommunikáció azért is meghiúsulhat, mert a csatolók nincsenek aktiválva. Emlékezzen ezekre a tanácsokra, és ellenőrizze, hogy a csatolók megfelelően működnek-e.

- v A [Netstat](#page-12-0) paranccsal ellenőrizze, hogy a csatolók be vannak-e állítva illetve hogy aktiválva vannak-e. A AUTOSTART (\*YES) beállítást kell megadnia az olyan csatolóknál, amelyeket mindig aktív állapotban szeretne tartani. Ezek a TCP/IP indításakor automatikusan elindulnak.
- v Ha profilokat használ távoli hozzáférési szolgáltatásokhoz Pont-pont protokoll (PPP) vagy Layer Two Tunneling Protocol (L2TP) -, akkor ellenőrizze, hogy a profilok aktívak-e. A profilok állapotát az alábbi lépésekkel ellenőrizheti:
	- 1. Az iSeries navigátorban bontsa ki az **iSeries szerver —> Hálózat —> Távoli hozzáférés szolgáltatások** elemet.
	- 2. Az ellenőrizendő profil típusától függően kattintson a **Kezdeményező kapcsolat profilok** vagy a **Fogadó kapcsolat profilok** elemre, és a jobboldali panelen a profilok listájában ellenőrizze az állapotot. Ha egy profilt el szeretne indítani, akkor kattintson a jobb egérgombbal a profilra, majd válassza az előugró menü **Indítás** menüpontját.

Ha egy távoli hozzáférés szolgáltatás profilt az TCP/IP indításával automatikusan el szeretne indítani, akkor adja meg az AUTOSTART (\*YES) beállítást a profilhoz. Az alábbi helyzetekben hasznos lehet, ha a profilokat a TCP/IP indításával való automatikus indításra állítja be:

- Állandó telefonos kapcsolatra van szüksége az Internet szolgáltatóhoz.
- Éjfélre ütemez egy IPL-t, és a profilokat az IPL során automatikusan el szeretné indítani.
- v Ellenőrizze, hogy a QTCPIP job aktív-e. Utasításokat a Szükséges jobok [meglétének](#page-110-0) ellenőrzése részben talál. A QTCPIP jobnak már a csatolók indítása vagy leállítása előtt aktívnak kell lennie.

<span id="page-116-0"></span>v Ne feledje, hogy a vonalleírásokat, a hálózati szerver leírásokat és a hálózati csatoló leírásokat úgy kell beállítani, hogy azok a TCP/IP indításakor elinduljanak. Így ezek a konfigurációs objektumok elindulhatnak a TCP/IP indításakor. További információkat a [Kommunikációs](#page-118-0) vonalak, vezérlők és eszközök bekapcsolása részben talál.

### **Szerverek indítása**

Problémákba ütközhet a TCP/IP feletti kommunikációban, ha nem indítja el a megfelelő szervereket. A szerver úgy kerül leszállításra, hogy számos szerver automatikusan elindul a TCP/IP indításakor. Ugyanakkor további szervereket indíthat el automatikus indításra a TCP/IP indításakor, vagy bármikor elindíthatja manuálisan a szervereket.

Ne feledje, hogy a szerverek számára szükséges alrendszereknek már a szerverek indítása előtt aktívnak kell lenniük. Ugyanakkor vannak olyan szerverek is, amelyek elindítják a saját alrendszereiket. A szerver [táblázat](#page-45-0) segítségével határozhatja meg, hogy a szerverekhez mely jobok és alrendszerek tartoznak.

A szerverek indításához válasszon az alábbi felületek közül:

**Megjegyzés:** Az iSeries navigátor futtatásához szükséges szervereket - távoli parancs szerver, bejelentkező szerver, szerverleképező és adatbázis szerver - karakteres felületről kell indítani.

- v **Szerverek indítása karakteres felületről**
- v **Szerverek indítása iSeries navigátorból**

### **Szerverek indítása karakteres felületről**

**Szerver beállítása a TCP/IP-vel való indításra**

Ha egy szervert úgy szeretne beállítani, hogy az a TCP/IP indításakor elinduljon, akkor végezze el az alábbi lépéseket:

- 1. Írja be a CHG*xxx*A parancsot a parancssorba. A parancsban az *xxx* a szerver neve. Ha például az FTP szerver attribútumait szeretné kezelni, akkor írja be a CHGFTPA parancsot.
- 2. A *Szerverek automatikus indítása* mezőbe írja be a \*YES értéket. A beállítás a *Kezdeti szerverek száma* mezőben megadott számú szervert indít.
- 3. A szerver automatikus indításához adja meg az STRTCP (TCP/IP indítása) vagy az STRTCPSVR SERVER (\*AUTOSTART) parancsot.

#### **Szerverek manuális indítása**

Ez a példa néhány TCP szerver típus indítását írja le. A szerverek listáját és a szerverek elindításához használandó parancsokat a szerver [táblázatban](#page-45-0) találja.

Ha egy szervert manuálisan szeretne elindítani, akkor végezze el az alábbi lépéseket:

- 1. Írja be a STRTCPSVR parancsot a parancssorba, majd nyomja meg az F4 billentyűt.
- 2. A *Szerver alkalmazás* mezőben adja meg az elindítandó szervereket, majd nyomja le az Enter billentyűt.

### **Szerverek indítása iSeries navigátorból**

### **Szerver beállítása a TCP/IP-vel való indításra**

Ha egy szervert úgy szeretne beállítani, hogy az a TCP/IP indításakor elinduljon, akkor végezze el az alábbi lépéseket:

- 1. Az iSeries navigátorban bontsa ki az **iSeries szerver —> Hálózat** elemet.
- 2. Kattintson a jobb egérgombbal a **TCP/IP beállítások** elemre, majd válassza az előugró menü **Tulajdonságok** menüpontját.
- 3. Az **Elindítandó szerverek** oldalon válassza ki azokat a szervereket, amelyeket automatikusan el szeretne indítani a TCP/IP indításakor.

#### **Szerverek manuális indítása**

<span id="page-117-0"></span>Ha egy szervert manuálisan szeretne elindítani, akkor végezze el az alábbi lépéseket:

- 1. Az iSeries navigátorban bontsa ki az **iSeries szerver —> Hálózat —> Szerverek** elemet.
- 2. Az indítandó szerver típusától függően kattintson a **TCP/IP**, az **iSeries Access**, a **DNS** vagy a **Felhasználói** elemre.
- 3. A jobboldali panelen kattintson a jobb egérgombbal az elindítandó szerveren, majd válassza az előugró menü **Indítás** menüpontját.

**Megjegyzés:** Néhány szerver nem indítható el az iSeries navigátorból. Az iSeries navigátor futtatásához szükséges szervereket - távoli parancs szerver, bejelentkező szerver, szerverleképező és adatbázis szerver - karakteres felületről kell indítani.

## **Időzítési szempontok**

Az OS/400 képes a szükséges alrendszereket - TCP/IP verem, vonalak, csatolók, szerverek - a megfelelő időben elindítani az IPL során. A legtöbb helyzetben a hálózati kommunikáció gördülékenyen elindul ezekkel az automatikusan induló folyamatokkal.

Ugyanakkor az egyedi hardver- és szoftver konfigurációtól függően elképzelhető, a hálózati kommunikáció indításakor az IPL során időzítési problémákba ütközik. Az időzítési problémáknak számos oka lehet. Például:

- v A feldolgozási sebesség és az I/O processzorok (IOP-k) száma hatással lehet a hálózati hardver erőforrások indulására. Ha a hardver erőforrás lassan indul el, akkor elképzelhető, hogy a TCP/IP indulásakor még nem áll rendelkezésre. A hálózati kommunikáció azért hiúsul meg, mert a TCP/IP csatolókat nem lehet elindítani.
- v Időzítési problémákba ütközhet, ha nem az IBM által szállított alrendszereket használ a szerveren. A legtöbb alrendszert általában az IPL indítóprogram indítja. Ugyanakkor ha olyan testreszabott alrendszereket használ, amelyeket az IPL indítóprogram nem ismer fel, akkor ezek az alrendszerek nem fognak automatikusan elindulni az IPL-kor. A hálózati kommunikáció meghiúsulhat azért is, mert ezek az alrendszerek nem indulnak el.

Ha ilyen jellegű időzítési problémákba ütközik, akkor az alrendszereket, a TCP/IP vermet, a csatolókat és a szervereket a megfelelő sorrendben indíthatja egy testreszabott IPL indítóprogram létrehozásával. Elképzelhető az indító programban késleltetésekkel kell biztosítania, hogy az indítási folyamat minden egyes lépése a megfelelő időben kerüljön inicializálásra. Az alrendszereket például a TCP/IP verem indítása előtt kell elindítani, a csatolókat pedig a kommunikációs erőforrások után.

Ha az alapértelmezett IPL indító program helyet testreszabott indító programot szeretne használni, akkor végezze el az alábbi lépéseket:

1. Hozzon létre egy testreszabott indító programot.

Az új indító program létrehozásakor vegye figyelembe az alábbi szempontokat:

**Megjegyzés:** A lépések úgy vannak definiálva, hogy a következő lépés végrehajtása előtt a lépéshez szükséges összes erőforrás aktív.

- v Indítsa el az alrendszereket.
- v Adjon meg késleltetéseket az alrendszerek indítása után.
- v Nem kötelező: Az Alrendszer információk visszakeresése (QWDRSBSD) API segítségével ellenőrizze, hogy az alrendszerek aktívak-e. Habár ennek az API-nak a használata nem kötelező, az API segíthet az időzítési problémák elkerülésében.
- v Indítsa el a TCP/IP-t az STRSVR \*NO és STRIFC \*NO paraméterek megadásával.
- v Indítsa el a csatolókat az STRTCPIFC \*AUTOSTART paranccsal. Ne feledje, hogy a TCP/IP-nek be kell kapcsolnia a [kommunikációs](#page-118-0) vonalakat, a vezérlőket és az eszközöket.
- v Megfelelő késleltetésekkel biztosítsa, hogy a szükséges csatolók aktív állapotban legyenek.
- v Indítsa el a TCP/IP pont-pont szekció jobokat az STRTCPPTP \*AUTOSTART paranccsal.
- v Indítsa el a szervereket az STRTCPSVR \*AUTOSTART paranccsal.
- <span id="page-118-0"></span>v Indítsa el azokat az egyéb szervereket is, amelyeket nem az STRTCPSVR paranccsal kell elindítani. Használja az STRHOSTSVR \*ALL parancsot.
- 2. Tesztelje le a testreszabott indító programot a program meghívásával. A program megfelelő teszteléséhez le kell állítania a TCP/IP-t és az alrendszereket. Legyen óvatos, mert ez lezárhatja a többi felhasználó által használt kapcsolatokat. Akkor végezze a tesztelést, amikor a rendszer tesztelésre van kijelölve.
- 3. Módosítsa a QSTRUPPGM rendszerváltozót úgy, hogy az a testreszabott indító programra mutasson. A QSTRUP közvetlen módosítása nem ajánlott.
- 4. Módosítsa az IPL attribútumot úgy, hogy ne indítsa el automatikusan a TCP/IP-t a rendszer indításakor. Az IPL attribútum módosításához végezze el az alábbi lépéseket:
	- a. Írja be a CHGIPLA parancsot (IPL attribútumok módosítása) a parancssorba, majd nyomja meg az F4 billentyűt.
	- b. A *TCP/IP indítása* mezőben adja meg a \*NO értéket. Így a TCP/IP nem indul el az IPL során, és az indító program vezérelheti az indítást.

### **Vonalak, vezérlők és eszközök bekapcsolása**

Ne feledje, hogy a vonalleírásokat, a hálózati szerver leírásokat és a hálózati csatoló leírásokat úgy kell beállítani, hogy azok a TCP/IP indításakor elinduljanak. Így ezek a konfigurációs objektumok elindulhatnak a TCP/IP indításakor.

Ha a konfigurációs objektumokat úgy szeretné beállítani, hogy azok a TCP/IP indításakor elinduljanak, akkor végezze el az alábbi lépéseket:

- 1. A parancssorba írja be a WRKLIND parancsot a vonalleírásokhoz, a WRKNWSD parancsot a hálózati szerver leírásokhoz vagy a WRKNWID parancsot a hálózati csatoló leírásokhoz a módosítandó konfigurációs objektum típusától függően.
- 2. Válassza a 2. opciót (Módosítás) a módosítandó objektum leírás előtt, majd nyomja le az Enter billentyűt.
- 3. Az *Online az IPL-kor* mezőben adja meg a \*NO beállítást, majd nyomja le az Enter billentyűt.

## **Logikai partíció (LPAR) konfigurációjának ellenőrzése**

Ha a partíciók virtuális Ethernet feletti kommunikációjával problémái vannak, akkor ellenőrizze, hogy a logikai partíciók megfelelően be vannak-e állítva. A partíciókat megfelelően be kell állítani ahhoz hogy egymással képesek legyenek kommunikálni. Ha a partíció konfigurációja rossz, akkor a TCP/IP konfiguráció nem fog működni még akkor sem, ha a TCP/IP megfelelően be van állítva.

Az LPAR kezeléséhez \*SERVICE különleges jogosultsággal kell rendelkeznie. A jogosultsággal kapcsolatban további

információkat az iSeries biztonsági kézikönyv felhasználói profilokkal foglalkozó fejezetében talál.

Az LPAR konfiguráció ellenőrzéséhez válassza az alábbi felületek valamelyikét:

- v **LPAR beállításának ellenőrzése karakteres felületről**
- v **LPAR [beállításának](#page-119-0) ellenőrzése iSeries navigátorból**

## **LPAR beállításának ellenőrzése karakteres felületről**

Az LPAR konfiguráció ellenőrzéséhez végezze el az alábbi lépéseket:

- 1. A parancssorba írja be az STRSST (Rendszer szervizeszközök indítása) parancsot.
- 2. Írja be a szervizeszköz felhasználói azonosítót és jelszót.
- 3. Válassza az 5. opciót (Rendszerpartíciók kezelése).
- 4. Válassza a 3. opciót (Partíció beállítások kezelése).
- 5. Nyomja meg az F10 billentyűt (Virtuális Ethernet beállításainak kezelése).
- 6. Győződjön meg róla, hogy a virtuális Ethernet minden partíciója be van állítva az egymással való kommunikációra.

## <span id="page-119-0"></span>**LPAR beállításának ellenőrzése iSeries navigátorból**

Az LPAR konfiguráció ellenőrzéséhez végezze el az alábbi lépéseket:

- 1. Az iSeries navigátorban bontsa ki a rendszer elsőleges partíciója **–> Beállítás és szerviz –> Logikai partíciók** elemet.
- 2. Írja be a szervizeszköz felhasználói azonosítóját és jelszavát, majd kattintson az OK gombra.
- 3. Kattintson a jobb egérgombbal a **Tulajdonságok** elemre, majd válassza az előugró menü **Virtuális Ethernet** menüpontját.
- 4. Győződjön meg róla, hogy a virtuális Ethernet minden partíciója be van állítva az egymással való kommunikációra.

## **IPv6–problémák hibaelhárítása**

Ha IPv6 hálózati kapcsolatot használ, akkor számos IPv4 hibaelhárítási eszközt használhat. Például az [útvonal](#page-25-0) [nyomkövetés](#page-25-0) és a [ping](#page-18-0) is elfogadja az IPv4 és az IPv6 címeket is, így ezeket mindkét típusú hálózatban használhatja a kapcsolatok és az útvonalak tesztelésére. Ezenkívül használhatja a [Netstat](#page-12-0) és a [kommunikációs](#page-26-0) nyomkövetés funkciókat is az IPv6 hálózatokban.

Emlékezzen az alábbi tanácsokra, amikor az IPv6-ra jellemző problémák hibaelhárítását végzi:

v Győződjön meg róla, hogy az IPv6 vonal be van állítva és hogy aktív. Ez lehet egy Ethernet vonal vagy egy beállított alagút vonal.

A szerveren beállított vonalak állapotának ellenőrzéséhez tegye a következőket:

- 1. Az iSeries navigátorban bontsa ki az **iSeries szerver –> Hálózat –> TCP/IP beállítása –> Vonalak** elemet.
- 2. Keresse meg a jobb oldali ablakrészen az IPv6-hoz beállítani kívánt vonalat, és ellenőrizze az Állapot oszlopot. Ha a vonal nem szerepel a listában, akkor be kell állítania egyet az IPv6-hoz az **IPv6 konfigurációs varázsló** segítségével. A vonal beállításához az IPv6 konfigurálása kézikönyvben talál útmutatásokat.
- 3. Ha a vonal szerepel a listában és az állapota Nincs betöltve, akkor a vonal be van állítva, de nincs betöltve az IPv6 verem konfigurációba. A vonal problémájának meghatározásához használja a Vonalleírások kezelése (WRKLIND) parancsot a karakter alapú kezelőfelületen.
- v Ha az IPv6 címre küldött ping sikertelen volt, akkor ellenőrizze mindkét csatoló cím állapotát. Mindkét csatoló cím állapotának Előnyben részesítettnek kell lennie. Ha a cél vagy a forrás csatoló nem előnyben részesített állapotban van, akkor a teszthez használjon másik csatolót, vagy állítsa a használt csatolókat a megfelelő állapotba és cím állapotba.

A forrás csatoló cím állapotának ellenőrzéséhez vagy módosításához tegye a következőket:

- 1. Az iSeries navigátorban bontsa ki az **iSeries szerver –> Hálózat –> TCP/IP beállítása –> IPv6 –> Csatolók** elemet.
- 2. A jobb oldali ablakrészen kattintson a jobb egérgombbal a csatolóhoz társított IP címre, válassza az előugró menü **Tulajdonságok** menüpontját, majd kattintson a **Beállítások** fülre. Ebben a párbeszédablakban megadhatja a csatoló előnyben részesített élettartamát vagy érvényes élettartamát. Ismételje meg a fenti lépéseket a cél csatoló cím állapotának ellenőrzéséhez.

## **Speciális hibaelhárító eszközök**

A speciális hibaelhárítási eszközök használatát általában az IBM szerviz képviselő kéri. Ugyanakkor meg kell ismernie ezeket az eszközöket, hogy az IBM szerviz képviselővel együttműködve az eszközök előnyeit maximalizálhassa.

Ha TCP/IP problémát jelent az IBM szerviz képviselőnek, akkor elképzelhető, hogy a képviselő kéri a TCP/IP feldolgozáshoz használt konfigurációs fájlok másolatát vagy az Integrált fájlrendszer (IFS) fájljainak másolatát. Használja az általa megadott utasításokat a fájlok küldéséhez.

### **[Licensed](#page-120-0) Internal Code naplók**

Keresse meg a Licensed Internal Code naplókat, hogy szükség esetén elküldhesse azokat az IBM szerviz képviselőnek.

#### <span id="page-120-0"></span>**Belső nyomkövetés (TRCINT)**

Ezzel a paranccsal gyűjthet adatokat a Licensed Internal Code belső működésével kapcsolatos problémák hibakereséséhez.

#### **Termék tevékenység napló**

Keresse meg a termék tevékenység naplóját, és az IBM szerviz képviselővel együttműködve határozza meg, hogy a rendszer miért dobja el az IP csomagokat.

#### **IOP [dump](#page-121-0)**

Ha az IBM szerviz képviselő kéri, akkor írassa ki az IOP-t.

#### **[Folyamat](#page-121-0) vagy feladat dump**

Ha az IBM szerviz képviselő kéri, akkor írassa ki a folyamatot vagy feladatot.

#### **Teljesítmény**

Oldja meg a hálózati problémákat az OS/400 teljesítmény eszközeivel.

### **Licensed Internal Code naplók**

A funkció használatát általában az IBM szerviz képviselő kéri.

A Licensed Internal Code naplók kezeléséhez \*SERVICE különleges jogosultsággal kell rendelkeznie. A

jogosultsággal kapcsolatban további információkat az iSeries biztonsági kézikönyv felhasználói profilokkal foglalkozó fejezetében talál.

A Licensed Internal Code naplóinak ellenőrzéséhez végezze el az alábbi lépéseket:

- 1. A parancssorba írja be az STRSST (Rendszer szervizeszközök indítása) parancsot.
- 2. Írja be a szervizeszköz felhasználói azonosítót és jelszót.
- 3. Válassza az 1. opciót (Szervizeszköz indítása).
- 4. Válassza az 5. opciót (Licensed Internal Code napló).
- 5. Kérjen segítséget az IBM támogatási személyzettől.

### **Belső nyomkövetés**

A funkció használatát általában az IBM szerviz képviselő kéri.

A Belső nyomkövetés (TRCINT) parancs a Licensed Internal Code belső működéséről gyűjt adatokat. Használja a TRCINT parancsot az olyan problémák hibakereséséhez, amelyeket ismételten létre tud hozni, de amelyek alkalmazás szinten nem láthatók. A TRCINT parancsot használhatja például a TCP/IP protokoll verem és socketek Licensed Internal Code kódjának hibakereséséhez.

A belső nyomkövetés végrehajtásához szükséges CL parancsok futtatásához \*SERVICE speciális jogosultsággal kell rendelkeznie, vagy jogosultnak kell lennie az Operating System/400 szerviz nyomkövetés funkciójához az iSeries

navigátorban. Az ilyen típusú jogosultságról az iSeries Biztonsági leírás felhasználói profilokról szóló részében talál további információkat.

A parancshoz kapcsolódó paraméterekről és példákról a TRCINT (Belső nyomkövetés) parancs leírása részben talál információkat.

### **Termék tevékenység napló**

A funkció használatát általában az IBM szerviz képviselő kéri.

<span id="page-121-0"></span>A termék tevékenység naplójának kezeléséhez \*SERVICE különleges jogosultsággal kell rendelkeznie. A

jogosultsággal kapcsolatban további információkat az iSeries biztonsági kézikönyv felhasználói profilokkal foglalkozó fejezetében talál.

A hibanapló adatainak megjelenítéséhez használja a termék tevékenység naplóját. Ha egy TCP/IP csomagot a rendszer protokollhiba miatt eldob, akkor a TCP/IP Licensed Internal Code egy bejegyzést hoz létre a termék tevékenység naplójában.

A bejövő vagy kimenő eldobott adatcsomagok bejegyzéseit megjelenítheti:

v **Kimenő adatcsomagok**

A kimenő TCP/IP adatcsomagoknál a rendszer hibát jelez a felhasználónak és eldobja a kimenő adatcsomagot. Például megpróbál egy adatcsomagot küldeni az X.25 kapcsolaton keresztül, de a kapcsolat meghiúsul.

v **Bejövő adatcsomagok**

A bejövő adatcsomagok akkor hoznak létre bejegyzést a termék tevékenység naplójában, ha mindkét alábbi feltétel teljesül:

- A Protokollhibák naplózása TCP/IP attribútum \*YES értékre van állítva.
- Az adatcsomagon nem sikerült az RFC 1122-ben meghatározott egyik TCP/IP protokoll érvényesítési teszt, ami miatt a rendszer eldobta azt. (A **Csendben eldobva** a következőt jelenti: Eldobja a beérkezett adatcsomagot és nem küld hibajelzést a forráseszköznek.) Ilyen adatcsomagok például azok, amelyeknek az ellenőrző összege vagy a célcíme érvénytelen.

Ha egy adatcsomagot a rendszer a fent leírt módon eldob, akkor az IP és a TCP vagy UDP adatcsomagok fejléceit beírja a termék tevékenység naplójába. Ezeknek a termék tevékenység napló bejegyezéseknek a rendszer referenciakódja a 7004.

A termék tevékenység naplójának megjelenítéséhez végezze el az alábbi lépéseket:

- 1. A parancssorba írja be az STRSST (Rendszer szervizeszközök indítása) parancsot, majd nyomja le az Enter billentyűt.
- 2. Írja be a szervizeszköz felhasználói azonosítóját és jelszavát, majd nyomja le az Enter billentyűt.
- 3. A Rendszer szervizeszközök menüben válassza az 1. opciót (Szervizeszköz indítása), majd nyomja le az Enter billentyűt.
- 4. A Szervizeszköz indítása menüben válassza az 1. opciót (Termék tevékenység napló), majd nyomja le az Enter billentyűt.
- 5. Kérjen segítséget az IBM támogatási személyzettől.

# **IOP dump**

A funkció használatát általában az IBM szerviz képviselő kéri.

## **Folyamat vagy feladat dump**

A funkciók használatát általában az IBM szerviz képviselő kéri.

Ha a CL parancsokat kiíratásra szeretné használni, akkor jogosultsággal kell rendelkeznie az alábbi IBM által szállított felhasználói profilok valamelyikéhez:

- QPGMR
- QSYSOPR
- QSRV
- QSRVBAS

Ezekről a jogosultság típusokról az iSeries biztonság leírása kiadvány felhasználói profilokról szóló részében talál további információkat.

Az IBM szerviz képviselője kérheti az ilyen típusú kiíratások végrehajtását. A lépésről-lépésre utasítások megjelenítéséhez kattintson a hivatkozásokra.

- Hívási verem dump
- Teljes job dump
- Feladat dump

## **Hívási verem dump**

Hívási verem kiíratáshoz végezze el az alábbi lépéseket:

- 1. Írja be a DMPJOB parancsot a parancssorba, majd nyomja meg az F4 billentyűt.
- 2. A *Program* mezőbe írja be a \*NONE értéket.
- 3. A *Job szerkezet területek* mezőbe írja be a \*NONE értéket.
- 4. A *Címmel hivatkozott objektumok* mezőben adja meg a \*NO értéket.
- 5. A *Job szálak* mezőben adja meg a \*THDSTK értéket, majd nyomja le az Enter billentyűt.

**Megjegyzés:** Az ilyen értékeket a folyamat összes szálának hívási vermeinek kiírásához használják. A többszálas joboknál ez a legjobb.

# **Teljes job dump**

Teljes job kiíratáshoz végezze el az alábbi lépéseket:

- 1. Írja be a DMPJOB parancsot a parancssorba, majd nyomja meg az F4 billentyűt.
- 2. A *Kiíratandó program, Program* mezőben adja meg az \*ALL beállítást.
- 3. A *Job szerkezet területek* mezőbe írja be az \*ALL értéket.
- 4. A *Címmel hivatkozott objektumok* mezőben adja meg a \*YES értéket.
- 5. A *Job szálak* mezőbe írja be a \*YES értéket.
- 6. A *Befoglalandó szálazonosító* mezőben adja meg az \*ALL beállítást.

## **Feladat dump**

Feladat kiíratáshoz végezze el az alábbi lépéseket:

- 1. A parancssorba írja be a PRTINTDTA parancsot, majd nyomja meg az Enter billentyűt.
- 2. Az *Adattípus* mezőbe írja be a \*TASK értéket.
- 3. A *Feladat neve* mezőben adja meg az IBM szerviz képviselő által megadott feladat nevet.
- 4. Az IBM szerviz képviselő segítségével folytassa az eljárást.

## **4. fejezet Adott alkalmazásokhoz kapcsolódó problémák hibaelhárítása**

Ha meghatározta, hogy a problémát az egyik TCP/IP fölött futtatott alkalmazás okozza, akkor részletes hibaelhárítási információkért válassza ki az alkalmazást. Mindegyik hivatkozás az általános TCP/IP hibaelhárítás témakörön kívülre, a kiválasztott alkalmazás témakörére mutat. Ha nem találja az alkalmazást a listában, akkor hajtson végre egy keresést az alkalmazásra. Utána használja az itt található hibaelhárítási információkat.

### **Tartománynév szerver (DNS)**

Ez a témakör egy folyamatábrát tartalmaz a problémaelemzéshez és segít a DNS problémák hibakeresésében.

#### **Fájlátviteli protokoll (FTP)**

Ez a témakör megoldásokkal szolgál az FTP problémákra, valamint bemutatja a szerver jobnaplót, mint hibaelhárítási eszközt.

#### **Pont-pont protokoll (PPP)**

Ez a témakör az általános PPP kapcsolati problémákra nyújt megoldást.

#### **Postahivatal protokoll szerver (POP)**

Ez a témakör a POP szerver és az egyéb e-mail alkalmazások hibaelhárításához nyújt segítséget.

### **Rexec**

Ebben a témakörben egy folyamatábra segítségével azonosíthatja a Rexec problémákat és lehetséges megoldásokat találhat a problémákra.

#### **Egyszerű levéltovábbítási protokoll (SMTP)**

Ez a témakör számos módszert biztosít az Egyszerű levéltovábbítási protokoll (SMTP) és más e-mail alkalmazások problémáinak megoldására.

#### **Telnet**

Ez a témakör az általános Telnet problémák, valamint az emuláció típussal és az SSL szerverrel kapcsolatos problémák megoldásában nyújt segítséget. Ezenkívül azt is megtudhatja, hogy milyen információkra van szüksége a problémák jelentéséhez.

#### **Virtuális magánhálózat (VPN)**

Ebben a témakörben számos hibaelhárítási stratégiát talál a kapcsolattal, konfigurációs hibákkal, csomagszűrőkkel kapcsolatos VPN problémákra.

# **Megjegyzések**

Ezek az információk az Egyesült Államokban forgalmazott termékekre és szolgáltatásokra vonatkoznak.

Elképzelhető, hogy a dokumentumban szereplő termékeket, szolgáltatásokat vagy lehetőségeket az IBM más országokban nem forgalmazza. Az adott országokban rendelkezésre álló termékekről és szolgáltatásokról a helyi IBM képviseletek szolgálnak felvilágosítással. Az IBM termékekre, programokra vagy szolgáltatásokra vonatkozó hivatkozások sem állítani, sem sugallni nem kívánják, hogy az adott helyzetben csak az IBM termékeit, programjait vagy szolgáltatásait lehet alkalmazni. Minden olyan működésében azonos termék, program vagy szolgáltatás alkalmazható, amely nem sérti az IBM szellemi tulajdonjogát. A nem IBM termékek, programok és szolgáltatások működésének megítélése és ellenőrzése természetesen a felhasználó felelőssége.

A dokumentum tartalmával kapcsolatban az IBM-nek bejegyzett, vagy bejegyzés alatt álló szabadalmai lehetnek. Ezen dokumentum nem ad semmiféle jogos licencet ezen szabadalmakhoz. A licenckérelmeket írásban a következő címre küldheti:

IBM Director of Licensing IBM Corporation 500 Columbus Avenue Thornwood, NY 10594-1785 U.S.A.

Ha duplabyte-os (DBCS) információkkal kapcsolatban van szüksége licencre, akkor lépjen kapcsolatban az országában az IBM szellemi tulajdon osztályával, vagy írjon a következő címre:

IBM World Trade Asia Corporation Licensing 2-31 Roppongi 3-chome, Minato-ku Tokyo 106, Japan

**A következő bekezdés nem vonatkozik az Egyesült Királyságra, valamint azokra az országokra, amelyeknek jogi szabályozása ellentétes a bekezdés tartalmával:** AZ INTERNATIONAL BUSINESS MACHINES CORPORATION JELEN KIADVÁNYT "ÖNMAGÁBAN", BÁRMIFÉLE KIFEJEZETT VAGY VÉLELMEZETT GARANCIA NÉLKÜL ADJA KÖZRE, IDEÉRTVE, DE NEM KIZÁRÓLAG A JOGSÉRTÉS KIZÁRÁSÁRA, A KERESKEDELMI ÉRTÉKESÍTHETŐSÉGRE ÉS BIZONYOS CÉLRA VALÓ ALKALMASSÁGRA VONATKOZÓ VÉLELMEZETT GARANCIÁT. Bizonyos államok nem engedélyezik egyes tranzakciók kifejezett vagy vélelmezett garanciáinak kizárását, így elképzelhető, hogy az előző bekezdés Önre nem vonatkozik.

Jelen dokumentum tartalmazhat technikai, illetve szerkesztési hibákat. Az itt található információk bizonyos időnként módosításra kerülnek; a módosításokat a kiadvány új kiadásai tartalmazzák. Az IBM mindennemű értesítés nélkül fejlesztheti és/vagy módosíthatja a kiadványban tárgyalt termékeket és/vagy programokat.

Az IBM belátása szerint bármilyen formában felhasználhatja és továbbadhatja a felhasználóktól származó információkat anélkül, hogy a felhasználó felé ebből bármilyen kötelezettsége származna.

A programlicenc azon birtokosainak, akik információkat kívánnak szerezni a programról (i) a függetlenül létrehozott programok vagy más programok (beleértve ezt a programot is) közti információcseréhez, illetve (ii) a kicserélt információk kölcsönös használatához, fel kell venniük a kapcsolatot az alábbi címmel:

IBM Corporation Software Interoperability Coordinator, Department 49XA 3605 Highway 52 N Rochester, MN 55901 U.S.A.

Az ilyen információk bizonyos feltételek és kikötések mellett állnak rendelkezésre, ideértve azokat az eseteket is, amikor ez díjfizetéssel jár.

Jelen dokumentumban található licencprogramokat és a hozzájuk tartozó licenc anyagokat az IBM az IBM Customer Agreement, az IBM International Program License Agreement, illetve a felek azonos tartalmú megállapodása alapján biztosítja.

Szerzői jogi licenc:

A kiadvány forrásnyelvi alkalmazásokat tartalmaz, amelyek a programozási technikák bemutatására szolgálnak a különböző működési környezetekben. A példaprogramokat tetszőleges formában, az IBM-nek való díjfizetés nélkül másolhatja, módosíthatja és terjesztheti fejlesztési, használati, eladási vagy a példaprogram operációs rendszer alkalmazásprogram illesztőjének megfelelő alkalmazásprogram terjesztési céllal. Ezek a példák nem kerültek minden körülmények között tesztelésre. Az IBM így nem tudja garantálni a megbízhatóságukat, javíthatóságukat vagy a program funkcióit. A példaprogramokat tetszőleges formában, az IBM-nek való díjfizetés nélkül másolhatja, módosíthatja és terjesztheti fejlesztési, használati, eladási vagy az IBM alkalmazásprogram illesztőjének megfelelő alkalmazásprogram terjesztési céllal.

## **Programozási illesztőfelület információk**

Jelen TCP/IP hibaelhárítás dokumentum olyan programozási illesztőket dokumentál, melyeknek célja, hogy segítségükkel a vásárlók az Operating System/400 (5722–SS1) V5R3M0 szolgáltatásait kihasználó programokat írjanak.

# **Védjegyek**

A következő kifejezések az International Business Machines Corporation védjegyei az Egyesült Államokban és/vagy más országokban:

**CICS** DB2 Domino DRDA  $i5/OS$ IBM iSeries Lotus NetServer Network Station **Notes** Operating System/400 OS/400 **OuickPlace** WebSphere

A Java, valamint minden Java alapú védjegy a Sun Microsystems, Inc. védjegye az Egyesült Államokban és/vagy más országokban.

Más cégek, termékek és szolgáltatások nevei mások védjegyei vagy szolgáltatás védjegyei lehetnek.

## **A kiadványok letöltésére és kinyomtatására vonatkozó feltételek**

A letöltésre kiválasztott kiadványok használatára vonatkozó engedélyt az alábbi feltételek és kikötések elfogadásának jelzése adja meg.

**Személyes használat:** A Kiadványok reprodukálhatók személyes, nem kereskedelmi célú használatra, valamennyi tulajdonosi feljegyzés megtartásával. A Kiadványok terjesztése, megjelenítése vagy ezek alapján leszármazott munkák készítése az IBM kifejezett engedélye nélkül nem megengedett.

**Kereskedelmi használat:** A Kiadványok reprodukálhatók, terjeszthetők és megjeleníthetők, de kizárólag a vállalaton belül, és csak az összes tulajdonosi feljegyzés megtartásával. Az IBM kifejezett engedélyének hiányában a vállalaton kívül a Kiadványok sem egészükben sem részeikben nem reprodukálhatók, nem terjeszthetők és nem jeleníthetők meg, illetve nem képezhetik leszármazott munkák alapját.

Jelen engedélyben foglalt kifejezett engedélyek kivételével a Kiadványokra, illetve a bennük található információkra, adatokra, szoftverre vagy bármilyen szellemi tulajdonra semmilyen más kifejezett vagy vélelmezett engedély nem vonatkozik.

Az IBM fenntartja magának a jogot, hogy jelen engedélyeket saját belátása szerint bármikor visszavonja (ha az IBM úgy ítéli meg), ha a Kiadványokat az érdekeit sértő módon használják fel, vagy a fenti útmutatásokat nem megfelelően követik.

Jelen információk kizárólag valamennyi vonatkozó törvény és előírás betartásával tölthetők le, exportálhatók és reexportálhatók, beleértve az Egyesült Államok exportra vonatkozó törvényeit és előírásait is. Az IBM A KIADVÁNYOK TARTALMÁRA VONATKOZÓAN SEMMIFÉLE GARANCIÁT NEM NYÚJT. A KIADVÁNYOK ″ÖNMAGUKBAN″, BÁRMIFÉLE KIFEJEZETT VAGY VÉLELMEZETT GARANCIA VÁLLALÁSA NÉLKÜL KERÜLNEK KÖZREADÁSRA, IDEÉRTVE, DE NEM KIZÁRÓLAG A KERESKEDELMI ÉRTÉKESÍTHETŐSÉGRE ÉS AZ ADOTT CÉLRA VALÓ ALKALMASSÁGRA VONATKOZÓ VÉLELMEZETT GARANCIÁKAT IS.

Valamennyi anyag szerzői jogának birtokosa az IBM Corporation.

A webhelyen található kiadványok letöltésével vagy nyomtatásával jelzi, hogy elfogadja jelen feltételeket és kikötéseket.

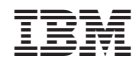

Nyomtatva Dániában